## UNIVERSIDADE ESTADUAL DE MONTES CLAROS Centro de Ciências Sociais Aplicadas – CCSA

Programa de Pós-Graduação em Desenvolvimento Econômico e Estratégia Empresarial - PPGDEE

Thiara Ataíde Sodré

# TRANSPARÊNCIA DA ADMINISTRAÇÃO PÚBLICA: MODELO CONCEITUAL DE *SOFTWARE* DESTINADO A APRIMORAR A COMUNICAÇÃO COM OS GESTORES

 Montes Claros – MG Dezembro/2021

## **Thiara Ataíde Sodré**

# **TRANSPARÊNCIA DA ADMINISTRAÇÃO PÚBLICA: MODELO CONCEITUAL DE** *SOFTWARE* **DESTINADO A APRIMORAR A COMUNICAÇÃO COM OS GESTORES**

**Dissertação apresentada ao Mestrado Profissional do Programa de Pós-Graduação em Desenvolvimento Econômico e Estratégia Empresarial da Universidade Estadual de Montes Claros, como exigência para obtenção do grau de Mestre.** 

Orientador: **Professor Dr. Carlos Renato Theóphilo**

Coorientador: **Professor Dr. Reginaldo Morais de Macedo**

**Montes Claros – MG Dezembro/2021**

### **Thiara Ataíde Sodré**

# **TRANSPARÊNCIA DA ADMINISTRAÇÃO PÚBLICA: MODELO CONCEITUAL DE** *SOFTWARE* **DESTINADO A APRIMORAR A COMUNICAÇÃO COM OS GESTORES**

**Dissertação apresentada ao Mestrado Profissional do Programa de Pós-Graduação em Desenvolvimento Econômico e Estratégia Empresarial da Universidade Estadual de Montes Claros, como exigência para obtenção do grau de Mestre.** 

Orientador: **Professor Dr. Carlos Renato Theóphilo**

Coorientador: **Professor Dr. Reginaldo Morais de Macedo**

Aprovada em \_\_\_\_\_ de \_\_\_\_\_\_\_\_\_\_\_\_\_\_\_\_\_\_\_ de \_\_\_\_\_\_\_\_.

Membros<sup>.</sup>

Prof. Dr. Carlos Renato Theóphilo Orientador- Unimontes

\_\_\_\_\_\_\_\_\_\_\_\_\_\_\_\_\_\_\_\_\_\_\_\_\_\_\_\_\_\_\_\_\_\_\_\_\_\_\_

Prof. Dr. Reginaldo Morais de Macedo Coorientador – Unimontes

\_\_\_\_\_\_\_\_\_\_\_\_\_\_\_\_\_\_\_\_\_\_\_\_\_\_\_\_\_\_\_\_\_\_\_\_\_\_

Prof. Dr. José Marilson Martins Dantas Universidade de Brasília – UnB

\_\_\_\_\_\_\_\_\_\_\_\_\_\_\_\_\_\_\_\_\_\_\_\_\_\_\_\_\_\_\_\_\_\_\_\_\_\_\_\_

Prof. Dr. Victor Branco de Holanda Universidade Federal do Rio Grande do Norte - UFRN

\_\_\_\_\_\_\_\_\_\_\_\_\_\_\_\_\_\_\_\_\_\_\_\_\_\_\_\_\_\_\_\_

Dedico este trabalho a Deus e a todos que corroboraram para o meu aprendizado.

### **AGRADECIMENTOS**

A Deus pela vida e a sabedoria a mim concebida para conseguir, com perseverança e fé, vencer os percalços desta caminhada. A Nossa Senhora fonte de fé e força para o alcance deste propósito.

Especialmente, ao meu orientador, Professor Dr. Carlos Renato Theóphilo, pela orientação, total apoio, profissionalismo, humanismo e incentivo, que me prestigiou com a sua ajuda ao longo da jornada. Com quem tenho aprendido muito, extremamente produtivo, desafiador, inovador e divertido. Que, como mestre, instruiu-me "estrategicamente" para a obtenção desta realização profissional, tornando uma lição de vida.

Ao meu coorientador, Professor Dr. Reginaldo Morais de Macedo, que me recebeu de forma carinhosa e atenciosa, abrindo as portas para temas audaciosos, proporcionou-me um grande aprendizado e condições fundamentais para o término deste trabalho.

Ao Professor Dr. José Marilson Martins Dantas pelas relevantes contribuições na versão da qualificação desta dissertação, pela presteza e o interesse em ajudar e tornar o trabalho possível.

Ao Professor Dr. Victor Branco de Holanda pela cordialidade e aceite de participação na banca de defesa desta dissertação.

À Unimontes pela possibilidade de enriquecer os meus conhecimentos e alcançar este objetivo. Aos professores do PPGDEE/ Unimontes, em nome da Coordenara Professora Luciana Maria Costa Cordeiro, pelas disciplinas, discussões, humanismo e oportunidade em avançar academicamente. Pois, cada um, com seu ensinamento, teve o seu papel de importância ao longo da minha formação.

Aos colegas do programa pelo apoio técnico, troca de experiências e pela amizade que faz desse grupo tão especial para mim.

À minha família. E, a todos que direta ou indiretamente corroboraram para a realização deste trabalho.

Muito obrigada!

Que todos os nossos esforços estejam sempre focados no desafio à impossibilidade. Todas as grandes conquistas humanas vieram daquilo que parecia impossível. (Charles Chaplin)

### **RESUMO**

É por meio do princípio da publicidade, através dos mecanismos da transparência, que o Estado busca a integração do cidadão com o governo e uma participação pública ativa no controle das contas públicas. A gestão pública no Brasil encontra-se em um estado incipiente no quesito da publicidade das informações e na eficácia dos mecanismos que propiciem a clareza na interpretação dos dados divulgados no Portal da Transparência. O objetivo geral deste estudo foi de propor um modelo conceitual que compreendesse um conjunto de indicadores que analisassem as dimensões orçamentária, financeira e patrimonial da Gestão Pública e amparasse a elaboração de um *software*. E teve como objetivos específicos desenvolver as etapas de um Modelo Conceitual: Modelo Teórico; Modelo Operacional e Solução do Modelo. Desenvolveu-se uma pesquisa qualitativa, a partir do emprego da estratégia de pesquisa de formulação de modelos. Para proposição do Conjunto de Indicadores (CI) para análise da situação orçamentária, financeira e patrimonial da gestão municipal, selecionaram-se 21 (vinte e um) indicadores contábeis. A escolha dos indicadores justificouse por basear nos quesitos: relevância; disponibilidade; baixo custo para a sua obtenção; facilidade de acesso aos subsídios utilizados para o seu cálculo; clareza na análise dos resultados demonstrados, facilitando uma maior concepção da gestão pública; competência de apresentar de maneira sucinta as principais características do perfil da gestão financeira, orçamentária e patrimonial da entidade pública municipal. Na etapa do Modelo Teórico elaboraram-se as referências conceituais sobre os quais versa a temática desta dissertação com base no arcabouço teórico. Na etapa do Modelo Operacional efetuou-se a ligação desses conceitos com o seu âmbito de ação através da modelagem da simplificação dos indicadores contábeis selecionados, do Diagrama de caso de uso e do fluxograma do geral do aplicativo. Na etapa da Solução do modelo operacional efetuou-se a aplicabilidade do modelo no município de Montes Claros-MG. Os documentos necessários foram retirados dos demonstrativos contábeis disponibilizados por meio do Sistema de Coleta de Dados Contábeis de Estados e Municípios, por intermédio da Secretaria do Tesouro Nacional. Através da engenharia de requisitos elaborou-se o protótipo do aplicativo intitulado "FinGeP" e do Portal "FinGeP". Conclui-se que a proposta de criação de um *software* com linguagem acessível, sem termos técnicos e rebuscados é fundamental para a construção do conhecimento e a compreensão sem necessidade de grandes esforços de aprendizagem, assim como, praticidade de análise para o gestor público.

### **ABSTRACT**

It is through the principle of publicity, through mechanisms of transparency, that the State seeks the integration of citizens with the government and active public participation in the control of public accounts. Public administration in Brazil is in an incipient state in terms of publicity of information and in the effectiveness of mechanisms that provide clarity in the interpretation of data disclosed on the Transparency Portal. The general objective of this study was to propose a conceptual model comprising a set of indicators that would analyze the budgetary, financial and equity dimensions of Public Management and support the development of a software. And its specific objectives were to develop the stages of a Conceptual Model: Theoretical Model; Operating Model and Model Solution. A qualitative research was developed, using the model formulation research strategy. To propose the Set of Indicators (CI) for analyzing the budgetary, financial and equity situation of the municipal management, 21 (twenty-one) accounting indicators were selected. The choice of indicators was justified because it was based on the following items: relevance; availability; low cost to obtain it; easy access to the subsidies used for its calculation; clarity in the analysis of the results shown, facilitating a greater conception of public management; competence to succinctly present the main characteristics of the profile of financial, budgetary and asset management of the municipal public entity. In the Theoretical Model stage, the conceptual references on which the theme of this dissertation is based were elaborated, based on the theoretical framework. In the Operational Model stage, these concepts were linked with their scope of action through the modeling of the simplification of selected accounting indicators, the Use Case Diagram and the general application flowchart. In the Solution stage of the operational model, the applicability of the model in the municipality of Montes Claros-MG was carried out. The necessary documents were taken from the accounting statements made available through the State and Municipal Accounting Data Collection System, through the National Treasury Secretariat. Through requirements engineering, the prototype of the application entitled "FinGeP" and the Portal "FinGeP" were developed. It is concluded that the proposal to create a software with accessible language, without technical and far-fetched terms is fundamental for the construction of knowledge and understanding without the need for great learning efforts, as well as the practicality of analysis for the public manager

### **LISTA DE FIGURAS**

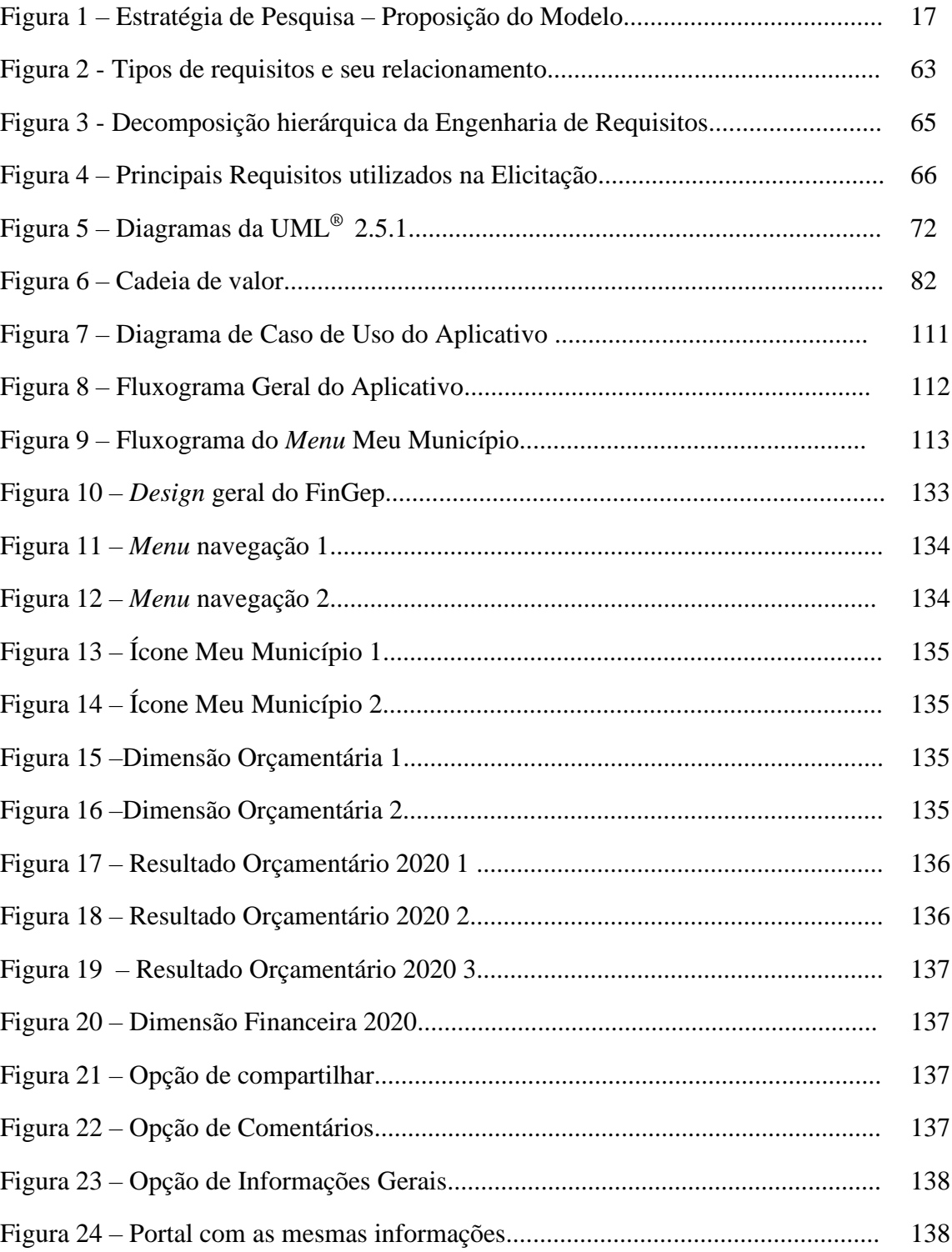

## **LISTA DE QUADROS**

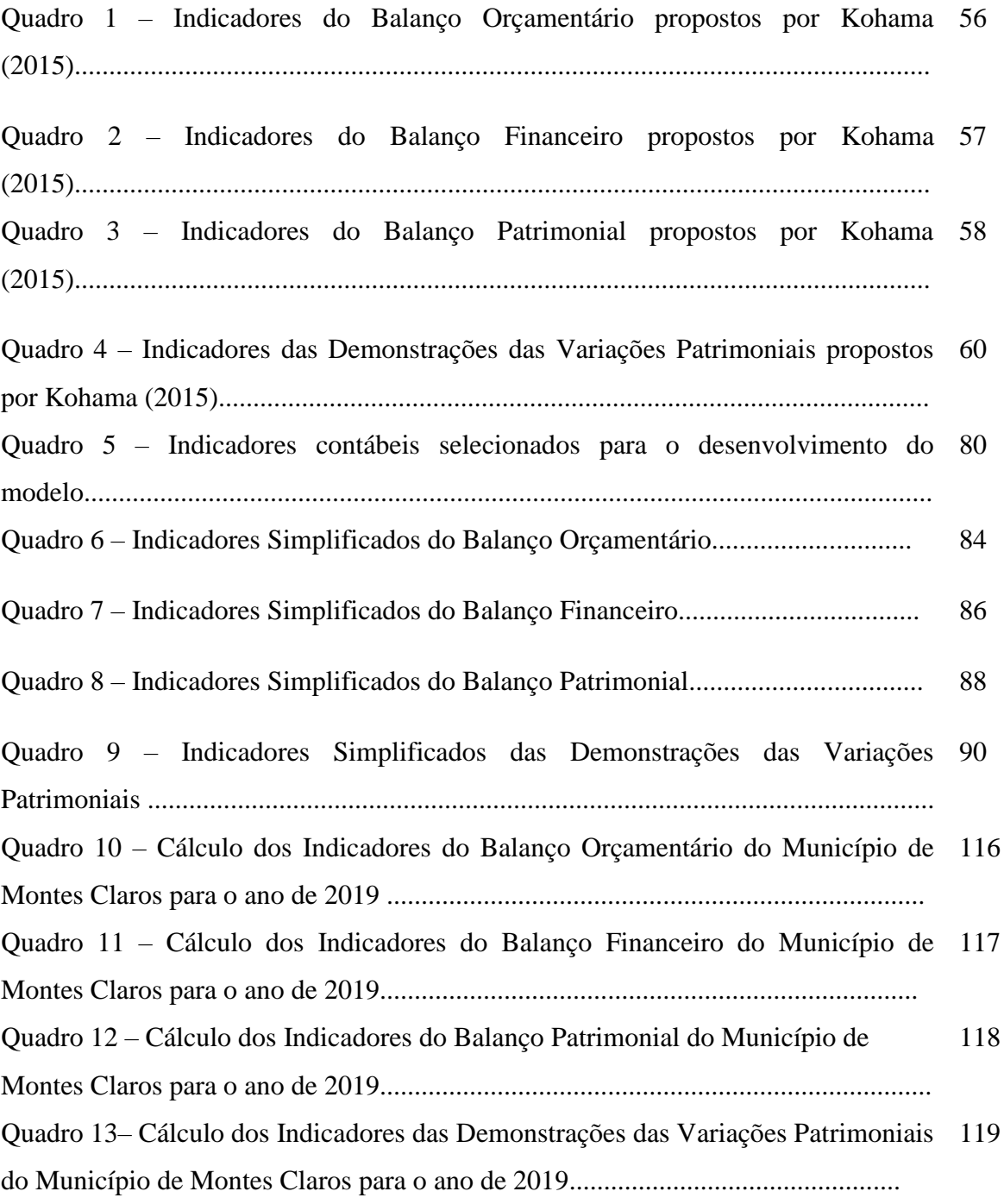

### **LISTA DE ABREVIATURAS E SIGLAS**

- ACA Associação Contas Abertas
- CF Constituição Federativa do Brasil de 1988
- CGU Controladoria Geral da União
- CI Conjunto de Indicadores
- DRN Documento de Requisitos de Negócios
- DRU Documento de Requisitos do Usuário
- DTE Diagrama de Transição de Estado
- EBT Escala Brasil Transparente
- E-gov Governo Eletrônico
- ENAP Escola Nacional de Administração Pública
- ER Engenharia de Requisitos
- ERS Especificação de Requisito de *Software*
- E-SIC Sistema Eletrônico do Serviço de Informação ao Cidadão
- GASB *Governmental Accounting Standards Boards*
- IEEE Instituto de Engenheiros Elétricos e Eletrônicos
- LAI Lei de Acesso à Informação
- LDO Lei de Diretrizes Orçamentária
- LOA Lei Orçamentária Anual
- LRF Lei de Responsabilidade Fiscal
- MCASP Manual de Contabilidade Aplicada ao Setor Público
- MOF *Meta-Object Framework*
- O Modelo Operacional
- OCDE Organização para Cooperação e Desenvolvimento Econômico
- OMG Grupo de Gerenciamentos de Objetos
- OMT Técnica de Modelagem de Objetos
- ONU Organização das Nações Unidas
- OO Objetos Orientados
- OOL Linguagens Orientadas a Objetos
- OOSE Engenharia de Software Orientada a Objetos
- PPA Plano Plurianual
- QCCA Quociente de Cobertura dos Créditos Adicionais
- QCE Quociente da Composição de Endividamento
- QED Quociente da Execução da Despesa
- QEE Quociente de Execução Extraorçamentária
- QEO Quociente da Execução Orçamentária
- QEOC Quociente da Execução Orçamentária Corrente
- QEOCap Quociente da Execução Orçamentária de Capital
- QEqO Quociente de Equilíbrio Orçamentário
- QER Quociente de Execução da Receita
- QFREO Quociente Financeiro Real da Execução Orçamentária
- QGPA Quociente dos Ganhos e Perdas de Ativos
- QLC Quociente de Liquidez Corrente
- QLG Quociente de Liquidez Geral
- QLI Quociente de Liquidez Imediata
- QREF Quociente do Resultado da Execução
- QRO Quociente do Resultado Orçamentário
- QRP Quociente do Resultado Patrimonial
- QRSF Quociente do Resultado dos Saldos Financeiros
- QRVP Quociente do Resultado das Variações Patrimoniais
- QSF Quociente da Situação Financeira
- QSP Quociente da Situação Permanente
- RREO Relatório Resumido da Execução Orçamentária
- S Solução
- SIAFI Sistema Integrado de Administração Financeira
- T Modelo Teórico
- TDIC's Tecnologias Digitais de Informação e Comunicação
- TI Tecnologia da Informação
- TIC's Tecnologias de Informação e Comunicação
- UML *Unified Modeling Language*

# **SUMÁRIO**

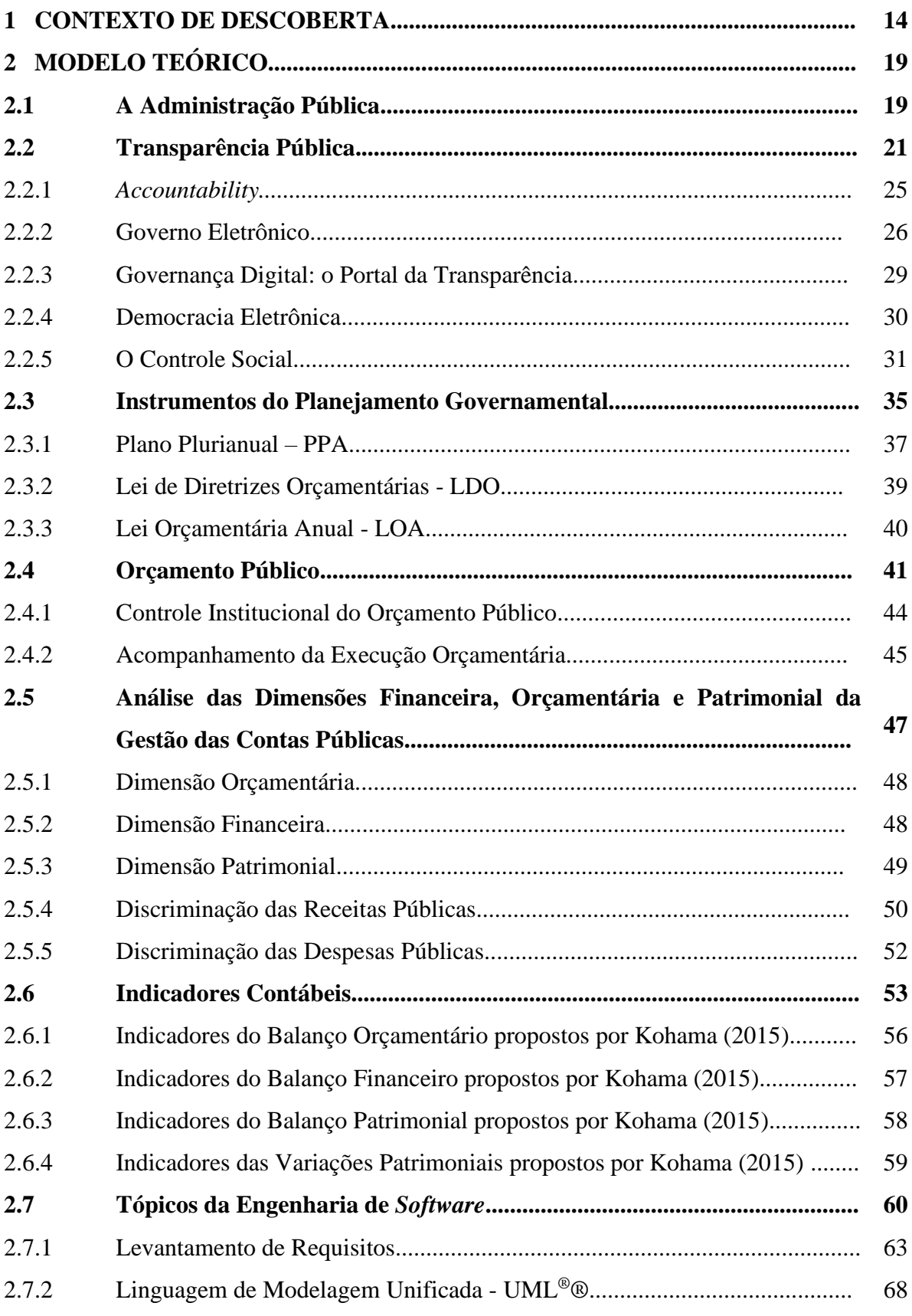

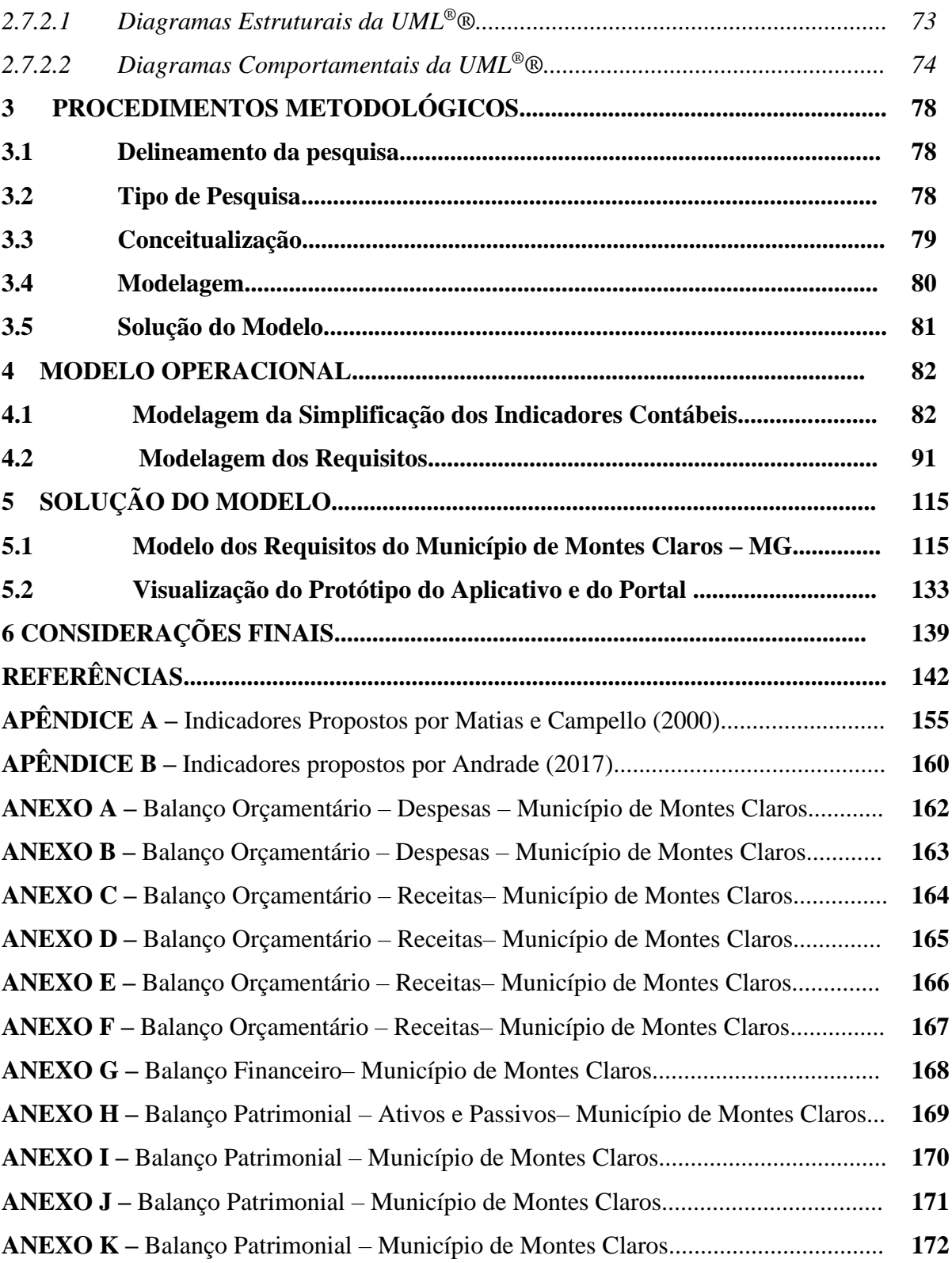

### **1 CONTEXTO DE DESCOBERTA**

O debate sobre a utilização eficiente dos recursos públicos tem alcançado grandes contornos, face às exigências legais da gestão fiscal impostas aos administradores públicos (SODRÉ, 2019). A gestão pública de qualidade é tratada com base no Planejamento Estratégico Governamental proposto pelo Plano Plurianual (PPA), Lei de Diretrizes Orçamentárias (LDO) e Lei Orçamentária Anual (LOA). A modernização da gestão nos órgãos públicos passou de ser apenas uma utopia, tornando-se uma condição fundamental para o bom desempenho e funcionamento da administração pública (KOHAMA, 2016).

A Entidade Pública tem por finalidade, segundo previsto no artigo 37 da Constituição Federativa do Brasil, fazer obedecer aos princípios de legalidade, impessoalidade, moralidade, publicidade e eficiência (BRASIL, 1988). É por meio do princípio da publicidade, através dos mecanismos da transparência, que o Estado busca a integração do cidadão com o governo e uma participação pública ativa no controle das contas públicas.

A transparência na gestão fiscal é referida na lei como princípio de gestão, e sua finalidade, dentre outros aspectos, é de permitir à população o acesso às informações relacionadas às atividades financeiras do Estado e propagar, de forma clara e antecipada, meios previamente estabelecidos, contendo os procedimentos necessários para a consulta dessas informações (CRUZ, 2010).

Uma vez que está explicitado na Constituição de 1988 e na Lei 4.320/64 que todo cidadão brasileiro tem direito à informação referente à Gestão Pública, cabe salientar que a Lei de Responsabilidade Fiscal, Lei Complementar nº 101, de 4 de maio de 2000, veio reforçar a ideia de transparência na aplicação dos recursos públicos e no equilíbrio de suas contas (BRASIL, 1964; 1988; 2000).

Entretanto, mesmo após a Lei de Responsabilidade Fiscal, com as exigências de que os resultados governamentais sejam pautados na transparência e ética na condução da máquina pública, existe a dificuldade, na prática, tanto dos gestores quanto dos cidadãos, na compreensão das peças contábeis. Percebe-se que a gestão pública encontra-se em um estado incipiente no quesito da publicidade das informações e na eficácia dos mecanismos que propiciem a clareza na interpretação dos dados divulgados no Portal da Transparência (TRANSPARÊNCIA BRASIL, 2017).

Nesse sentido, a Organização não Governamental Transparência Internacional (2020) publicou um estudo, no Brasil, que aponta falhas da Lei de Acesso à Informação em diversos órgãos. O relatório expõe obstáculos encontrados pelos cidadãos para obter e entender as informações públicas, dentre eles, a falta de uma linguagem clara, o que se torna um entrave à transparência.

O orçamento público é o instrumento de controle e execução de planos de governo na administração pública que, por sua vez, consiste em transformar planos de ação em obras e serviços concretos em prol do bem estar social. Através deste instrumento é possível gerenciar e controlar as receitas e despesas públicas, bem como controlar e monitorar a aplicação dos recursos públicos (MATARAZZO, 2010).

Na análise das informações públicas pautada na contabilidade financeira, através da compreensão das peças contábeis dos Balanços Patrimonial, Financeiro e Orçamentário, são utilizados indicadores contábeis para o diagnóstico da situação da organização pública. Os quocientes contábeis exprimem informações complexas e extensas com simplicidade e praticidade (KOHAMA, 2016).

Indicadores contábeis são utilizados para explicar o perfil das dimensões orçamentária, financeira e patrimonial da gestão das contas públicas, identificando dados de forma comparativa entre o orçado e o executado e a evolução do resultado do orçamento corrente, em que o déficit ou superávit orçamentário sejam demonstrados claramente. Como indica Kohama (2016), os indicadores relacionam-se às questões da classificação da origem e estrutura das receitas com a natureza e composição da aplicação.

Os indicadores contábeis corroboram na identificação das falhas na elaboração do planejamento da execução do orçamento, que acabam por refletir as ações que não foram praticadas pelos gestores e que dificultam a execução de programas de governo que, certamente, trariam benefícios à população. Dessa forma, os indicadores fornecem subsídios úteis de controle e planejamento para a utilização de informações adequadas no processo orçamentário e decisório da gestão pública (MATIAS; CAMPELLO, 2000).

Doravante, como ferramentas de acessibilidade das informações, os *softwares* surgiram com o objetivo de facilitar o desenvolvimento de atividades rotineiras nas organizações, quando essas atividades podem ser automatizadas. A construção de *softwares* possibilita o processamento de informações para ajudar no dia a dia e no apoio à tomada de decisão, tornando a informação acessível ao usuário (ANDRADE; AUDY; CIDRAL, 2005).

Nesse sentido, o setor público pode se beneficiar do conhecimento obtido com as novas tecnologias da informação.

Nesse contexto, são encontrados estudos que abordaram a importância dos indicadores econômico-financeiros para avaliar a gestão pública, empregando metodologias diferenciadas, com o propósito de utilizar os indicadores contábeis para interpretar e examinar os balanços públicos (COELHO; QUINTANA, 2008; MACHADO; PINTO, 2018; TAVARES; BRAGA, 2018), assim como análises utilizando os índices FIRJAN de Gestão Fiscal<sup>1</sup> (CARNEIRO *et al.* 2020; GALLINA *et al.*, 2019; FIRJAN, 2019<sup>a</sup>, 2019b; LEITE FILHO; FIALHO, 2015; AVELINO; BRESSAN; DA CUNHA, 2013).

Porém, embora os resultados desses estudos disponham de informações que proporcionam aos administradores públicos ferramentas de gestão, não houve uma proposta de criação de um *software* com uma "linguagem cidadã", sem termos técnicos e rebuscados, que favorecesse o acesso e aquisição de informação pela sociedade, via aparatos tecnológicos e sistemas digitais de forma amigável, facilitando a construção do conhecimento e a compreensão sem necessidade de grandes esforços de aprendizagem, assim como, praticidade de análise para o gestor.

Assim, o interesse deste estudo surgiu a partir da constatação dessa lacuna e se ampara na ideia do desenvolvimento de um modelo conceitual de um *software* que visa disponibilizar a acessibilidade aos indicadores contábeis, com o intuito de tornar-se um instrumento que buscará propiciar a efetivação da transparência para o gestor.

Dadas essas ponderações, a problemática que norteia este estudo está voltada para identificar um conjunto de indicadores contábeis que expressem as dimensões financeira, orçamentária e patrimonial da Administração Pública, estruturado por meio de um modelo conceitual que ampare o desenvolvimento de um *software* que vise aprimorar a comunicação com o gestor público.

Neste contexto, o objetivo geral deste estudo é propor um modelo conceitual que compreenda um conjunto de indicadores que analisem as dimensões orçamentária, financeira e patrimonial da Gestão Pública e ampare a elaboração de um *software*. E tem como objetivos específicos desenvolver as etapas de um modelo conceitual: Modelo Teórico; Modelo Operacional e Solução do Modelo.

<sup>1</sup> O Índice Firjan de Gestão Fiscal (IFGF) elaborado anualmente pela Federação das Indústrias do Rio de Janeiro (FIRJAN), seu objetivo é fortalecer a cultura da responsabilidade administrativa ao fornecer subsídios para uma gestão pública eficiente e democrática. O índice analisa as contas públicas através de quatro indicadores: Autonomia, Gastos com Pessoal, Liquidez e Investimentos.

Dessa forma, será desenvolvida uma pesquisa qualitativa, a partir do emprego da estratégia de pesquisa de formulação de modelos. Como demonstrado na Figura 1, será desenvolvido um modelo conceitual como ponto de referência com as características associadas a cada uma das suas componentes: as componentes extrínsecas e as componentes intrínsecas (MAZZON, 1978; CASTRO, 2008).

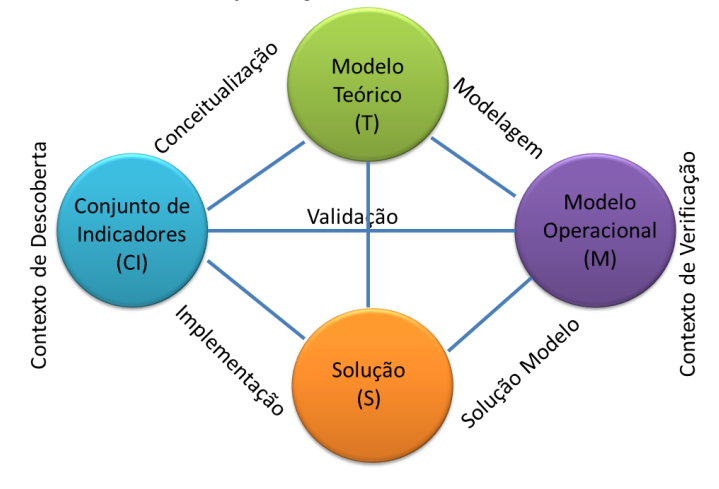

Figura 1- Estratégia de Pesquisa – Proposição do Modelo

Fonte: Adaptado de Mazzon (1978)

Conforme demonstra a Figura 1, os dois elementos extrínsecos são o Contexto de Descoberta, associado a um conjunto de aspectos relativos à origem das ideias, e o Contexto de Verificação, conjunto de aspectos relativos à comprovação das ideias. As componentes intrínsecas são os elementos do Modelo Conceitual, com a análise de cada subconjunto (representados nos círculos): Conjunto de Indicadores (CI), Modelo Teórico (T), Modelo Operacional (M), Solução (S); e as Atividades do Modelo composto por quatro componentes básicos (representados nas linhas), quais sejam, conceitualização, modelagem, solução do modelo e implementação.

Neste contexto, um dos aspectos mais importantes para a construção de um modelo é o fato de ele constituir um elo entre níveis teóricos, preocupando-se com a simplificação, concretização, a formação de teorias e explicação de fatos, fenômenos ou sistemas do mundo real. Assim, um modelo é uma estruturação simplificada da realidade.

Levando em consideração o que foi exposto, este trabalho justifica-se, pois possui caráter inovador dentro da área de conhecimento, uma vez que não se encontram estudos referentes à proposição de um modelo para elaboração de um aplicativo que forneça aos gestores públicos uma compreensão dos indicadores contábeis públicos e que possua interface amigável. Dessa forma, corrobora para a redução da assimetria informativa e contribui para o aumento da comunicação da informação na esfera pública interconectada.

Este trabalho contribui para a literatura sobre a teoria dos indicadores contábeis na gestão governamental, a transparência prevista na Lei de Acesso à Informação, quanto ao nível de transparência das contas públicas, na aplicabilidade de *softwares* para o acesso das informações públicas, facilidade de compreensão e como ferramenta de apoio à tomada de decisão pelos atores públicos.

No âmbito social, este trabalho contribui ao fornecer um instrumento de análise que visa propiciar ao administrador público tomar decisões através das informações geradas pelos indicadores contábeis. Assim como, ao disponibilizar uma estrutura para desenvolvimento de uma ferramenta digital projetada para facilitar a comunicação, com praticidade, sobre a situação financeira, orçamentária e patrimonial de cada município.

No campo acadêmico, este estudo justifica-se pela originalidade do modelo proposto. Também como pano de fundo para aplicação da estratégia de pesquisa de proposição de modelos. Essa estratégia de pesquisa tem grande potencial de emprego nas pesquisas nas diversas áreas do conhecimento, podendo ser utilizada em outras dimensões da Gestão Pública, com o intuito de dissipar o uso do controle social, assim como, estudos futuros para aprimorar os resultados oriundos desta pesquisa.

Portanto, de forma prática, o estudo tem o intuito de melhorar a interlocução com os gestores públicos ao fornecer informações mais acessíveis, com adequação nos vocabulários, que propicie clareza e por meio de um aplicativo computacional com uma linguagem amigável, dando maior respaldo à instrumentalização da transparência na gestão pública.

Os capítulos deste trabalho foram intitulados com os nomes das etapas do modelo conceitual. Além desta Introdução, denominada de Contexto da Descoberta, o trabalho é estruturado em mais quatro capítulos, sendo que no Capítulo 2, Modelo Teórico, apresenta-se a Conceitualização; no Capítulo 3 são explicitados os procedimentos metodológicos; no Capítulo 4, Modelo Operacional, desenvolve-se a Modelagem do problema; no Capítulo 5 discute-se a Solução do Modelo; e no último capítulo tecem-se as Considerações Finais.

### **2 MODELO TEÓRICO**

Este capítulo aborda sobre a Administração Pública, Transparência na Gestão Pública, Instrumentos de Planejamento Governamental, Orçamento Público, Análise das Dimensões Financeira, Orçamentária e Patrimonial da Gestão das Contas Públicas, Indicadores Contábeis, Tópicos da Engenharia de Requisitos.

### **2.1 A Administração Pública**

"Administração Pública" é um campo que planeja, organiza, dirige, coordena e controla as operações do governo, do setor público e das organizações sem fins lucrativos. É a aplicação detalhada e sistemática da lei, cada aplicação particular da lei é um ato de administração (KOHAMA, 2016). A Administração Pública consiste em todas as operações que têm por finalidade o cumprimento ou a aplicação de ordem pública, é a parte da ação do governo, o meio pelo qual o propósito e as metas do governo são realizados (SILVA, 2011; ANDRADE, 2017).

Essas definições refletem a visão de que a Administração Pública compreende as atividades que estão envolvidas na execução das políticas e programas dos governos. É considerada a coordenação de esforços coletivos para a implementação de políticas públicas expressas em leis e interpretadas pelos tribunais. Pelo exposto, a Administração Pública consiste em todas as operações que têm por objetivo o cumprimento ou a aplicação da ordem pública declarada pela autoridade competente.

O sistema de Administração Pública é composto por todas as leis, regulamentos, práticas, relações, códigos e costumes que prevalecem a qualquer momento em cada jurisdição para o cumprimento ou execução de políticas. Nesse sentido, cada nação emprega alguma forma de administrar em seus sistemas de governo. No Brasil, a Administração Pública é praticada nos níveis municipal, estadual, federal e internacional, com diferentes objetivos políticos em cada nível, estruturada por órgãos da administração direta e por entidades da administração indireta (MATIAS-PEREIRA, 2010).

Dentro desse contexto, a expressão "Gestão Pública" é utilizada como forma de representar a Administração Pública, estando inserida em uma conjuntura mais moderna na qual se utilizam de novas práticas de governança, algumas trazidas do setor privado. Assim, a Gestão Pública visa buscar maior eficiência e eficácia no uso dos recursos públicos pelo Estado de forma a dar ênfase ao planejamento estratégico e às novas práticas de gestão (KOHAMA, 2016).

A diferença subjacente entre os dois campos está nas definições básicas de administração e gerenciamento. A administração atenta-se com o planejamento e a execução de ações, enquanto a gestão relaciona-se com a aplicação de políticas que determinam como o pessoal administrativo deve agir (BRASIL, 2018a).

O governo concede aos administradores públicos autoridade para aconselhar os formuladores de políticas com base nas observações das populações constituintes e da sociedade. Os administradores públicos, com respaldo em estruturas hierarquizadas, coordenam os servidores para redigir políticas e atingir os objetivos propostos, assim como, desenvolvem relacionamentos sólidos entre grupos públicos e privados, defendendo consensos e interesses por meio de programas governamentais (KOHAMA, 2016).

Diferentes grupos têm desejos conflitantes, dessa forma, os administradores públicos devem possuir as habilidades para mitigar conflitos na formulação dos projetos de governo. As organizações públicas, normalmente, precisam atender aos objetivos organizacionais múltiplos e potencialmente conflitantes. Os cidadãos desejam serviços de qualidade e as administrações públicas almejam prestar serviços públicos com elevado grau de profissionalismo, em condições de eficiência, eficácia e economia de utilização dos recursos. (KOHAMA, 2016).

Assim, a Administração Pública deve planejar e gerenciar os recursos públicos disponíveis de maneira estratégica e transparente, compatibilizando-os e, ainda, buscando efetividade na qualidade dos serviços ofertados. Dessa maneira, a administração torna-se mais flexível, inovadora e primando por excelência nos processos de sua responsabilidade, o que exige a utilização de ferramentas que subsidiem o processo decisório, próprios das sociedades democráticas e participativas.

Nesse sentido, nota-se que a Administração Pública precisa desenvolver modelos de gestão capazes de elevar a qualidade de vida da população por meio da oferta de serviços de bem-estar, sem corrupção e valorizando o setor público. Assim, evidencia-se a importância da transparência e do Planejamento Estratégico Governamental para assessorar a Gestão Pública, formular políticas que atendam a demanda da população e possibilitem o desenvolvimento social e econômico.

### **2.2 Transparência na Gestão Pública**

A reforma administrativa proposta em 1990 realinhou o papel do Estado brasileiro como regulador e promotor do desenvolvimento econômico e não apenas com a responsabilidade direta pelo desenvolvimento social e econômico através da produção de bens e serviços. Adequou-se para uma modalidade gerencial. Todavia, no Estado gerencial, uma das questões relevantes é a transparência (BRESSER-PEREIRA, 1998; LIMA, 2017).

"A transparência do Estado se efetiva por meio do acesso do cidadão à informação governamental, o que torna mais democrática a relação entre o Estado e a sociedade civil" (BRESSER-PEREIRA, 2004, p.3). Nesse sentido, a função gerencial e democrática que o Estado desempenha tem como pilar a transparência para concretizar as ações populares e coibir a corrupção.

Na prestação de serviços públicos, as autoridades públicas locais e as instituições têm o dever de exercer a sua atividade na realização do interesse geral, aplicando os princípios de boa governança e *accountability<sup>2</sup>* (BRASIL, 2018b).

Com vistas a orientar o gestor público na execução dos atos administrativos e a manutenção da boa governança na correta gestão dos bens públicos, a Constituição Federativa do Brasil de 1988 (CF/88), em seu Artigo 37, definiu quatro princípios básicos que regem a Administração Pública Brasileira, a saber: legalidade, impessoalidade, moralidade e publicidade e, em 1998, por meio da Emenda Constitucional nº. 19 acrescentaram-se mais um princípio: o da eficiência (BRASIL, 1988, 1998).

Conforme Coelho (2014, p. 50), o princípio da Publicidade:

aponta essencialmente para a clareza e visibilidade social que devem envolver os atos da Administração. Os atos devem ser públicos em múltiplos sentidos, porque são emanados do poder público; são do interesse público; para o público; e, de conhecimento do público.

O princípio da Publicidade determina que a Administração Pública deva ter uma gestão que respeite as leis, na qual o gestor público tenha postura impessoal frente a seus atos e aja com ética e transparência, assegurando o bom uso dos recursos públicos.

<sup>2</sup> - Refere-se à obrigação de membros de um órgão administrativo ou representativo quanto à prestação de contas a instâncias controladoras ou a seus representados. Outro termo usado é responsabilização. Nesse caso, *accountability*, em seu sentido mais abrangente, pode ser definida como a responsabilidade do governante quanto à prestação de contas de suas ações. Fonte: (http://www.transparencia.gov.br/controlesocial/)

Na Administração Pública há dificuldades dos gestores em conseguir atender a todas as necessidades da população somente com os recursos financeiros disponíveis. O § 1º do Artigo 1º da Lei Complementar nº 101/00, Lei de Responsabilidade Fiscal (LRF), menciona que é necessário a "ação planejada e transparente" para garantir uma administração efetiva e o bem-estar da coletividade. Além disso, com a globalização a população ficou ainda mais exigente com relação aos serviços ofertados (BRASIL, 2000).

A transparência e o planejamento na prestação das contas pública são preconizados na LRF, a qual estabeleceu que a gestão fiscal devesse ter uma divulgação maximizada, por meios de comunicação, até mesmo por meios eletrônicos, em formatos digitais; tornando os acessos públicos mais fáceis e confiáveis (BRASIL, 2000).

Ressalta-se que nos anos de 2000, ainda não existia, pelo governo federal, uma obrigatoriedade para divulgação ampla da gestão fiscal. Neste sentido, os municípios também não praticavam o acesso às informações no formato eletrônico. No ano de 2009, a Lei Complementar 131, Lei da Transparência, alterou a Lei de Responsabilidade Fiscal no que se refere à disponibilização das informações, versando que estas informações devem ser publicadas em tempo real (BRASIL, 2009).

Posteriormente, em 2016 a Lei Complementar nº 156, no § 1º do seu Artigo 48, expressa que a transparência deve assegurar a disponibilização atualizada em tempo real das informações "pormenorizadas" que dizem respeito a finanças e questões orçamentárias da União, dos Estados, do Distrito Federal e dos Municípios (BRASIL, 2016a).

De acordo com a Controladoria Geral da União (CGU, 2020), a qual inovou a metodologia da transparência pública utilizada pelo próprio órgão com a implantação da ferramenta Escala Brasil Transparente - EBT - Avaliação 360°3:

> O Governo brasileiro acredita que a transparência é o melhor antídoto contra corrupção, dado que ela é mais um mecanismo indutor de que os gestores públicos ajam com responsabilidade e permite que a sociedade, com informações, colabore com controle das ações de seus governantes no intuito de checar se os recursos públicos estão sendo usados como deveriam (CGU, 2020).

Uma vez que está explicitado que todo cidadão brasileiro tem direito à informação referente à Gestão Pública, é por meio desses mecanismos de transparência

<sup>3</sup> A Escala Brasil Transparente (EBT) é uma ferramenta de monitoramento da transparência pública em estados e municípios brasileiros. As avaliações são desenvolvidas para fornecer os subsídios necessários à Controladoria-Geral da União (CGU, 2018).

que o Estado busca a integração do cidadão com o governo, com a intenção de inibir a corrupção, e assim permitir uma participação pública ativa no seu controle (BRASIL, 2000).

O controle na Administração Pública é a possibilidade de verificação da conduta gerencial dos poderes, órgãos e autarquias, garantindo a atuação dos agentes conforme o planejado anteriormente. Este controle é exercido tanto pela própria administração, quanto por outros poderes, ou qualquer cidadão (KOHAMA, 2016).

Para que haja maior controle das finanças públicas e maior acesso a essas informações, o poder público instituiu a Lei 12.527/2012 ou Lei de Acesso à Informação (LAI) que, segundo a Controladoria Gestão da União (CGU, 2020), visa garantir a qualquer interessado o pleno exercício do direito constitucional de acesso à informação de seu interesse particular ou de interesse coletivo ou geral. Assim como a Lei 7.724/2012, que regulamenta a referida Lei (12.527/2012) e a Lei 9.681/2019 que define as competências da Secretaria de Transparência e Prevenção da Corrupção (BRASIL, 2012; 2019a).

Através da utilização das Tecnologias Digitais de Informação e Comunicação (TDIC's) muitas mudanças sociais ocorrem na vida cotidiana. As mudanças, ao serem percebidas, passam a enaltecer as transformações que estão relacionadas às estruturas de formas comunicativas, de produção de informações, políticas e econômicas das sociedades democráticas (EPSTEIN, 1988).

As Tecnologias Digitais de Informação e Comunicação instalam-se na organização política e na forma de operação do aparelho estatal, condicionadas e relacionadas aos processos de interação entre o Estado e os cidadãos. Nesse sentido, houve uma intervenção que é chamada de governo eletrônico que concerne ao uso da internet e das novas ferramentas de comunicação no setor público (BRASIL, 2018b).

O desafio da comunicação é que a mesma precisa de uma base conceitual para que a interpretação dos números seja feita de forma independente pelo usuário. De acordo com o artigo 5º da LAI (2012): "é dever do Estado garantir o direito de acesso à informação, que será franqueada, mediante procedimentos objetivos e ágeis, de forma transparente, clara e em linguagem de fácil compreensão" (BRASIL, 2012; MARTINO, 2009).

O governo eletrônico diz respeito ao uso das novas tecnologias da informação na prestação de serviços e informações para os cidadãos, fornecedores e servidores. Um órgão do Governo Federal que deve executar o papel de fiscalizar é a Controladoria-Geral da União que é responsável, dentre outras funções, pelo incremento da transparência da gestão, e, de acordo com o inciso V do Artigo 123, da Portaria 3.553/2019, através de atividades de controle interno, auditoria pública, "prevenção e combate à corrupção e ouvidoria" (BRASIL, 2019b).

A CGU promove, através das ferramentas de transparência, o combate a alterações, fraudes que dificultam o processo de acesso à informação. No Brasil, com o intuito de exercer a função que tange à transparência da gestão, a Controladoria-Geral foi a primeira a executar um papel fiscalizador ao instalar o Sistema Eletrônico do Serviço de Informação ao Cidadão (e-SIC), através de plataformas via *website*, servindo da tecnologia da internet (BRASIL, 2018).

Através de *site web*, as informações de gestão federal, estadual e municipal são acessadas ou solicitadas por qualquer cidadão ou pessoa jurídica; as informações podem ser solicitadas de quaisquer órgãos, entidades e até mesmo de empresas que prestam serviços ao Poder Executivo Federal.

O Sistema Eletrônico do Serviço de Informação ao Cidadão (e-SIC) do Poder Executivo Federal disponibiliza aos cidadãos: "o registro de solicitação de informação; o acompanhamento de solicitações: trâmites e prazos; a interposição de recursos e, por fim, a consulta das respostas recebidas". Os serviços relacionados ao e-SIC são gratuitos e a CGU disponibiliza um manual para que o cidadão possa ter facilidade ao utilizar o serviço (BRASIL, 2018c).

De acordo com a Lei de Responsabilidade Fiscal, a Administração Pública deve promover acesso às informações de interesse geral, e não pode ser propagada apenas por meio de comunicação clássico (televisão, rádio e outros). É preciso que seja divulgado em novos meios de comunicação, por exemplo, a internet (BRASIL, 2000).

A Administração Pública deve fortalecer a prática cotidiana do controle social. Visto que, de acordo com a LRF não é possível negar o acesso às informações da Gestão Pública, a não ser por força de uma Lei Constitucional. Contudo, o direito ao acesso às informações de forma transparente está amparado na LRF, que aponta a transparência como necessidade do Estado do Direito e defesa do cidadão, da sociedade.

Portanto, a Gestão Pública busca atender às exigências legais do princípio da Transparência, que é previsto em diversas leis e normativos, em destaque a Lei Complementar 101/00 que, em cumprimento com todas as determinações legais, desenvolveu o Portal da Transparência.

#### 2.2.1 *Accountability*

*Accountability* é um dos tópicos centrais para a teoria e a prática da administração pública. O conceito está associado à responsabilidade pela prestação de contas e às vezes é até usada como sinônimo de transparência. Apesar da crescente regularidade com que este termo é usado, seu significado pode ser diversificado (ROBL FILHO, 2013).

Pode ser interpretada como uma virtude ou um mecanismo, dependendo das tradições administrativas e percepções acadêmicas. A *accountability* pode ser estudada por meio de várias abordagens, como O'Kelly e Dubnick (2014) sublinham, como a teoria do agente principal (mecanismo), teorias institucionalistas (função), psicologia social ou cultural (comportamento) ou teoria moral (relacionamento).

Historicamente, o termo *accountability* está associado à noção de "contabilidade" e "atendimento". A abordagem contábil remonta a Hammurabi, Rei da Babilônia em 2000 a.C., que decidiu criar um código legal e já havia pensado em controlar os escolhidos para representar o estado e administrar seus ativos. A abordagem de resposta remonta à Grécia antiga, onde os representantes das autoridades públicas eram chamados pela *polis<sup>4</sup>* para prestar contas em locais públicos. A definição de *accountability* não transmite apenas as noções de contabilidade e administração financeira, mas mantém fortes promessas de governança justa e equitativa (HENDRIKSEN, 1999; BOVENS*;* GOODIN; SCHILLEMANS*,* 2014).

Para o propósito deste trabalho, adota-se o significado e o escopo da definição de *accountability* desenvolvida por Hood (2010), segundo a qual *accountability* denota amplamente o dever de um indivíduo ou organização de prestar contas sobre as ações. Neste caso, a *accountability* é baseada na ideia de transmissão e delegação de poder e consiste em pelo menos três etapas ou elementos.

Na primeira etapa, o ator é obrigado a informar ao fórum sobre sua conduta (fase de informação); segunda, o fórum pode questionar a adequação das informações ou a legitimidade da conduta (fase de debate); e, na terceira etapa, o fórum pode julgar a conduta do ator (fase de consequências) (HOOD, 2010).

Assim, a*ccountability* refere-se à relação entre os cidadãos e o governo - ou, no contexto comercial, acionistas e conselhos de administração - juntamente com um senso

<sup>4</sup> *Polis,* etimologia (origem da palavra *pólis*). Comunidade cujo governo era desenvolvido pelos próprios cidadãos. Fonte: https://www.dicio.com.br/polis/

de obrigação e um *ethos<sup>5</sup>* entre funcionários do serviço público e o poder dos cidadãos ou acionistas de sancionar, impor custos, ou remover funcionários por desempenho ou ações insatisfatórias (BARACHO, 2002; MOTA, 2012).

Apesar de a *accountability* ter se tornado tão estratégica a ponto de ser incluída na rotina organizacional como um objetivo operacional entre outros, assim como a transparência, mesmo que amplamente aplaudida, contém seus próprios limites teóricos e práticos. Do lado teórico, a prestação de contas é frequentemente anexada como uma parte técnica de um contrato que descreve as obrigações de ambas as partes (SINCLAIR, 1995). A prática, no entanto, não é tão racional e a responsabilidade no discurso geral não é tão estruturada como a redação dos contratos sugere.

Portanto, o conceito de *accountability* envolve dois estágios distintos: responsabilidade na prestação de contas e aplicação. Responsabilidade refere-se à obrigação do governo, de seus órgãos e funcionários públicos de fornecer informações sobre suas decisões e ações e de justificá-las ao público e às instituições de responsabilidade encarregadas de fornecer supervisão. A aplicação da lei sugere que o público ou a instituição responsável pela prestação de contas pode sancionar a parte infratora ou remediar o comportamento infrator.

### 2.2.2 Governo Eletrônico

A internet foi inicialmente criada para fins científicos e militares. No entanto, foi propagada ao setor privado e usada para a troca de mensagens e transações comerciais. Desde a década de 1990, quando se iniciou seu uso comercial, várias empresas e empreendimentos adotaram a internet para promoção de produtos e serviços. Os governos usaram novas ferramentas de Tecnologias de Informação e Comunicação (TIC's) nas transações de organizações públicas com os cidadãos e com as empresas, iniciando o desenvolvimento do governo eletrônico (e-governo, e-gov) (*ONU, 2018;* GARMERMANN; ANTUNES, 2017; *SANDRONI, 2015;* GHAPANCHI; ALBADVI, ZAREI, 2008; CASTELLS*,* 2003; DINIZ, 2002).

No início, o governo eletrônico limitava-se a processos simples. Posteriormente, foi estendido para que todas as práticas criadas pelas novas TIC's tivessem um efeito significativo na organização da sociedade e no funcionamento da administração pública.

<sup>5</sup> *Ethos* é uma palavra com origem grega, que significa "caráter moral". É usada para descrever o conjunto de hábitos ou crenças que definem uma comunidade ou nação. Fonte: https://www.significados.com.br/ethos/

As novas tecnologias inovaram o papel e o conteúdo do governo eletrônico, tanto para a reforma social e administrativa, quanto para a automatização dos processos públicos. Assim, desde 1990, os governos em todo o mundo adotaram iniciativas para o uso da internet no desenvolvimento de serviços públicos (BANCO MUNDIAL, 2002).

A implementação de TIC's no setor público pode ser usada como uma ferramenta estratégica de crescimento e também como resposta aos desafios atuais da globalização. Os serviços eletrônicos seguem quatro etapas básicas: (a) *cadastro*: nesta etapa as organizações publicam na internet informações sobre sua operação; (b) *transação*: páginas da web de organizações públicas que podem fornecer serviços através da Internet; (c) *integração vertical*: combina serviços centrais com serviços periféricos e locais por meio de funções digitais; (d) *integração horizontal*: objetiva a incorporação de diferentes atividades na administração pública promovendo a automação entre escritórios, instituições, seções, regiões e governos (BAUM; DI MAIO, 2000).

A efetivação das TIC's na administração pública não envolve apenas mudanças em suas atividades ou obrigações para que permaneçam funcionais, formais, transparentes e responsáveis, mas, também, provoca o aumento da expectativa da sociedade por um governo de nível superior em todos os setores (ONU, 2018).

A utilização das TIC's no governo eletrônico promove a transformação das ações governamentais por meio da melhoria de acessibilidade, eficácia e responsabilidade. De acordo com a Organização das Nações Unidas – ONU (2018), essa transformação pode-se combinar com mudanças organizacionais e novas competências, para que melhore os serviços públicos, aumente a participação democrática e fortaleça a implementação de políticas públicas.

O governo eletrônico oferece benefícios e ocasiões importantes em nível internacional, nacional, estadual e municipal, incluindo o acesso efetivo aos serviços públicos, aumento do acesso dos cidadãos às informações sobre o orçamento e outras atividades governamentais (OCDE, 2003). O governo eletrônico oferece oportunidades de melhoria da qualidade dos serviços por meio de capacitação de servidores públicos para prontidão eletrônica.

Conforme prevê a lei que dispõe sobre princípios e regras para o Governo Digital, Lei nº 14.129, de 29 de março de 2021, existem regras e instrumentos que proporcionam o aumento da eficiência da administração pública, principalmente através da desburocratização, da inovação, da transformação digital e da participação do cidadão. No seu Artigo 3º a Lei nº 14.129/2021 menciona princípios e diretrizes do

Governo Digital e da eficiência pública, dentre eles citam-se:

I - a desburocratização, a modernização, o fortalecimento e a simplificação da relação do poder público com a sociedade, mediante serviços digitais, acessíveis inclusive por dispositivos móveis;

II - a disponibilização em plataforma única do acesso às informações e aos serviços públicos, observadas as restrições legalmente previstas e sem prejuízo, quando indispensável, da prestação de caráter presencial;

III - a possibilidade aos cidadãos, às pessoas jurídicas e aos outros entes públicos de demandar e de acessar serviços públicos por meio digital, sem necessidade de solicitação presencial;

IV - a transparência na execução dos serviços públicos e o monitoramento da qualidade desses serviços;

V - o incentivo à participação social no controle e na fiscalização da administração pública;

VI - o dever do gestor público de prestar contas diretamente à população sobre a gestão dos recursos públicos;

VII - o uso de linguagem clara e compreensível a qualquer cidadão;

VIII - o uso da tecnologia para otimizar processos de trabalho da administração pública;

IX - a atuação integrada entre os órgãos e as entidades envolvidos na prestação e no controle dos serviços públicos, com o compartilhamento de dados pessoais em ambiente seguro quando for indispensável para a prestação do serviço, nos termos da Lei nº 13.709, de 14 de agosto de 2018 (Lei Geral de Proteção de Dados Pessoais), e, quando couber, com a transferência de sigilo, nos termos do art. 198 da Lei nº 5.172, de 25 de outubro de 1966 (Código Tributário Nacional), e da Lei Complementar nº 105, de 10 de janeiro de 2001;

X - a simplificação dos procedimentos de solicitação, oferta e acompanhamento dos serviços públicos, com foco na universalização do acesso e no autosserviço; [...]

XXVI - a promoção do desenvolvimento tecnológico e da inovação no setor público (BRASIL, 2021).

Uma estratégia eficaz de governo eletrônico pode envolver melhorias importantes em serviços públicos como simplificação dos serviços prestados aos cidadãos, restrição de níveis de administração pública, facilidade de busca de informações e recepção de serviços, simplificação de processos e redução de custos, cumprimento de outros objetivos e engajamento para a rápida satisfação das necessidades dos cidadãos (BRASIL, 2017; GHAPANCHI, ALBADVI; SAREI, 2008; ENAP, 2018).

O Banco Mundial (2002) enfatiza a importância do envolvimento social promovido pelo governo eletrônico, pois torna os cidadãos capazes de interagir com os serviços públicos. Além disso, oferece oportunidades de crescimento para as regiões e comunidades rurais com serviços de baixo nível.

Através do governo eletrônico, os cidadãos podem receber serviços ou informações em poucos minutos ou horas, enquanto esses serviços exigiam dias ou semanas no passado. Além disso, cidadãos, empresas e estado podem interagir entre si,

transmitir relatórios e outros arquivos sem a mediação de contadores ou advogados. Os funcionários públicos podem realizar seu trabalho de forma prática, eficaz e eficiente com o uso de meios eletrônicos.

Nesse sentido, o governo eletrônico tem a força de alterar a amplitude e a qualidade das relações entre os funcionários públicos e cidadãos. Assim, o efeito do governo eletrônico depende não só do desenvolvimento da tecnologia, mas também dos recursos organizacionais e as perspectivas estratégicas.

### 2.2.3 Governança Digital: o Portal da Transparência

O Portal Transparência Brasil, lançado em 2004 pelo Ministério da Transparência e Controladoria-Geral da União, foi utilizado como modelo para os demais portais da transparência em nível federal, estadual e municipal. Esse portal é um instrumento através do qual se divulga, por meio eletrônico, dados e informações referentes às ações administrativas dos órgãos públicos. Funciona como um instrumento de prestação de contas da Administração Pública que incentiva o controle social (TRANSPARÊNCIA BRASIL, 2019; CGU, 2020).

Como mecanismo de acréscimo à maior transparência, no Portal da Transparência é disponibilizado o acesso às informações sobre como estão sendo aplicados os recursos públicos. É possível tomar conhecimento das receitas e despesas, convênios e repasses constitucionais para subunidade ou federação.

Salienta-se que todo cidadão tem direito ao conhecimento das informações que se referem aos gastos, seja federal, estadual ou municipal. Martins (2011, p.2) afirma que:

> O direito de acesso à informação impõe duas obrigações sobre os governos. Primeiro, existe a obrigação de publicar e disseminar informações essenciais sobre o que os diferentes órgãos públicos estão fazendo. Segundo, os governos têm a obrigação de receber do público pedido de informação e respondê-los, disponibilizando os dados solicitados e permitindo que o público tenha acesso aos documentos originais indicados ou receba cópias dos mesmos.

O propósito do Portal da Transparência é voltado para que os cidadãos possam acompanhar a execução dos programas e ações do governo; porém, o Índice de Transparência<sup>6</sup> (2014)<sup>7</sup>, elaborado pela Associação Contas Abertas (ACA), revelou que os portais necessitam otimizar em conteúdo e usabilidade, quesitos que dificultam a

<sup>6</sup> O Índice de Transparência é um meio de informar ao cidadão o nível de acesso às informações das contas públicas e tem como objetivo criar uma competição saudável entre os gestores públicos em prol da publicidade e do controle social.

 $\hat{7}$  A versão mais recente desse indicador foi divulgada em 2014.

participação do cidadão nesse instrumento de mecanismo de controle social (ACA, 2014).

Em relação aos princípios legais da transparência, é imprescindível o fornecimento das informações aos cidadãos. Há casos, não comuns, em que o sigilo à informação pode ser praticado, tendo em vista a proteção à intimidade. É uma aplicação incomum no Estado democrático. Todavia, para essa prática deve-se ter o amparo constitucional (BRASIL, 2011).

O Portal da Transparência inclui a clareza das decisões tomadas e quem será "afetado por elas, bem como a visibilidade das medidas realizadas" e da aplicação dos recursos para a sua implementação. Isso se opõe às medidas de política opaca e do segredo que geram a desconfiança e o distanciamento (AMORIN, 2012, p. 59). Assim, como mecanismo de transparência das contas públicas, o Portal da Transparência tornase uma ferramenta útil ao cidadão.

### 2.2.4 Democracia Eletrônica

A democracia eletrônica (e-democracia) refere-se à inclusão de inovações tecnológicas que permitem melhoria e empoderamento das instituições democráticas com ou sem o uso da internet. A e-democracia é um mecanismo baseado nas TIC's que permitem aos cidadãos participarem ativamente do processo de tomada de decisão em relação aos assuntos públicos (MARCHE; MCNIVEN, 2003).

A e-democracia visa à produção de processos com comunicação, fornecimento de informações e tomada de decisão após a votação e diálogo público. Os modelos de edemocracia dependem das formas de democracia (direta, representativa), dos tipos de tecnologia e das funções públicas (HAGEN, 1997).

Existem três modelos de e-democracia: (a) teledemocracia, (b) ciberdemocracia e (c) democratização eletrônica. Além disso, há uma série de formatos de e-democracia que se concentram no desempenho de democracia nas chamadas comunidades *on-lines*, opinião pública via sondagens e participação dos cidadãos no diálogo político (HAGEN, 1997; OCDE, 2003).

O modelo de e-democracia consiste na interação sistêmica de quatro fatores. O primeiro engloba a maioria das entidades governamentais, como governos, partidos políticos e organizações internacionais que disponibilizam informações on-line. O segundo concerne o desenvolvimento da comunicação bidirecional. O terceiro inclui a transformação da comunicação em colaboração. E o quarto fator refere-se à influência dos cidadãos no resultado da tomada de decisão (ONU, 2018).

Os principais elementos no processo de planejamento de uma cultura de edemocracia são o diálogo e a discussão pela internet, como meio de aumentar a participação do público (COSTA, 2012). Neste contexto, os cidadãos podem transmitir suas opiniões, interagir e participar de enquetes on-line. Têm a oportunidade de votar, decidir pelas questões públicas decorrentes da participação direta, participar do processo de tomada de decisão e emponderar-se do trabalho governamental.

A participação eletrônica (e-participação, e-engajamento) inclui a oportunidade dos cidadãos de serem informados, para expressar sua opinião por meio de enquetes, participar da tomada de decisão do processo por meio de votação, fazer perguntas e envolver-se no diálogo político com o uso de TIC's. As ferramentas eletrônicas como *blogs*, fóruns on-line e mensagens eletrônicas (e-mail, mensagens de texto) são necessárias para a realização da e-participação.

A e-democracia pode ser uma força positiva para o desenvolvimento humano e empoderamento, pois pode tornar os cidadãos capazes de responder aos desafios globais da sociedade. Os cidadãos podem ser mais informados, articulados e ativos nas questões públicas, enquanto os governos podem se comunicar efetivamente com os cidadãos (COSTA, 2012).

A e-democracia permite mudanças no comportamento tanto dos governos quanto dos cidadãos. Visto que, transforma a maneira como as informações e serviços governamentais são entregues aos cidadãos, afetam a conduta do processo de tomada de decisão, bem como a qualidade, acessibilidade e responsabilidade da administração pública. Devido à crescente comunicação e difusão de informações por meio das TIC's, a responsabilidade e a transparência da e-democracia são promovidas.

Pode-se dizer que existem quatro possíveis benefícios da e-democracia para os cidadãos em nível local e nacional: (a) os cidadãos e as comunidades têm mais poder e responsabilidade pelos assuntos locais e públicos, pois têm a possibilidade de expressar sua opinião e fazer sua escolha política, (b) os conselhos locais podem ouvir a opinião dos cidadãos e representa-los através das TIC's, (c) os cidadãos aprendem a ouvir uns aos outros, a participar em diálogo público e discussões locais, e tolerar uns aos outros, (d) os cidadãos e as comunidades podem se envolver de maneira mais eficaz nos assuntos locais e nacionais (E-DEMOCRACIA, 2021).

O principal objetivo da e-democracia é a transformação da democracia tradicional em um processo mais aberto e eficiente na resposta às necessidades dos cidadãos. No entanto, uma pré-condição necessária para a implementação da edemocracia é a liberdade de expressão. A e-democracia deve seguir os princípios democráticos, particularmente, dos direitos humanos e a lei em um ambiente democrático, pois deve ser um instrumento ou ferramenta para a tomada de decisões políticas (PISCITELLI, 2019).

A e-democracia é significativa para o empoderamento dos cidadãos e a participação efetiva no processo de tomada de decisão sobre assuntos públicos. Também afeta o nível de *accountability* e transparência de políticos e governos. Pode-se dizer que existem dois aspectos da e-democracia. O primeiro constitui as entradas para o processo de tomada de decisão. O segundo inclui verificações, controles e equilíbrio das atividades do governo e dos comportamentos dos líderes (ONU, 2018; SILVA, 2013).

O primeiro diz respeito à articulação de interesses, opiniões, visões e sugestões de pessoas, enquanto o segundo com críticas à implementação de políticas e prestação de serviços. Como uma inovação importante, a e-democracia cria tanto oportunidades positivas para o desenvolvimento humano e participação ativa, pois permite que os cidadãos sejam mais informados, articulados e ativos nas questões públicas em resposta às oportunidades e desafios globais.

Por fim, o desafio para a e-democracia, também, é construir um sistema de baixo custo que ofereça benefícios para governos e cidadãos. Portanto, a democracia eletrônica por meio do governo eletrônico com base nos princípios, regras e normas é importante para discutir e resolver questões locais, públicas e nacionais, apoiando o setor privado e atendimento aos cidadãos.

### 2.2.5 O Controle Social

No âmbito do Controle Social, o controle significa as ações de examinar se os atos governamentais foram executados para a finalidade pública, com a primazia do público sobre o privado; se estão de acordo com os princípios inerentes ao setor público, tais como, publicidade, transparência, legalidade, eficiência, moralidade, impessoalidade, dentre outros, e, se estão alinhados com as legislações pertinentes.

A Constituição Federativa do Brasil de 1988 explana sobre o controle imputando à estrutura organizacional da Administração Pública para a sua execução, da mesma maneira, oportuniza a atuação ativa dos cidadãos. Quando a Administração Pública exerce essa função é chamada de Controle Institucional (que pode ser interno, pelo Gestor e Controladorias, ou externo, pelo Pelos poderes Executivo, Legislativo, Judiciário, Tribunal de Contas e Ministério Público) e, quando os cidadãos desempenham o ato de controlar a Administração, é caracterizado como Controle Social (BRASIL, 1988).

O Controle Social foi instituído no Brasil em 1988, pela Constituição Federativa do Brasil, através da implantação do Estado democrático de direito, refere-se às atividades desempenhadas pela sociedade em entender, participar e fiscalizar as ações do Governo, exercendo assim, a democracia. O controle pode ser de iniciativa do poder público, por exemplo, audiências, conferências, conselhos, ouvidorias, portal da transparência, e-Sic, dentre outros. Como também, podem surgir da iniciativa popular, tais como manifestações, redes sociais, grupos organizacionais de controle social, entre outros elementos não referidos (ENAP, 2015a).

No que se refere à temporalidade dos atos e fatos exercidos pela gestão pública, o Controle Social pode ser prévio, concomitante ou posterior. O controle prévio é aquele exercido pela população no ato do planejamento das políticas e do orçamento público, através das audiências e reuniões e da participação na elaboração dos instrumentos de planejamento: Plano Plurianual (PPA), Lei de Diretrizes Orçamentárias (LDO) e Lei Orçamentária Anual (LOA). O controle concomitante refere-se ao ato de acompanhar, fiscalizar ou denunciar os atos e programas governamentais durante a sua execução. O controle posterior alude à participação popular através do ato de avaliar o desempenho, a eficiência e os resultados da gestão pública (ENAP, 2015b).

No contexto do Controle Social exercido "a posteriori", o orçamento público pode ser monitorado pela sociedade civil através da publicidade e transparência das contas públicas. Cabe ao cidadão cobrar do gestor público que disponibilize a prestação de contas das suas ações, assim como, que preste orientação à administração pública no que ser refere aos programas que atendam ao interesse coletivo.

A Constituição de 1988 não dispõe de obrigatoriedade para os cidadãos exercerem a fiscalização e o controle das ações governamentais, porém, garante o exercício desse direito, seja através do acesso às contas públicas junto ao poder Legislativo, ou na liberdade de denunciar os atos irregulares e ilegais ao Ministério Público.

A prática do controle social pode ser exercida diretamente pela população e por órgãos da sociedade civil ao conhecer as ações administrativas do seu município, através de informações disponíveis no portal da transparência, *sites* específicos da Prefeitura local e até mesmo na investigação *in loco* (ARRUDA; TELES, 2010).

O governo local, como ideal para as questões na área social, devido ao contato mais próximo com o público, é aquele que favorece o acompanhamento dos cidadãos perante as ações governamentais. A participação social torna-se fundamental para a construção de uma "nova cultura política", pela qual as peculiaridades locais sejam levadas em conta e o cidadão tenha uma participação conjunta no processo decisório (SALLES, 2014).

A imposição do *accountability* pela Constituição Federativa do Brasil de 1988 exige atos transparentes da administração pública, que por sua vez, deve honrar a prestação de contas pautada na lei, na transparência na forma de gerir, e também, prestar informação aos cidadãos e disponibilizar meios para a efetivação da participação e fiscalização popular através do controle social. Conforme afirma o CGU (2010): "as ideias de participação e controle social estão intimamente relacionadas, pois, por meio da participação na gestão pública, os cidadãos podem intervir na tomada da decisão administrativa" (BRASIL, 2010).

A Lei de Responsabilidade Fiscal (LRF) assegura a democracia participativa ao estabelecer que o cidadão tenha o direito de controlar os recursos públicos e acompanhar se as ações dos governos estão de acordo com o que foi planejado. Conforme seu Artigo 48:

> São instrumentos de transparência da gestão fiscal, aos quais será dada ampla divulgação, inclusive em meios eletrônicos de acesso público: os planos, orçamentos e leis de diretrizes orçamentárias; as prestações de contas e o respectivo parecer prévio; o relatório resumido da execução orçamentária e o relatório de gestão fiscal; e as versões simplificadas desses documentos.

§ 1º A transparência será assegurada também mediante:

I – incentivo à participação popular e realização de audiências públicas, durante os processos de elaboração e discussão dos planos, lei de diretrizes orçamentárias e orçamentos;

II - liberação ao pleno conhecimento e acompanhamento da sociedade, em tempo real, de informações pormenorizadas sobre a execução orçamentária e financeira, em meios eletrônicos de acesso público; e

III – adoção de sistema integrado de administração financeira e controle, que atenda a padrão mínimo de qualidade estabelecido pelo Poder Executivo da União e ao disposto no art. 48-A.

§ 2º A União, os Estados, o Distrito Federal e os Municípios disponibilizarão suas informações e dados contábeis, orçamentários e fiscais conforme periodicidade, formato e sistema estabelecidos pelo órgão central de contabilidade da União, os quais deverão ser divulgados em meio eletrônico de amplo acesso público (BRASIL, 2000).

Neste contexto, como mecanismo para fortalecer a cidadania fiscal, o controle social, com a participação ativa da população na gestão governamental, desempenha uma função necessária. A cidadania fiscal é a ação pela qual o cidadão exerce o direito de receber informações sobre as origens e aplicações dos recursos públicos, assim como, conhece e fiscaliza a conversão dos tributos que foram pagos em programas governamentais e serviços de qualidade (CGU, 2010).

A premissa da transparência está associada com a qualidade da administração pública no que se refere à responsabilidade fiscal prevista na Lei de Responsabilidade Fiscal e, delineada na contabilidade financeira, possui uma abordagem de desempenho.

A literatura apresenta alguns princípios que devem ser seguidos para garantir a qualidade dos serviços públicos: a coletividade local deve ser a primeira e a mais importante avaliadora do desempenho da qualidade; a qualidade deve ser construída em todos os processos que constituem a prestação de um serviço público; a prevenção da variabilidade deve ser pressuposto no serviço público; os melhores resultados devem ser oriundos dos trabalhos em equipe, e não individual; e, estabelecer a forte ligação organizacional por meio da cultura organizacional (ENAP, 2015b).

Para a construção da participação popular, que exerça os seus direitos e deveres, a transparência e o controle social são a base fundamental. Visto que, para a execução do controle social os cidadãos devem apropriar-se dos instrumentos de transparência ofertados pelo setor público. Dessa forma, auxilia a prevenir a corrupção, cria uma relação de harmonia entre o Estado e a sociedade e permite que os cidadãos acompanhem o desempenho socioeconômico da aplicação do orçamento público pautado no planejamento governamental.

### **2.3 Instrumentos do Planejamento Governamental**

A proposta de planejar surge como ápice na busca da qualidade de prestação de serviço, assim aderir estratégias de mudança é característica essencial para construção de uma nova realidade da Gestão Pública. O planejamento estratégico tem se tornado a ferramenta gerencial utilizada pelas organizações, justamente por tratar-se de um processo formalizado para gerar resultados a partir da sistematização das decisões (BENSAKO *et al.*, 2012). Fayol, no início do século XX, representou, através de seus trabalhos, um marco no estudo e na sistematização do processo de gerenciamento. O qual definiu a gerência como o "resultado de um processo contínuo das atividades de previsão, organização, comando, coordenação e controle" (FAYOL, 1989, p. 26).
Da mesma forma, os primeiros conceitos sobre performance na administração embasam-se na gestão científica fundamentada por Taylor (1995), o qual inspirou a proposta de uma abordagem semelhante na atuação do setor público. Palavras-chave como delegação, descentralização, terceirização, privatização, parceria público-privada, definem o aumento de desempenho. Os cidadãos carecem de melhores serviços públicos, serviços mais eficazes e eficientes, equidade, tratamento não discriminatório, diversidade na gestão, respeito ao direito, democracia, justiça e dignidade. Assim, o desempenho da administração pública está diretamente conectado com a qualidade dos serviços públicos e o planejamento governamental (SLOMSKI, 2013).

A partir do aparato teórico é possível inferir que a utilização do planejamento estratégico, no âmbito do setor publico, é indispensável para a concretização do bem estar social, tendo o Estado que aperfeiçoar suas competências para ofertar o serviço público com excelência, ampliando a forma sistêmica e integrada às oportunidades para desenvolvimento social. Além disso, é necessária a participação popular, o engajamento do povo opinando e reivindicando as políticas que regem o sistema público, a fim de colocar em prática o que se planeja, sempre em busca de melhorias.

O planejamento governamental é a principal etapa de qualquer processo de gestão - é o ponto de partida, sendo, portanto, inerente ao administrador público. Por ser complexo, requer boas práticas de gestão por parte da Administração para executá-lo. A seleção de ferramentas gerenciais estratégicas deve estar em consonância ao que se vislumbram para o avanço da sociedade.

O planejamento governamental está sujeito às normas legais. O gestor só pode fazer aquilo que está previsto na Lei. Assim, o planejamento foi contemplado na Constituição Federativa do Brasil de 1988 em vários dispositivos e, desde então, ganhou força com a Lei de Responsabilidade Fiscal (LRF) e outras. Conforme descreve Matias-Pereira (2018, p. 119):

> O Estado tem função explícita de planejamento. Portanto, além de um instrumento da ação pública, o planejamento deve ser visto como uma imposição constitucional. Isso está explícito na Constituição Federal de 1988, por meio de vários dispositivos que estabelecem a obrigatoriedade de formulação de planos para viabilizar o alcance dos objetivos estabelecidos, que buscam o atingimento do progresso econômico e social.

Desde a Constituição Federativa do Brasil de 1988, já havia uma ênfase em dispositivos que propusessem o equilíbrio das contas públicas e com o desenvolvimento

fundamentado em um planejamento eficaz, seguidor de normas e com princípios técnicos de elaboração. Assim, o Planejamento Governamental não somente está regulado pela Lei Maior, como também, por outros dispositivos gerais ou específicos.

A Constituição de 1988 deu ênfase ao Planejamento Governamental quando o aliou ao orçamento público. No seu artigo 165, foram instituídos como principais instrumentos de planejamento, em médio prazo, três elementos básicos: o Plano Plurianual (PPA), a Lei de Diretrizes Orçamentárias (LDO) e a Lei Orçamentária Anual (LOA), instrumentos esses que trazem regras de conduta que buscam sistematizar etapas programáticas de forma integrada (BRASIL, 1988).

Ressalta-se que, de acordo com o Decreto nº 10.531, de 26 de outubro de 2020, o Plano Plurianual, as Leis de Diretrizes Orçamentárias e as Leis Orçamentárias Anuais deverão estar alinhadas com o planejamento estratégico institucional, considerando a visão de futuro contida na Estratégia Federal de Desenvolvimento para o Brasil no período de 2020 a 2031 (BRASIL, 2020b). Dessa maneira, a proposta da estratégia federal é abordar uma visão de longo prazo, mais longa do que o estabelecido no PPA.

# 2.3.1 Plano Plurianual - PPA

O Plano Plurianual (PPA) é um programa de trabalho de médio prazo, elaborado pelo Executivo, através do qual se visa coordenar as ações governamentais que induzam ao alcance dos objetivos e metas estabelecidos para um período de quatro anos, tanto na esfera federal quanto na estadual e municipal. Começa a vigorar no segundo ano do mandato e tem durabilidade até o final do primeiro ano do próximo mandato, buscando dessa forma garantir a continuidade administrativa do planejamento governamental (KOHAMA, 2016).

A Constituição Federativa do Brasil de 1988 dispõe no artigo 165, § 1º, que:

A Lei que instituir o plano plurianual estabelecerá, de forma regionalizada, as diretrizes, objetivos e metas da Administração Pública federal para as despesas de capital e outras delas decorrentes e para as relativas aos programas de duração continuada (BRASIL, 1988).

Portanto, o PPA deve ser elaborado criteriosamente, considerando-se o que se deseja alcançar nos próximos quatro anos. Assim, o governo tem como responsabilidade instituir a legislação específica para o Plano Plurianual. O levantamento de receitas que irão financiar o PPA deve atender aos dispostos na Lei de Responsabilidade Fiscal, conforme se refere o § 9º, do artigo 165 da Constituição de 1988:

> § 9º Cabe à lei complementar: I - dispor sobre o exercício financeiro, a vigência, os prazos, a elaboração e a organização do plano plurianual, da lei de diretrizes orçamentárias e da lei orçamentária anual; II - estabelecer normas de gestão financeira e patrimonial da administração direta e indireta bem como condições para a instituição e funcionamento de

Porém, o planejamento dedicado ao PPA, ao qual se refere o parágrafo citado, cuja reponsabilidade seria da Lei Complementar 101/00, encontra-se vetado no seu Capítulo II, Seção I do artigo 3º. Nesse sentido, cabe a cada nível de governo estabelecer critérios próprios, de acordo com suas necessidades, para estabelecer as regras e normas da sua execução, levando-se em consideração o contido no § 10, do Artigo 165 oriundo da Ementa Constitucional nº100 de 2019:

fundos (BRASIL, 1988).

§10 A administração tem o dever de executar as programações orçamentárias, adotando os meios e as medidas necessários, com o propósito de garantir a efetiva entrega de bens e serviços à sociedade (BRASIL, 1988).

O envio do Plano Plurianual deve ser feito à Câmara até o dia 31 de agosto do primeiro ano de mandato do Poder Executivo, e devolvido para aprovação até 31 de dezembro, do mesmo ano, conforme expressa o § 2º do artigo 35 do Ato das Disposições Constitucionais Transitórias:

> § 2º Até a entrada em vigor da lei complementar a que se refere o art. 165, § 9º, I e II, serão obedecidas as seguintes normas:

> I - o projeto do plano plurianual, para vigência até o final do primeiro exercício financeiro do mandato presidencial subsequente, será encaminhado até quatro meses antes do encerramento do primeiro exercício financeiro e devolvido para sanção até o encerramento da sessão legislativa (BRASIL, 1988).

Verifica-se que o contido no dispositivo acima se aplica ao Governo Federal, porém não há obrigatoriedade aos Governos Estaduais e Municipais, exceto em casos em que haja inclusões de regra semelhantes em suas Leis Orgânicas e Constituições. Nesse sentido, cada ente federativo deverá atentar-se ao que consta no dispositivo legal da Portaria nº 42 de 1999, o qual atualiza a discriminação da despesa por funções de que tratam o inciso I do § 1º do Art. 2º e § 2º do Art. 8º, ambos da Lei 4.320/1964, e estabelecem os conceitos de função, subfunção, programa, projeto, atividade, operações especiais, e dá outras providências (BRASIL, 1999).

Na definição do processo de Planejamento Governamental o PPA é a base estratégica e compõe-se de elaboração, aprovação, implantação e avaliação. Levam-se em consideração as ações estratégicas do governo e os programas, os quais compreendem as ações cuja realização propiciará o alcance das metas estabelecidas.

# 2.3.2 Lei de Diretrizes Orçamentárias - LDO

A Lei de Diretrizes Orçamentárias (LDO) tem o propósito de orientar a elaboração dos orçamentos anuais, estabelecer qual será a prioridade das metas estabelecidas no PPA. Dessa forma, torna-se um instrumento de planejamento operacional anual (ANDRADE, 2017).

De acordo com a Constituição Federativa do Brasil de 1988, no Artigo 165, § 2º, a Lei de Diretrizes Orçamentárias (LDO):

> Compreenderá as metas e prioridades da Administração Pública federal, incluindo as despesas de capital para o exercício financeiro subsequente, orientará a elaboração da lei orçamentária anual, disporá sobre as alterações na legislação tributária e estabelecerá a política de aplicação das agências financeiras oficiais de fomento (BRASIL, 1988).

Além dessas exigências constitucionais, a Lei de Responsabilidade Fiscal ampliou as atribuições da LDO, conferindo-lhe o papel de apresentar resultados fiscais de médio prazo para a Administração Pública, e deliberará também sobre:

a) equilíbrio entre receitas e despesas;

b) critérios e forma de limitação de empenho, a ser efetivada nas hipóteses previstas na alínea *b* do inciso II deste artigo, no art. 9<sup>°</sup> e no inciso II do § 1<sup>°</sup> do art. 31;

e) normas relativas ao controle de custos e à avaliação dos resultados dos programas financiados com recursos dos orçamentos;

f) demais condições e exigências para transferências de recursos a entidades públicas e privadas;

§ 1º Integrará o projeto de lei de diretrizes orçamentárias Anexo de Metas Fiscais, em que serão estabelecidas metas anuais, em valores correntes e constantes, relativas a receitas, despesas, resultados nominal e primário e montante da dívida pública, para o exercício a que se referirem e para os dois seguintes (BRASIL, 2000).

A LDO é um instrumento de planejamento tendo por base o PPA, que torna

possível a participação concreta do Parlamento na condução das finanças públicas. Deve-se estatuir, também, sobre o demonstrativo em que se destacam os passivos contingentes e outros riscos que podem causar uma elevação no endividamento, conforme o Artigo 4º da LRF.

> § 3º A lei de diretrizes orçamentárias conterá Anexo de Riscos Fiscais, onde serão avaliados os passivos contingentes e outros riscos capazes de afetar as contas públicas, informando as providências a serem tomadas, caso se concretizem (BRASIL, 2000).

Dessa maneira, a Lei de Diretrizes Orçamentárias desempenha o papel de ligação entre o Plano Plurianual e o Orçamento Anual, regula sua elaboração e está condicionada pelo plano. Reforça quais os programas relacionados ao PPA terão primazia no instrumento de organização da ação governamental e na execução do orçamento, ou seja, é o mecanismo que permite ao poder legislativo orientar a formulação da proposta orçamentária, por incumbência do Poder Executivo.

# 2.3.3 Lei Orçamentária Anual - LOA

A Lei Orçamentária Anual (LOA) é o instrumento legal que exprime, de fato, o orçamento. Define detalhadamente a estimativa de toda a receita e a fixação de toda a despesa para determinado exercício. Deve ser elaborada em conformidade com o disposto no PPA e na LDO. Organiza, sistematicamente, o programa de governo para cada ano a partir da alocação de recursos públicos, assim como, prevê os orçamentos fiscais de investimento das estatais e da seguridade social.

Para alcançar os objetivos determinados na lei, a LOA compreenderá:

I - o orçamento fiscal referente aos Poderes da União, seus fundos, órgãos e entidades da administração direta e indireta, inclusive fundações instituídas e mantidas pelo Poder Público;

II - o orçamento de investimento das empresas em que a União, direta ou indiretamente, detenha a maioria do capital social com direito a voto;

III - o orçamento da seguridade social, abrangendo todas as entidades e órgãos a ela vinculados, da administração direta ou indireta, bem como os fundos e fundações instituídos e mantidos pelo Poder Público (BRASIL, 1988).

A LOA é decomposta por temas como saúde, educação e transporte. Nela está prevista a quantidade de arrecadação que o governo necessita para executar as despesas programadas. Os objetivos e metas contidos na LOA devem estar alinhados com os existentes no PPA, da mesma forma que não deve conter matéria estranha a esse instrumento, de acordo com o disposto no § 8º do Artigo 165 da Constituição de 1988:

> § 8º A lei orçamentária anual não conterá dispositivo estranho à previsão da receita e à fixação da despesa, não se incluindo na proibição a autorização para abertura de créditos suplementares e contratação de operações de crédito, ainda que por antecipação de receita, nos termos da lei (BRASIL, 1988).

A LOA também é conhecida como "a Lei de Meios", os administradores públicos devem utilizar a atuação conjunta desses instrumentos de planejamento governamental para a correta gestão dos recursos públicos (ANDRADE, 2017). A formulação e a execução da LOA são reguladas por diversos instrumentos legais. Desde a Constituição Federativa do Brasil de 1988 até os dispositivos locais. Dessas legislações, destacam-se:

- Constituição Federativa do Brasil de 1988: do Título VI da Tributação e do Orçamento (artigos 145 e seguintes), e seção específica aos orçamentos públicos (BRASIL, 1988);
- Lei Federal 4320/ 1964, que dispõe sobre a elaboração dos orçamentos e balanços das entidades públicas (BRASIL, 1964);
- Lei complementar 101/2000 que, ao estabelecer normas para finanças públicas, fixa regras para a elaboração e a execução orçamentária; Leis Orgânicas Municipais, que estabelecem e normatizam a elaboração do orçamento em âmbito municipal (BRASIL, 2000).

A LOA é o mecanismo utilizado para concretização da associação de ações e objetivos planejados visando ao melhor atendimento e bem estar da sociedade. Percebe-se que a competência de boa governança e os instrumentos de planejamento estão um para o outro assim como o orçamento está para a efetivação da execução dos planos de ação, alocando o PPA, LDO e LOA como componentes de incentivo à viabilização das necessidades sociais.

### **2.4 Orçamento Público**

O Orçamento Público é um dos instrumentos mais importantes no controle da Administração Pública. Originou-se na Inglaterra no século XIX, no ano de 1822, cujo objetivo era limitar os gastos públicos, evitando que os soberanos criassem novos tributos. Entretanto, ao longo dos anos, esse instrumento, tido como orçamento público, passa a ter novos objetivos: planejamento, controle e gerência (KOHAMA, 2016).

No entendimento de Silva (2011, p. 172), o orçamento público refere-se:

No aspecto objetivo, ao ramo das Ciências das Finanças que estuda a Lei do Orçamento e o conjunto de normas que se refere à sua preparação, sanção legislativa, execução e controle. No aspecto subjetivo constitui a faculdade adquirida pelo povo de aprovar a *priori*, por seus representantes legitimamente eleitos, os gastos que o Estado realizará durante o exercício.

O orçamento, portanto, é uma ferramenta de trabalho indispensável e essencial colocada à disposição dos gestores públicos que, além de disponibilizar a previsão das receitas e fixação das despesas, oferece mecanismos de implementação de projetos e programas de governo, bem como, de políticas financeiras, econômicas e sociais, com objetivo de garantir e dar continuidade aos serviços prestados à sociedade. Dessa forma, possibilita ao gestor uma administração efetiva e realista do dinheiro público.

Através do orçamento é possível examinar a situação econômica do ente público, avaliar suas receitas, suas despesas e demais ações a serem executadas e ainda conhecer o que poderá ser realizado. O orçamento público é um dispositivo legal de iniciativa do poder Executivo aprovado pelo poder Legislativo, que estima a receita e fixa a despesa a ser executada dentro de um exercício financeiro.

Assim, o § 3º do Artigo 165 da Constituição Federativa do Brasil de 1988 determina o prazo que o poder Executivo deverá publicar o relatório da execução orçamentária, instituído pela Emenda Constitucional nº 106 de 2020: "o Poder Executivo publicará, até trinta dias após o encerramento de cada bimestre, relatório resumido da execução orçamentária" (BRASIL, 1988).

A Lei 4.320/1964, cujo objetivo é definir normas gerais de direito financeiro para elaboração e controle dos orçamentos e balanços de todas as esferas governamentais, definiu os princípios orçamentários no Brasil, além de estabelecer e regular as bases para a Contabilidade Governamental ou Pública (BRASIL, 1964).

A citada lei unificou e padronizou a elaboração dos orçamentos e balanços públicos em todas as esferas administrativas de governo. Estabeleceram-se em seu artigo 2º os princípios que orientam o orçamento público. São eles: "Princípio da Unidade, Universalidade e Anualidade" (BRASIL, 1964).

Pelo princípio da Unidade, os orçamentos devem ser fundamentados em uma única política orçamentária, com estrutura uniforme e com um método único de ajuste. O princípio da Universalidade propõe a inclusão de todas as características do programa de cada órgão no orçamento. No princípio da Anualidade é determinado o prazo de um ano para o lapso orçamentário (KOHAMA, 2016).

Similarmente, o Manual de Orçamento por Programas da Organização das Nações Unidas (ONU) apresenta mais quatro princípios orçamentários, além dos descritos na Lei 4.320/1964: Programação, Exclusividade, Clareza e Equilíbrio. A Programação exprime que o conteúdo e a forma do orçamento devem ser programados com ações que permitam atingir as metas desejadas; a Exclusividade evidencia que se deve incluir no orçamento assuntos exclusivamente que lhe sejam pertinentes; a Clareza orienta que o relatório de orçamentário deve primar pela clareza, ordem e completude; e o Equilíbrio expressa a necessidade das receitas e despesas permanecerem equilibradas (ONU, 1971).

Assim, os princípios orçamentários são regras impostas ao processo orçamentário, com o intuito de fornecer mais consistência ao cumprimento das

finalidades do Orçamento. Como se verifica, os princípios orçamentários são estabelecidos por legislações pertinentes.

A ONU (1971) ainda expõe que o orçamento deve seguir o Ciclo Orçamentário, ou seja, uma série de etapas desenvolvidas pelo processo orçamentário: elaboração, estudo e aprovação, execução e avaliação. Nesse sentido, o orçamento é compreendido como orçamento-programa, o qual é adotado no Brasil como um documento que expressa a política econômico-financeira de trabalho da administração. Diferencia as despesas de acordo com a sua natureza, evidencia os fins ou objetivos e não a maneira como os recursos serão gerados ou utilizados, conforme conceito da ONU (1971, p. 127):

> Um sistema em que se presta particular atenção às coisas que um governo adquire, tais como serviços pessoais, provisões, equipamentos, meios de transporte etc., naturalmente, sendo meios que emprega para o cumprimento das suas funções.

O Decreto-lei nº 200/1967 elencou os pressupostos do orçamento-programa de maneira explicita no seu Artigo 7º (BRASIL, 1967):

> A ação governamental obedecerá a planejamento que vise ao desenvolvimento econômico-social do país e a segurança nacional, norteando-se segundo planos e programas, elaborados na forma do Título III, e compreenderá a elaboração e atualização dos seguintes instrumentos básicos: a) plano geral de governo; b) programas gerais, setoriais e regionais de duração plurianual; c) orçamento-programa anual; d) programação financeira de desembolso.

Através desses preceitos legais verifica-se que a Contabilidade Pública é o instrumento que disponibiliza à Administração os subsídios e controles necessários para a eficácia e eficiência na gestão do processo de planejamento e orçamento público. Conforme prevê o Artigo 83 da Lei 4.320/1964: "a Contabilidade evidenciará perante a Fazenda Pública a situação de todos quantos, de qualquer modo, arrecadem receitas, efetuem despesas, administrem ou guardem bens a ela pertencentes ou confiados". Ou seja, a contabilidade deve registrar e evidenciar todos os fatos relativos ao orçamento público (BRASIL, 1964).

Observa-se que a Lei 4.320/64 demonstra a importância da transparência orçamentária, ao mencionar que a lei do orçamento deverá "evidenciar a política econômica financeira e o programa de trabalho de governo". Da mesma forma, a Lei de Responsabilidade Fiscal menciona no seu Artigo 1º que "a responsabilidade na gestão fiscal pressupõe a ação planejada e transparente" (BRASIL, 1964; 2000).

Nessa perspectiva, a Cartilha sobre a Lei de Responsabilidade Fiscal enfatiza a importância da transparência no orçamento público (BRASIL, 2018d, p. 2):

> A Lei de Responsabilidade Fiscal (LRF) representa um instrumento para auxiliar os governantes a gerir os recursos públicos dentro de um marco de regras claras e precisas, aplicadas a todos os gestores de recursos públicos e em todas as esferas de governo, relativas à gestão da receita e da despesa públicas, ao endividamento e à gestão do patrimônio público.

A transparência no orçamento público, mencionada pela LRF, contribui como instrumento para o controle social. Através da publicidade dos demonstrativos contábeis e relatórios, os contribuintes podem monitorar a utilização dos recursos disponibilizados aos gestores públicos. O Artigo 3º da Lei nº 12.527 de 2011 assegura o direito fundamental de acesso à informação e deve ser executado com as seguintes diretrizes:

> I - observância da publicidade como preceito geral e do sigilo como exceção; II - divulgação de informações de interesse público, independentemente de solicitações:

> III - utilização de meios de comunicação viabilizados pela tecnologia da informação;

> IV - fomento ao desenvolvimento da cultura de transparência na administração pública;

> V - desenvolvimento do controle social da administração pública (BRASIL, 2011).

A transparência proposta na LAI não está sendo executada na sua plenitude. O conteúdo informacional publicado deve ser pautado na disponibilidade dos dados públicos para que qualquer cidadão tenha capacidade de compreender e interpretar os dados públicos.

Dessa maneira, com base nas exigências do orçamento público de possuir forma transparente e democrática, a Administração Pública cria um papel importante no que diz respeito à responsabilidade perante a coletividade e deve-se exprimir um relatório orçamentário que reflita a transparência do ato do governo local.

2.4.1 Controle Institucional do Orçamento Público

O controle Institucional é feito pelo acompanhamento e avaliação do processo de execução do orçamento, ou seja, é através do controle que é possível verificar se a aplicação dos recursos públicos foi realizada conforme previsto na Lei Orçamentária e demais espécies normativas que regem a Administração Pública (BRASIL, 1988).

Consiste na averiguação dos vícios dos atos administrativos. Verifica-se, de acordo com os princípios gerais do direito administrativo, se os mesmos são constitucionais, legais e compatíveis com a norma jurídica. Esse controle pode ser executado de forma interna, através do controlador interno, ou pelo Poder Legislativo, de forma externa, que tem como objetivo auxiliar o Tribunal de Contas (BRASIL, 1988).

O fundamento do controle da Administração Pública está atrelado à função e ao dever jurídico do Administrador Público de buscar a solução que satisfaça da melhor maneira a lei. Dessa forma, o gestor pratica atos executórios e concretos, vinculados à lei ou à norma técnica, e só pode atuar mediante o permitido em lei, atua sob o interesse público.

A Administração Pública objetiva gerir serviços públicos através do controle, conforme descreve a Lei 4.320/1964, no seu Artigo 75, sobre o controle da execução orçamentária:

Art. 75. O controle da execução orçamentária compreenderá:

I - a legalidade dos atos de que resultem a arrecadação da receita ou a realização da despesa, o nascimento ou a extinção de direitos e obrigações; II - a fidelidade funcional dos agentes da administração, responsáveis por bens e valores públicos;

III - o cumprimento do programa de trabalho expresso em termos monetários e em termos de realização de obras e prestação de serviços (BRASIL, 1964).

Portanto, na proporção que a Administração se torna multifacetada, o sistema de controle interno e externo deverá ser aprimorado, com o intuito de diminuir os custos e proporcionar a capacitação profissional, para que os gestores consigam executar os princípios da Administração Pública e aplicar as rotinas, normas e fluxos empregados.

# 2.4.2 Acompanhamento da Execução Orçamentária

A execução orçamentária e financeira refere-se à realização do orçamento, ou seja, a partir de quando o Poder Executivo, através da realização de uma série de atividades de arrecadação das receitas estimadas, concretiza as ações dos programas governamentais estabelecidos (JANNUZZI, 2016).

No que diz respeito à execução orçamentária, verifica-se que a receita é executada mediante atos que transformam os valores estimados em créditos para a entidade; e a execução da despesa inicia-se com a fixação, empenho, liquidação e finaliza-se na extinção da obrigação atendendo aos limites previstos (KOHAMA, 2016).

A Lei de Responsabilidade Fiscal apresenta algumas medidas de controle e de informação sobre a execução orçamentária. No entanto, é importante esclarecer que as normas fundamentais da execução orçamentária e financeira continuam sendo as

46

estabelecidas pela Lei 4.320/64, de forma que os dispositivos da LRF atuam em um campo diferente do da Lei anterior, mas a ele relacionado. A Lei aprovada do orçamento não cria direitos e obrigações, pois, nada mais é que um ato formal, portanto simplesmente autorizativo.

A programação financeira é a distribuição de dotações fixadas no orçamento por cotas, em função das expectativas de receita para determinado período. Esse instrumento não foi introduzido pela LRF: o que esta lei fez foi ratificar a necessidade de a Administração Pública utilizar tal mecanismo. Sua adoção pelos órgãos governamentais já constituía uma exigência do Decreto-lei nº. 200/67, assim como a Lei 4320/64 também trata desta questão, ao estabelecer, em seu Art. 47, citado anteriormente (BRASIL, 1967).

A Lei 4320/64 em seu artigo 48 dispõe sobre a compatibilização da receita com a despesa. Com base na programação financeira estabelece-se o cronograma de desembolso, que é o instrumento que permite que os administradores planejem a execução da despesa de acordo com o efetivo ingresso das receitas (SILVA, 2014).

De acordo com o Artigo 8º da LRF, a programação financeira e o cronograma de execução mensal de desembolso deverão ser elaborados no prazo de "trinta dias após a publicação dos orçamentos, nos termos em que dispuser a Lei de Diretrizes Orçamentárias" (BRASIL, 2000).

Da mesma forma, no que se refere à previsão e à arrecadação, a LRF estabelece, no seu Artigo 13, o mesmo prazo de trinta dias após a publicação dos orçamentos para que as "receitas previstas sejam desdobradas, pelo Poder Executivo, em metas bimestrais de arrecadação". E devem ser especificadas, quando possível, separadamente, "das medidas de combate à evasão e à sonegação, da quantidade e dos valores das ações ajuizadas para a cobrança da dívida ativa, bem como da evolução do montante dos créditos tributários passíveis de cobrança administrativa" (BRASIL, 2000).

Com base na estimativa de arrecadação feita na Lei de Orçamento Anual, o administrador irá estabelecer as metas bimestrais de arrecadação e tais metas deverão ser calculadas com base também no calendário fiscal de cada município e da programação prevista das receitas próprias e transferidas.

A partir do fluxo de receita elaborado, será feita a programação da despesa, porém, a Lei de Responsabilidade Fiscal não estabelece como será feita a programação, ao contrário do que ocorre com a receita. Conclui-se, então, que as regras aplicáveis para se programar a despesa são os dispositivos da Lei nº. 4.320/64, precisamente, os artigos 47 a 50, citados anteriormente.

Estes dispositivos determinam que a programação da despesa seja feita mediante cotas trimestrais por unidade orçamentária. Mas, há uma discrepância, visto que a despesa deverá ser programada trimestralmente, e a receita, por determinação legal, será programada bimestralmente. Verifica-se, portanto, a necessidade de uma adequação dos mandamentos legais. Usualmente, esta programação da despesa é feita mensalmente via decreto mensal de desembolso.

Ressalta-se que o cálculo das cotas de despesa levará em conta as metas fixadas na LDO e na própria LOA em virtude do detalhamento por unidade orçamentária. De acordo com a LRF, o controle da execução orçamentária é feito através do Relatório Resumido da Execução Orçamentária (RREO), em demonstrativos estipulados pela Portaria nº. 471/00 e alterações da Secretaria do Tesouro Nacional (BRASIL, 2019c).

# **2.5 Análise das Dimensões Financeira, Orçamentária e Patrimonial da Gestão das Contas Públicas**

A contabilidade transpõe a função de escrituração contábil para atingir ênfase como instrumento que auxilia o gestor público a tomar decisões. Através da interpretação, entendimento e análises dos relatórios contábeis a entidade pública alcança a alocação dos recursos escassos disponíveis. Vai além do cálculo de impostos e instrumento de controle dos assuntos fiscais, para o foco que é agregar valor ao gestor público no alcance das exigências impostas nas leis orçamentárias. Fornece subsídios úteis de controle e planejamento para a utilização de informações adequadas no processo decisório orçamentário da gestão pública (MATARAZZO, 2010).

O debate sobre a utilização eficiente dos ingressos públicos tem alcançado grandes contornos em face às exigências legais da gestão fiscal impostas aos administradores públicos. A Lei 4.320/64 unificou e padronizou a elaboração dos orçamentos e balanços públicos em todas as esferas administrativas de governo (BRASIL, 1964).

> O sistema contábil é a estrutura de informações para identificação, mensuração, avaliação, registro, controle e evidenciação dos atos da gestão do patrimônio público, com o objetivo de orientar o processo de decisão, a prestação de contas e a instrumentalização (KOHAMA, 2015, p. 1).

No tripé das dimensões orçamentárias, financeiras e patrimoniais da gestãoserviço público, temos os seguintes componentes de quatro peças como mecanismos de análise: o balanço financeiro, o balanço patrimonial, o balanço orçamentário e a demonstração das variações patrimoniais. Os quais apresentarão as movimentações realizadas e os resultados referentes aos exercícios que se referem.

#### 2.5.1 Dimensão Orçamentária

A análise da dimensão orçamentária, através das peças contábeis, é realizada com informações oriundas do balanço orçamentário. O Artigo 102 da Lei nº 4.320/ 64 define que esta peça "demonstrará as receitas e despesas previstas em confronto com as realizadas" (BRASIL, 1964).

No balanço orçamentário é possível verificar duas seções contábeis, com as receitas que foram previstas e realizadas no orçamento e, similarmente, as despesas fixadas e as realizadas para o mesmo período. Posteriormente, ao igualar as somas de cada conta oposta com os resultados, analisa-se o que foi previsto e o que foi realizado, assim como, se houve *déficit* ou *superávit.* 

O Manual de Contabilidade Aplicada ao Setor Público (MCASP) prevê um modelo padronizado para a elaboração do balanço orçamentário do setor público. Da mesma maneira, o Artigo 91 da Lei 4.320/64 menciona que "o registro contábil da receita e da despesa far-se-á de acordo com as especificações constantes da Lei de Orçamento e dos créditos adicionais" (BRASIL, 1964, 2018e).

O balanço orçamentário evidencia o programa de trabalho de governo e a política econômico-financeira. Na composição dessa peça orçamentária observa-se a discriminação das contas das receitas e as especificações das contas das despesas, com seus respectivos saldos.

# 2.5.2 Dimensão Financeira

O Artigo 103 da Lei nº 4.320/64 menciona que o "Balanço Financeiro demonstrará a receita e a despesa orçamentárias, bem como os recebimentos e os pagamentos de natureza extraorçamentária, conjugados com os saldos em espécies provenientes do exercício anterior, e os que transferem para o exercício seguinte" (BRASIL, 1964).

No balanço financeiro demonstram-se as movimentações realizadas na receita e na despesa orçamentárias e, os saldos recebidos e os pagamentos efetuados de caráter extraorçamentário referente ao movimento financeiro. De acordo com o Artigo 34 da Lei 4.320/64, "o exercício financeiro coincidirá com o ano civil" (BRASIL, 1964).

O grupo da movimentação financeira do Balanço Financeiro possui primeiramente o registro das receitas e despesas orçamentárias. Posteriormente, observa-se o apontamento da conta de transferência financeira recebida, os dados dos pagamentos e recebimentos extraorçamentários e, por fim, os saldos em espécie do exercício anterior e os que passam para o exercício seguinte.

#### 2.5.3 Dimensão Patrimonial

A análise da dimensão patrimonial do setor público é elaborada através das informações contidas em duas peças contábeis: o balanço patrimonial e a demonstração das variações patrimoniais. O patrimônio público engloba o conjunto de bens, direitos e obrigações, avaliáveis em moeda corrente, das entidades que compõem a administração pública (BRASIL, 1964).

Neste ponto, verifica-se que os Artigos 104 e 105 da Lei 4.320/64 definem a composição patrimonial do ente público:

> Art. 104. A Demonstração das Variações Patrimoniais evidenciará as alterações verificadas no patrimônio, resultantes ou independentes da execução orçamentária, e indicará o resultado patrimonial do exercício. Art. 105. O Balanço Patrimonial demonstrará: I - O Ativo Financeiro; II - O Ativo Permanente;

III - O Passivo Financeiro;

IV - O Passivo Permanente;

V - O Saldo Patrimonial;

VI - As Contas de Compensação.

§ 1º O Ativo Financeiro compreenderá os créditos e valores realizáveis independentemente de autorização orçamentária e os valores numerários.

§ 2º O Ativo Permanente compreenderá os bens, créditos e valores, cuja mobilização ou alienação dependa de autorização legislativa.

§ 3º O Passivo Financeiro compreenderá as dívidas fundadas e outras pagamento independa de autorização orçamentária.

§ 4º O Passivo Permanente compreenderá as dívidas fundadas e outras que dependam de autorização legislativa para amortização ou resgate.

§ 5º Nas contas de compensação serão registrados os bens, valores, obrigações e situações não compreendidas nos parágrafos anteriores e que, mediata ou indiretamente, possam vir a afetar o patrimônio (BRASIL, 1964).

O balanço patrimonial decompõe-se em duas partes: o ativo, que representa as contas referentes ao ativo circulante e não circulante; e o passivo, que engloba as contas do passivo circulante e não circulante e, também, pelo patrimônio líquido, que "é a diferença entre os ativos e os passivos após a inclusão de outros recursos e a dedução de outras obrigações" (BRASIL, 2018e, p. 153).

O Artigo 100 da Lei 4.320/64 menciona que "as alterações da situação líquida patrimonial, que abrangem os resultados da execução orçamentária, bem como as variações independentes dessa execução e as superveniências e insubsistência ativas e passivas, constituirão elementos da conta patrimonial" (BRASIL, 1964).

As demonstrações das variações patrimoniais são registros que ocasionam alterações nas informações patrimoniais do ente público, mesmo que sejam de natureza de compensação, podem ou não afetar o resultado final. Quando essas variações aumentam o patrimônio líquido, são classificadas como "Variações Patrimoniais Aumentativas", nessa discriminação as contas de reavaliação de ativos, ganhos com alienação e ganhos com incorporação de ativos por descobertas e nascimentos são inseridas no grupo de Valorização e Ganhos com Ativos; e, quando essas transações diminuem o patrimônio líquido, são caracterizadas de "Variações Patrimoniais Diminutivas", sendo que as contas referentes à redução ao valor recuperável e provisão para perdas, perdas com alienação e perdas involuntárias fazem parte do grupo de Desvalorização e Perdas de Ativos. Por sua vez, quando há uma alteração da composição dos itens do patrimônio sem ocorrer alteração no patrimônio líquido, denomina-se de "Variações Patrimoniais Qualitativas" (BRASIL, 2018e, p. 144)

#### 2.5.4 Discriminação das Receitas Públicas

Receita é um termo utilizado para caracterizar uma variação do aumento de ativos e/ou redução de passivos de uma entidade, acarretando um aumento da situação patrimonial da instituição. No entanto, na Administração Pública, ela caracteriza-se como "ingresso público", justificando-se por se tratar não apenas de numerários, mas também de outras formas de bens que são representáveis de valores (ANDRADE, 2017; BRASIL, 2018e).

Existem três modalidades de ingressos: receita orçamentária, depósitos de diversas origens (extraorçamentários) e estornos de despesa. A receita orçamentária compreende todos aqueles valores arrecadados pelo município, estando previstos no orçamento; sendo que tais valores servirão para o custeio das despesas públicas e consolidam-se no orçamento público (ANDRADE, 2017; BRASIL, 2018e).

Todas as receitas devem estar previstas na Lei orçamentária, assim como, deverão estar em consonância com a discriminação do Anexo nº 3 e 4, da Lei Federal nº 4.320/64. A referida lei disciplina sobre a receita nos Artigos 3º, 35 e 57 com a seguinte conceituação:

Art. 3º A Lei de Orçamentos compreenderá todas as receitas, inclusive as de operações de crédito autorizadas em lei.

Parágrafo único. Não se consideram para os fins deste artigo as operações de crédito por antecipação da receita, as emissões de papel-moeda e outras entradas compensatórias, no ativo e passivo financeiros.

Art. 35. Pertencem ao exercício financeiro:

I - as receitas nele arrecadadas;

II - as despesas nele legalmente empenhadas.

Art. 57. Ressalvado o disposto no parágrafo único do artigo 3º desta lei serão classificadas como receita orçamentária, sob as rubricas próprias, todas as receitas arrecadadas, inclusive as provenientes de operações de crédito, ainda que não previstas no Orçamento (BRASIL, 1964).

A Lei nº 4.320/64 determina que, para poder arrecadar, os entes públicos devem estar condizentes com a lei, tendo primeiramente que instituir, logo após prever e promover a efetiva arrecadação dos tributos que lhes são de sua competência constitucional. Nesse sentido, a receita pública pode ser avaliada, num aspecto mais amplo, como o conjunto de ingressos financeiros que proporcionam acréscimo ao patrimônio da entidade governamental. O Artigo 11 da Lei 4.320/64 menciona que a receita orçamentária classificar-se-á nas seguintes categorias econômicas:

> Receitas correntes que são as receitas tributárias de contribuições, patrimonial, agropecuária, industrial, de serviços e outras e, ainda, as provenientes de recursos financeiros recebidos de outras pessoas de direito público ou privado, quando destinadas a atender despesas classificáveis em Despesas Correntes.

> Receitas de capital que são as provenientes da realização de recursos financeiros oriundos de constituição de dívidas; da conversão em espécie, de bens e direitos, os recursos recebidos de outras pessoas de direito público ou privados destinados a atender despesas de capital (BRASIL, 1964).

A Receita Extraorçamentária refere-se àqueles valores recebidos, não previstos em orçamento, e que não terão utilidade no custeio das despesas públicas orçamentárias, servindo apenas para pagamento de valores extraorçamentários. No que se refere à contabilidade orçamentária e financeira, a Lei Federal 4.320/1964 exprime, no Artigo. 93, que "todas as operações de que resultem débitos e créditos de natureza financeira, não compreendidas na execução orçamentária, serão também objeto de registro, individuação e controle contábil". Esse dispositivo define que a as receitas extraorçamentárias serão computadas mediante escrituração contábil, adequadamente individualizada (BRASIL, 1964).

Os estornos de despesas referem-se ao retorno do dinheiro destinado ao pagamento das despesas aos cofres públicos (KOHAMA, 2016; SILVA, 2014). Ressalta-se que, para a melhor identificação da origem dos recursos é necessário, também, o acompanhamento do disposto no Manual de Contabilidade Aplicado ao Setor Público (BRASIL, 2018e).

#### 2.5.5 Discriminação das Despesas Públicas

A Despesa Pública refere-se aos pagamentos realizados e às retiradas de recursos para liquidar os gastos públicos estabelecidos na Lei de Orçamento ou em Leis especiais, que serão atribuídos à aplicação dos serviços prestados à coletividade e aos aumentos patrimoniais. Em termos orçamentários, são todos os dispêndios a serem efetuados pelo governo, seguindo os objetivos e os limites definidos no orçamento (ANDRADE, 2017).

Em relação ao detalhamento das despesas, o Artigo 8º da Lei 4.320/1964 define, que "a discriminação da receita geral e da despesa de cada órgão do Governo ou unidade administrativa, a que se refere o artigo 2º § 1º, incisos III e IV, obedecerá à forma do Anexo nº 2". No que se refere à categorização econômica, o Artigo 12 da Lei 4.320/64 expressa que a despesa é dividida em: "despesas correntes (de custeio e transferências correntes) e despesas de capital (investimentos, inversões financeiras e transferências de capital)" (BRASIL, 1964).

As despesas, da mesma forma que as receitas, são divididas em despesas orçamentárias e dispêndios extraorçamentários, conforme o Artigo 35 da Lei 4.320/64: "pertencem ao exercício financeiro: I - as receitas nele arrecadadas; II - as despesas nele legalmente empenhadas" (BRASIL, 1964).

As despesas orçamentárias são aquelas detalhadas e estabelecidas no orçamento, permanecendo, consequentemente, com prévia autorização do legislativo, estabelecidas pelos dispositivos legais e com a adoção pelos três níveis de governo (ANDRADE, 2017). A despesa orçamentária não poderá realizar-se sem crédito orçamentário correspondente, ou seja, para que haja a fixação de despesa precisará haver uma contrapartida de um crédito correspondente.

Nesse contexto, de acordo com o Artigo 60 da Lei 4.320/1964, é proibida a "realização da despesa sem prévio empenho" e expressa no seu Artigo 15 que ao discriminar as despesas far-se-á por elementos: "entende-se por elementos o desdobramento da despesa com pessoal, material, serviços, obras e outros meios de que se serve a administração pública para consecução dos seus fins" (BRASIL, 1964).

As despesas correntes são definidas como aquelas que têm por finalidade executar a manutenção dos equipamentos e desenvolver o funcionamento dos órgãos de suas atividades precípuas, porém, de forma direta, essa despesa não contribui para formar ou adquirir um bem. Nessa categoria incluem-se as despesas de pessoal e encargos sociais, os juros e encargos de dívidas e outras despesas correntes (ANDRADE, 2017).

Salienta-se que a Lei Complementar 173/2020 alterou a Lei Complementar 101/2000 e estabeleceu critérios para limitar o aumento da despesa com pessoal, principalmente, em relação ao contido na alínea b do Artigo 21 da Lei 101/2000: "é nulo de pleno direito ato que provoque o aumento da despesa e não atenda ao limite legal de comprometimento aplicado às despesas com pessoal inativo" (BRASIL, 2020).

Por fim, as despesas de capital contribuem para formar ou adquirir um bem efetivo, são divididas, de acordo com a sua natureza, em: investimentos, inversões financeiras e amortização de dívidas (BRASIL, 2018e).

#### **2.6 Indicadores Contábeis**

A contabilidade pública fornece a prestação de contas a partir de um panorama da rigorosa execução da lei e, nesta perspectiva, possui como usuários, além dos gestores e órgãos de controle, os cidadãos.

O *Governmental Accounting Standards Boards<sup>8</sup>* (GASB) apresenta três tipos de usuário das informações contábeis do setor público: "o cidadão, para quem o governo é o principal responsável; os membros do Legislativo, que representam os cidadãos; os investigadores e os credores que emprestam recursos ou que participam no processo de financiamento" (GASB, 1987, p. 10).

O gestor público, que é quem opera as ações governamentais da área contábil e financeira, será o usuário selecionado como o beneficiário deste trabalho. Parte-se do pressuposto de que os gestores públicos têm uma base de leitura para compreensão dos indicadores contábeis, favorecendo a transparência e comunicação na gestão interna.

No que se refere às informações contábeis do setor público, a técnica de verificação dos Balanços Públicos, por meio de transações disponibilizadas, no Brasil, pelo Sistema Integrado de Administração Financeira (SIAFI), tem o intuito de dispor os indicadores para assegurar a análise da gestão orçamentária, financeira e patrimonial.

> A verificação da gestão do Balanço Orçamentário consiste basicamente em verificar a eficiência com que as ações foram realizadas, orientando a execução e fixando bases consistentes para as futuras programações orçamentárias. De posse dos dados do Balanço Orçamentário, é importante elaborar relatórios com Tabelas, indicadores e informes periódicos para uso e tomada de decisões por parte dos gestores. É importante verificar, também, se

<sup>8</sup> O *Governmental Accounting Standards Board* é a fonte dos princípios contábeis geralmente aceitos, usados pelos governos estaduais e locais nos Estados Unidos.

os valores autorizados estão de acordo com a Lei Orçamentária Anual e com os créditos adicionais autorizados (CASTRO, 2010, p. 13).

Nos balanços públicos os somatórios do confronto da receita prevista com a despesa fixada, assim como a receita executada com a despesa executada necessitam ser equilibrados. Os quais deverão ser disponibilizados, através do portal da Transparência, para que sejam acessíveis aos usuários. Da mesma maneira, as leis do PPA, da LDO e da LOA devem ser publicadas no prazo de 30 dias após o mês de referência.

A Lei 4.320/64, no seu artigo 85, expressa que a contabilidade pública deverá ser disposta de tal maneira que consiga fornecer informações necessárias para os conhecimentos da situação financeira, orçamentária e patrimonial da entidade:

> Os serviços de contabilidade serão organizados de forma a permitirem o acompanhamento da execução orçamentária, o conhecimento da composição patrimonial, a determinação dos custos dos serviços industriais, o levantamento dos balanços gerais, a análise e a interpretação dos resultados econômicos e financeiros (BRASIL, 1964).

As técnicas de análise utilizadas mais frequentemente são: análise vertical, análise horizontal e por indicadores.

> Analisar é proceder a uma investigação dos fatos com base nos dados que são apresentados nas quatro peças que fazem parte do conjunto dos denominadas Balanços Públicos: Balanço Orçamentário, Balanço Financeiro, Balanço Patrimonial e Demonstração das Variações Patrimoniais (KOHAMA, 2015, p. 119).

A análise vertical objetiva mensurar um valor-base no instrumento a ser verificado, e computar os percentuais das demais contas ou grupos de contas em referência ao valor-base definido. A análise horizontal tem como propósito identificar a evolução ou variação de cada item dentro de um exercício financeiro. A análise por indicadores seleciona determinadas contas que produzam maior relevância e relacionam-se, a fim de proporcionar uma visão da situação econômica e financeira da organização pública (ANDRADE, 2017).

Na análise de Balanços Públicos através dos indicadores contábeis é possível verificar se as dimensões financeiras, orçamentárias e patrimoniais estão sendo geridas de acordo com os dispositivos legais. Os indicadores são mecanismos para avaliar o que se almeja gerenciar e medir.

Os indicadores contábeis são utilizados para explicar o perfil financeiro, orçamentário e patrimonial das entidades públicas, identificando as necessidades e o uso dos ingressos públicos pelos municípios. Relacionam-se às questões da classificação da origem e estrutura da receptação com a natureza e composição da aplicação. São compostos por índices que expressam a relação entre os dispêndios, ingressos,

resultados, endividamento e patrimônio sobre as receitas ou despesas totais, que permitem a análise da gestão das contas públicas (MATIAS; CAMPELLO, 2000).

Através dos indicadores é possível acompanhar e avaliar, periodicamente, as variáveis relevantes da Gestão Pública. Permitem uma análise das referências externas, internas e diagnóstico de problemas para que as ações, metas e programas públicos sejam pautados no planejamento, na economicidade e no correto emprego dos recursos públicos (KOHAMA, 2015; NAHMIAS, 2014).

Matias e Campello (2000), Andrade (2017) e Kohama (2015) listam em suas obras grupos de indicadores para serem aplicados na análise das dimensões financeira, orçamentária e patrimonial das entidades públicas. Assim, são listados 59 indicadores por Matias e Campello (2000), 17 indicadores por Andrade (2017) e 21 por Kohama (2015) e capazes de evidenciar o diagnóstico da gestão municipal através das quatro peças dos demonstrativos contábeis, e, alinhados com os dispositivos preconizados na Lei 4.320/64 e na LRF.

Em uma análise comparativa entre os três conjuntos de indicadores encontrados no arcabouço teórico verificaram-se que os dados necessários para o cálculo dos indicadores propostos por Kohama (2015) são disponibilizados no Portal da Transparência e estão presentes nos Balanços Públicos. Porém, esse fato não ocorreu com todos os indicadores propostos por Matias e Campello (2000), visto que, para utilização de alguns deles é necessário buscar os dados junto a cada município, *in loco*, e os demais estão contemplados por Kohama (2015) distinguindo-se nas nomenclaturas, mas, com a interpretação análoga, conforme demonstra o Apêndice A.

Da mesma maneira, a abrangência dos indicadores propostos por Kohama (2015) engloba, de forma sucinta, os indicadores apresentados por Andrade (2017), diferenciando-se apenas em algumas terminologias e especificações, como mostrado no Apêndice B. Com base nesses motivos, justifica-se a seleção dos conjuntos de indicadores propostos por Kohama (2015) para a aplicação metodológica deste trabalho.

Kohama (2015) propõe indicadores contábeis para a análise dos balanços públicos: orçamentário, que apresenta o resultado da movimentação orçamentária; o financeiro, que identifica o resultado do movimento financeiro; e o terceiro, o patrimonial, que apresenta o resultado da movimentação e variação patrimonial realizada no exercício.

Para as entidades públicas a ênfase de efetuar as análises dos balanços está em verificar se a gestão orçamentária, financeira e patrimonial está sendo conduzida de acordo com os dispositivos preconizados pela Lei de Responsabilidade Fiscal e com a legislação que estatui normas gerais para a avaliação dos elementos patrimoniais, conforme o art. 106 da Lei nº 4.320/1964 e o Manual de Contabilidade Aplicada ao Setor Público.

# 2.6.1 Indicadores do Balanço Orçamentário propostos por Kohama (2015)

Apresentam-se os indicadores propostos por Kohama (2015). Inicia-se pelos 7 indicadores que serão construídos através do Balanço Orçamentário: Quociente de Execução da Receita (QER), Quociente de Equilíbrio Orçamentário (QEqO), Quociente de Cobertura dos Créditos Adicionais (QCCA), Quociente da Execução da Despesa (QED), Quociente da Execução Orçamentária Corrente (QEOC), Quociente da Execução Orçamentária de Capital (QEOCap) e o Quociente do Resultado Orçamentário (QRO), conforme Quadro 1.

| Qtd | <b>INDICADOR</b>                                        | <b>FÓRMULA</b>                                                                         | <b>ANÁLISE</b>                                                                                                    |
|-----|---------------------------------------------------------|----------------------------------------------------------------------------------------|----------------------------------------------------------------------------------------------------|
| 01  | Quociente de<br>Execução da<br>Receita                  | Receita Realizada<br>$QER = \frac{RECCEER}{\text{Previous} and \text{Initial}}$        | de<br>houve<br>Apresenta<br>se<br>excesso<br>arrecadação. Indica, também, se houve<br>uma previsão que não foi alcançada, por<br>ter sido superestimada, ou porque pode<br>ocorrido<br>algum problema na<br>ter<br>arrecadação, inclusive, ocasionada por<br>influência da economia. |
| 02  | Quociente de<br>Equilíbrio<br>Orçamentário              | $QEqO = \frac{Dotação Atualizada}{Previção Initial}$                                   | Apresenta o quanto a Despesa Atualizada<br>foi maior do que a Receita Prevista<br>Inicial, e também, revelará o quanto foi<br>aberto de Crédito Adicional, e revela se<br>esse crédito altera o valor da dotação<br>atualizada.                                                      |
| 03  | Quociente de<br>Cobertura dos<br>Créditos<br>Adicionais | QCCA<br>Excesso de Arrecadação<br>Créditos Adicionais Abertos                          | Demonstra<br>houve<br>de<br>se<br>excesso<br>arrecadação, e se os créditos adicionais<br>abertos foram cobertos pela previsão das<br>receitas iniciais.                                                                                                    |
| 04  | Quociente da<br>Execução da<br>Despesa                  | $QED = \frac{Despesas Empenhadas}{Dotação Atualizada}$                                 | Apresenta<br>houve<br>economia<br>se<br>orçamentária, e<br>houve<br>se<br>$\mathbf{o}$<br>contingenciamento, conforme descrito na<br>Lei de Orçamento.                                                                                                    |
| 05  | Quociente da<br>Execução<br>Orçamentária<br>Corrente    | $\textit{QEOC} = \frac{\textit{Receita Corrente}}{\textit{Despesa Corrente}}$          | Exprime a quantidade da Receita<br>Corrente que foi utilizada em empenho<br>de Despesa Corrente, e se haverá uma<br>margem para cobertura das despesas de<br>capital.                                                                                                    |
| 06  | Quociente da<br>Execução<br>Orçamentária<br>de Capital  | $\label{eq:QEOCap} QEOCap = \frac{Receita \; de \; Capital}{Despesa \; de \; Capital}$ | Retrata o quanto da Receita de Capital<br>realizada que foi utilizado para cobertura<br>de Despesa de Capital empenhada, e se<br>utilizará as receitas correntes para<br>coberturas das despesas de capital.                                                                         |

 Quadro 1 – Indicadores do Balanço Orçamentário propostos por Kohama (2015) (continua)

|     |                                           |                                                 | concrusuo                                                                                                    |
|-----|-------------------------------------------|-------------------------------------------------|----------------------------------------------------------------------------------------------------|
| Otd | <b>INDICADOR</b>                          | <b>FORMULA</b>                                  | <b>ANALISE</b>                                                                                                    |
| 07  | Quociente do<br>Resultado<br>Orçamentário | Receitas Realizadas<br>ORO<br>Despesa Empenhada | Verifica o quanto da Receita Realizada<br>foi utilizada para cobertura da Despesa<br>empenhada. Expressa se foi cumprida a<br>Lei de Orçamento, quando o resultado<br>for positivo, através da adoção de um<br>eficiente controle da execução de<br>orcamento. |

 Quadro 1 – Indicadores do Balanço Orçamentário propostos por Kohama (2015) (conclusão)

Fonte: Adaptado de Kohama (2015).

Na análise e interpretação dos dados dispostos no Balanço Orçamentário deve-se considerar se, no exercício financeiro, a Receita Prevista e a Dotação inicial estão em equilíbrio, comprovando se a Lei de Orçamento foi aprovada conforme preconiza as normas legais. Verifica-se, também, se houve abertura dos créditos especiais ou extraordinários, se os créditos suplementares ocasionaram o aumento das dotações, e se houve contingenciamento no valor das dotações orçamentárias.

# 2.6.2. Indicadores do Balanço Financeiro propostos por Kohama (2015)

Apresentam-se os cinco quocientes propostos por Kohama (2015) para análise e interpretação dos dados do Balanço Financeiro: Quociente da Execução Orçamentária (QEO), Quociente Financeiro Real da Execução Orçamentária (QFREO), Quociente de Execução Extraorçamentária (QEE), Quociente do Resultado da Execução Financeira (QREF), Quociente do Resultado dos Saldos Financeiros (QRSF), conforme Quadro 2.

|            |                                                             |                                                                          | (continua)                                                                                                    |
|------------|-------------------------------------------------------------|--------------------------------------------------------------------------|----------------------------------------------------------------------------------------------------|
| <b>Otd</b> | <b>INDICADOR</b>                                            | <b>FÓRMULA</b>                                                           | <b>ANÁLISE</b>                                                                                                    |
| 08         | Quociente da<br>Execução<br>Orçamentária                    | Receita Orçamentária<br>$0EO =$<br>Despesa Orçamentária                  | Exprime<br>Receita<br>quanto<br>a<br>$\mathbf{O}$<br>Orçamentária representa<br>para o<br>pagamento da Despesa Orçamentária.                                                |
| 09         | Quociente<br>Financeiro Real<br>da Execução<br>Orçamentária | <i><b>OFREO</b></i><br>Receita Orçamentária<br>Despesa Orçamentária Paga | quanto da Receita<br>Denota o<br>Orçamentária Realizada apresenta em<br>relação à Despesa Orçamentária Paga                                                                 |
| 10         | Quociente de<br>Execução<br>Extraorçamentá<br>ria           | Receita Extraorçamentária<br>$OEE =$<br>Despesa Extraorçamentária        | quanto da Receita<br>Externa<br>$\mathbf{o}$<br>Extraorçamentária foi realizada em<br>comparação com o<br>da<br>quanto<br>Extraorçamentária<br>foi<br>Despesa<br>executada. |

Quadro 2 – Indicadores do Balanço Financeiro propostos por Kohama (2015)

| Qtd | <b>INDICADOR</b>                                       | FÓRMULA                                                                                                   | <b>ANÁLISE</b>                                                                                                  |
|-----|--------------------------------------------------------|----------------------------------------------------------------------------------------------------|----------------------------------------------------------------------------------------------------|
| 11  | Quociente do<br>Resultado da<br>Execução<br>Financeira | Receita (Orçamentária +<br>Extraorçamentária)<br>$QREF=$<br>Despesa (Orçamentária +<br>Extraorçamentária) | Expressa o resultado do exercício<br>financeiro<br>sendo<br>está<br>que<br>demonstrado pelo balanço financeiro. |
| 12  | Quociente do<br>Resultado dos<br>Saldos<br>Financeiros | Saldo que passa para o<br>Exercício Seguinte<br>QRSF<br>Saldo do Exercício Anterior                       | Retrata o Saldo que passa para o<br>Exercício Seguinte em confronto com<br>o Saldo do Exercício Anterior.       |

Quadro 2 – Indicadores do Balanço Financeiro propostos por Kohama (2015) (conclusão)

Fonte: Adaptado de Kohama (2015).

Para o desenvolvimento da interpretação e análise sobre o Balanço Financeiro devem-se observar, de maneira complementar, as informações contidas no Balanço Orçamentário, os resultados oriundos dos Balanços Patrimoniais e nas Demonstrações das Variações Patrimoniais. Analisa-se se houve movimentação no exercício anterior na seção dos ingressos e dos dispêndios, e, se para encerramento do exercício financeiro houve inscrição de Restos a Pagar Processados e Restos a pagar não Processados.

# 2.6.3 Indicadores do Balanço Patrimonial propostos por Kohama (2015)

Para análise e interpretação das informações contidas nos Balanços Patrimoniais, Kohama (2015) menciona sete indicadores: Quociente de Liquidez Imediata (QLI), Quociente de Liquidez Corrente (QLC), Quociente de Liquidez Geral (QLG), Quociente da Composição de Endividamento (QCE), Quociente do Resultado Patrimonial (QRP), Quociente da Situação Financeira (QSF) e o Quociente da Situação Permanente (QSP), conforme Quadro 3.

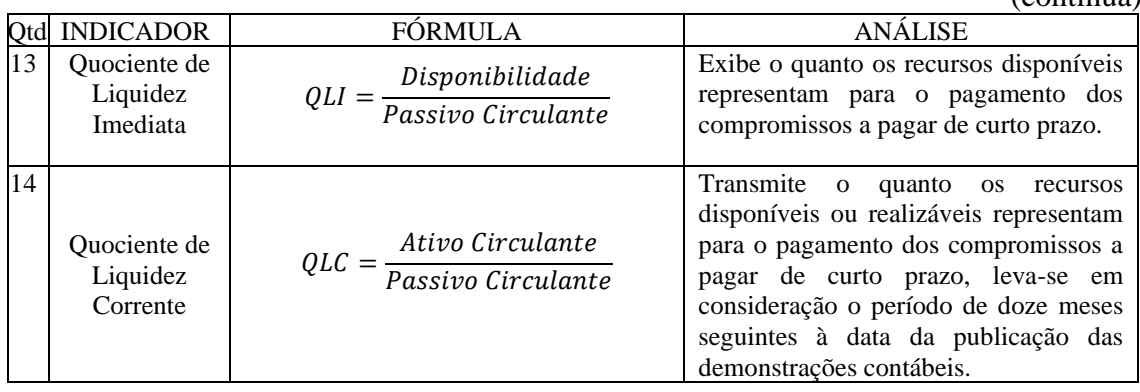

Quadro 3 – Indicadores do Balanço Patrimonial propostos por Kohama (2015)

(continua)

|    | Qtd INDICADOR                                                   | <b>FÓRMULA</b>                                                                                        | <b>ANÁLISE</b>                                                                                                    |
|----|-----------------------------------------------------------------|----------------------------------------------------------------------------------------------------|----------------------------------------------------------------------------------------------------|
| 15 | Quociente de<br>Liquidez<br>Geral                               | QLG<br>Ativo (Circulante +<br>Realizável a Longo Prazo)<br>$Passivo$ (Circulante + Não Circula        | Externa o quanto dos<br>recursos<br>disponíveis, adicionados<br>financeiros<br>dos bens e direitos realizáveis após os<br>seguintes à data da<br>doze meses<br>publicação<br>das<br>demonstrações<br>contábeis, representam<br>para<br>$\mathbf{O}$<br>cumprimento dos compromissos a<br>pagar de curto e longo prazo. |
| 16 | Quociente da<br>Composição<br>do<br>Endividament<br>$\mathbf 0$ | $\label{eq:QCE} \textit{QCE} = \frac{Passivo\ Circuitante}{Passivo\ (Circulate)}$<br>+Não Circulante) | Identifica qual é o volume da dívida de<br>curto prazo, em relação ao total da<br>dívida existente no exercício.                                                                                                    |
| 17 | Quociente do<br>Resultado<br>Patrimonial                        | $QRP = \frac{Ativo Total}{Passivo Total}$                                                             | Aponta a soma do Ativo Total, em<br>comparação com a somatória do<br>Passivo Total. De outra maneira, a<br>somatória dos bens e direitos em<br>relação à soma das obrigações.                                                                                                    |
| 18 | Quociente da<br>Situação<br>Financeira                          | $QSF = \frac{Ativo \, Financeiro}{Passivo \, Financeiro}$                                             | Expressa o resultado da movimentação<br>financeira de curto prazo, ou seja, a<br>financeiros<br>dos<br>recursos<br>soma<br>disponíveis ou realizáveis em curto<br>consonância<br>prazo, em<br>com<br><sub>a</sub><br>somatória das obrigações financeiras<br>exigíveis em curto prazo.                                 |
| 19 | Quociente da<br>Situação<br>Permanente                          | $QSP = \frac{Ativo\ Permanente}{Passivo\ Permanente}$                                                 | Evidencia a relação entre o Ativo<br>Permanente e o Passivo Permanente,<br>demonstra o nível de endividamento de<br>longo prazo.                                                                                                    |

 Quadro 3 – Indicadores do Balanço Patrimonial propostos por Kohama (2015) (conclusão)

Fonte: Adaptado de Kohama (2015).

Para complementar a análise e interpretação sobre o Balanço Patrimonial deve-se observar se a parcela em curto prazo dos empréstimos e financiamentos proveniente da apropriação do final do exercício está de acordo com o princípio da competência<sup>9</sup>, pois, corresponde ao valor da dívida fundada que deverá ser saldada no próximo exercício do Balanço Patrimonial. Da mesma maneira, verifica-se, também, se foi aplicado o princípio da competência ao atentar se os valores dos restos a pagar não processados, contidos na nota de rodapé, estão contidos no Passivo Circulante.

# 2.6.4 Indicadores das Variações Patrimoniais propostos por Kohama (2015)

Os indicadores propostos por Kohama (2015) para análise das demonstrações das variações patrimoniais são: Quociente dos Ganhos e Perdas de

<sup>9</sup> Princípio da Competência determina que os efeitos das transações e outros eventos sejam reconhecidos nos períodos a que se referem, independentemente do recebimento ou pagamento. O princípio da competência pressupõe a simultaneidade da confrontação das receitas e despesas correlatas. (Artigo 9º da Resolução CFC nº 1.282/2010).

Ativos (QGPA) e Quociente do Resultado das Variações Patrimoniais (QRVP), conforme serão demonstrados no Quadro 4.

| Qtd | <b>INDICADOR</b>                                           | FÓRMULA                                                                                       | <b>ANÁLISE</b>                                                                                                    |
|-----|------------------------------------------------------------|-----------------------------------------------------------------------------------------------|----------------------------------------------------------------------------------------------------|
| 20  | Quociente dos<br>Ganhos e<br>Perdas de<br><b>Ativos</b>    | Valorização e<br>$QGPA = \frac{Ganhos com Ativos}{Desvalorização e}$<br>Perdas de Ativos      | Exibe o quanto as Variações<br>Patrimoniais Aumentativas,<br>obtidas com a Valorização e<br>Ganhos<br>Ativos,<br>com<br>simbolizam em<br>relação<br>às<br>variações Patrimoniais<br>Diminutivas oriundas<br>da<br>Desvalorização e Perdas do<br>Ativo. E se essas variações<br>podem contribuir para aumentar<br>o patrimônio líquido. |
| 21  | Quociente do<br>Resultado das<br>Variações<br>Patrimoniais | Variações Patrimoniais<br>$QRVP = \frac{Aumentativas}{Variações Patrimoniais}$<br>Diminutivas | Divulga o resultado patrimonial<br>do exercício, estabelece-se uma<br>relação entre as variações<br>patrimoniais aumentativas e<br>variações patrimoniais<br>diminutivas.                                                                                                    |

Quadro 4 – Indicadores das Demonstrações das Variações Patrimoniais propostos por Kohama (2015)

Fonte: Adaptado de Kohama (2015).

Para a análise e interpretação das informações contidas nas Demonstrações das Variações Patrimoniais deve-se observar se os registros contábeis das receitas e despesas estão em conformidade com o princípio da competência, ou seja, se estão de acordo com o fato gerador.

Através do Quadro 4 disposto nessa seção, encerram-se os indicadores propostos por Kohama (2015). A sistemática para análise e diagnóstico deve pautar-se em estudos comparativos e avaliação situacional, para que assim, verifique a situação da gestão global da administração da entidade.

# **2.7 Tópicos da Engenharia de** *Software*

O desenvolvimento de *software* se esforça para entregar um produto totalmente funcional dentro do prazo definido e dado orçamento. Para atingir esses objetivos, os princípios de engenharia de *software* devem ser aplicados. A engenharia de requisitos foi estabelecida como disciplina da engenharia de *software,* sendo que quando uma abordagem mais sistemática para as primeiras fases do ciclo de desenvolvimento do produto for necessária, deve utilizá-la (ZAVE, 1997).

O ciclo de vida de desenvolvimento do produto é composto de várias fases, a engenharia de requisitos (ER) é a fase inicial do ciclo. Essa etapa desempenha um papel importante para o sucesso do produto, pois todas as demais dependem dela. Envolve as atividades relacionadas à aquisição, especificação e manutenção de requisitos ao longo do ciclo de vida do desenvolvimento dos projetos de *software*.

Além disso, oferece suporte de como os requisitos se relacionam com os processos de negócios, redesenho de trabalho, sistema e arquitetura de *software*, teste e validação. Este processo é considerado um dos aspectos mais importantes da construção de um sistema de informação, durante essa etapa é decidido o que deve ser construído.

A definição da engenharia de requisitos proposta por Zave (1997) mostra objetivos do mundo real que inspiram o crescimento do produto de aplicativos. Essa definição aponta para especificações precisas que se tornam a plataforma de análise de requisitos, validando sobre os requisitos das partes interessadas, definindo o que os desenvolvedores devem construir e verificando a entrega correta do produto.

A definição fornece especificações sobre famílias de *software*  evolucionárias que enfatizam a realidade do mundo em mudança e a reutilização de especificações parciais. Em outras palavras, a engenharia de requisitos oferece instrumentos adequados para entender o que o cliente deseja, analisa necessidades, verifica a viabilidade, negocia uma solução razoável, especifica a solução de forma inequívoca, valida a especificação e gerencia os requisitos (MACORATTI, 2020).

A engenharia de requisitos também é conhecida como análise sistemática de requisitos. Às vezes é referida vagamente por nomes como coleta de requisitos, captura de requisitos ou especificação de requisitos. Os requisitos devem ser acionáveis, mensuráveis, testáveis, relacionados às necessidades ou oportunidades de negócios identificadas e definidas para um nível de detalhe suficiente para o design do sistema (HIRAMA, 2011).

Os requisitos podem ser definidos como propriedades, atributos, serviços, função e comportamentos, que são necessários em um produto para cumprir as metas e propósitos do sistema a ser desenvolvido. A ER é um processo iterativo pelo qual as necessidades e interesses dos indivíduos e grupos significativos são identificados e pesquisados para o desenvolvimento do produto. A engenharia de requisitos define: os requisitos do cliente, do usuário e do mercado; os requisitos de concepção; os requerimentos técnicos (SOMMERVILLE, 2011).

A ER é um processo dinâmico que continua iterativamente até que os requisitos exatos do cliente sejam definidos. O processo de engenharia de requisitos é conduzido em nível abstrato com o objetivo de desenvolver uma especificação de requisitos definida, estável e completa de um produto necessário. A engenharia de requisitos é o procedimento de definir, documentar e manter as condições após a consulta ao usuário.

Além disso, observa-se que os requisitos são à base de todo produto de *software* e das partes interessadas - usuários, fornecedores, desenvolvedores, clientes de um novo sistema e também o que um produto de *software* deve realizar para atender as demandas dos usuários. Para coletar as exigências exatas e verdadeiras, as partes interessadas desempenham um papel importante no sentido de que as variáveis incompletas podem causar falhas no produto pretendido (WAZLAWICK, 2013).

As incosistências nos produtos ocorrem quando a equipe do desenvolvedor mantém interações inadequadas com os usuários, presumindo que eles entendam os requisitos das partes interessadas. Devido à má interação do desenvolvedor com o cliente, a equipe pode enfrentar problemas de requisitos incompletos durante os ciclos de desenvolvimento de *software*.

A incompreensão dos requisitos pode causar prazos perdidos, problemas de mudanças no gerenciamento e pode aumentar o custo do desenvolvimento do produto. O gerenciamento deficiente de requisitos pode ocasionar em falhas nos projetos de *software.* Um grande número de ciclo de vida de desenvolvimento de *software* falha devido à má engenharia de requisitos (FOWLER, 2007).

Portanto, pode-se concluir que, para o processo de desenvolvimento de *software*, uma sequência de etapas deve ser executada para completar um conjunto de tarefas. A engenharia de requisitos desempenha um papel importante para o sucesso do produto tecnológico e para a construção de um sistema de alta qualidade. A próxima seção é dedicada a descrever os tipos de requisitos que podem estar envolvidos na estrutura de engenharia de requisitos.

# 2.7.1 Levantamento de Requisitos

De acordo com os Padrões Éticos do Instituto de Engenheiros Elétricos e Eletrônicos (IEEE) <sup>10</sup>, os requisitos de *software* são: a) uma condição ou cláusula exigida por um cliente para resolver um problema ou atingir um objetivo; b) uma condição ou capacidade que deve ser satisfeita ou possuída por um sistema ou componentes de sistema para satisfazer um contrato, norma, especificação ou outro documento formalmente imposto; c) uma representação documentada de uma condição ou capacidade como supracitado nas opções 'a' e 'b' (SOMMERVILLE, 2011).

A Figura 2 apresenta os requisitos do software baseado nas necessidades dos clientes.

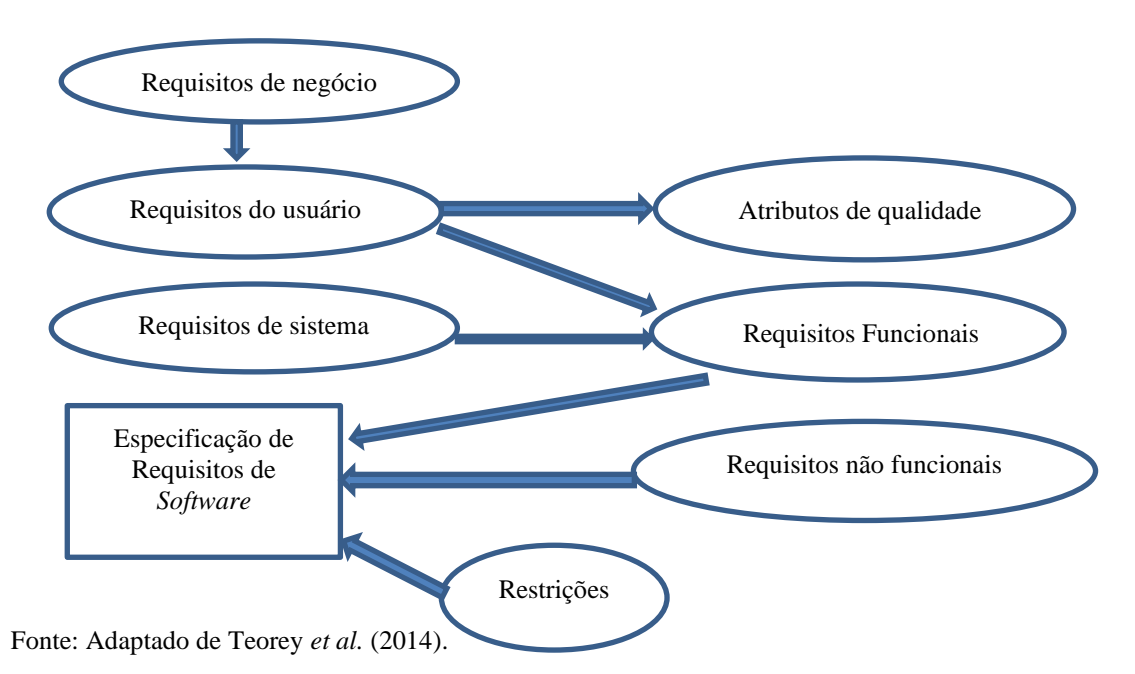

Figura 2 - Tipos de requisitos e seu relacionamento

Conforme a necessidade do cliente e o desejo do desenvolvedor, os requisitos de *software* podem ser categorizados em vários *clusters*, por exemplo, requisitos de negócios, requisitos de usuário, requisitos funcionais, requisitos não funcionais, requisitos de desempenho e requisitos de segurança, conforme a Figura 2. (HIRAMA, 2011).

A Figura 2 demonstra os requisitos que podem ser identificados por meio do processo de engenharia de requisitos, que são detalhados e descritos a seguir. Os

<sup>10</sup> A organização IEEE foi formada em 1963 e seus sócios são engenheiros, cientistas da computação, profissionais de telecomunicações, etc. O IEEE é responsável pela criação de normas e padrões, e o comitê 802 é responsável pela parte de redes. Disponível em:< https://www.gta.ufrj.br/grad/09\_1/versaofinal/rssf/padroes\_ieee.html>.

requisitos de negócios são normalmente declarados no Documento de Requisitos de Negócios (DRN). Os requisitos de negócios indicam o motivo pelo qual a organização está realizando o projeto. O DRN aborda os benefícios de realizar o projeto no que diz respeito à organização e aos clientes. Também contém declaração do problema, visão do projeto, restrições do projeto (orçamento, cronograma e recursos), objetivos do negócio, declarações do escopo do projeto, análise do processo do negócio, análise das partes interessadas, análise do impacto do serviço da Tecnologia de Informação (TI) (MAITINO NETO, 2016).

Os requisitos do usuário são indicados no Documento de Requisitos do Usuário (DRU) e descrevem o que os usuários fazem com o sistema. São considerados pela equipe de desenvolvimento apenas quando as partes interessadas assinam o contrato. A definição inadequada dos requisitos do usuário resulta em falha dos produtos de *software* (PAULA FILHO, 2000).

Os requisitos de sistema também são chamados de requisitos de solução. Requisitos de solução (sistema) descrevem sobre o que os desenvolvedores usam para construir o sistema e o que o sistema "deve fazer". São categorizados como requisitos funcionais ou não funcionais (MAITINO NETO, 2016).

Um requisito funcional especifica algo que o desenvolvedor precisa construir para entregar a solução, descreve como o produto funciona e também inclui a entrada que o software obtém e a saída que gera. Por exemplo, pode ser necessário que um sistema insira e imprima estimativas de indicadores contábeis, este é um requisito funcional. Qualquer incerteza nos requisitos funcionais pode afetar a funcionalidade do produto (BEZERRA, 2007).

Os requisitos não funcionais também são chamados de requisitos suplementares, requisitos de qualidade de serviço ou requisitos de nível de serviço. Incluem disponibilidade, continuidade de negócios, portabilidade, confiabilidade, testabilidade, eficiência e modificabilidade, conformidade, interoperabilidade, manutenção, desempenho, usabilidade (HAY, 2011).

Neste contexto, na literatura existem várias estruturas disponíveis para descrever as fases da engenharia de requisitos (BEZERRA, 2007; FOWLER, 2007; HAY, 2011; HULL; JACKSON; DICK, 2017; MAITINO NETO, 2016; PAULA FILHO, 2000; TOEREY *et al.*. 2014; WAZLAWICK, 2013; ZAVE, 1997). Neste trabalho utiliza-se que a engenharia de requisitos é dividida em um conjunto de subprocessos. Dentre os subcomponentes da engenharia de requisitos têm-se: o

desenvolvimento de requisitos e o gerenciamento de requisitos (SOMMERVILLE; 2011). O desenvolvimento de requisitos consiste nas atividades de: elicitação, análise, especificação, e validação, conforme a Figura 3.

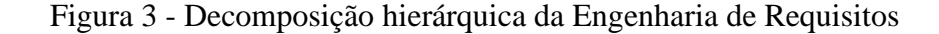

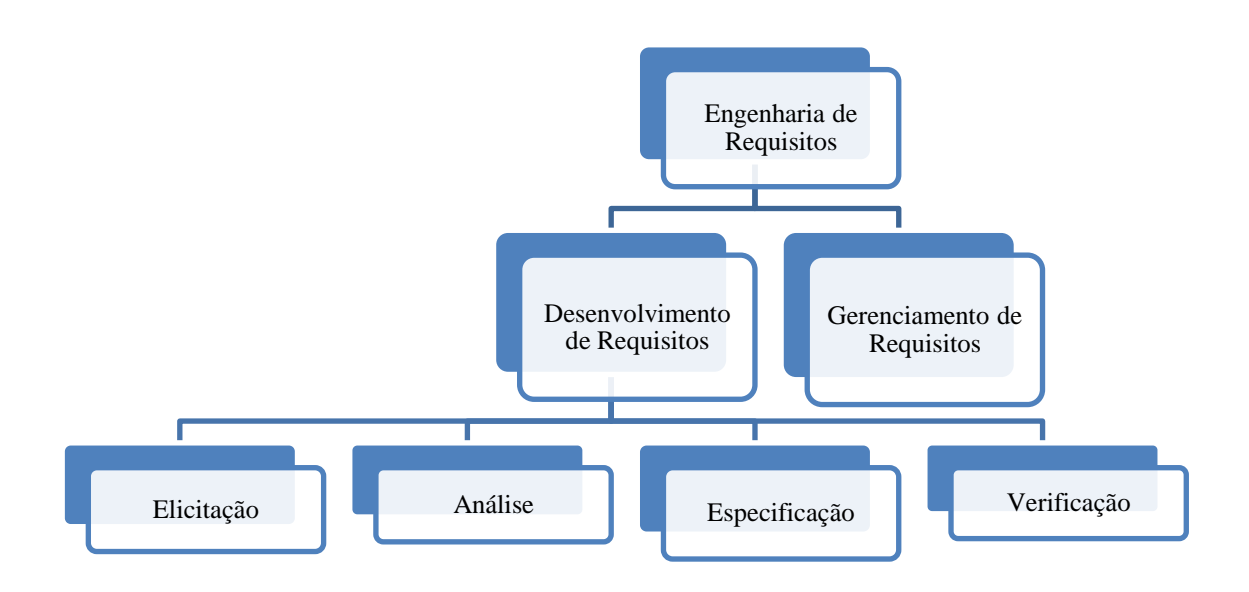

Fonte: Adaptado de Sommerville (2011).

A Figura 3 enfatiza que para entender o problema de forma eficaz, todas as fases da Engenharia de Requisitos são descritas completa e independentemente. Todas as fases são iterativas, intercaladas e podem levar toda a duração do ciclo de vida de desenvolvimento de sistemas de *softwar*e.

Na primeira fase do desenvolvimento de requisitos encontra-se a elicitação. Nesta etapa, a equipe de desenvolvimento tenta identificar novas exigências e coletar todos os quisitos de um produto de s*oftware* de usuários, clientes e outras partes interessadas.

A literatura disponibiliza diversas técnicas para a efetivação da etapa de elicitação, recomendando-se o uso de mais de uma para o sucesso nessa fase. Essas técnicas são: entrevistas, pesquisas, reuniões de grupo, cenários, amostragem, prototipagem, dentre outros (HULL; JACKSON; DICK, 2011). A Figura 4 mostra três níveis principais de requisitos de *software* reconhecidos durante a elicitação: requisitos de negócio, requisitos do usuário, e requisitos funcionais.

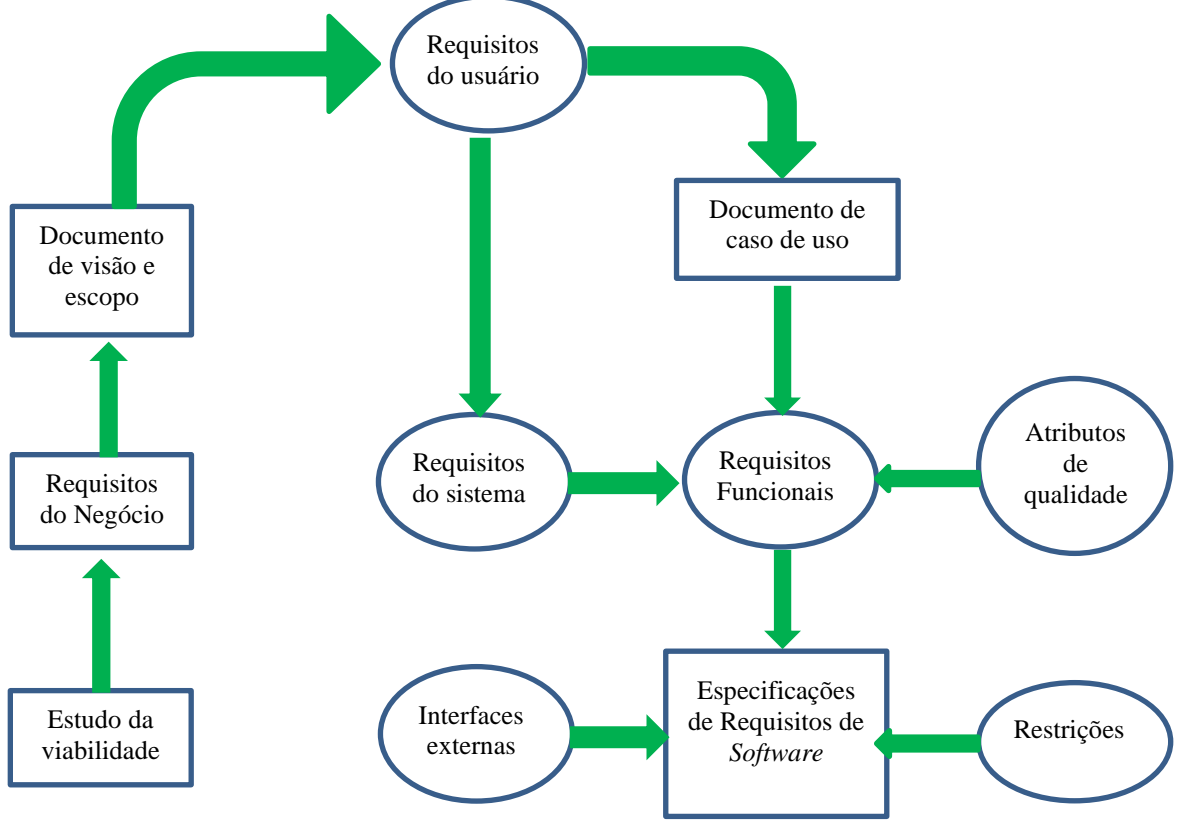

Figura 4 – Principais Requisitos utilizados na Elicitação

Fonte: Adaptado de Bezerra (2007).

A Figura 4 apresenta que os requisitos devem ser considerados em diferentes níveis de abstração, visto que o processo de sua análise após a elicitação não é direta, ou seja, duas exigências funcionais podem ser derivadas de um quesito do usuário. A técnica da pesquisa tende a referir a todos os três níveis principais, mas uma análise mais aprofundada dos requisitos é obrigatória. Os requisitos funcionais são a base para a criação de especificações das demais restrições.

Na etapa de análise e negociação de requisitos, o desenvolvedor verifica as condições e resolve os conflitos das partes interessadas. A análise de requisitos desempenha um papel importante no sucesso de um sistema ou projeto de *software.* Porém, pode envolver muitas habilidades psicológicas delicadas e levar um procedimento longo e cansativo para uma verificação completa. Por fim, através dessa fase, a equipe de desenvolvedores refina as necessidades e restrições do usuário (BEZERRA, 2007).

A Especificação de Requisito de *Software* (ERS) mostra um acordo entre cliente e fornecedores. Todos os requisitos do cliente são documentados na Especificação de Requisitos de Software. É essa etapa que inclui a documentação completa do que o *software* faz externamente (sem considerar como funciona internamente). O ERS possui as informações sobre o sistema de *software* a ser desenvolvido e também contém requisitos funcionais e não funcionais, um conjunto de casos de uso que descreve as interações do usuário com o produto (MAITINO NETO, 2016).

Na etapa de Modelagem de Sistema as descrições abstratas que são passíveis de interpretação podem ser construídas. Existem vários modelos disponíveis que podem ser usados como ferramentas de elicitação. Essas ferramentas também podem ser usadas para obter mais informações. Um exemplo é a *Unified Modeling Language* (UML®) – Linquagem de Modelagem de Sistema (TEOREY *et al.*, 2014).

Na Validação de Requisitos as exigências documentadas são analisadas para verificar se os modelos são consistentes e atendem às necessidades das partes interessadas. É um processo contínuo que garante que o problema correto seja resolvido a qualquer momento. Esta fase examina a especificação para garantir que todos os requisitos sejam declarados de forma inequívoca. Se algum erro for apresentado, essas falhas podem ser corrigidas e omitidas de acordo com a situação (WAZLAWICK; 2013).

Na fase de Gerenciamento de Requisitos, os requisitos alterados são gerenciados. Durante essa etapa, a equipe de desenvolvimento executa um conjunto de etapas para identificar, controlar e rastrear os requisitos. O gerenciamento de requisitos começa com a análise e elicitação dos objetivos e restrições da organização. O gerenciamento de requisitos inclui o planejamento de suporte para requisitos, integração de requisitos, bem como relacionamentos com outras informações entregues em relação aos requisitos e mudanças (PAULA FILHO; 2000).

Portanto, a engenharia de requisitos desempenha um papel importante para o sucesso do produto de *software*. Para atingir o objetivo da engenharia de requisitos, é necessário aplicar o procedimento de prova completa para identificar as necessidades exatas do cliente. Como o sucesso e o fracasso da maioria dos produtos de *software*  dependem dos requisitos dos clientes, o processo de engenharia de requisitos deve ser executado de forma inteligente.

2.7.2 Linguagem de Modelagem Unificada - UML®

À medida que o valor estratégico do *software* aumenta para muitas empresas, a indústria busca técnicas para automatizar a produção dos sistemas, melhorar a qualidade e reduzir o custo e o tempo de colocação no mercado. Essas técnicas incluem tecnologia de componentes, programação visual, padrões e estruturas.

As empresas também buscam técnicas para gerenciar a complexidade dos sistemas à medida que aumentam em escopo e escala. Em particular, elas reconhecem a necessidade de resolver problemas arquitetônicos recorrentes, como distribuição física, simultaneidade, replicação, segurança, balanceamento de carga e tolerância a falhas (BEZERRA, 2007).

Para acompanhar as exigências do desenvolvimento de sistemas cada vez mais complexos, surgiram várias propostas de técnicas para modelagem de sistemas segundo o paradigma da orientação a objetos, *frameworks,* definições de padrões de projeto e componentes de qualidade.

Para o processo de desenvolvimento incremental e evolutivo, a década de 1990 foi o período de crescimento das linguagens de programação orientadas a objetos, como C++<sup>11</sup>, Java<sup>12</sup>, C#<sup>13</sup> , *Phyton<sup>14</sup>*. Essas linguagens orientadas a objetos (OOL) foram usadas para construir sistemas complexos, mas atraentes. Na década de 1990, também, surge a Linguagem de Modelagem Unificada (UML®), desenvolvida pelos engenheiros de *software* Grady Booch, Ivar Jacobson e James Rumbaugh (BEZERRA, 2007).

A proposta da criação da UML® surgiu da proposta de utilizar uma linguagem para reduzir a complexidade. É uma notação que resultou da unificação da Técnica de Modelagem de Objetos (OMT), a qual era a melhor técnica da época para análise e sistemas de informação com uso intensivo de dados (BOOCH; RUMBAUGH; JACOBSON, 2012).

 $11$  C++ é uma linguagem de programação compilada multiparadigma e de uso geral. Desde os anos 1990 é uma das linguagens comerciais mais populares, sendo bastante usada também na academia por seu grande desempenho e base de utilizadores.

<sup>&</sup>lt;sup>12</sup> Java é uma linguagem de programação orientada a objetos desenvolvida na década de 90 por uma equipe de programadores.

 $13 \text{ C}$ # é uma linguagem de programação, multiparadigma, de tipagem forte, desenvolvida pela Microsoft como parte da plataforma .NET. A sua sintaxe orientada a objetos foi baseada no C++ mas inclui muitas influências de outras linguagens de programação, como *Object Pascal* e, principalmente, Java.

<sup>14</sup> Python é uma linguagem de programação de alto nível, interpretada de *script*, imperativa, orientada a objetos, funcional, de tipagem dinâmica e forte.

O método de Booch, o qual havia trabalhado extensivamente com a linguagem Ada<sup>15</sup> e foi um criador importante no desenvolvimento de técnicas orientadas a objetos para a linguagem, era flexível para trabalhar em todo o projeto e criação de objetos. Embora o método Booch fosse forte, a notação foi menos bem recebida, pois havia muitas formas de nuvens que dominavam seus modelos, ou seja, não era muito organizada (BOOCH; RUMBAUGH; JACOBSON, 2012).

O método de Jacobson contribuiu com uma maneira de trabalhar em casos de uso. Além disso, apresentou uma abordagem para *design* de alto nível. A Engenharia de Software Orientada a Objetos (OOSE), oriunda do termo em inglês *Object-Oriented Software Engineering*, proposta por Jacobson (1992) apresentava um modelo conhecido como Casos de Uso. Os casos de uso são uma técnica poderosa para entender o comportamento de um sistema inteiro, uma área onde os Objetos Orientados (OO) tradicionalmente têm sido fracos (BOOCH; RUMBAUGH; JACOBSON, 2012).

O método de Rumbaugh revelou-se útil ao lidar com sistemas sensíveis. Assim, em 1994, Jim Rumbaugh, o criador da OMT, surpreendeu o mundo do *software* quando deixou a *General Electric* e se juntou a Grady Booch na *Rational Corp*. O objetivo da parceria era fundir suas ideias em um método único e unificado (o título provisório do método era de fato o "Método Unificado") (BOOCH; RUMBAUGH; JACOBSON, 2012).

O método dos modelos comportamentais e gráficos de estado foi adicionado na UML® por David Harel, através do Diagrama de Transição de Estado (DTE) que permite descrever o ciclo de vida de objetos de uma classe (BEZERRA, 2007). Por fim, em 1995, o criador do OOSE, Ivar Jacobson, também se juntou à *Rational*, e suas ideias (particularmente o conceito de "Casos de Uso") foram alimentadas no novo Método Unificado - agora chamado de Linguagem de Modelagem Unificada. A equipe de Rumbaugh, Booch e Jacobson é conhecida como os "Três Amigos" (BEZERRA, 2007).

A UML® também foi influenciada por outras notações orientadas a objetos: Mellor e Shlaer (1998); Coad e Yourdon (1995); Wirfs-Brock (1990); Martin e Odell (1992). Inclui novos conceitos que não estavam presentes em outros métodos importantes na época, como mecanismos de extensão e uma linguagem de restrição.

<sup>15</sup> Ada é uma Linguagem de programação estruturada, de tipagem estática, imperativa, orientada a objetos e de alto nível.

Nesse sentido, a UML® foi reconhecida como norma pelo Grupo de Gerenciamentos de Objetos - *Object Management Group* (OMG) em 1997. O OMG é um consórcio internacional de empresa que define e ratifica padrões na área da orientação a objetos, é responsável por mantê-la regularmente desde que foi adotada como padrão. Em 2005, a Organização Internacional de Padronização estabeleceu a UML® como um padrão ISO. É usado em muitos setores para projetar modelos orientados a objetos. A versão mais dessa linguagem é 2.5.1, lançada em dezembro de 2017 (OMG, 2017).

A UML® é uma linguagem de modelagem padronizada que consiste em um conjunto integrado de diagramas, desenvolvido para ajudar os desenvolvedores de sistema a especificar, visualizar, construir e documentar os artefatos de sistemas de *software,* bem como para modelagem de negócios e outros sistemas que não sejam de *software* (BOOCH; RUMBAUGH; JACOBSON, 2012).

A linguagem representa um conjunto das melhores práticas de engenharia que provaram ser bem-sucedidas na modelagem de sistemas grandes e complexos. É uma parte importante do desenvolvimento de *software* orientado a objetos e do processo de desenvolvimento de aplicativos. Usa principalmente notações gráficas para expressar o design de projetos de sistemas. O uso da UML® ajuda as equipes de projeto a se comunicarem, explorar projetos potenciais e validar o projeto arquitetônico do *software*  (MAITINO NETO, 2016).

O objetivo da UML® é fornecer uma notação padrão que possa ser usada por todos os métodos orientados a objetos e selecionar e integrar os melhores elementos das notações precursoras. Foi projetada para uma ampla variedade de aplicações. Consequentemente, fornece construções para uma ampla gama de sistemas e atividades (por exemplo, sistemas distribuídos, análise, *design* de sistema e implantação).

Além disso, o desenvolvimento para a *World Wide Web<sup>16</sup>*, embora torne algumas coisas mais simples, exacerbou esses problemas de arquitetura. A Linguagem de Modelagem Unificada foi projetada para responder a essas necessidades. Os principais objetivos no design dessa linguagem são resumidos da seguinte forma: fornecer aos usuários uma linguagem de modelagem visual expressiva e pronta para usar, para que eles possam desenvolver e trocar modelos significativos (BOOCH; RUMBAUGH; JACOBSON, 2012).

<sup>16</sup> A *World Wide Web* designa um sistema de documentos em hipermídia que são interligados e executados na Internet. Os documentos podem estar na forma de vídeos, sons, hipertextos e imagens.

A UML® fornece mecanismos de extensibilidade e especialização para estender os conceitos principais. Seja independente de determinadas linguagens de programação e processos de desenvolvimento. Disponibiliza uma base formal para a compreensão da linguagem de modelagem. Incentiva o crescimento do mercado de ferramentas OOL. Fornece suporte aos conceitos de desenvolvimento de alto nível, como colaborações, estruturas, padrões e componentes para que integre as melhores práticas (MAITINO NETO, 2016).

A primeira característica a notar sobre a UML® é que existem muitos diagramas (modelos) diferentes. A razão para isso é que é possível olhar para um sistema de muitos pontos de vista diferentes. Um desenvolvimento de *software* terá muitas partes interessadas participando, por exemplo: analistas, *designers*, codificadores, testadores, o consumidor, autores técnicos, dentre outros.

Todas essas pessoas estão interessadas em diferentes aspectos do sistema e cada uma delas requer um nível diferente de detalhe. Por exemplo, um codificador precisa entender o *design* do sistema e ser capaz de converter o *design* para um código de baixo nível. Por outro lado, um redator técnico está interessado no comportamento do sistema como um todo e precisa entender como o produto funciona. A UML® tenta fornecer uma linguagem tão expressiva que todos os interessados possam se beneficiar de pelo menos um diagrama proposto (BOOCH; RUMBAUGH; JACOBSON, 2012).

O processo de desenvolvimento de sistemas baseada nesta linguagem envolve a criação de vários documentos, textuais ou gráficos, os quais são denominados de artefatos de *softwares*. Os artefatos gráficos produzidos durante o desenvolvimento de um sistema de *Software* Orientado a Objetos (SSOO) podem ser definidos pela utilização dos diagramas da UML®.

A linguagem de modelagem universal original especificava nove diagramas. A versão  $2.0^{17}$  eleva esse número para 13. Os quatro novos diagramas são chamados: diagrama de comunicação, diagrama de estrutura composta, diagrama de visão geral de interação e diagrama de tempo. Renomeou-se, também, os diagramas de gráfico de estado para diagramas de máquina de estado, também conhecidos como diagramas de

<sup>17</sup> UML ® 2.0: Versão da Linguagem de Modelagem Unificada. A UML® 2.0 ajudou a estender a especificação UML original para cobrir uma parte mais ampla dos esforços de desenvolvimento de software, incluindo práticas ágeis.
estado. A UML® 2.5<sup>18</sup> acrescentou o diagrama de Perfil no grupo dos diagramas de Estrutura (MAITINO NETO, 2016).

Os padrões atuais da versão 2.5.1 possuem 21 tipos diferentes de diagramas divididos em Diagramas de Estrutura e Diagramas Comportamentais, conforme Figura 8, em que os retângulos na cor rosa representam os diagramas oriundos da versão da UML® 2.5.1 (OMG, 2017).

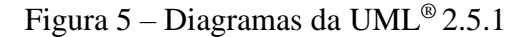

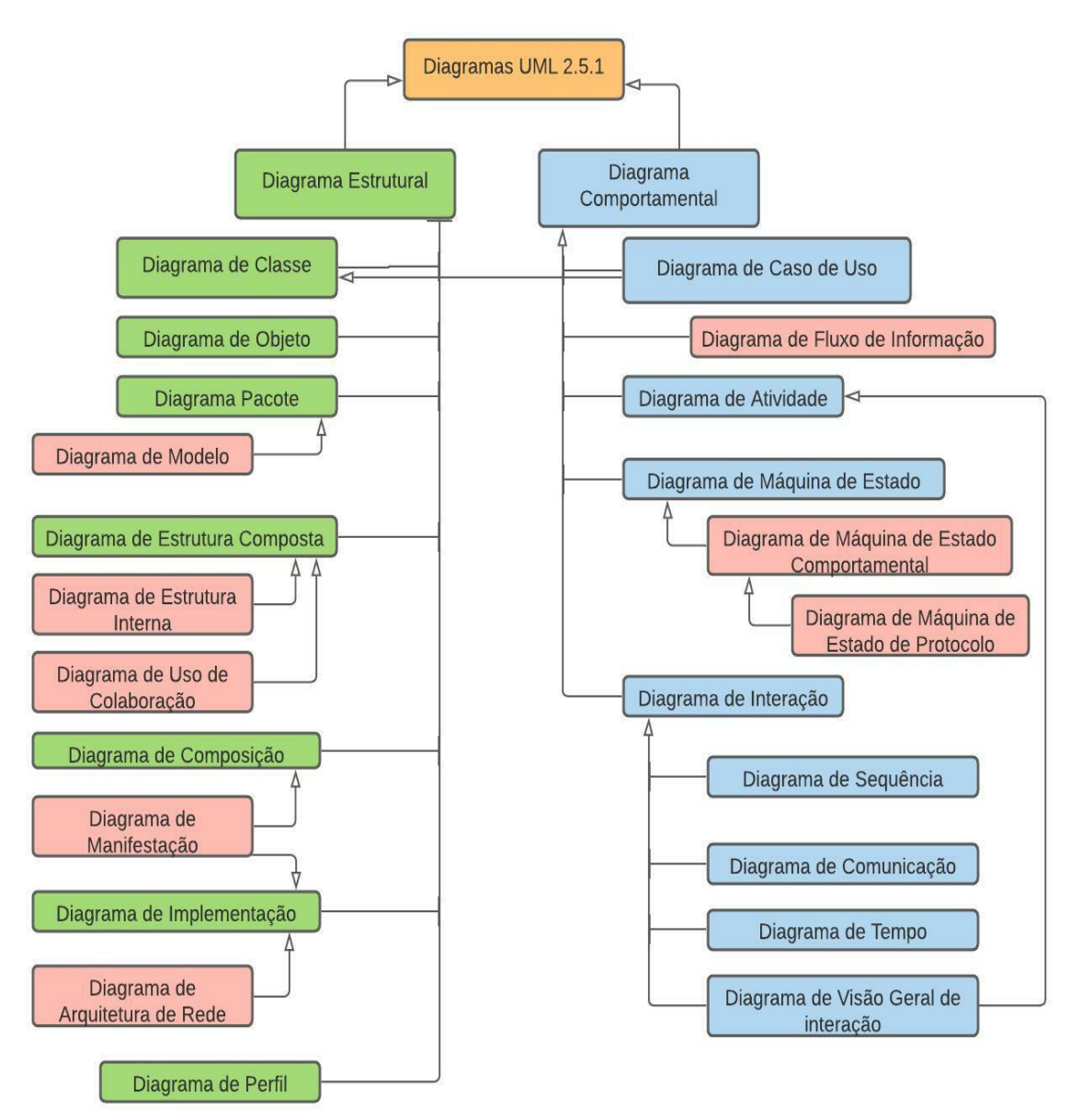

Fonte: Elaboração própria, adaptado de OMG, 2017 (2021).

<sup>18</sup> UML® 2.5: Versão da Linguagem de Modelagem Unificada, atualizada em 2015.

Os Diagramas de Estrutura: Diagrama de Classes, Diagrama de Objetos, Diagramas de Pacotes, Diagramas de Modelo, Diagrama de Estrutura Composta com os diagramas de Estrutura Interna e Diagrama de Uso de Colaboração. Diagrama de Componentes, Diagrama de Manifestação, Diagrama de Implantação, Diagrama de Arquitetura de Rede, Diagrama de Perfil (OMG, 2017).

Na classificação dos Diagramas de Comportamento têm-se: Diagrama de Casos de Uso, Diagrama de Fluxo de Informação, Diagrama de Atividades, Diagrama de Máquina de Estado com as subdivisões do Diagrama de Máquina de Estado Comportamental e Diagrama de Máquina de Estado de Protocolo, e, a subdivisão dos Diagramas de Interação compõem-se dos Diagramas de Sequência, Diagrama de Comunicação, Diagrama de Tempo e o Diagrama de Visão Geral da Interação (OMG, 2017).

## *2.7.2.1 Diagramas Estruturais da UML®*

Os Diagramas Estruturais mostram a estrutura estática do sistema e suas partes em diferentes níveis de abstração e implementação e como eles estão relacionados entre si. Os elementos em um diagrama de estrutura representam os conceitos significativos de um sistema e podem incluir conceitos abstratos, do mundo real e de implementação (BEZERRA, 2007).

O diagrama de classes, que faz parte do diagrama Estrutural, é uma técnica de modelagem central que percorre quase todos os métodos orientados a objetos. Este diagrama descreve os tipos de objetos no sistema e vários tipos de relacionamentos estáticos que existem entre eles (MAITINO NETO, 2016).

Existem três tipos principais de relacionamento: Associação - representa relacionamentos entre instâncias de tipos (uma pessoa trabalha para uma empresa, uma empresa possui vários escritórios). Herança - a adição mais óbvia aos diagramas de Entidade de Relacionamentos (ER) para uso em objetos orientados (OO). Possui uma correspondência imediata com a herança no *design* OO. E, por fim, a agregação - uma forma de composição no *design* nos objetos orientados (TEOREY, 2014).

Na UML<sup>®,</sup> um diagrama de componentes descreve como os componentes são conectados para formar componentes ou sistemas de *software* maiores. Ilustra as arquiteturas dos componentes do sistema e as dependências entre eles. Esses componentes de *software*, incluindo componentes de tempo de execução, componentes executáveis e também os componentes do código-fonte.

O diagrama de implantação ajuda a modelar o aspecto físico de um sistema de *software* orientado a objetos. É um diagrama de estrutura que mostra a arquitetura do sistema como implantação (distribuição) de artefatos do sistema para destinos de implantação. Os artefatos representam elementos concretos no mundo físico que são o resultado de um processo de desenvolvimento. O diagrama de implantação modela a configuração de tempo de execução em uma visualização estática e concebe a distribuição de artefatos em um aplicativo. Na maioria dos casos, envolve a modelagem das configurações de *hardware* junto com os componentes de *software* (BEZERRA, 2007).

Um diagrama de objeto é um gráfico de instâncias, incluindo objetos e valores de dados. Um diagrama de objeto estático é uma instância de um diagrama de classe; mostra o estado detalhado de um sistema em um determinado momento. A diferença entre o diagrama de objeto e um diagrama de classe, é que um diagrama de classes representa um modelo abstrato que consiste em classes e seus relacionamentos. No entanto, um diagrama de objetos representa uma instância em um determinado momento, que é de natureza concreta. O uso de diagramas de objetos é bastante limitado, ou seja, para mostrar exemplos de estrutura de dados (OMG, 2017).

Ressalta-se que, existem outras diferenças entre um diagrama de classes e um diagrama de objetos, embora ambos sejam compostos por "blocos retangulares" nomeados, com atributos e com ligações, que fazem os dois diagramas UML® parecerem semelhantes. Porém, não são iguais, mas, confundem-se, pois, na ferramenta UML® eles usam as notações para Diagrama de Classes e Diagrama de Objetos que são colocados dentro do mesmo editor de diagramas - Diagrama de Classes.

O Diagrama de Classes e o Diagrama de Objetos representam dois aspectos diferentes de uma base de código. O diagrama de objetos mostra como as instâncias de objetos em seu sistema estão interagindo umas com as outras em um determinado estado. Ele também representa os valores de dados desses objetos naquele estado. Em outras palavras, um diagrama de objetos pode ser visto como uma representação de como as classes (desenhadas no diagrama de classes UML® ) é utilizada em um determinado estado (MAITINO NETO, 2016).

O diagrama de pacote é um diagrama de estrutura UML® que mostra pacotes e dependências entre os pacotes. Os diagramas de modelo permitem mostrar diferentes visões de um sistema, por exemplo, como um aplicativo multicamadas (também conhecido como multicamadas).

O Diagrama de Estrutura Composta é um artefato adicionado à UML® 2.0. Um diagrama de estrutura composta é semelhante a um diagrama de classes e é um tipo de diagrama de componentes usado principalmente na modelagem de um sistema no micro ponto de vista, mas representa partes individuais em vez de classes inteiras. É um tipo de diagrama de estrutura estática que mostra a estrutura interna de uma classe e as colaborações que essa estrutura possibilita (TEOREY, 2014).

O Diagrama de Estrutura Composta pode incluir peças internas, portas por meio das quais as peças interagem umas com as outras ou por meio das quais instâncias da classe interagem com as peças e com o mundo externo e conectores entre peças ou portas. Uma estrutura composta é um conjunto de elementos interconectados que colaboram em tempo de execução para atingir algum propósito. Cada elemento tem alguma função definida na colaboração (HAY, 2011).

Um diagrama de perfil permite criar estereótipos específicos de domínio e plataforma e definir os relacionamentos entre eles. Podem-se criar estereótipos desenhando formas de estereótipos e relacioná-los com composição ou generalização por meio da interface centrada em recursos. É possível, também, definir e visualizar valores marcados de estereótipos (TEOREY, 2014).

## *2.7.2.2 Diagramas Comportamentais da UML®*

Os Diagramas Comportamentais mostram o comportamento dinâmico dos objetos em um sistema, que pode ser descrito como uma série de mudanças no sistema ao longo do tempo (BEZERRA, 2007).

Um modelo de Diagrama de Caso de Uso descreve os requisitos funcionais de um sistema em termos de casos de uso. É um modelo da funcionalidade pretendida do sistema (casos de uso) e seu ambiente (atores). Os casos de uso permitem relacionar o que se precisa de um sistema e como o sistema atende a essas necessidades. Por ser um instrumento de planejamento, o modelo de casos de uso geralmente é usado em todas as fases do ciclo de desenvolvimento por todos os membros da equipe (FOWLER, 2007).

Nesse sentido, os diagramas de atividades são representações gráficas de fluxos de trabalho de atividades e ações graduais com suporte para escolha, iteração e simultaneidade. Descreve o fluxo de controle do sistema de destino, como a exploração de regras e operações de negócios complexos, descrevendo o caso de uso e também o processo de negócios. Na UML®, os diagramas de atividades têm como objetivo modelar processos computacionais e organizacionais (ou seja, fluxos de trabalho). Citam-se, detalhadamente, os principais Diagramas Comportamentais (PAULA FILHO, 2000).

O Diagrama de Transição de Estado é um tipo de diagrama usado em UML® para descrever o comportamento de sistemas que é baseado no conceito de diagramas de estado de David Harel (1987). Os diagramas de estado representam os estados e transições permitidos, bem como os eventos que afetam essas transições. Ajuda a visualizar todo o ciclo de vida dos objetos e, assim, fornece uma melhor compreensão dos sistemas baseados em estado (MAITINO NETO, 2016).

O Diagrama de Sequência modela a colaboração de objetos com base em uma sequência de tempo. Mostra como os objetos interagem com outros em um cenário particular de um caso de uso. Com a capacidade de modelagem visual avançada, podem-se criar diagramas de sequência complexos de forma rápida. Além disso, algumas ferramentas de modelagem podem gerar diagramas de sequência a partir do fluxo de eventos que foi definido na descrição do caso de uso (WAZLAWICK, 2013).

Semelhante ao Diagrama de Sequência, o Diagrama de Colaboração também é usado para modelar o comportamento dinâmico do caso de uso. Quando comparado ao Diagrama de Sequência, o Diagrama de Comunicação é mais focado em mostrar a colaboração de objetos ao invés da sequência de tempo. Ambos são semanticamente equivalentes, portanto, algumas das ferramentas de modelagem permitem gerá-lo de um para o outro (HIRAMA, 2011).

O Diagrama de Visão Geral da Interação concentra-se na visão geral do fluxo de controle das interações. É uma variante do diagrama de atividades em que os nós (símbolos) são as interações ou ocorrências de interação. O Diagrama de visão geral de interação descreve as interações em que as mensagens e linhas de vida estão ocultas. Podem-se vincular os diagramas "reais" e obter um alto grau de navegabilidade entre os diagramas dentro do Diagrama de visão geral da interação (SOMMERVILLE, 2011).

Por fim, o Diagrama de Tempo mostra o comportamento dos objetos em um determinado período de tempo. O diagrama de tempo é uma forma especial de diagrama de sequência. As diferenças entre o diagrama de tempo e o diagrama de sequência são que os eixos são invertidos para que o tempo seja aumentado da esquerda para a direita e as linhas de vida sejam mostradas em compartimentos separados dispostos verticalmente (SOMMERVILLE, 2011).

Mencionados acima todos os tipos de diagramas da UML® com a integração aprimorada entre modelos estruturais como diagramas de classes e modelos de comportamento como diagramas de atividades. Adicionada à capacidade de definir hierarquia e decompor um sistema de *software* em componentes e subcomponentes. A linguagem de modelagem visual mais amplamente utilizada para *software* oferece diversos tipos de diagramas, e, às vezes, dois digramas podem explicar a mesma função usando notações diferentes. A chave para fazer um diagrama UML® é conectar formas que representam um objeto ou classe com outras formas para ilustrar relacionamentos e o fluxo de informações e dados.

Portanto, o diagrama UML® é uma ferramenta de modelagem com reconhecimento de *Meta-Object Framework* (MOF), Estrutura de Meta-Objeto, da OMG. Os diagramas refletem o significado dos elementos e seus relacionamentos na forma legível por máquina, e assim, pode raciocinar sobre o *design*, realizar verificações de consistência e até mesmo gerar automaticamente partes do código do aplicativo. Assim, através da criação, armazenamento e transformação de modelos legíveis por máquina, coloca a modelagem no centro do processo de produção do *software*.

## **3 PROCEDIMENTOS METODOLÓGICOS**

Este tópico apresenta a trajetória metodológica utilizada para alcançar os objetivos deste estudo: o objetivo geral de proposição de um modelo conceitual e os objetivos específicos de desenvolver os elementos desse modelo conceitual: modelo teórico, modelo operacional e solução do modelo.

Como antes se demonstrou, o desenvolvimento do percurso metodológico para construção de um modelo conceitual está amparado em quatro componentes ou atividades básicas: a conceitualização, em um domínio essencialmente filosófico; a modelagem e a solução do modelo, em um domínio essencialmente científico; e a implementação, em um domínio essencialmente prático e gerencial.

Apresentam-se como se elaborou a conceitualização, as atividades de modelagem e solução do modelo. Concomitantemente à realização dessas atividades, desenvolveu-se um protótipo do *software* baseado no modelo operacional. A implementação do modelo originouse no aplicativo "FinGeP" – Guia Financeiro do Gestor Público", que será detalhado no tópico 5, Solução do Modelo.

## **3.1 Delineamento da Pesquisa**

.

A metodologia tem como propósito exibir os passos que nortearam esta pesquisa que, com base no seu objetivo geral, caracteriza-se como uma construção de um modelo. O tipo de pesquisa empregado foi a descritiva que, segundo Gil (2020), tem como objetivo fundamental a descrição das características de determinada população ou fenômeno ou, então, o estabelecimento de relações entre variáveis. No caso deste estudo, seu objetivo propôs elaborar um modelo conceitual que compreenda um conjunto de indicadores que analisem as dimensões orçamentária, financeira e patrimonial da Gestão Pública e que ampare a elaboração de um *software*.

Dessa forma, no próximo subcapítulo apresenta-se a escolha do tipo da pesquisa utilizado.

#### **3.2 Tipo de Pesquisa**

A vertente selecionada para este estudo foi a pesquisa qualitativa. Além do seu caráter descritivo, a pesquisa realizada também teve caráter qualitativo. Nesse contexto, a

metodologia empregada nesse trabalho será baseada na abordagem teórico-empírica<sup>19</sup>, de ordem qualitativa do tipo descritivo (GIL, 2020; ALMEIDA; FRANCESCONI; FERNANDES, 2019, MARTINS; THEÓPHILO, 2018).

Quanto à abordagem qualitativa, Malhotra (2006 p.66) afirma que a investigação qualitativa pode ser classificada como a tentativa de entender detalhadamente as caracterizações da situação apresentadas pelos participantes, ao invés da produção de conceitos quantitativos de particularidades ou comportamentos. A seguir apresenta-se o método escolhido.

#### **3.3 Conceitualização**

Para atingir o objetivo específico de elaboração do modelo teórico foi desenvolvida a atividade de Conceitualização, a qual corresponde à interdependência existente entre o elemento designado problema de pesquisa, fenômeno, sistema ou realidade e as teorias relacionadas à temática. Assim, para realizar o estudo da relação entre as variáveis propostas, foi realizada uma pesquisa bibliográfica (MAZZON, 1978).

Essa atividade consistiu em buscar na literatura o arcabouço teórico pertinente à construção da base conceitual, ou seja, o instrumento de operacionalização da teoria para a formulação do modelo operacional. Gil (2020) define a pesquisa bibliográfica como sendo uma pesquisa desenvolvida com base em um material já elaborado, constituído essencialmente por livros e artigos científicos. Essa pesquisa teve como finalidade revisar obras literárias que abordassem a Administração Pública, Transparência Pública, *Accountability,* Governo Eletrônico, Governança Digital, Democracia Eletrônica, Controle Social, Instrumentos do Planejamento Governamental, Orçamento Público, Análise das Dimensões Financeira, orçamentária e Patrimonial das contas Públicas, Indicadores Contábeis e Engenharia de *Software.* Para proposição do Conjunto de Indicadores (CI) com vistas à análise da situação orçamentária, financeira e patrimonial da gestão municipal, selecionaramse 21 (vinte e um) indicadores (Quadro 5), que foram utilizados no estudo. A escolha dos indicadores justifica-se por basear nos quesitos: relevância; disponibilidade; baixo custo para a sua obtenção; facilidade de acesso aos subsídios utilizados para o seu cálculo; clareza na análise dos resultados demonstrados, facilitando uma maior concepção da gestão pública;

 $19$ Pesquisa teórico-empírica - Trata-se da pesquisa que é "dedicada a reconstruir teoria, conceitos, ideias, ideologias, polêmicas, tendo em vista, em termos imediatos, aprimorar fundamentos teóricos" (Demo, 2000, p. 20)**.** E, ao mesmo tempo, é a pesquisa dedicada ao tratamento da "face empírica e fatual da realidade; produz e analisa dados, procedendo sempre pela via do controle empírico e fatual" (Demo, 2000, p. 21).

competência de apresentar de maneira sucinta as principais características do perfil da gestão financeira, orçamentária e patrimonial da entidade pública municipal.

| Autor         | Indicadores utilizados          |                                                     |  |
|---------------|---------------------------------|-----------------------------------------------------|--|
|               | QRO                             | Quociente de Resultado Orçamentário;                |  |
|               | QSF                             | Quociente de Situação Financeira;                   |  |
|               | QEq0                            | Quociente de Equilíbrio Orçamentário                |  |
|               | QSP                             | Quociente da Situação Patrimonial;                  |  |
|               | QER                             | Quociente de Execução de Receita;                   |  |
|               | QED                             | Quociente de Execução de Despesa;                   |  |
|               | QFREO                           | Quociente Financeiro Real da Execução Orçamentária; |  |
| Kohama (2015) | QEOC <sub>orrente,</sub>        | Quociente da Execução Orçamentária Corrente;        |  |
|               | $\text{QEOC}_{\text{apital}, }$ | Quociente da Execução Orçamentária de Capital;      |  |
|               | QRSF                            | Quociente de Resultado dos Saldos Financeiros;      |  |
|               | QCCA                            | Quociente de Cobertura dos Créditos Adicionais;     |  |
|               | QEEO                            | Quociente de Execução Extraorçamentária;            |  |
|               | $QEO_{rçamentária}$             | Quociente da Execução Orçamentária;                 |  |
|               | QLI                             | Quociente de Liquidez Imediata;                     |  |
|               | QLC                             | Quociente da Liquidez Corrente;                     |  |
|               | QLG                             | Quociente da Liquidez Geral;                        |  |
|               | QCE                             | Quociente da Composição do Endividamento;           |  |
|               | QREF                            | Quociente do Resultado da Execução Financeira;      |  |
|               | $OSP$ <sub>ermanente</sub>      | Quociente da Situação Permanente                    |  |
|               | QGPA                            | Quociente dos Ganhos e Perdas de Ativos;            |  |
|               | ORVP                            | Quociente do Resultado das Variações Patrimoniais.  |  |

Quadro 5 – Indicadores contábeis selecionados para o desenvolvimento do modelo

Fonte: Adaptado de Kohama (2015).

#### **3.4 Modelagem**

De forma a atender o objetivo específico de desenvolvimento do modelo operacional foi realizada a atividade de modelagem. O modelo operacional refere-se à etapa intermediária entre o conjunto de indicadores selecionados e a utilização das técnicas necessárias à obtenção da solução.

Na atividade de modelagem, fundamentada na utilidade das informações produzidas para cumprir os objetivos e não na complexidade das técnicas, foi desenvolvida a simplificação dos indicadores, através da racionalização dos métodos e procedimentos, com emprego de linguagem clara que propicie melhores condições de acompanhamento e compreensão das informações públicas por parte dos usuários.

Foram utilizadas novas nomenclaturas para os indicadores selecionados, pautadas em aspectos da realidade dos gestores da área contábil financeira de planejamento para facilidade e acessibilidade na análise das informações geradas, efetivando a transparência e a comunicação na gestão interna.

O modelo operacional foi ofertado em forma de uma proposta de *software* com os indicadores para que o gestor público tenha acesso às dimensões financeiras, orçamentárias e patrimoniais dos municípios, assim como, disponibilizará à gestão pública um mecanismo de avaliação situacional da administração, com uma linguagem amigável e de fácil acesso.

Para compreensão e análise do modelo operacional, foram considerados os resultados apresentados pelos 21 indicadores selecionados. Não se considerou apenas a publicação dos dados, uma vez que estão disponíveis no portal da transparência, mas, como os gestores podem ser apoiados para fazer uso eficaz das informações públicas de maneira inovadora.

Para a modelagem do sistema do aplicativo, efetuou-se a modelagem dos requisitos, através da análise de requisitos com a descrição dos cenários e a utilizaçao do diagrama de casos de uso, conforme tópico a seguir.

## **3.5 Solução do Modelo**

Posteriormente, com vistas a se atingir o objetivo específico de desenvolvimento do elemento 'Solução' desenvolveu-se a atividade de 'Solução do Modelo'. Para esse fim, a seleção dos indicadores foi aplicada no município de Montes Claros-MG, para exemplificar a aplicabilidade do modelo. O referido município foi selecionado por possuir o *campus* sede da Universidade Estadual de Montes Claros e por ser considerado como polo do Norte de Minas, por influenciar as cidades que compõem a região.

Os documentos pertinentes foram retirados dos demonstrativos contábeis - Balanços Financeiros, Patrimonial e Orçamentário -, disponibilizados por meio do Sistema de Coleta de Dados Contábeis de Estados e Municípios (SISTN)<sup>20</sup>, da Secretaria do Tesouro Nacional.

A partir dos dados apresentados nos demonstrativos contábeis, foram calculados os indicadores selecionados da literatura, como discutido na etapa de Conceitualização, que evidenciam o desempenho orçamentário, financeiro e patrimonial da gestão municipal.

<sup>20</sup> O Sistema de Coleta de Dados Contábeis de Estados e Municípios (SISTN) está disponível em: https://www.gov.br/acessoainformacao/pt-br.

## **4 MODELO OPERACIONAL**

Este tópico refere-se à forma de instrumentalização do Modelo Teórico face às evidências do mundo real. Esta etapa consistiu na Atividade de Modelagem, que corresponde à ligação entre as teorias e o Modelo Operacional. Assim, é desenvolvida a modelagem da simplificação dos indicadores contábeis e a modelagem do levantamento dos requisitos.

## **4.1 Modelagem da Simplificação dos Indicadores Contábeis**

As atividades de suporte para a modelagem foram desenvolvidas conforme a Figura 3, a qual apresenta uma cadeia de valor baseada em dados abertos com as entradas, processos, saídas, colaboração e a manutenção com informações interconectadas. De acordo com o Artigo 2º do Decreto nº 8.777/2016, dados abertos são:

> dados acessíveis ao público, representados em meio digital, estruturados em formato aberto, processáveis por máquina, referenciados na internet e disponibilizados sob licença aberta que permita sua livre utilização, consumo ou cruzamento, limitando-se a creditar a autoria ou a fonte (BRASIL, 2016b).

Como preveem os modelos de Porter (2000) e de Hughes (2011a, 2011b), foram utilizadas as atividades primárias e atividades de suporte pautadas em oito princípios dos dados abertos: "os dados precisam ser completos, primários, atuais, acessíveis, processáveis por máquina, acesso não discriminatório, os formatos não proprietários e livres de licenças", conforme Figura 9 (ENAP, 2016, p. 20).

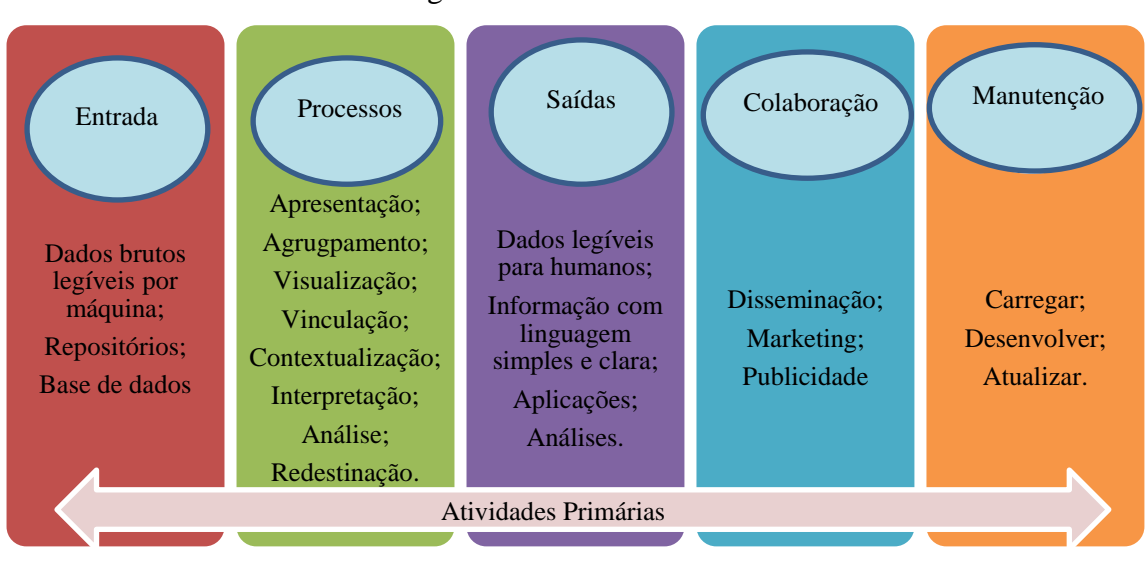

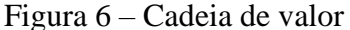

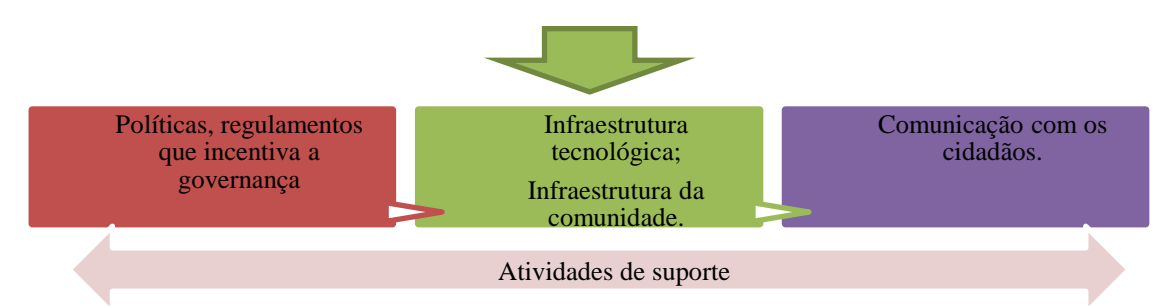

Fonte: Adaptado de Hughes (2011b)

A Figura 9 auxilia na construção, compreensão e análise do aplicativo, visto que, deve-se considerar não apenas a publicação e transparência dos dados, uma vez que os mesmos estão disponíveis no portal da transparência, mas, como os gestores podem ser apoiados para fazer uso eficaz das informações públicas de maneira inovadora. Nenhuma dessas atividades será apropriada se o desenvolvimento do aplicativo não for eficaz. Entende-se que a disseminação dos dados com a linguagem acessível fará com que cada vez mais usuários acessem o aplicativo e a plataforma.

Dessa maneira, foi atribuída uma nova terminologia para todos os 21 indicadores, conforme demonstram o Quadro 6 - Indicadores Simplificados do Balanço Orçamentário, Quadro 7 - Indicadores Simplificados do Balanço Financeiro, Quadro 8 - Indicadores Simplificados do Balanço Patrimonial e Quadro 9 - Indicadores Simplificados das Demonstrações das Variações Patrimoniais.

O *layout* apesentado ao usuário foi fundamentado de acordo com a interpretação dos resultados dos indicadores e associado com as três cores da sinalização semafórica dos sinais luminosos de trânsito: "carinha verde" indica Situação Satisfatória, pode prosseguir; "carinha amarela" indica Situação Intermediária, "Atenção", a gestão arrecadou mais do que o previsto; "carinha vermelha" indica Situação Insatisfatória, necessita paralisar e rever o planejamento, conforme exemplificado com o indicador Quociente do Resultado Orçamentário, o qual obteve uma nova terminologia, com linguagem simplificada e de fácil compreensão para os usuários.,

|      |                                                                     |                                                                                                    |                                                                                                    | (continua)                                          |
|------|---------------------------------------------------------------------|----------------------------------------------------------------------------------------------------|----------------------------------------------------------------------------------------------------|-----------------------------------------------------|
| Qtd. | Indicador                                                           | Terminologia Simplificada                                                                                                    | Interpretação Básica do<br>Resultado                                                                                                    | Layout para o<br>usuário                            |
| 01   | Quociente de Execução da<br>Receita<br>QER<br>Receita Realizada     | Indicador da relação entre a<br>receita arrecadada e a<br>prevista<br>Houve excesso ou falta de<br>arrecadação para a                                                              | $= 1$ : Equilíbrio. A Receita<br>executada é igual à<br>prevista.                                                                                                    | Situação<br>Satisfatória<br>Parabéns!               |
|      |                                                                     |                                                                                                    | > 1: Superávit. A<br>diferença representa<br>excesso de arrecadação.                                                                                                    | $\bullet$<br>Situação<br>intermediária!<br>Atenção! |
|      | $=$<br>Previsão Inicial                                             | cobertura das despesas?                                                                                                    | < 1: Déficit. Arrecadação<br>menor do que o previsto.                                                                                                    | Situação<br>Insatisfatória<br>Pare!                 |
| 02   | Quociente de Equilíbrio<br>Orçamentário                             | Indicador da equivalência                                                                                                    | $= 1$ : Equilíbrio<br>orçamentário.<br>Não houve acréscimo<br>relativo a créditos<br>adicionais abertos.                                                                                                    | Situação<br>Satisfatória<br>Parabéns!               |
|      | QEq<br>Dotação Atualizada                                           | entre receitas e despesas.<br>Há um equilíbrio entre a<br>previsão e fixação constante<br>na Lei Orçamentária Anual<br>(LOA)?                                                      | > 1: A diferença representa<br>o montante de créditos<br>adicionais abertos                                                                                                    | Situação<br>intermediária.<br>Atenção!              |
|      | Previsão Inicial                                                    |                                                                                                    | < 1: A lei de orçamento<br>pode ter sido aprovada<br>com superávit e não com<br>equilíbrio orçamentário.                                                                                                    | Situação<br>insatisfatória<br>Pare!                 |
| 03   | Quociente de Cobertura                                              |                                                                                                    | $= 1$ : Excesso de<br>arrecadação é igual aos<br>créditos adicionais abertos.                                                                                                    | Situação<br>Satisfatória<br>Parabéns!               |
|      | dos Créditos Adicionais<br><b>QCCA</b><br>Excesso de<br>Arrecadação | Indicador do Excesso de<br>Arrecadação para cobertura<br>dos Créditos Adicionais.<br>Quanto o Excesso de<br>Arrecadação representa de<br>cobertura para os Créditos<br>Adicionais? | > 1: Os créditos adicionais<br>poderiam ter sido<br>suportados totalmente pelo<br>excesso de arrecadação                                                                                                    | $\bullet$<br>Situação<br>intermediária.<br>Atenção! |
|      | Créditos<br>Adicionais Abertos                                      |                                                                                                    | < 1: Abertura de créditos<br>adicionais teve outras<br>fontes além do excesso de<br>arrecadação.<br>Atenção! Verifique se as<br>demonstrações mensais<br>das receitas arrecadadas<br>estão de acordo com o Art.<br>29 da lei nª 4.320/64. | Situação<br>insatisfatória.<br>Pare!                |

Quadro 6 – Indicadores Simplificados do Balanço Orçamentário

|      |                                                                                                    |                                                                                                    |                                                                                                    | (continua)                                                           |
|------|----------------------------------------------------------------------------------------------------|----------------------------------------------------------------------------------------------------|----------------------------------------------------------------------------------------------------|----------------------------------------------------------------------|
| Qtd. | Indicador                                                                                              | Terminologia Simplificada                                                                                                    | Interpretação Básica do<br>Resultado                                                                                                    | Layout para o<br>usuário                                             |
| 04   | Quociente da Execução<br>da Despesa<br><b>QED</b>                                                      | Indicador da relação das<br>dotações orçamentárias<br>utilizadas através de<br>empenhos.<br>O total das dotações<br>orçamentárias autorizadas foi<br>utilizado por meio de<br>empenhos?                                                                                                    | $= 1$ : Equilíbrio na<br>execução da despesa.<br>> 1: Utilização da dotação<br>orçamentária sem                                                                                                    | Situação<br>Satisfatória<br>Parabéns!<br>Situação                    |
|      | Despesas Empenhada<br>Dotação Atualizada                                                               |                                                                                                    | autorização legal.<br>< 1: Economia<br>orçamentária.                                                                                                    | insatisfatória<br>Pare!<br>Situação                                  |
| 05   |                                                                                                    | Indicador da relação da<br>quantidade das receitas                                                                                                    | $= 1$ : Equilíbrio da<br>execução orçamentária<br>corrente                                                                                                    | intermediária.<br>Atenção!<br>Situação<br>intermediária.<br>Atenção! |
|      | Quociente da Execução<br>Orçamentária Corrente<br>QEOC                                                 | correntes que foi utilizada<br>para cobrir empenhos de<br>despesa correntes.<br>A Receita Corrente suportou a<br>Despesa Corrente, ou será<br>que utilizou as Receitas de<br>Capital para financiar as<br>Despesas Correntes?                                                                         | $>1$ : Superávit<br>orçamentário na execução.<br>A diferença poderá ser<br>utilizada para cobertura<br>das despesas de capital                                                                        | Situação<br>Satisfatória<br>Parabéns!                                |
|      | Receita Corrente<br>Despesa Corrente                                                                   |                                                                                                    | < 1: Déficit orçamentário<br>na execução. Indica que<br>haverá necessidade de se<br>utilizar receita de capital<br>para supri-la dos recursos<br>necessários.                                         | Situação<br>insatisfatória.<br>Pare!                                 |
| 06   |                                                                                                    | Indicador da relação da<br>quantidade das Receitas de<br>Capital que foi utilizada para<br>cobrir empenhos da Despesa                                                                                                    | $= 1$ : Equilíbrio da<br>execução orçamentária de<br>capital.                                                                                                    | Situação<br>Satisfatória.<br>Parabéns!                               |
|      | Quociente da Execução<br>Orçamentária de Capital<br>QEOCap<br>Receita de Capital<br>Despesa de Capital | de Capital.<br>Quanto das Receitas de<br>Capital foi utilizado para<br>suprir as Despesas de<br>Capital?<br>Fique por Dentro!<br>← As Receitas de Capital são<br>oriundas: da conversão de<br>bens e direitos em dinheiro,<br>do recebimento de<br>amortizações de empréstimos<br>de longo prazo e de | > 1: Superávit. Existência<br>de Superávit orçamentário<br>de capital, demonstrando<br>ter havido alienação de<br>bens e valores e, portanto,<br>diminuição do patrimônio,<br>ou operação de crédito. | Situação<br>insatisfatória.<br>Pare!                                 |

Quadro 6 – Indicadores Simplificados do Balanço Orçamentário

|      |                                                                                                  |                                                                                                    |                                                                                                    | (conclusão)                                                    |
|------|--------------------------------------------------------------------------------------------------|----------------------------------------------------------------------------------------------------|----------------------------------------------------------------------------------------------------|----------------------------------------------------------------|
| Qtd. | Indicador                                                                                        | Terminologia Simplificada                                                                                                    | Interpretação Básica do                                                                                                    | Layout para o                                                  |
| 06   |                                                                                                  | transferências para o<br>$\checkmark$<br>pagamento da despesa de<br>capital.<br>As Despesas de Capital<br>refere-se às aquisições de<br>máquinas, equipamentos e<br>realizações de obras; de<br>participações acionárias de<br>empresas; de móveis e<br>concessão de empréstimos de<br>investimento. | Resultado<br>< 1: <i>Déficit</i> . Existência de<br>existência de déficit<br>orçamentário de capital,<br>indicando que houve<br>utilização de receita<br>corrente para cobertura de<br>despesa de capital. | usuário<br>$\bullet$<br>Situação<br>intermediária.<br>Atenção! |
| 07   | Quociente do Resultado<br>Orçamentário<br>QRO<br>Receitas Realizadas<br>$=$<br>Despesa Empenhada | Indicador dos valores<br>esperados de entrada e de<br>saída de recursos financeiros.<br>As receitas arrecadadas do<br>seu município cobriram as<br>despesas assumidas em $(XI -$<br>ano selecionado)?                                                                                                | $= 1$ : Equilíbrio do<br>resultado orçamentário                                                                                                    | Situação<br>Satisfatória.<br>Parabéns!                         |
|      |                                                                                                  |                                                                                                    | $>1$ : Superávit<br>orçamentário na execução                                                                                                    | Situação<br>intermediária.<br>Atenção!                         |
|      |                                                                                                  |                                                                                                    | < 1: Déficit orçamentário<br>na execução. Não está de<br>acordo com a Lei de<br>Orçamento do exercício.                                                                                                    | Situação<br>insatisfatória.<br>Pare!                           |

Quadro 6 – Indicadores Simplificados do Balanço Orçamentário

Fonte: Elaboração própria.

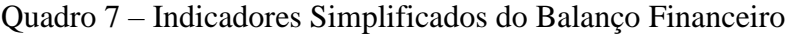

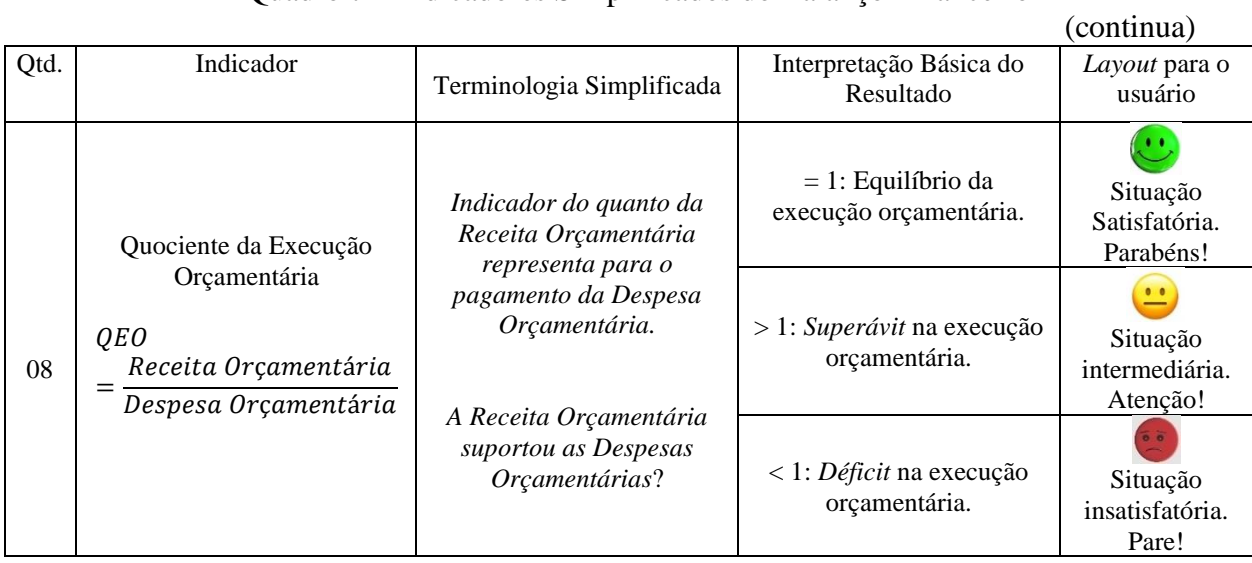

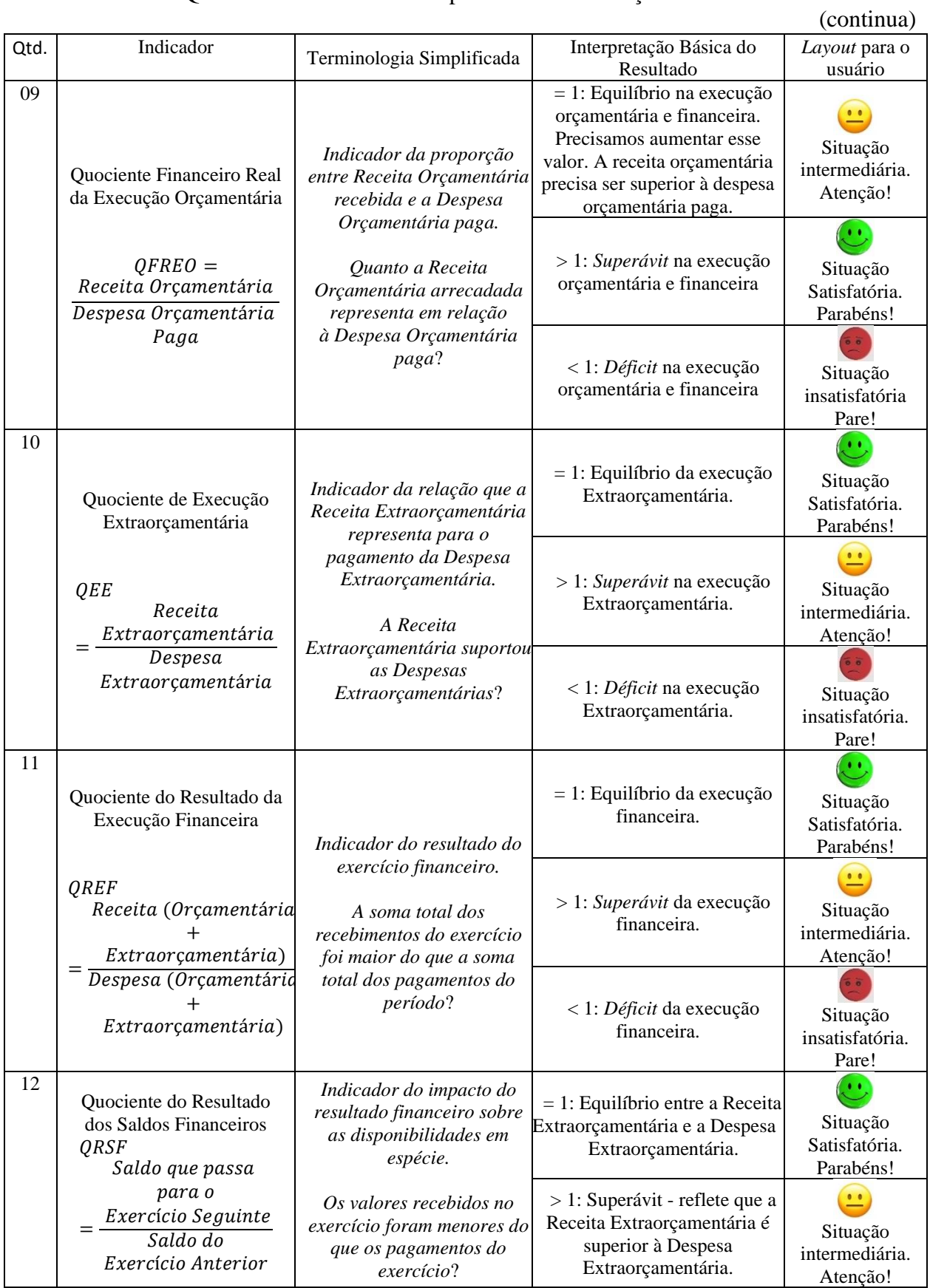

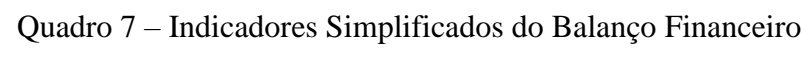

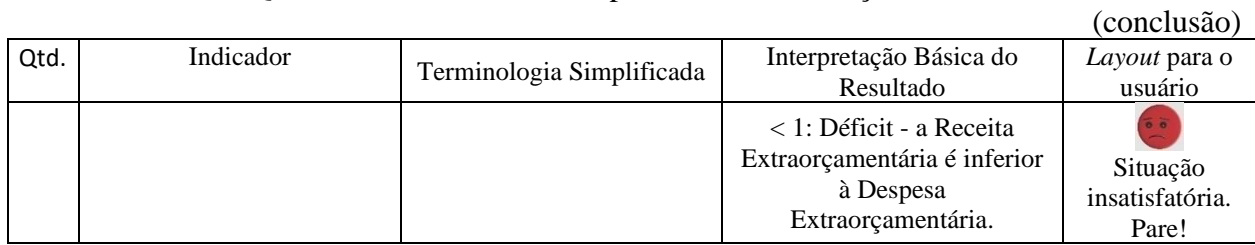

# Quadro 7 – Indicadores Simplificados do Balanço Financeiro

Fonte: Elaboração própria.

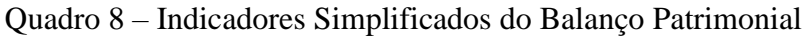

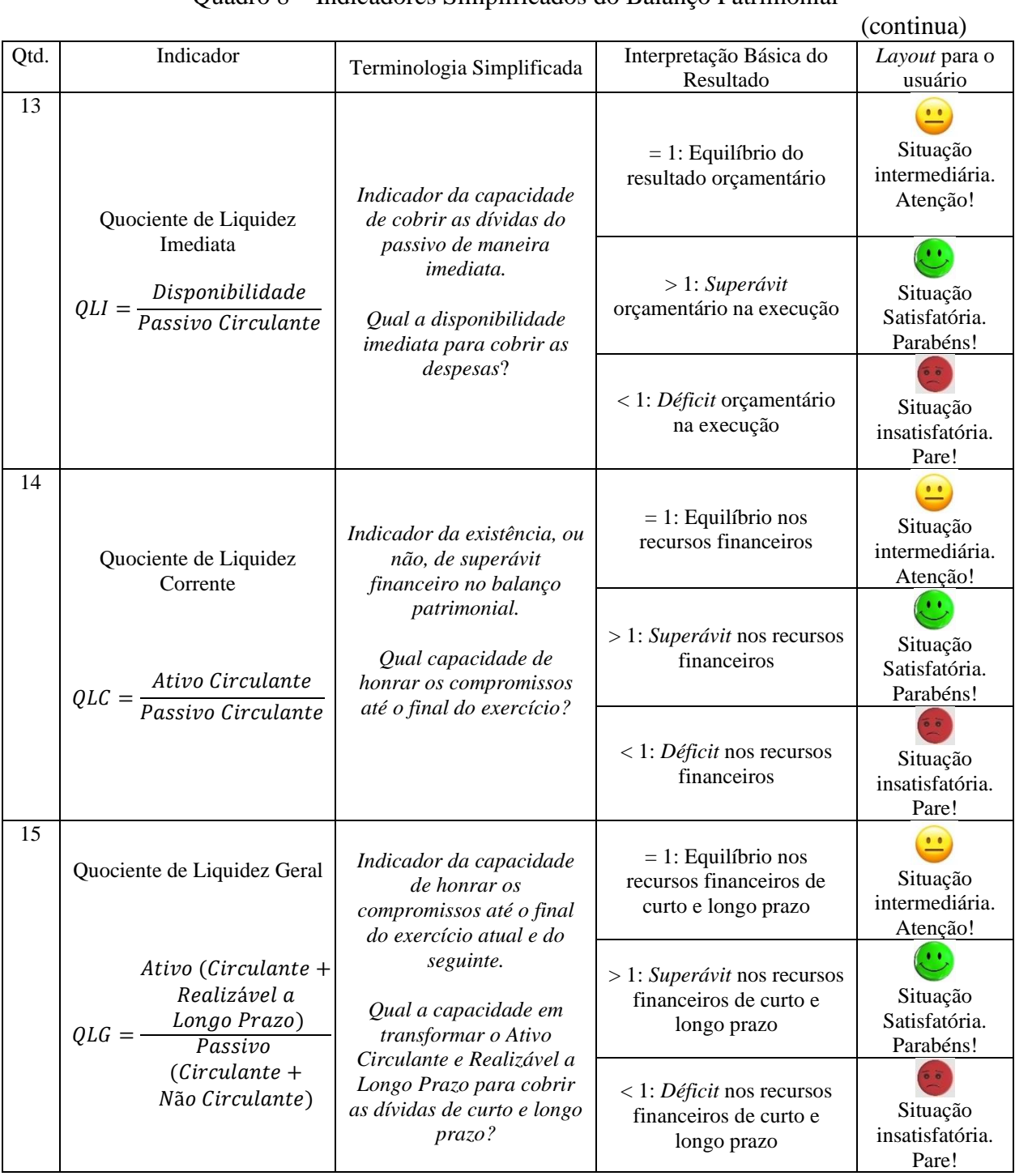

|     |                                                                                                    |                                                                                                    |                                                                                                    | (conclusão)                                 |
|-----|----------------------------------------------------------------------------------------------------|----------------------------------------------------------------------------------------------------|----------------------------------------------------------------------------------------------------|---------------------------------------------|
| Qtd | Indicador                                                                                                    | Terminologia Simplificada                                                                                                    | Interpretação Básica do<br>Resultado                                                                     | Layout para o<br>usuário                    |
| 16  | Quociente de<br>Composição do<br>Endividamento<br>QCE<br>Passivo Circulante<br>Passivo (Circulante<br>+Não Circulante) | Indicador do percentual<br>da dívida de curto prazo<br>em relação ao valor total<br>da dívida.<br>Qual a relação das dívidas<br>de curto prazo e as dívidas<br>totais?                                                         | $= 1$ : Equilíbrio percentual<br>da dívida de curto prazo<br>em relação ao total da<br>dívida.           | Situação<br>intermediária.<br>Atenção!      |
|     |                                                                                                    |                                                                                                    | $>1$ : Superávit das<br>obrigações de curto prazo,<br>maiores do que a soma<br>totais das obrigações.    | Situação<br>Satisfatória.<br>Parabéns!      |
|     |                                                                                                    |                                                                                                    | < 1: <i>Déficit</i> das obrigações<br>de curto prazo, maiores do<br>que a soma totais das<br>obrigações. | Situação<br>insatisfatória.<br>Pare!        |
| 17  | Quociente do Resultado                                                                                                 | Indicador do percentual<br>da soma dos bens e<br>direitos disponíveis em<br>relação com soma das<br>obrigações do período.<br>O total da soma dos bens e<br>direitos consegue suprir o<br>total das obrigações de<br>cada ano? | $= 1$ : Equilíbrio do<br>resultado patrimonial.                                                          | 亗<br>Situação<br>intermediária.<br>Atenção! |
|     | Patrimonial<br>$QRP = \frac{Ativo \: Total}{Passivo \: Total}$                                                         |                                                                                                    | > 1: Superávit do resultado<br>patrimonial.                                                              | Situação<br>Satisfatória.<br>Parabéns!      |
|     |                                                                                                    |                                                                                                    | < 1: Déficit do resultado<br>patrimonial.                                                                | Situação<br>insatisfatória.<br>Pare!        |
| 18  | Quociente da Situação<br>Financeira<br><b>QSF</b><br>Ativo Financeiro<br>Passivo Financeiro                            | Indicador da proporção<br>entre Ativo e Passivo<br>Financeiro.<br>O valor disponível no<br>caixa e bancos consegue<br>suprir as despesas<br>financeiras?                                                                       | $= 1$ : Equilíbrio da situação<br>financeira.                                                            | Situação<br>Satisfatória.<br>Parabéns!      |
|     |                                                                                                    |                                                                                                    | > 1: Existência de<br><i>superávit</i> financeiro.                                                       | Situação<br>intermediária.<br>Atenção!      |
|     |                                                                                                    |                                                                                                    | < 1: Existência de <i>déficit</i><br>financeiro.                                                         | Situação<br>insatisfatória.<br>Pare!        |
| 19  | Quociente da Situação<br>Permanente                                                                                    | Indicador da proporção<br>entre Ativo e Passivo<br>Permanente.                                                                                                    | $= 1$ : Equilíbrio da situação<br>permanente.                                                            | Situação<br>intermediária.<br>Atenção!      |
|     | <b>QSP</b><br>Ativo Permanente<br>Passivo Permanente                                                                   | O nível de endividamento é<br>superior ou inferior à<br>soma dos bens, créditos e<br>valores que compõem os<br>bens e direitos de longo<br>prazo?                                                                              | > 1: Existência de<br>superávit ativo<br>permanente.                                                     | Situação<br>Satisfatória.<br>Parabéns!      |
|     |                                                                                                    |                                                                                                    | < 1: Existência de <i>déficit</i><br>no ativo permanente.                                                | Situação<br>insatisfatória.<br>Pare!        |

Quadro 8 – Indicadores Simplificados do Balanço Patrimonial

Fonte: Elaboração própria.

| Qtd. | Indicador                                                                           | Terminologia Simplificada                                                                                                    | Interpretação Básica do<br>Resultado            | Layout para o<br>usuário                            |
|------|-------------------------------------------------------------------------------------|----------------------------------------------------------------------------------------------------|-------------------------------------------------|-----------------------------------------------------|
| 20   | Quociente dos Ganhos e<br>Perdas de Ativos<br>QGPA                                  | Indicador da relação das<br>valorizações e ganhos com<br>ativos em relação às<br>desvalorizações e perdas<br>com ativos.<br>Houve aumento ou<br>redução do Patrimônio<br>Líquido? | $= 1$ : Equilíbrio do<br>resultado orçamentário | Situação<br>Satisfatória<br>Parabéns!               |
|      | Valorização e<br>= <u>Ganhos com Ativos</u><br>Desvalorização e<br>Perdas de Ativos |                                                                                                    | $>1$ : Superávit<br>orçamentário na execução    | Situação<br>intermediária.<br>Atenção!              |
|      |                                                                                     |                                                                                                    | < 1: Déficit orçamentário<br>na execução        | Situação<br>insatisfatória.<br>Pare!                |
| 21   | Quociente do Resultado das<br>Variações Patrimoniais                                | Indicador das variações<br>dos recursos e das<br>obrigações patrimoniais<br>O resultado patrimonial<br>do ano foi positivo ou<br>negativo?                                        | $= 1$ : Equilíbrio na variação<br>do Patrimônio | $\bullet$<br>Situação<br>intermediária.<br>Atenção! |
|      | ORVP<br>Variações Patrimoniais<br>Aumentativas<br>Variações Patrimoniais            |                                                                                                    | > 1: Superávit na variação<br>do Patrimônio     | Situação<br>Satisfatória.<br>Parabéns!              |
|      | Diminutivas                                                                         |                                                                                                    | < 1: Déficit na variação do<br>Patrimônio       | Situação<br>insatisfatória.<br>Pare!                |

Quadro 9 – Indicadores Simplificados das Demonstrações das Variações Patrimoniais

Fonte: Elaboração própria.

Conforme exemplo disposto nos Quadros 6, 7, 8 e 9, os resultados oriundos dos indicadores do Balanço Financeiro, Balanço Orçamentário, Balanço Patrimonial e Demonstrativos das Variações Patrimoniais foram dispostos de forma simplificada aos usuários, eliminando as formalidades e os termos técnicos para que a informação seja compreendida em sua totalidade. Os resultados dos indicadores propiciarão que o gestor público efetue a tomada de decisão proativa ou reativamente, de acordo com o conjunto de informações disponibilizadas pelas demonstrações contábeis.

A utilização de soluções tecnológicas tem o intuito de simplificar as informações contábeis para corroborar com a facilidade na compreensão dos balanços públicos, e, com a transparência ativa através do melhor monitoramento das contas públicas por parte do usuário. A implementação do modelo do *software* tem como base os resultados dos indicadores contábeis processados com novas terminologias, de maneira simples e funcional.

## **4.2 Modelagem dos Requisitos**

A análise de requisitos é uma atividade significativa e essencial após a elicitação. Analisam-se, refinam-se e examinam-se as exigências reunidas para criar condições consistentes e inequívocas. Esta atividade analisa todos ospressupostos e fornece uma visão gráfica de todo o sistema (MAITINO NETO, 2016).

As várias etapas da análise de requisitos são mostradas a seguir. O diagrama de contexto é um modelo simples que define os limites e interfaces dos sistemas propostos com o mundo externo. Ele identifica as entidades fora do sistema proposto que interagem com o sistema. De acordo com a proposição do modelo do *software*, descrevem-se o cenário e a notação do diagrama de caso de uso:

➢ Cenário 1: Descrição e análise das tarefas do Aplicativo

Os gestores precisam de um sistema para acompanhar as situações financeira, orçamentária e patrimonial, pautadas nas dimensões dos indicadores contábeis do município em que atuam. O usuário acessa o aplicativo no Menu navegação e seleciona na função inicial a opção "*Home*". O usuário procura informações sobre o aplicativo.

- ✓ Caso de uso: Funcionalidade da função *Home*
- 1 O usuário escolhe a opção *Home*;
- 2 O sistema apresenta os dados gerais e explicação sobre o aplicativo.
	- ✓ Caso de uso: Funcionalidade do ícone Compare
- 1 O usuário escolhe a opção Compare;
- 2 O sistema solicita ao usuário os nomes dos munícipios;
- 3 O usuário digita/seleciona os nomes dos municípios para análise;
- 4 O sistema solicita o período (ano) para análise;
- 5 O usuário digita/seleciona o ano;
- 6 O sistema disponibiliza uma análise comparativa entre os resultados dos dois municípios selecionados.
	- ✓ Caso de uso: Funcionalidade da opção "Acesso ao Portal"
- 1 O usuário escolhe a opção de Acesso ao Portal;
- 2 O sistema disponibiliza o link da plataforma do aplicativo.
	- $\checkmark$  Caso de uso: Funcionalidade da opção "Sobre o Aplicativo"
- 1 O usuário escolhe a opção "Sobre o Aplicativo";

2 – O sistema fornece informações técnicas sobre o aplicativo.

✓ Caso de uso: Funcionalidade do ícone "Entre em contato"

1 – O usuário escolhe a opção "Entre em contato";

2 – O sistema fornece a opção para entrar em contato com os responsáveis pelo aplicativo;

✓ Caso de uso: Funcionalidade do ícone "Glossário"

- 1 O usuário escolhe a opção "Glossário";
- 2 O sistema exibe uma lista com nomes ao usuário;
- 3 O usuário seleciona um nome da lista;
- 4 O sistema disponibiliza o significado do termo selecionado.
	- ✓ Caso de uso: Funcionalidade da função "Meu Município"
- 1 O usuário escolhe a opção Meu município;
- 2 O sistema solicita ao usuário o nome do município;
- 3 O usuário digita o nome do município;
- 4 O sistema verifica se o nome do município é válido;
- 5 O sistema solicita ao usuário que atenda às restrições;
- 6 O usuário digita atendendo às restrições;
- 7 O sistema procura no banco de dados um nome que satisfaça as restrições;
- 8 O sistema exibe o nome do município com as informações básicas (base do IBGE);
- 9 O sistema solicita ao usuário para digitar /escolher o ano para efetuar a análise;
- 10 O sistema verifica se a informação é válida;
- 11 O sistema solicita ao usuário que se atente às restrições;
- 12 O usuário digita atendendo às restrições;
- 13 O sistema procura na lista uma data que satisfaça as restrições;
- 14 O sistema disponibiliza as opções: dimensão orçamentária; dimensão financeira; dimensão patrimonial do município selecionado;
- 15 O usuário seleciona a opção dimensão orçamentária;
- 16 O sistema exibe uma lista com os sete indicadores da dimensão orçamentária (Quociente do Resultado Orçamentário; Quociente de Execução da Receita; Quociente de Equilíbrio Orçamentário; Quociente de Cobertura dos Créditos Adicionais; Quociente da Execução da Despesa; Quociente da Execução Orçamentária Corrente; Quociente da Execução Orçamentária de Capital);
- 17 O usuário seleciona o indicador Quociente do Resultado Orçamentário;
- 18 O sistema efetua o cálculo:  $QRO = \frac{Receitas Realizadas}{Resmerea Empenbeda}$ *Meterius Realizadas*<br>Despesa Empenhada<sup>;</sup>
- 19 O sistema detecta o resultado do indicador;
- 20 O sistema verifica se a informação é válida;
- 21 O sistema faz a interpretação básica do resultado (=1; >1; <1);
- 22 O sistema verifica o resultado, se for igual a 1, fornece uma mensagem prévia: equilíbrio do resultado orçamentário, clique aqui!;
- 23 O sistema verifica o resultado, se for maior do que 1, fornece uma mensagem prévia: *Superávit* orçamentário na execução, clique aqui!;
- 24 O sistema verifica resultado, se for menor do que 1, fornece a mensagem prévia: *Déficit* orçamentário na execução, clique aqui!;
- 25 Se o resultado for igual a 1, se o usuário acionar a frase "clique aqui", aparece a expressão: " Situação Satisfatória  $\mathbb{C}$ "; Se o usuário não carregar a frase "clique aqui" o sistema vai para opção 28;
- 26 Se o resultado for maior do que 1, se o usuário acionar a frase "clique aqui", aparece a expressão: "Situação intermediária $\mathcal{L}$ "; Se o usuário não carregar a frase "clique aqui" o sistema vai para opção 28;
- 27 Se o resultado for menor do que 1, se o usuário acionar a frase "clique aqui", aparece o comunicado: " Situação insatisfatória "; Se o usuário não carregar a frase "clique aqui" o sistema vai para opção 28;
- 28 O sistema disponibiliza duas opções de finalização da operação: retornar à opção 14 (tópico inicial da dimensão orçamentária; dimensão financeira; dimensão patrimonial do município selecionado); ou ir para o próximo indicador da dimensão orçamentária;
- 29 Se o usuário clicar na opção: "próximo indicador da dimensão orçamentária";
- 30 O sistema exibe o próximo indicador da lista, o Quociente de Execução da Receita - QER;
- 31 O usuário seleciona o indicador Quociente de Execução da Receita;

32 - O sistema efetua o cálculo  $QER = \frac{Receitas Realizadas}{Areais32}$ *stettus keuttzuuus*<br>Previsão Inicial<sup>3</sup>

- 33 O sistema detecta o resultado do indicador;
- 34 O sistema verifica se a informação é válida;
- 35 O sistema faz a interpretação básica do resultado (=1; >1; <1);
- 36 O sistema verifica o resultado, se for igual a 1, fornece uma mensagem prévia: equilíbrio do resultado orçamentário, clique aqui!;
- 37 O sistema verifica o resultado, se for maior do que 1, fornece uma mensagem prévia: *Superávit* orçamentário na execução, clique aqui!;
- 38 O sistema verifica resultado, se for menor do que 1, fornece a mensagem prévia: *Déficit* orçamentário na execução, clique aqui!;
- 39 Se o resultado for igual a 1, se o usuário acionar a frase "clique aqui", aparece a frase: "Situação Satisfatória  $\mathbb{C}$ "; Se o usuário não carregar a frase "clique" aqui" o sistema vai para opção 42;
- 40 Se o resultado for maior do que 1, se o usuário acionar a frase "clique aqui", aparece a frase: " Situação intermediária  $\mathbb{C}$ " ; Se o usuário não carregar a frase "clique aqui" o sistema vai para opção 42;
- 41 Se o resultado for menor do que 1, se o usuário acionar a frase "clique aqui", aparece a frase: " Situação insatisfatória $\mathbb{C}$ " ; Se o usuário não carregar a frase "clique aqui" o sistema vai para opção 42;
- 42 O sistema disponibiliza duas opções de finalização da operação: retornar a opção 14 (tópico inicial da dimensão orçamentária; dimensão financeira; dimensão patrimonial do município selecionado); ou ir para o próximo indicador da dimensão orçamentária;
- 43 Se o usuário clicar na opção "próximo indicador da dimensão orçamentária";
- 44 O sistema exibe o próximo indicador da lista, o Quociente de Equilíbrio Orçamentário - QEqO;
- 45 O usuário seleciona o indicador Quociente de Equilíbrio Orçamentário;
- 46 O sistema efetua o cálculo  $QEqO = \frac{Dotação Atualizada}{Drawi e<sup>5</sup> o Inici al.}$ *nução Atuanzada.*<br>Previsão Inicial<sup>3</sup>
- 47 O sistema detecta o resultado do indicador;
- 48 O sistema verifica se a informação é válida;
- 49 O sistema faz a interpretação básica do resultado  $(=1; >1; <1)$ ;
- 50 O sistema verifica o resultado, se for igual a 1, fornece uma mensagem prévia: equilíbrio do resultado orçamentário, clique aqui!;
- 51 O sistema verifica o resultado, se for maior do que 1, fornece uma mensagem prévia: *Superávit* orçamentário na execução, clique aqui!;
- 52 O sistema verifica resultado, se for menor do que 1, fornece a mensagem prévia: *Déficit* orçamentário na execução, clique aqui!;
- 53 Se o resultado for igual a 1, se o usuário acionar a frase "clique aqui", aparece a expressão: "Situação Satisfatória  $\mathbb{C}$ "; Se o usuário não carregar a frase "clique aqui" o sistema vai para opção 56;
- 54 Se o resultado for maior do que 1, se o usuário acionar o enunciado "clique aqui", aparece a frase: " Situação intermediária  $\mathbb{P}$ " ; Se o usuário não carregar a seleção "clique aqui" o sistema vai para opção 56;
- 55 Se o resultado for menor do que 1, se o usuário acionar a frase "clique aqui", aparece o comunicado: "Situação insatisfatória "; Se o usuário não carregar o enunciado "clique aqui" o sistema vai para opção 56;
- 56 O sistema disponibiliza duas opções de finalização da operação: retornar a opção 14 (tópico inicial da dimensão orçamentária; dimensão financeira; dimensão patrimonial do município selecionado); ou ir para o próximo indicador da dimensão orçamentária;
- 57 Se o usuário clicar na opção "próximo indicador da dimensão orçamentária";
- 58 O sistema exibe o próximo indicador da lista, o Quociente de Cobertura dos Créditos Adicionais - QCCA;
- 59 O usuário seleciona o indicador Quociente de Cobertura dos Créditos Adicionais;
- 60 O sistema efetua o cálculo  $QCCA = \frac{Excess\,de\,Arrecadação}{\tilde{C}''\tilde{C}'''}$ *Excesso de Arrecadação*<br>Créditos Adicionais Abertos<sup>;</sup>
- 61 O sistema detecta o resultado do indicador;
- 62 O sistema verifica se a informação é válida;
- 63 O sistema faz a interpretação básica do resultado  $(=1; >1; <1)$ ;
- 64 O sistema verifica o resultado, se for igual a 1, fornece uma mensagem prévia: equilíbrio do resultado orçamentário, clique aqui!;
- 65 O sistema verifica o resultado, se for maior do que 1, fornece uma mensagem prévia: *Superávit* orçamentário na execução, clique aqui!;
- 66 O sistema verifica resultado, se for menor do que 1, fornece a mensagem prévia: *Déficit* orçamentário na execução, clique aqui!;
- 67 Se o resultado for igual a 1, se o usuário acionar a frase "clique aqui", aparece a frase: "Situação Satisfatória  $\mathbb{C}$ ": Se o usuário não carregar a frase "clique" aqui" o sistema vai para opção 70;
- 68 Se o resultado for maior do que 1, se o usuário acionar a frase "clique aqui", aparece a expressão: "Situação intermediária "; Se o usuário não carregar o enunciado "clique aqui" o sistema retorna para opção 70;
- 69 Se o resultado for menor do que 1, se o usuário acionar a frase "clique aqui", aparece a mensagem: "Situação insatisfatória<sup>co</sup>" ; Se o usuário não carregar a seleção "clique aqui" o sistema vai para opção 70;
- 70 O sistema disponibiliza duas opções de finalização da operação: retornar a opção 14 (tópico inicial da dimensão orçamentária; dimensão financeira; dimensão patrimonial do município selecionado); ou ir para o próximo indicador da dimensão orçamentária;
- 71 Se o usuário clicar na opção "próximo indicador da dimensão orçamentária";
- 72 O sistema exibe o próximo indicador da lista, o Quociente da Execução da Despesa - QED;
- 73 O usuário seleciona o indicador Quociente da Execução da Despesa;

74 - O sistema efetua o cálculo 
$$
QED = \frac{Despesas Empenhadas}{Despesa Corrente}
$$
;

- 75 O sistema detecta o resultado do indicador;
- 76 O sistema verifica se a informação é válida;
- 77 O sistema faz a interpretação básica do resultado  $(=1; >1; <1)$ ;
- 78 O sistema verifica o resultado, se for igual a 1, fornece uma mensagem prévia: equilíbrio do resultado orçamentário, clique aqui!;
- 79 O sistema verifica o resultado, se for maior do que 1, fornece uma mensagem prévia: *Superávit* orçamentário na execução, clique aqui!;
- 80 O sistema verifica resultado, se for menor do que 1, fornece a mensagem prévia: *Déficit* orçamentário na execução, clique aqui!;
- 81 Se o resultado for igual a 1, se o usuário acionar a frase "clique aqui", aparece a expressão: "Situação Satisfatória  $\mathbb{C}$ "; Se o usuário não carregar a frase "clique aqui" o sistema vai para opção 84;
- 82 Se o resultado for maior do que 1, se o usuário acionar a frase "clique aqui", aparece a proposição: "Situação intermediária  $\ddot{\bullet}$ "; Se o usuário não carregar a frase "clique aqui" o sistema avança para opção 84;
- 83 Se o resultado for menor do que 1, se o usuário acionar a frase "clique aqui", aparece a sentença: "Situação insatisfatória""; Se o usuário não carregar a expressão "clique aqui" o sistema vai para opção 84;
- 84 O sistema disponibiliza duas opções de finalização da operação: retornar a opção 14 (tópico inicial da dimensão orçamentária; dimensão financeira; dimensão patrimonial do município selecionado); ou ir para o próximo indicador da dimensão orçamentária;
- 85 Se o usuário clicar na opção "próximo indicador da dimensão orçamentária";
- 86 O sistema exibe o próximo indicador da lista, o Quociente da Execução Orçamentária – QEOC;
- 87 O usuário seleciona o indicador Quociente da Execução Orçamentária;

88 - O sistema efetua o cálculo  $QEOC = \frac{Receita \, Corrente}{Desaves \, Commut}$ 

- *Despesa Corrente'*
- 89 O sistema detecta o resultado do indicador;
- 90 O sistema verifica se a informação é válida;
- 91 O sistema faz a interpretação básica do resultado  $(=1; >1; <1)$ ;
- 92 O sistema verifica o resultado, se for igual a 1, fornece uma mensagem prévia: equilíbrio do resultado orçamentário, clique aqui!;
- 93 O sistema verifica o resultado, se for maior do que 1, fornece uma mensagem prévia: *Superávit* orçamentário na execução, clique aqui!;
- 94 O sistema verifica resultado, se for menor do que 1, fornece a mensagem prévia: *Déficit* orçamentário na execução, clique aqui!;
- 95 Se o resultado for igual a 1, se o usuário acionar a expressão "clique aqui", aparece a frase: "Situação Satisfatória "; Se o usuário não carregar a sentença "clique aqui" o sistema vai para opção 98;
- 96 Se o resultado for maior do que 1, se o usuário acionar a sentença "clique aqui", aparece a frase: "Situação intermediária  $\mathbb{C}$ "; Se o usuário não carregar a proposição "clique aqui" o sistema avança para opção 98;
- 97 Se o resultado for menor do que 1, se o usuário acionar a frase "clique aqui", aparece o enunciado: "Situação insatisfatória"" ; Se o usuário não carregar o comunicado "clique aqui" o sistema vai para opção 98;
- 98 O sistema disponibiliza duas opções de finalização da operação: retornar a opção 14 (tópico inicial da dimensão orçamentária; dimensão financeira; dimensão patrimonial do município selecionado); ou ir para a próxima etapa: "dimensão financeira";
- 99 Se o usuário clicar na opção "Dimensão Financeira";
- 100 O sistema exibe uma lista com os cinco indicadores da dimensão financeira (Quociente da Execução Orçamentária; Quociente Financeiro Real da Execução Orçamentária; Quociente de Execução Extraorçamentária; Quociente do Resultado da Execução Financeira; Quociente do Resultado dos Saldos Financeiros);
- 101 O usuário seleciona o indicador Quociente da Execução Orçamentária QEO;

102 - O sistema efetua o cálculo 
$$
QEO = \frac{Receita Orçamentária}{Despesa Orçamentária}
$$
;

- 103 O sistema detecta o resultado do indicador;
- 104 O sistema verifica se a informação é válida;
- 105 O sistema faz a interpretação básica do resultado (=1; >1; <1);
- 106 O sistema verifica o resultado, se for igual a 1, fornece uma mensagem prévia: equilíbrio do resultado orçamentário, clique aqui!;
- 107 O sistema verifica o resultado, se for maior do que 1, fornece uma mensagem prévia: *Superávit* orçamentário na execução, clique aqui!;
- 108 O sistema verifica resultado, se for menor do que 1, fornece a mensagem prévia: *Déficit* orçamentário na execução, clique aqui!;
- 109 Se o resultado for igual a 1, se o usuário acionar a frase "clique aqui", aparece a expressão: "Situação Satisfatória (C<sup>3</sup>"; Se o usuário não carregar a frase "clique aqui" o sistema vai para opção 112;
- 110 Se o resultado for maior do que 1, se o usuário acionar a frase "clique aqui", aparece a expressão: "Situação intermediária "; Se o usuário não carregar a frase "clique aqui" o sistema vai para opção 112;
- 111 Se o resultado for menor do que 1, se o usuário acionar a frase "clique aqui", aparece o comunicado: "Situação insatisfatória<sup>(2</sup>)"; Se o usuário não carregar a frase "clique aqui" o sistema vai para opção 112;
- 112 O sistema disponibiliza duas opções de finalização da operação: retornar a opção 14 (tópico inicial da dimensão orçamentária; dimensão financeira; dimensão patrimonial do município selecionado); ou ir para o próximo indicador da dimensão orçamentária;
- 113 Se o usuário clicar na opção: "próximo indicador da dimensão financeira";
- 114 O sistema exibe o próximo indicador da lista, Quociente Financeiro Real da Execução Orçamentária - QFREO;
- 115 O sistema efetuar o cálculo  $QFREO = \frac{Receita \, Or \, 2}{D \, 2}$ *Recetta orçamentaria*<br>Despesa Orçamentária Paga<sup>;</sup>
- 116 O sistema detecta o resultado do indicador;
- 117 O sistema verifica se a informação é válida;
- 118 O sistema faz a interpretação básica do resultado  $(=1; >1; <1)$ ;
- 119 O sistema verifica o resultado, se for igual a 1, fornece uma mensagem prévia: equilíbrio do resultado orçamentário, clique aqui!;
- 120 O sistema verifica o resultado, se for maior do que 1, fornece uma mensagem prévia: *Superávit* orçamentário na execução, clique aqui!;
- 121 O sistema verifica resultado, se for menor do que 1, fornece a mensagem prévia: *Déficit* orçamentário na execução, clique aqui!;
- 122 Se o resultado for igual a 1, se o usuário acionar a frase "clique aqui", aparece a expressão: "Situação Satisfatória  $\mathbb{C}$ "; Se o usuário não carregar a frase "clique aqui" o sistema vai para opção 125;
- 123 Se o resultado for maior do que 1, se o usuário acionar a frase "clique aqui", aparece a expressão: "Situação intermediária "; Se o usuário não carregar a frase "clique aqui" o sistema vai para opção 125;
- 124 Se o resultado for menor do que 1, se o usuário acionar a frase "clique aqui", aparece o comunicado: "Situação insatisfatória "; Se o usuário não carregar a frase "clique aqui" o sistema vai para opção 125;
- 125 O sistema disponibiliza duas opções de finalização da operação: retornar a opção 14 (tópico inicial da dimensão orçamentária; dimensão financeira; dimensão patrimonial do município selecionado); ou ir para o próximo indicador da dimensão financeira;
- 126 Se o usuário clicar na opção "próximo indicador da dimensão financeira";
- 127 O usuário seleciona o indicador Quociente de Execução Extraorçamentária;
- 128 O sistema efetuar o cálculo  $QEE = \frac{Receita \ Extraorçamentária}{Resine exper.}$ *Metetiu Extruorçumentaria*<br>Despesa Extraorçamentária<sup>,</sup>
- 129 O sistema detecta o resultado do indicador;
- 130 O sistema verifica se a informação é válida;
- 131 O sistema faz a interpretação básica do resultado (=1; >1; <1);
- 132 O sistema verifica o resultado, se for igual a 1, fornece uma mensagem prévia: equilíbrio do resultado orçamentário, clique aqui!;
- 133 O sistema verifica o resultado, se for maior do que 1, fornece uma mensagem prévia: *Superávit* orçamentário na execução, clique aqui!;
- 134 O sistema verifica resultado, se for menor do que 1, fornece a mensagem prévia: *Déficit* orçamentário na execução, clique aqui!;
- 135 Se o resultado for igual a 1, se o usuário acionar a frase "clique aqui", aparece a expressão: "Situação Satisfatória  $\mathbb{C}$ "; Se o usuário não carregar a frase "clique aqui" o sistema vai para opção 138;
- 136 Se o resultado for maior do que 1, se o usuário acionar a frase "clique aqui", aparece a expressão: "Situação intermediária  $\ddots$ "; Se o usuário não carregar a frase "clique aqui" o sistema vai para opção 138;
- 137 Se o resultado for menor do que 1, se o usuário acionar a frase "clique aqui", aparece o comunicado: "Situação insatisfatória""; Se o usuário não carregar a frase "clique aqui" o sistema vai para opção 138;
- 138 O sistema disponibiliza duas opções de finalização da operação: retornar a opção 14 (tópico inicial da dimensão orçamentária; dimensão financeira; dimensão patrimonial do município selecionado); ou ir para o próximo indicador da dimensão financeira;
- 139 Se o usuário clicar na opção: "próximo indicador da dimensão financeira";
- 140 O sistema exibe o próximo indicador da lista, o Quociente do Resultado da Execução Financeira – QREF;
- 141 O usuário seleciona o indicador Quociente do Resultado da Execução Financeira;

$$
Receita (Orçamentária + 142 - O sistema efetuar o cálculo QREF = \frac{Extraorgamentária)}{Despesa (Orçamentária + 142 - O sistema eftura, 142 - Ox. 142 - Ox.
$$

- 143 O sistema detecta o resultado do indicador;
- 144 O sistema verifica se a informação é válida;
- 145 O sistema faz a interpretação básica do resultado (=1; >1; <1);
- 146 O sistema verifica o resultado, se for igual a 1, fornece uma mensagem prévia: equilíbrio do resultado orçamentário, clique aqui!;
- 147 O sistema verifica o resultado, se for maior do que 1, fornece uma mensagem prévia: *Superávit* orçamentário na execução, clique aqui!;
- 148 O sistema verifica resultado, se for menor do que 1, fornece a mensagem prévia: *Déficit* orçamentário na execução, clique aqui!;
- 149 Se o resultado for igual a 1, se o usuário acionar a frase "clique aqui", aparece a expressão: "Situação Satisfatória  $\mathbb{C}$ "; Se o usuário não carregar a frase "clique aqui" o sistema vai para opção 152;
- 150 Se o resultado for maior do que 1, se o usuário acionar a frase "clique aqui", aparece a expressão: "Situação intermediária  $\mathbb{C}$ "; Se o usuário não carregar a frase "clique aqui" o sistema vai para opção 152;
- 151 Se o resultado for menor do que 1, se o usuário acionar a frase "clique aqui", aparece o comunicado: "Situação insatisfatória""; Se o usuário não carregar a frase "clique aqui" o sistema vai para opção 152;
- 152 O sistema disponibiliza duas opções de finalização da operação: retornar a opção 14 (tópico inicial da dimensão orçamentária; dimensão financeira; dimensão patrimonial do município selecionado); ou ir para o próximo indicador da dimensão financeira;
- 153 Se o usuário clicar na opção: "próximo indicador da dimensão financeira";
- 154 O sistema exibe o próximo indicador da lista, o Quociente do Resultado dos Saldos Financeiros- QRSF;
- 155 O usuário seleciona o indicador Quociente do Resultado dos Saldos Financeiros;

\n
$$
Saldo que passa para o
$$
\n

\n\n
$$
156 - O sistema efetuar o cálculo
$$
\n
$$
QRSF = \frac{Exercise \, 756}{Saldo \, do\, Exercise \, 756}
$$
\n

- 157 O sistema detecta o resultado do indicador;
- 158 O sistema verifica se a informação é válida;
- 159 O sistema faz a interpretação básica do resultado (=1; >1; <1);
- 160 O sistema verifica o resultado, se for igual a 1, fornece uma mensagem prévia: equilíbrio do resultado orçamentário, clique aqui!;
- 161 O sistema verifica o resultado, se for maior do que 1, fornece uma mensagem prévia: *Superávit* orçamentário na execução, clique aqui!;
- 162 O sistema verifica resultado, se for menor do que 1, fornece a mensagem prévia: *Déficit* orçamentário na execução, clique aqui!;
- 163 Se o resultado for igual a 1, se o usuário acionar a frase "clique aqui", aparece a expressão: "Situação Satisfatória  $\mathbb{C}$ "; Se o usuário não carregar a frase "clique aqui" o sistema vai para opção 166;
- 164 Se o resultado for maior do que 1, se o usuário acionar a frase "clique aqui", aparece a expressão: "Situação intermediária "; Se o usuário não carregar a frase "clique aqui" o sistema vai para opção 166;
- 165 Se o resultado for menor do que 1, se o usuário acionar a frase "clique aqui", aparece o comunicado: "Situação insatisfatória""; Se o usuário não carregar a frase "clique aqui" o sistema vai para opção 166;
- 166 O sistema disponibiliza duas opções de finalização da operação: retornar a opção 14 (tópico inicial da dimensão orçamentária; dimensão financeira; dimensão patrimonial do município selecionado); ou ir para a próxima etapa: "dimensão Patrimonial";
- 167 Se o usuário clicar na opção "Dimensão Patrimonial";
- 168 O sistema exibe uma lista com os sete indicadores da dimensão Patrimonial (Quociente de Liquidez Imediata, Quociente de Liquidez Corrente, Quociente de Liquidez Geral, Quociente da Composição de Endividamento, Quociente do Resultado Patrimonial, Quociente da Situação Financeira e o Quociente da Situação Permanente) e dois indicadores das Demonstrações das Variações Patrimoniais (Quociente dos Ganhos e Perdas de Ativos; Quociente do Resultado das Variações Patrimoniais);
- 169 O usuário seleciona o indicador Quociente de Liquidez Imediata QLI;
- 170 O sistema efetuar o cálculo  $QLI = \frac{Disponibilidade}{Descialc}$ *Dispontifiuade*<br>Passivo Circulante<sup>7</sup>
- 171 O sistema detecta o resultado do indicador;
- 172 O sistema verifica se a informação é válida;
- 173 O sistema faz a interpretação básica do resultado  $(=1; >1; <1)$ ;
- 174 O sistema verifica o resultado, se for igual a 1, fornece uma mensagem prévia: equilíbrio do resultado orçamentário, clique aqui!;
- 175 O sistema verifica o resultado, se for maior do que 1, fornece uma mensagem prévia: *Superávit* orçamentário na execução, clique aqui!;
- 176 O sistema verifica resultado, se for menor do que 1, fornece a mensagem prévia: *Déficit* orçamentário na execução, clique aqui!;
- 177 Se o resultado for igual a 1, se o usuário acionar a frase "clique aqui", aparece a expressão: "Situação Satisfatória  $\mathbb{C}$ "; Se o usuário não carregar a frase "clique aqui" o sistema vai para etapa 180;
- 178 Se o resultado for maior do que 1, se o usuário acionar a frase "clique aqui", aparece a expressão: "Situação intermediária "; Se o usuário não carregar a frase "clique aqui" o sistema vai para opção 180;
- 179 Se o resultado for menor do que 1, se o usuário acionar a frase "clique aqui", aparece o comunicado: "Situação insatisfatória "; Se o usuário não carregar a frase "clique aqui" o sistema vai para alternativa 180;
- 180 O sistema disponibiliza duas opções de finalização da operação: retornar a opção 14 (tópico inicial da dimensão orçamentária; dimensão financeira; dimensão patrimonial do município selecionado); ou ir para o próximo indicador da dimensão patrimonial;
- 181 Se o usuário clicar na opção: "próximo indicador da dimensão patrimonial";
- 182 O sistema exibe o próximo indicador da lista, o Quociente de Liquidez Corrente - QLC;
- 183 O usuário seleciona o indicador Quociente de Liquidez Corrente;

184 - O sistema efetuar o cálculo  $QLC = \frac{Ativo Circulant}{Descino Circuit}$ *Attvo circulante*;<br>Passivo Circulante<sup>;</sup>

- 185 O sistema detecta o resultado do indicador;
- 186 O sistema verifica se a informação é válida;
- 187 O sistema faz a interpretação básica do resultado (=1; >1; <1);
- 188 O sistema verifica o resultado, se for igual a 1, fornece uma mensagem prévia: equilíbrio do resultado orçamentário, clique aqui!;
- 189 O sistema verifica o resultado, se for maior do que 1, fornece uma mensagem prévia: *Superávit* orçamentário na execução, clique aqui!;
- 190 O sistema verifica resultado, se for menor do que 1, fornece a mensagem prévia: *Déficit* orçamentário na execução, clique aqui!;
- 191 Se o resultado for igual a 1, se o usuário acionar a frase "clique aqui", aparece a expressão: "Situação Satisfatória  $\mathbb{C}$ "; Se o usuário não carregar a frase "clique aqui" o sistema vai para etapa 194;
- 192 Se o resultado for maior do que 1, se o usuário acionar a frase "clique aqui", aparece a expressão: "Situação intermediária  $\ddot{=}$ "; Se o usuário não carregar a frase "clique aqui" o sistema vai para opção 194;
- 193 Se o resultado for menor do que 1, se o usuário acionar a frase "clique aqui", aparece o comunicado: "Situação insatisfatória""; Se o usuário não carregar a frase "clique aqui" o sistema vai para alternativa 194;
- 194 O sistema disponibiliza duas opções de finalização da operação: retornar a opção 14 (tópico inicial da dimensão orçamentária; dimensão financeira; dimensão patrimonial do município selecionado); ou ir para o próximo indicador da dimensão patrimonial;
- 195 Se o usuário clicar na opção: "próximo indicador da dimensão patrimonial";
- 196 O sistema exibe o próximo indicador da lista, o Quociente de Liquidez Geral - QLG;
- 197 O usuário seleciona o indicador Quociente de Liquidez Geral;
- 198 O sistema efetuar o cálculo  $QEOC = \frac{Receita \, Corrente}{Darecece}$ *Despesa Corrente<sup>\*</sup>*
- 199 O sistema detecta o resultado do indicador;
- 200 O sistema verifica se a informação é válida;
- 201 O sistema faz a interpretação básica do resultado  $(=1; >1; <1)$ ;
- 202 O sistema verifica o resultado, se for igual a 1, fornece uma mensagem prévia: equilíbrio do resultado orçamentário, clique aqui!;
- 203 O sistema verifica o resultado, se for maior do que 1, fornece uma mensagem prévia: *Superávit* orçamentário na execução, clique aqui!;
- 204 O sistema verifica resultado, se for menor do que 1, fornece a mensagem prévia: *Déficit* orçamentário na execução, clique aqui!;
- 205 Se o resultado for igual a 1, se o usuário acionar a frase "clique aqui", aparece a expressão: "Situação Satisfatória  $\mathbb{C}$ "; Se o usuário não carregar a frase "clique aqui" o sistema vai para etapa 27;
- 206 Se o resultado for maior do que 1, se o usuário acionar a frase "clique aqui", aparece a expressão: "Situação intermediária  $\ddot{\bullet}$ "; Se o usuário não carregar a frase "clique aqui" o sistema vai para opção 27;
- 207 Se o resultado for menor do que 1, se o usuário acionar a frase "clique aqui", aparece o comunicado: "Situação insatisfatória "; Se o usuário não carregar a frase "clique aqui" o sistema vai para alternativa 27;
- 208 O sistema disponibiliza duas opções de finalização da operação: retornar a opção 14 (tópico inicial da dimensão orçamentária; dimensão financeira; dimensão patrimonial do município selecionado); ou ir para o próximo indicador da dimensão patrimonial;
- 209 Se o usuário clicar na opção: "próximo indicador da dimensão patrimonial";
- 210 O sistema exibe o próximo indicador da lista, o Quociente de Composição do Endividamento - QCE;
- 211 O usuário seleciona o indicador Quociente de Composição do Endividamento;

212 - O sistema efetuar o cálculo 
$$
QCE = \frac{Passivo Circularte}{Passivo (Circulate)} + Não Circularte)
$$

- 213 O sistema detecta o resultado do indicador;
- 214 O sistema verifica se a informação é válida;
- 215 O sistema faz a interpretação básica do resultado  $(=1; >1; <1);$
- 216 O sistema verifica o resultado, se for igual a 1, fornece uma mensagem prévia: equilíbrio do resultado orçamentário, clique aqui!;
- 217 O sistema verifica o resultado, se for maior do que 1, fornece uma mensagem prévia: *Superávit* orçamentário na execução, clique aqui!;
- 218 O sistema verifica resultado, se for menor do que 1, fornece a mensagem prévia: *Déficit* orçamentário na execução, clique aqui!;
- 219 Se o resultado for igual a 1, se o usuário acionar a frase "clique aqui", aparece a expressão: "Situação Satisfatória (C<sup>3</sup>"; Se o usuário não carregar a frase "clique aqui" o sistema vai para etapa 223;
- 220 Se o resultado for maior do que 1, se o usuário acionar a frase "clique aqui", aparece a expressão: "Situação intermediária  $\ddot{\bullet}$ "; Se o usuário não carregar a frase "clique aqui" o sistema vai para opção 223;
- 221 Se o resultado for menor do que 1, se o usuário acionar a frase "clique aqui", aparece o comunicado: "Situação insatisfatória""; Se o usuário não carregar a frase "clique aqui" o sistema vai para alternativa 223;
- 222 O sistema disponibiliza duas opções de finalização da operação: retornar a opção 14 (tópico inicial da dimensão orçamentária; dimensão financeira; dimensão patrimonial do município selecionado); ou ir para o próximo indicador da dimensão patrimonial;
- 223 Se o usuário clicar na opção: "próximo indicador da dimensão patrimonial";
- 224 O sistema exibe o próximo indicador da lista, o Quociente do Resultado Patrimonial - QRP;
- 225 O usuário seleciona o indicador Quociente do Resultado Patrimonial;
- 226 O sistema efetuar o cálculo  $QRP = \frac{Ativo Total}{Posecine Total}$ Passivo Total<sup>7</sup>
- 227 O sistema detecta o resultado do indicador;
- 228 O sistema verifica se a informação é válida;
- 229 O sistema faz a interpretação básica do resultado  $(=1; >1; <1)$ ;
- 230 O sistema verifica o resultado, se for igual a 1, fornece uma mensagem prévia: equilíbrio do resultado orçamentário, clique aqui!;
- 231 O sistema verifica o resultado, se for maior do que 1, fornece uma mensagem prévia: *Superávit* orçamentário na execução, clique aqui!;
- 232 O sistema verifica resultado, se for menor do que 1, fornece a mensagem prévia: *Déficit* orçamentário na execução, clique aqui!;
- 233 Se o resultado for igual a 1, se o usuário acionar a frase "clique aqui", aparece a expressão: "Situação Satisfatória  $\mathbb{C}$ "; Se o usuário não carregar a frase "clique aqui" o sistema vai para etapa 236;
- 234 Se o resultado for maior do que 1, se o usuário acionar a frase "clique aqui", aparece a expressão: "Situação intermediária "; Se o usuário não carregar a frase "clique aqui" o sistema vai para opção 236;
- 235 Se o resultado for menor do que 1, se o usuário acionar a frase "clique aqui", aparece o comunicado: "Situação insatisfatória "; Se o usuário não carregar a frase "clique aqui" o sistema vai para alternativa 236;
- 236 O sistema disponibiliza duas opções de finalização da operação: retornar a opção 14 (tópico inicial da dimensão orçamentária; dimensão financeira; dimensão patrimonial do município selecionado); ou ir para o próximo indicador da dimensão patrimonial;
- 237 Se o usuário clicar na opção: "próximo indicador da dimensão patrimonial";
- 238 O sistema exibe o próximo indicador da lista, o Quociente da Situação Financeira – QSF;
- 239 O usuário seleciona o indicador Quociente da Situação Financeira;
- 240 O sistema efetuar o cálculo  $QSF = \frac{Ativo Financeiro}{Daseiyo Finance}$ *Attvo Financeiro*;<br>Passivo Financeiro<sup>;</sup>
- 241 O sistema detecta o resultado do indicador;
- 242 O sistema verifica se a informação é válida;
- 243 O sistema faz a interpretação básica do resultado  $(=1; >1; <1)$ ;
- 244 O sistema verifica o resultado, se for igual a 1, fornece uma mensagem prévia: equilíbrio do resultado orçamentário, clique aqui!;
- 245 O sistema verifica o resultado, se for maior do que 1, fornece uma mensagem prévia: *Superávit* orçamentário na execução, clique aqui!;
- 246 O sistema verifica resultado, se for menor do que 1, fornece a mensagem prévia: *Déficit* orçamentário na execução, clique aqui!;
- 247 Se o resultado for igual a 1, se o usuário acionar a frase "clique aqui", aparece a expressão: "Situação Satisfatória  $\mathbb{C}$ "; Se o usuário não carregar a frase "clique aqui" o sistema vai para etapa 250;
- 248 Se o resultado for maior do que 1, se o usuário acionar a frase "clique aqui", aparece a expressão: "Situação intermediária  $\ddot{\bullet}$ "; Se o usuário não carregar a frase "clique aqui" o sistema vai para opção 250;
- 249 Se o resultado for menor do que 1, se o usuário acionar a frase "clique aqui", aparece o comunicado: "Situação insatisfatória "; Se o usuário não carregar a frase "clique aqui" o sistema vai para alternativa 250;
- 250 O sistema disponibiliza duas opções de finalização da operação: retornar a opção 14 (tópico inicial da dimensão orçamentária; dimensão financeira; dimensão patrimonial do município selecionado); ou ir para o próximo indicador da dimensão patrimonial;
- 251 Se o usuário clicar na opção: "próximo indicador da dimensão patrimonial";
- 252 O sistema exibe o próximo indicador da lista, o Quociente da Situação Permanente – QSP;
- 253 O usuário seleciona o indicador Quociente da Situação Permanente;
- 254 O sistema efetuar o cálculo  $QSP = \frac{Ativo Permanente}{Passivo Permanente}$ ;
- 255 O sistema detecta o resultado do indicador;
- 256 O sistema verifica se a informação é válida;
- 257 O sistema faz a interpretação básica do resultado  $(=1; >1; <1)$ ;
- 258 O sistema verifica o resultado, se for igual a 1, fornece uma mensagem prévia: equilíbrio do resultado orçamentário, clique aqui!;
- 259 O sistema verifica o resultado, se for maior do que 1, fornece uma mensagem prévia: *Superávit* orçamentário na execução, clique aqui!;
- 260 O sistema verifica resultado, se for menor do que 1, fornece a mensagem prévia: *Déficit* orçamentário na execução, clique aqui!;
- 261 Se o resultado for igual a 1, se o usuário acionar a frase "clique aqui", aparece a expressão: "Situação Satisfatória  $\mathbb{C}$ "; Se o usuário não carregar a frase "clique aqui" o sistema vai para etapa 264;
- 262 Se o resultado for maior do que 1, se o usuário acionar a frase "clique aqui", aparece a expressão: "Situação intermediária "; Se o usuário não carregar a frase "clique aqui" o sistema vai para opção 264;
- 263 Se o resultado for menor do que 1, se o usuário acionar a frase "clique aqui", aparece o comunicado: "Situação insatisfatória "; Se o usuário não carregar a frase "clique aqui" o sistema vai para alternativa 264;
- 264 O sistema disponibiliza duas opções de finalização da operação: retornar a opção 14 (tópico inicial da dimensão orçamentária; dimensão financeira; dimensão patrimonial do município selecionado); ou ir para o próximo indicador da dimensão patrimonial;
- 265 Se o usuário clicar na opção: "próximo indicador da dimensão patrimonial";
- 266 O sistema exibe o primeiro indicador da lista das Demonstrações das Variações Patrimoniais, o Quociente dos Ganhos e Perdas de Ativos - QGPA;
- 267 O usuário seleciona o indicador Quociente dos Ganhos e Perdas de Ativos;

$$
268 - O sistema efetuar o cálculo QGPA = \frac{Ganhos com Ativos}{Desvalorização e}
$$
,  
Perdas de Ativos

- 269 O sistema detecta o resultado do indicador;
- 270 O sistema verifica se a informação é válida;
- 271 O sistema faz a interpretação básica do resultado  $(=1; >1; <1)$ ;
- 272 O sistema verifica o resultado, se for igual a 1, fornece uma mensagem prévia: equilíbrio do resultado orçamentário, clique aqui!;
- 273 O sistema verifica o resultado, se for maior do que 1, fornece uma mensagem prévia: *Superávit* orçamentário na execução, clique aqui!;
- 274 O sistema verifica resultado, se for menor do que 1, fornece a mensagem prévia: *Déficit* orçamentário na execução, clique aqui!;
- 275 Se o resultado for igual a 1, se o usuário acionar a frase "clique aqui", aparece a expressão: "Situação Satisfatória  $\mathbb{C}$ "; Se o usuário não carregar a frase "clique aqui" o sistema vai para etapa 278;
- 276 Se o resultado for maior do que 1, se o usuário acionar a frase "clique aqui", aparece a expressão: "Situação intermediária  $\ddots$ "; Se o usuário não carregar a frase "clique aqui" o sistema vai para opção 278;
- 277 Se o resultado for menor do que 1, se o usuário acionar a frase "clique aqui", aparece o comunicado: "Situação insatisfatória<sup>co</sup>"; Se o usuário não carregar a frase "clique aqui" o sistema vai para alternativa 278;
- 278 O sistema disponibiliza duas opções de finalização da operação: retornar a opção 14 (tópico inicial da dimensão orçamentária; dimensão financeira; dimensão patrimonial do município selecionado); ou ir para o próximo indicador da dimensão patrimonial;
- 279 Se o usuário clicar na opção: "próximo indicador da dimensão patrimonial";
- 280 O sistema exibe o próximo indicador da lista, o Quociente do Resultado das Variações Patrimoniais – QRVP;
- 281 O usuário seleciona o indicador Quociente do Resultado das Variações Patrimoniais;

$$
282 - O sistema efetuar o cálculo QRVP = \frac{\text{Nariações Patrimoniais}}{\text{Variações Patrimoniais}};
$$
\n<sup>Diriações Patrimoniais</sup>.\n<sup>Dirinuntivas</sup>

- 283 O sistema detecta o resultado do indicador;
- 284 O sistema verifica se a informação é válida;
- 285 O sistema faz a interpretação básica do resultado  $(=1; >1; <1);$
- 286 O sistema verifica o resultado, se for igual a 1, fornece uma mensagem prévia: equilíbrio do resultado orçamentário, clique aqui!;
- 287 O sistema verifica o resultado, se for maior do que 1, fornece uma mensagem prévia: *Superávit* orçamentário na execução, clique aqui!;
- 288 O sistema verifica resultado, se for menor do que 1, fornece a mensagem prévia: *Déficit* orçamentário na execução, clique aqui!;
- 289 Se o resultado for igual a 1, se o usuário acionar a frase "clique aqui", aparece a expressão: "Situação Satisfatória  $\mathbb{C}$ "; Se o usuário não carregar a frase "clique aqui" o sistema vai para etapa 292;
- 290 Se o resultado for maior do que 1, se o usuário acionar a frase "clique aqui", aparece a expressão: "Situação intermediária  $\ddot{\bullet}$ "; Se o usuário não carregar a frase "clique aqui" o sistema vai para opção 292;
- 291 Se o resultado for menor do que 1, se o usuário acionar a frase "clique aqui", aparece o comunicado: "Situação insatisfatória""; Se o usuário não carregar a frase "clique aqui" o sistema vai para alternativa 292;
- 292 O sistema disponibiliza três opções de finalização da operação: Consultar outro Período/ano (retornar a opção 9); Consultar novo Município (retornar a opção 1 - tópico inicial da opção "Meu Município") ou finalizar a operação;
- 293 O usuário escolhe a opção de finalizar a operação;
- 294 O sistema encerra a operação e retorna para a página inicial do sistema.

➢ Cursos alternativos:

- 5 Se o nome do município for inválido;
- 5.1 O sistema exibe uma mensagem de erro;
- 5.2 O sistema retorna para a etapa 1;
- 13 Se nenhuma data potencial for encontrada;
- 13.1 O sistema exibe uma mensagem adequada;
- 13.2 O sistema retorna para a etapa 9.
- 15 Se o usuário clicar na opção dimensão financeira;
- 15.1 O sistema executa a função da opção100;
- 15.2 Se o usuário escolher a opção dimensão patrimonial;
- 15.3 O sistema executa a função da opção 168.

A visualização gráfica pode ajudar a encontrar requisitos incorretos, inconsistentes, ausentes e supérfluos.. Para uma melhor compreensão do sistema, de acordo com Maitino Neto (2016), apresentam-se os cenários e a notação do Diagrama de Casos de Uso, Figura 10, o Fluxograma Geral do Aplicativo, Figura 11, e o Fluxograma do *Menu "*Meu Município", conforme Figura 12.

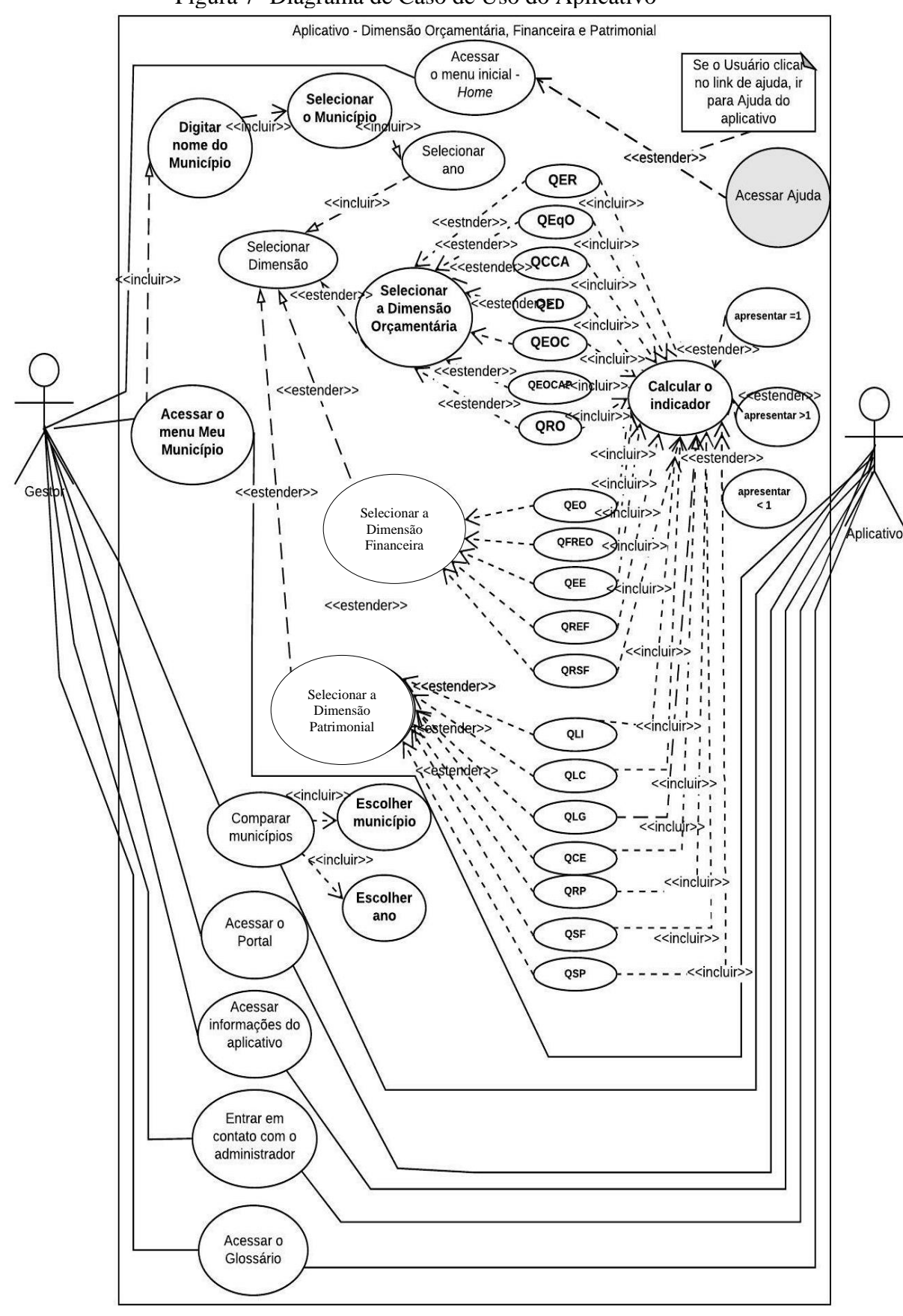

Figura 7 -Diagrama de Caso de Uso do Aplicativo

Fonte: Elaboração própria, 2021.

A Figura8 apresenta a versão global do aplicativo com todas as funcionalidades de forma genérica.

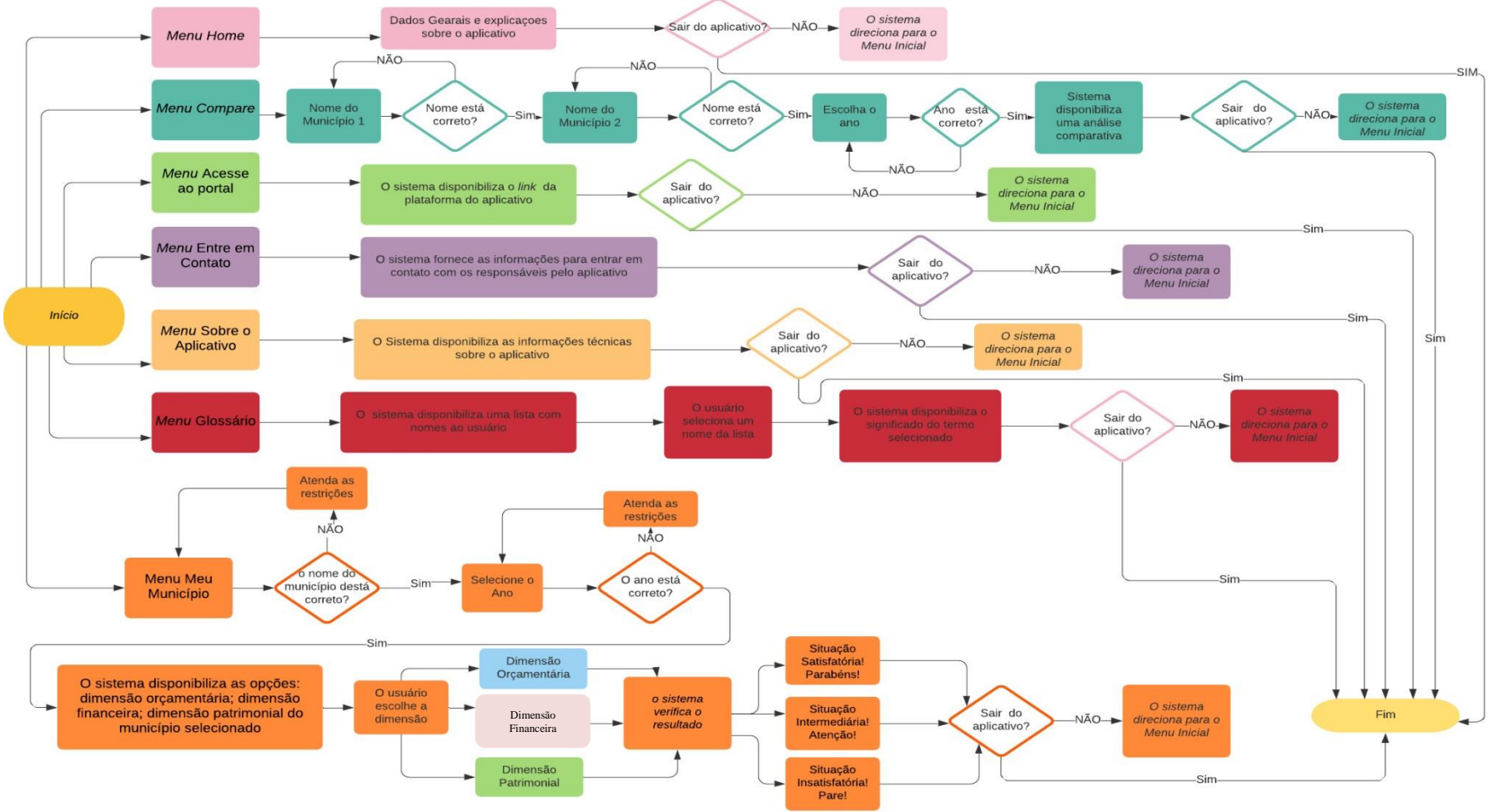

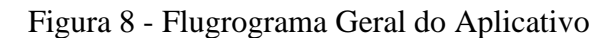

A Figura 9 apresenta as especificidades do *Menu* "Meu município".

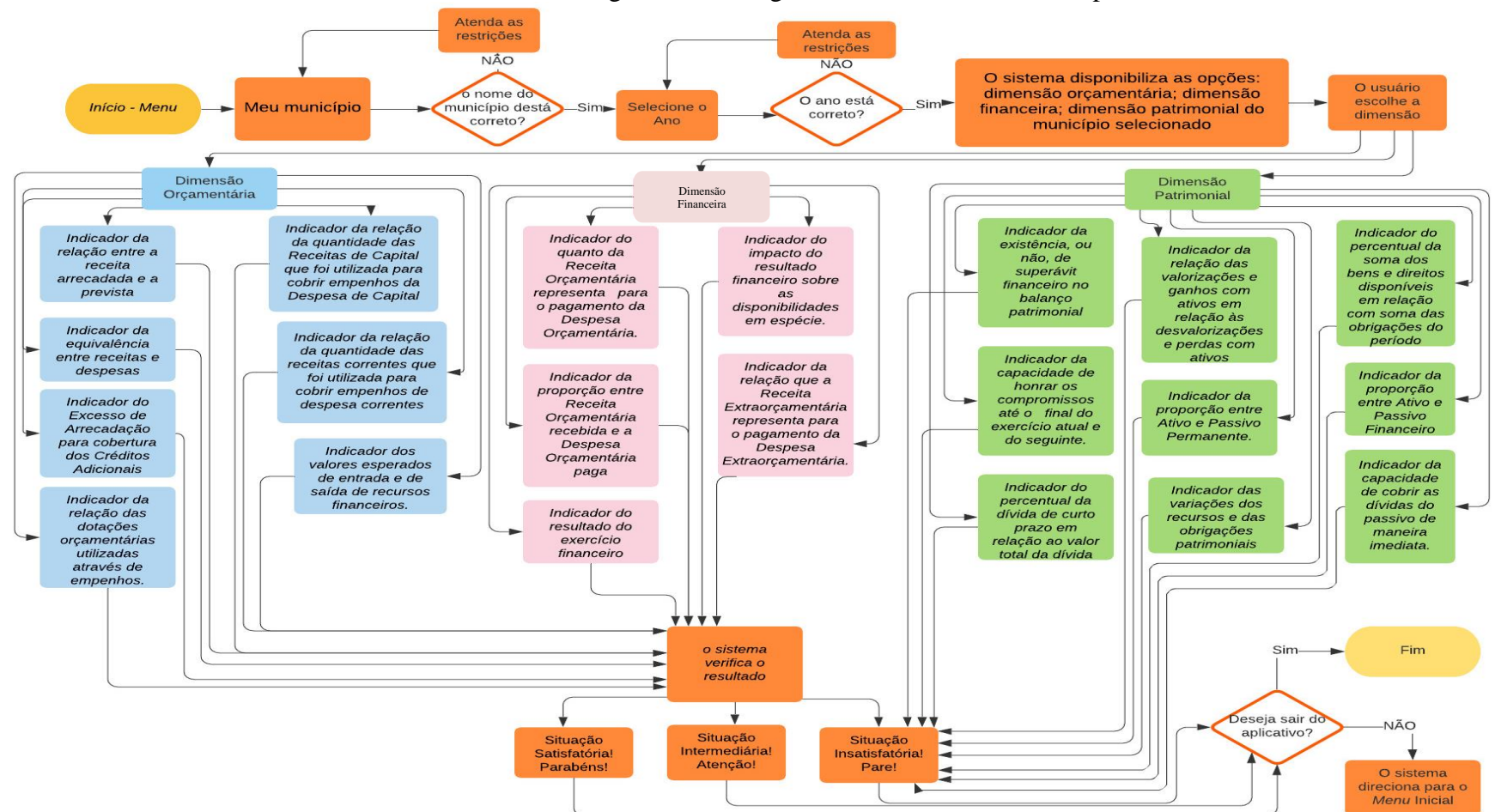

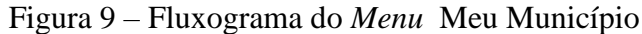

A etapa de modelar os requisitos é um processo que, geralmente, consiste em várias representações gráficas das funções, entidades de dados, entidades externas e os relacionamentos entre elas. Após modelar os requisitos, obtém-se um melhor entendimento do comportamento do sistema. As inconsistências e ambigüidades podem ser identificadas e corrigidas.

O fluxo de dados entre vários módulos foi analisado. As atividades de extração e análise forneceram uma visão melhor do sistema. Dessa forma, finalizam-se os requisitos analisados e a próxima etapa é apresentar o desenvolvimento do protótipo.

O desenvolvimento do protótipo é uma forma eficaz de descobrir o que o usuário deseja, algo que pareça e, de preferência, atue como parte do sistema que afirmam querer. Pode-se usar o *feedback* do usuário para modificar o protótipo até que o cliente esteja continuamente satisfeito. Assim, o protótipo auxilia o cliente a visualizar o sistema proposto e aumentar o entendimento dos requisitos.

## **5 SOLUÇÃO DO MODELO**

Este tópico apresenta o resultado desejável obtido do modelo operacional. Para a solução do modelo efetivou-se a atividade de solução do modelo operacional, que se refere à interdependência entre o modelo operacional do sistema e a solução obtida. Essa atividade envolve a análise e seleção de uma ou mais técnicas adequadas à solução de um modelo operacional.

A atividade de solução do modelo pode ser considerada com um aspecto específico ou particular, ou seja, relaciona-se com a análise das principais características ou "vantagens e desvantagens" do uso de um dado método ou técnica para efetivo de resolver ou solucionar um dado modelo operacional (MAZZON, 1978).

Desse modo, consideram-se, para efeito da solução do modelo, dois atributos de avaliação para a componente solução do modelo: o levantamento dos requisitos para o município de Montes Claros e a apresentação do protótipo do aplicativo.

### **5.1 Modelo dos Requisitos do Município de Montes Claros – MG**

Para elaborar o modelo dos requisitos e efetuar o caso de uso da Funcionalidade "Meu Município", utilizou-se, primeiramente, as informações contidas nos Balanços Financeiro, Patrimonial e Orçamentário e nas Demonstrações das Variações Patrimoniais do ano de 2019, visto que foi a informação mais recente contida SISTN, na data da elaboração deste estudo. Para simular a versão do aplicativo, utilizou-se o *software* da Microsoft Office Excel 2010 para efetuar os cálculos dos 21 indicadores selecionados para o modelo, conforme Quadros 10 ao 13.

| Qtd                      | Indicador                                               | Fórmula                                                               | Numerador        | Denominador      | Resultado   | Análise                                                                                                    |
|--------------------------|---------------------------------------------------------|-----------------------------------------------------------------------|------------------|------------------|-------------|----------------------------------------------------------------------------------------------------|
|                          | Quociente de<br>Execução da<br>Receita                  | $OER =$<br>Receita Realizada<br>Previsão Inicial                      | 937.414.725,24   | 1.310.300.000,00 | 0,715419923 | Apresenta se houve excesso de arrecadação. Indica,<br>também, se houve uma previsão que não foi alcançada,<br>por ter sido superestimada, ou porque pode ter ocorrido<br>algum problema na arrecadação, inclusive, ocasionada por<br>influência da economia. |
| $\mathfrak{D}$           | Quociente de<br>Equilíbrio<br>Orçamentário              | QEqO= (Dotação<br>Atualizada) / (Previsão<br>Inicial)                 | 1.336.120.000,00 | 1.310.300.000,00 | 1,019705411 | Apresenta o quanto a Despesa Atualizada foi maior do<br>que a Receita Prevista Inicial, e também, revelará o<br>quanto foi aberto de Crédito Adicional, e revela se esse<br>crédito altera o valor da dotação atualizada.                                    |
| $\mathbf{3}$             | Quociente de<br>Cobertura dos<br>Créditos<br>Adicionais | $QCCA=(Excesso de$<br>Arrecadação) / (Créditos<br>Adicionais Abertos) | 0,00             | 1,00             | $\Omega$    | Demonstra se houve excesso de arrecadação, e se os<br>créditos adicionais abertos foram cobertos pela previsão<br>das receitas iniciais. saldo positivo: superávit de previsão<br>da Receita (não é permitido pela Lei 4320/64)                              |
| 4                        | Quociente da<br>Execução da<br>Despesa                  | QED= (Despesas<br>Empenhadas) / (Dotação<br>Atualizada)               | 1.336.120.000,00 | 937.414.725,24   | 1.425324314 | Apresenta se houve economia orçamentária, e se houve o<br>contingenciamento, conforme descrito na Lei de<br>Orçamento.                                                                                                    |
| $\overline{\mathcal{L}}$ | Quociente da<br>Execução<br>Orçamentária<br>Corrente    | QEOC= (Receita Corrente)<br>/ (Despesa Corrente)                      | 931.554.213,72   | 809.156.418,30   | 1,151265927 | Exprime a quantidade da Receita Corrente que foi<br>utilizada em empenho de Despesa Corrente, e se haverá<br>uma margem para cobertura das despesas de capital.                                                                                              |
| 6                        | Quociente da<br>Execução<br>Orçamentária de<br>Capital  | QEOCap= (Receita de<br>Capital) / (Despesa de<br>Capital)             | 5.860.511,52     | 110.770.615,26   | 0,052906734 | Retrata o quanto da Receita de Capital realizada que foi<br>utilizado para cobertura de Despesa de Capital<br>empenhada, e se utilizará as receitas correntes para<br>coberturas das despesas de capital.                                                    |
|                          | Quociente do<br>Resultado<br>Orçamentário               | QRO= (Receitas<br>Realizadas) / (Despesa<br>Empenhada)                | 937.414.725.24   | 919.927.033,56   | 1.019009868 | Verifica o quanto da Receita Realizada foi utilizada para<br>cobertura da Despesa empenhada. Expressa se foi<br>cumprida a Lei de Orçamento, quando o resultado for<br>positivo, através da adoção de um eficiente controle da<br>execução de orçamento.     |

Quadro 10 – Cálculo dos Indicadores do Balanço Orçamentário do Município de Montes Claros para o ano de 2019

| Otd | Indicador                                                   | Fórmula                                                                                                | Numerador        | Denominador      | Resultado   | Análise                                                                                                    |
|-----|-------------------------------------------------------------|----------------------------------------------------------------------------------------------------|------------------|------------------|-------------|----------------------------------------------------------------------------------------------------|
| 8   | Quociente da<br>Execução<br>Orçamentária                    | QEO= (Receita Orçamentária) /<br>(Despesa Orçamentária)                                                | 937.361.167,23   | 894.243.261,88   | 1,048217199 | Verifica o quanto da Receita Realizada foi<br>utilizada para cobertura da Despesa empenhada.<br>Expressa se foi cumprida a Lei de Orçamento,<br>quando o resultado for positivo, através da<br>adoção de um eficiente controle da execução de<br>orcamento. |
| 9   | Quociente<br>Financeiro Real da<br>Execução<br>Orçamentária | QFREO= (Receita Orçamentária) /<br>(Despesa Orçamentária Paga)                                         | 937.361.167,23   | 894.243.261,88   | 1,048217199 | Verifica o quanto da Receita Realizada foi<br>utilizada para cobertura da Despesa empenhada.<br>Expressa se foi cumprida a Lei de Orçamento,<br>quando o resultado for positivo, através da<br>adoção de um eficiente controle da execução de<br>orçamento. |
| 10  | Quociente de<br>Execução<br>Extraorçamentária               | QEE= (Receita Extraorçamentária)<br>(Despesa Extraorçamentária)                                        | 218.483.286,34   | 238.697.226,31   | 0,915315564 | Verifica o quanto da Receita Realizada foi<br>utilizada para cobertura da Despesa empenhada.<br>Expressa se foi cumprida a Lei de Orçamento,<br>quando o resultado for positivo, através da<br>adoção de um eficiente controle da execução de<br>orcamento. |
| 11  | Quociente do<br>Resultado da<br>Execução Financeira         | QREF= (Receita (Orçamentária+<br>Extraorçamentária) / (Despesa<br>(Orçamentária+<br>Extraorçamentária) | 1.155.844.453,57 | 1.132.940.488,19 | 1,020216389 | Verifica o quanto da Receita Realizada foi<br>utilizada para cobertura da Despesa empenhada.<br>Expressa se foi cumprida a Lei de Orçamento,<br>quando o resultado for positivo, através da<br>adoção de um eficiente controle da execução de<br>orcamento. |
| 12  | Quociente<br>Financeiro Real da<br>Execução<br>Orçamentária | QRSF= (Saldo que passa para o<br>Exercício Seguinte) / (Saldo do<br>Exercício Anterior)                | 249.167.034,70   | 190.276.941,64   | 1,30949674  | Verifica o quanto da Receita Realizada foi<br>utilizada para cobertura da Despesa empenhada.<br>Expressa se foi cumprida a Lei de Orçamento,<br>quando o resultado for positivo, através da<br>adoção de um eficiente controle da execução de<br>orcamento. |

Quadro 11 – Cálculo dos Indicadores do Balanço Financeiro do Município de Montes Claros para o ano de 2019

| Qtd. | Indicador                                      | Fórmula                                                                                              | Numerador        | Denominador      | Resultado   | Análise                                                                                                    |
|------|------------------------------------------------|----------------------------------------------------------------------------------------------------|------------------|------------------|-------------|----------------------------------------------------------------------------------------------------|
| 13   | Quociente de<br>Liquidez<br>Imediata           | QLI=Disponibilidade/ (Passivo<br>Circulante)                                                         | 268.572.593,63   | 59.376.207,79    | 4,523235882 | Verifica o quanto da Receita Realizada foi utilizada<br>para cobertura da Despesa empenhada. Expressa se foi<br>cumprida a Lei de Orçamento, quando o resultado for<br>positivo, através da adoção de um eficiente controle da<br>execução de orçamento. |
| 14   | Quociente de<br>Liquidez<br>Corrente           | $QLC = (Ativo Circulant) /$<br>(Passivo Circulante)                                                  | 340.766.347,99   | 59.376.207,79    | 5,73910596  | Verifica o quanto da Receita Realizada foi utilizada<br>para cobertura da Despesa empenhada. Expressa se foi<br>cumprida a Lei de Orçamento, quando o resultado for<br>positivo, através da adoção de um eficiente controle da<br>execução de orçamento. |
| 15   | Quociente de<br>Liquidez Geral                 | $QLG= (Ativo$<br>(Circulante+Realizável em<br>Longo Prazo) / (Passivo<br>(Circulante+Não Circulante) | 795.236.451,56   | 1.728.726.303,78 | 0,46001293  | Verifica o quanto da Receita Realizada foi utilizada<br>para cobertura da Despesa empenhada. Expressa se foi<br>cumprida a Lei de Orçamento, quando o resultado for<br>positivo, através da adoção de um eficiente controle da<br>execução de orçamento. |
| 16   | Quociente de<br>Composição do<br>Endividamento | QCE= (Passivo Circulante) /<br>(Passivo (Circulante+Não<br>Circulante)                               | 59.376.207,79    | 1.728.726.303,78 | 0,034346795 | Verifica o quanto da Receita Realizada foi utilizada<br>para cobertura da Despesa empenhada. Expressa se foi<br>cumprida a Lei de Orçamento, quando o resultado for<br>positivo, através da adoção de um eficiente controle da<br>execução de orçamento. |
| 17   | Quociente do<br>Resultado<br>Patrimonial       | QRP= (Ativo Total) / (Passivo<br>Total)                                                              | 1.112.597.775,39 | 1.280.039.335,26 | 0,869190301 | Aponta a soma do Ativo Total, em comparação com a<br>somatória do Passivo Total, de outra maneira, a<br>somatória dos bens e direitos em relação à soma das<br>obrigações.                                                                               |
| 18   | Quociente da<br>Situação<br>Financeira         | QSF= (Ativo Financeiro) /<br>(Passivo Financeiro)                                                    | 272.402.655,63   | 152.838.503,09   | 1,782290785 | Verifica o quanto da Receita Realizada foi utilizada<br>para cobertura da Despesa empenhada. Expressa se foi<br>cumprida a Lei de Orçamento, quando o resultado for<br>positivo, através da adoção de um eficiente controle da<br>execução de orçamento. |
| 19   | Quociente da<br>Situação<br>Permanente         | OSP= (Ativo Permanente) /<br>(Passivo Permanente)                                                    | 840.195.119,76   | 1.669.512.792,41 | 0,503257671 | Evidencia a relação entre o Ativo Permanente e o<br>Passivo Permanente, demonstra o nível de<br>endividamento de longo prazo.                                                                                                    |

Quadro 12 – Cálculo dos Indicadores do Balanço Patrimonial do Município de Montes Claros para o ano de 2019

| Qtd | Indicador                                                  | Fórmula                                                                                  | Numerador        | Denominador    | Resultado   | Análise                                                                                                    |
|-----|------------------------------------------------------------|------------------------------------------------------------------------------------------|------------------|----------------|-------------|----------------------------------------------------------------------------------------------------|
| 20  | Quociente<br>dos Ganhos e<br>Perdas de<br>Ativos           | QGPA= (Valorização e Ganhos<br>com Ativos) / (Desvalorização e<br>Perdas de Ativos)      | 38.888.586,72    | 46.840.218.18  | 0,830239231 | Verifica o quanto da Receita Realizada foi utilizada<br>para cobertura da Despesa empenhada. Expressa se<br>foi cumprida a Lei de Orçamento, quando o<br>resultado for positivo, através da adoção de um<br>eficiente controle da execução de orçamento. |
| 21  | Quociente do<br>Resultado das<br>Variações<br>Patrimoniais | QRVP= (Variações Patrimoniais<br>Aumentativas) / (Variações<br>Patrimoniais Diminutivas) | 1.264.426.688,39 | 906.976.743.24 | 1.394111478 | Verifica o quanto da Receita Realizada foi utilizada<br>para cobertura da Despesa empenhada. Expressa se<br>foi cumprida a Lei de Orçamento, quando o<br>resultado for positivo, através da adoção de um<br>eficiente controle da execução de orçamento. |

Quadro 13– Cálculo dos Indicadores das Demonstrações das Variações Patrimoniais do Município de Montes Claros para o ano de 2019

Após efetuar os cálculos dos indicadores, analisou-se a situação orçamentária, financeira e patrimonial do município de Montes Claros. Dessa maneira, apresentam-se os modelos dos requisitos através do caso de uso da função "Meu Município".

✓ Caso de uso: Funcionalidade "Meu Município"

- 1 O usuário escolhe a opção Meu município;
- 2 O sistema solicita ao usuário o nome do município;
- 3 O usuário digita o nome: Montes Claros MG;
- 4 O sistema verifica se o nome do município é válido;
- 5 O sistema solicita ao usuário que atenda às restrições;
- 6 O usuário digita atendendo às restrições;
- 7 O sistema procura no banco de dados um nome que satisfaça as restrições;
- 8 O sistema exibe o nome do município de Montes Claros MG com as informações básicas (base do IBGE);
- 9 O sistema solicita ao usuário para digitar /escolher o ano para efetua a análise;
- 10 O sistema verifica se a informação é válida;
- 11 O sistema solicita ao usuário que se atente às restrições;
- 12 O usuário digita/seleciona o ano de 2019 atendendo às restrições;
- 13 O sistema procura na lista uma data que satisfaça as restrições;
- 14 O sistema disponibiliza as opções: dimensão orçamentária; dimensão financeira; dimensão patrimonial do município selecionado;
- 15 O usuário seleciona a opção dimensão orçamentária;
- 16 O sistema exibe uma lista com os sete indicadores da dimensão orçamentária (*Indicador da relação entre a receita arrecadada e a prevista; Indicador da equivalência entre receitas e despesas; Indicador do Excesso de Arrecadação para cobertura dos créditos Adicionais; Indicador da relação das dotações orçamentárias utilizadas através de empenhos; Indicador da relação da quantidade das receitas correntes que foi utilizada para cobrir empenhos de despesa corrente, Indicador da relação da quantidade das Receitas de Capital que foi utilizada para cobrir empenhos da Despesa de Capital; Indicador dos valores esperados de entrada e de saída de recursos financeiros; Indicador do quanto da Receita Orçamentária representa para o pagamento da Despesa Orçamentária*).
- 17 O usuário seleciona o "Indicador da relação entre a receita arrecadada e a prevista" Houve excesso ou falta de arrecadação para a cobertura das despesas*?*
- 18 O sistema efetua o cálculo:  $QER = \frac{Receita Realizada}{P}$ ecenta Reanzada.<br>Previsão Incial<sup>\*</sup>,
- 19 O sistema detecta o resultado do indicador (0,72);
- 20 O sistema verifica se a informação é válida;
- 21 O sistema faz a interpretação básica do resultado (0,72 é menor do que 1);
- 22 O sistema verifica resultado, menor do que 1, fornece a mensagem prévia: "Situação" Satisfatória! Clique aqui;
- 23 O usuário aciona a opção clique aqui;
- 24 No resultado igual a 1, aparece a expressão: "Situação Satisfatória! Parabéns! O seu município apresentou um equilíbrio! A Receita executada é igual à prevista!
- 25 O sistema disponibiliza duas opções de finalização da operação: retornar a opção 14 (tópico inicial da dimensão orçamentária; dimensão financeira; dimensão patrimonial do município selecionado); ou ir para o próximo indicador da dimensão orçamentária;
- 26 O usuário clica na opção: "próximo indicador da dimensão orçamentária";
- 27 O sistema exibe o próximo indicador da lista, o Indicador da equivalência entre receitas e despesas;
- 28 O usuário seleciona o "Indicador da equivalência entre receitas e despesas";
- 29 O sistema efetua o cálculo  $QEqO = \frac{Dotação Atualizada}{Decayio' a la còl.}$ ntação Atuanzada.<br>Previsão Inicial
- 30 O sistema detecta o resultado do indicador (1,01);
- 31 O sistema verifica se a informação é válida;
- 32 O sistema faz a interpretação básica do resultado  $(1,01 = 1)$ ;
- 33 O sistema verifica o resultado, se for igual a 1, fornece uma mensagem prévia: Situação Satisfatória <sup>U</sup>! Parabéns! Clique aqui!
- 34 O usuário aciona a opção clique aqui;
- 35 No resultado igual a 1, aparece a expressão: "Situação Satisfatória! Parabéns! O seu município apresentou um equilíbrio orçamentário. Não houve acréscimo relativo a créditos adicionais abertos.
- 36 O sistema disponibiliza duas opções de finalização da operação: retornar a opção 14 (tópico inicial da dimensão orçamentária; dimensão financeira; dimensão patrimonial do município selecionado); ou ir para o próximo indicador da dimensão orçamentária;
- 37 O usuário clica na opção: "próximo indicador da dimensão orçamentária";
- 38 O sistema exibe o próximo indicador da lista, o "Indicador do Excesso de Arrecadação para cobertura dos Créditos Adicionais;"
- 39 O usuário seleciona o "Indicador do Excesso de Arrecadação para cobertura dos Créditos Adicionais;"
- 40 O sistema efetua o cálculo  $QCCA = \frac{Excessode}{\frac{Arrecadasio}{Crolitos}}$ Créditos<br>Adicionais Abertos
- 41 O sistema detecta o resultado do indicador (0);
- 42 O sistema verifica se a informação é válida;
- 43 O sistema faz a interpretação básica do resultado  $(0 < 1)$ ;
- 44 O sistema verifica o resultado, menor que 1, fornece uma mensagem prévia: Situação Intermediária. Atenção! Clique aqui!
- 45 O usuário aciona a opção clique aqui;
- 46 No resultado menor do que 1, aparece a expressão: Situação Intermediária. Atenção! O seu município apresentou um equilíbrio orçamentário. Não houve acréscimo relativo a créditos adicionais abertos.
- 47 O sistema disponibiliza duas opções de finalização da operação: retornar a opção 14 (tópico inicial da dimensão orçamentária; dimensão financeira; dimensão patrimonial do município selecionado); ou ir para o próximo indicador da dimensão orçamentária;
- 48 O usuário clica na opção "próximo indicador da dimensão orçamentária";
- 49 O sistema exibe o próximo indicador da lista, o "Indicador da relação das dotações orçamentárias utilizadas através de empenhos".
- 50 O usuário seleciona o indicador "Indicador da relação das dotações orçamentárias utilizadas através de empenhos".
- 51 O sistema efetua o cálculo  $QED = \frac{Despesas Empenhadas}{Retesia tituclizeda}$ espesas Empennadas;<br>Dotação Atualizada<sup>;</sup>
- 52 O sistema detecta o resultado do indicador (1,43);
- 53 O sistema verifica se a informação é válida;
- 54 O sistema faz a interpretação básica do resultado (1,43 >1);
- 55 O sistema verifica o resultado, maior que 1, fornece uma mensagem prévia: Situação insatisfatória **.** Pare! Clique aqui!
- 56 O usuário aciona a opção clique aqui;
- 57 No resultado maior que 1, aparece a expressão: "Situação Insatisfatória! Pare! Houve utilização da dotação orçamentária sem autorização legal.
- 58 O sistema disponibiliza duas opções de finalização da operação: retornar a opção 14 (tópico inicial da dimensão orçamentária; dimensão financeira; dimensão patrimonial do município selecionado); ou ir para o próximo indicador da dimensão orçamentária;
- 59 O usuário clica na opção "próximo indicador da dimensão orçamentária";
- 60 O sistema exibe o próximo indicador da lista, o "Indicador da relação da quantidade das receitas correntes que foi utilizada para cobrir empenhos de despesas correntes".
- 61 O usuário seleciona o indicador "Indicador da relação da quantidade das receitas correntes que foi utilizada para cobrir empenhos de despesas correntes".
- 62 O sistema efetua o cálculo  $QEOC = \frac{Receita \, Corrente}{Domose \, Commut}$ *Execute corrente*
- 63 O sistema detecta o resultado do indicador (1,15);
- 64 O sistema verifica se a informação é válida;
- 65 O sistema faz a interpretação básica do resultado (1,15 >1);
- 66 O sistema verifica o resultado, maior que 1, fornece uma mensagem prévia: Situação Satisfatória. Parabéns! Clique aqui!
- 67 O usuário aciona a opção clique aqui;
- 68 No resultado maior que 1, aparece a expressão: Situação Satisfatória. Parabéns! Houve um equilíbrio da execução orçamentária de capital!
- 69 O sistema disponibiliza duas opções de finalização da operação: retornar a opção 14 (tópico inicial da dimensão orçamentária; dimensão financeira; dimensão patrimonial do município selecionado); ou ir para o próximo indicador da dimensão orçamentária;
- 70 O usuário clica na opção "próximo indicador da dimensão orçamentária";
- 71 O sistema exibe o próximo indicador da lista, o "Indicador da relação da quantidade das receitas correntes que foi utilizada para cobrir empenhos de despesas correntes".
- 72 O usuário seleciona o indicador "Indicador da relação da quantidade das receitas de Capital que foi utilizada para cobrir empenhos de despesas Capital".
- 73 O sistema efetua o cálculo  $QEOCap = \frac{Receita Capital}{Domose Genits}$ *Meteria capital*;<br>Despesa Capital<sup>;</sup>
	-
- 74 O sistema detecta o resultado do indicador (0,05);
- 75 O sistema verifica se a informação é válida;
- 76 O sistema faz a interpretação básica do resultado (0,05<1);
- 77 O sistema verifica o resultado, maior que 1, fornece uma mensagem prévia: Situação Intermediária. Atenção! Clique aqui!
- 78 O usuário aciona a opção clique aqui;
- 79 No resultado maior que 1, aparece a expressão: Situação Intermediária. Atenção! *Déficit.* Existência de *déficit* orçamentário de capital, indicando que houve utilização de receita corrente para cobertura de despesa de capital.
- 80 O sistema disponibiliza duas opções de finalização da operação: retornar a opção 14 (tópico inicial da dimensão orçamentária; dimensão financeira; dimensão patrimonial do município selecionado); ou ir para o próximo indicador da dimensão orçamentária;
- 81 O usuário clica na opção "próximo indicador da dimensão orçamentária";
- 82 O sistema exibe o próximo indicador da lista, o "Indicador dos valores esperados de entrada e de saída de recursos financeiros".
- 83 O usuário seleciona o indicador "Indicador dos valores esperados de entrada e de saída de recursos financeiros".
- 84 O sistema efetua o cálculo  $QRO = \frac{Receita Realizadas}{Dosee Emeached}$ <u>, кесени кешигишиз ;</u><br>Despesa Empenhada<sup>;</sup>
- 85 O sistema detecta o resultado do indicador (1,0);
- 86 O sistema verifica se a informação é válida;
- 87 O sistema faz a interpretação básica do resultado (1,0 = 1);
- 88 O sistema verifica o resultado, igual a 1, fornece uma mensagem prévia: Situação Satisfatória. Parabéns! Clique aqui!
- 89 O usuário aciona a opção clique aqui;
- 90 No resultado igual a 1, aparece a expressão: Situação Satisfatória. Parabéns! Equilíbrio do resultado orçamentário.
- 91 O sistema disponibiliza duas opções de finalização da operação: retornar a opção 14 (tópico inicial da dimensão orçamentária; dimensão financeira; dimensão patrimonial do município selecionado); ou ir para a próxima etapa: "dimensão financeira";
- 92 Se o usuário clicar na opção "Dimensão Financeira";
- 93 O sistema exibe uma lista com os cinco indicadores da dimensão financeira (*Indicador do quanto da Receita Orçamentária representa para o pagamento da Despesa Orçamentária; Indicador da Proporção entre Receita Orçamentária recebida e Orçamentária Paga; Indicador da relação da Receita Extraorçamentária representa para o pagamento da Despesa Extraorçamentária; Indicador do resultado do exercício financeiro; Indicador do impacto do resultado financeiro sobre as disponibilidades em espécie*);
- 94 O usuário seleciona o indicador Quociente da Execução Orçamentária QEO;
- 95 O sistema efetua o cálculo  $QEO = \frac{Receita Orçamentária}{Decm ex.}$ necenta orçamentaria;<br>Despesa Orçamentária<sup>;</sup>
- 96 O sistema detecta o resultado do indicador (1,0);
- 97 O sistema verifica se a informação é válida;
- 98 O sistema faz a interpretação básica do resultado (1,0 =1);
- 99 O sistema verifica o resultado, igual a 1, fornece uma mensagem prévia: "Situação Satisfatória! Parabéns  $\mathbb{C}^n$  Clique aqui!
- 100 O usuário aciona a opção clique aqui;
- 101 No resultado igual a 1, aparece a expressão: Situação Satisfatória. Parabéns! Equilíbrio da execução orçamentária!
- 102 O sistema disponibiliza duas opções de finalização da operação: retornar a opção 14 (tópico inicial da dimensão orçamentária; dimensão financeira; dimensão patrimonial do município selecionado); ou ir para o próximo indicador da dimensão financeira;
- 103 O usuário clica na opção: "próximo indicador da dimensão financeira";
- 104 O sistema exibe o próximo indicador da lista, Indicador da proporção entre Receita e a Despesa Orçamentária paga;
- 105 O sistema efetuar o cálculo  $QFREO = \frac{Receita$  organisativa *Lecend orçumentaria*<br>Despesa Orçamentária Paga<sup>,</sup>
- 106 O sistema detecta o resultado do indicador (1,0);
- 107 O sistema verifica se a informação é válida;
- 108 O sistema faz a interpretação básica do resultado  $(1,0,1)$ ;
- 109 O sistema verifica o resultado, igual a 1, fornece uma mensagem prévia: "Situação Intermediária." Atenção! Clique aqui!
- 110 O usuário aciona a opção clique aqui;
- 111 No resultado igual a 1, aparece a expressão: "Situação Intermediária."  $\ddot{\Theta}$ Atenção! Equilíbrio na execução orçamentária e financeira. Precisamos aumentar um pouco esse valor. A receita orçamentária precisa ser superior à despesa orçamentária paga.
- 112 O sistema disponibiliza duas opções de finalização da operação: retornar a opção 14 (tópico inicial da dimensão orçamentária; dimensão financeira; dimensão patrimonial do município selecionado); ou ir para o próximo indicador da dimensão financeira;
- 113 Se o usuário clicar na opção "próximo indicador da dimensão financeira";
- 114 O usuário seleciona o Indicador da Relação que a Receita Extraorçamentária representa para o pagamento da Despesa Extraorçamentária ;
- 115 O sistema efetuar o cálculo  $QEE = \frac{Receita \ Extraorçamentária}{Darmese \ Extraarçamentária}$ *Metetia Extraorçamentária*;<br>Despesa Extraorçamentária<sup>;</sup>
- 116 O sistema detecta o resultado do indicador (0,92);
- 117 O sistema verifica se a informação é válida;
- 118 O sistema faz a interpretação básica do resultado (0,92 <1);
- 119 O sistema verifica o resultado, menor que 1, fornece uma mensagem prévia: "Situação insatisfatória. Pare!" Clique aqui!;
- 120 O usuário aciona a opção clique aqui;
- 121 No resultado menor que 1, aparece a expressão: "Situação insatisfatória. Pare!" Houve *déficit* na execução Extraorçamentária.
- 122 O sistema disponibiliza duas opções de finalização da operação: retornar a opção 14 (tópico inicial da dimensão orçamentária; dimensão financeira; dimensão patrimonial do município selecionado); ou ir para o próximo indicador da dimensão financeira;
- 123 Se o usuário clicar na opção: "próximo indicador da dimensão financeira";
- 124 O sistema exibe o próximo indicador da lista, o Indicador do Resultado do Exercício Financeiro;
- 125 O usuário seleciona o Indicador do Resultado do Exercício Financeiro;

$$
126 - O sistema efetuar o cálculo QREF = \frac{Extraorgamentária)}{Despesa (Orçamentária)}; (126 - O sistema efetuar o cálculo QREF = \frac{Extraorgamentária)}{Extraorgamentária)}
$$

- 127 O sistema detecta o resultado do indicador (1,0);
- 128 O sistema verifica se a informação é válida;
- 129 O sistema faz a interpretação básica do resultado  $(1,0,1)$ ;
- 130 O sistema verifica o resultado, igual a 1, fornece uma mensagem prévia: "Situação Satisfatória! Parabéns <sup>(20</sup> Clique aqui!)
- 131 O usuário aciona a opção clique aqui;
- 132 No resultado igual a 1, aparece a expressão: Situação Satisfatória. Parabéns! Equilíbrio da execução financeira!
- 133 O sistema disponibiliza duas opções de finalização da operação: retornar a opção 14 (tópico inicial da dimensão orçamentária; dimensão financeira; dimensão patrimonial do município selecionado); ou ir para o próximo indicador da dimensão financeira;
- 134 Se o usuário clicar na opção: "próximo indicador da dimensão financeira";
- 135 O sistema exibe o próximo indicador da lista, o Indicador do Resultado da Execução Financeira;
- 136 O usuário seleciona o Indicador do Resultado da Execução Financeira;

Saldo que passa para o

- 137 O sistema efetuar o cálculo  $QRSF = \frac{Exercise 564}{3648}$ *Exercicio seguinte*<br>Saldo do Exercício Anterior <sup>;</sup>
- 138 O sistema detecta o resultado do indicador (1,3);
- 139 O sistema verifica se a informação é válida;
- 140 O sistema faz a interpretação básica do resultado (1,3 >1);
- 141 O sistema verifica o resultado, maior que 1, fornece uma mensagem prévia: "Situação intermediária. <sup>42</sup> Atenção!" Clique aqui!
- 142 O usuário aciona a opção clique aqui;
- 143 No resultado maior que 1, aparece a expressão: Situação intermediária.  $\ddot{\ominus}$  Atenção! *Superávit* – reflete que a Receita Extraorçamentária é superior à despesa Extraorçamentária.
- 144 O sistema disponibiliza duas opções de finalização da operação: retornar a opção 14 (tópico inicial da dimensão orçamentária; dimensão financeira; dimensão patrimonial do município selecionado); ou ir para a próxima etapa: "dimensão Patrimonial";
- 145 Se o usuário clicar na opção "Dimensão Patrimonial";
- 146 O sistema exibe uma lista com os sete indicadores da dimensão Patrimonial (*Indicador da capacidade de cobrir as dividas do passivo de maneira imediata; Indicador da existência ou não de superávit financeiro no balanço patrimonial; Indicador da capacidade de honrar os compromissos até o final do exercício seguinte atual e do seguinte; Indicador do percentual da dívida de curto prazo em relação ao valor total da dívida; Indicador do percentual da soma dos bens e direitos disponíveis em relação com soma das obrigações do período; Indicador da proporção entre Ativo e Passivo Financeiro; Indicador da proporção entre Ativo e Passivo Permanente*);
- 147 O usuário seleciona o Indicador da capacidade de cobrir as dividas do passivo de maneira imediata;
- 148 O sistema efetuar o cálculo  $QLI = \frac{Disponibilidade}{Descissi}$ *Disponibilitative*;<br>Passivo Circulante<sup>;</sup>
- 149 O sistema detecta o resultado do indicador (4,5);
- 150 O sistema verifica se a informação é válida;
- 151 O sistema faz a interpretação básica do resultado (4,5 >1);
- 152 O sistema verifica o resultado, maior do que 1, fornece uma mensagem "Situação Satisfatória <sup>D</sup> Parabéns!" Clique aqui!;
- 153 O usuário aciona a opção clique aqui;
- 154 No resultado maior que 1, aparece a expressão: "Situação Satisfatória  $\mathbb{C}$ " Parabéns! *Superávit* orçamentário na execução.
- 155 O sistema disponibiliza duas opções de finalização da operação: retornar a opção 14 (tópico inicial da dimensão orçamentária; dimensão financeira; dimensão patrimonial do município selecionado); ou ir para o próximo indicador da dimensão patrimonial;
- 156 O usuário clica na opção: "próximo indicador da dimensão patrimonial";
- 157 O sistema exibe o próximo indicador da lista, o Indicador da capacidade de cobrir as dívidas do passivo de maneira imediata;
- 158 O usuário seleciona o Indicador da capacidade de cobrir as dívidas do passivo de maneira imediata;
- 159 O sistema efetuar o cálculo  $QLC = \frac{Ativo Circulant}{Descius Circuit}$ *Attvo ctrcutante*;<br>Passivo Circulante<sup>;</sup>
- 160 O sistema detecta o resultado do indicador (5,7)
- 161 O sistema verifica se a informação é válida;
- 162 O sistema faz a interpretação básica do resultado 5,7 > 1);
- 163 O sistema verifica o resultado, maior que 1, fornece uma mensagem prévia: "Situação Satisfatória! Parabéns <sup>(2)</sup> "Clique aqui!
- 164 O usuário aciona a opção clique aqui;
- 165 No resultado maior que 1, aparece a expressão: Situação Satisfatória. Parabéns! *Superávit* nos recursos financeiros.
- 166 O sistema disponibiliza duas opções de finalização da operação: retornar a opção 14 (tópico inicial da dimensão orçamentária; dimensão financeira; dimensão patrimonial do município selecionado); ou ir para o próximo indicador da dimensão patrimonial;
- 167 O usuário clica na opção: "próximo indicador da dimensão patrimonial";
- 168 O sistema exibe o próximo indicador da lista, o Indicador da capacidade de honrar os compromissos até o final do exercício atual e do seguinte;
- 169 O usuário seleciona o Indicador da capacidade de honrar os compromissos até o final do exercício atual e do seguinte;

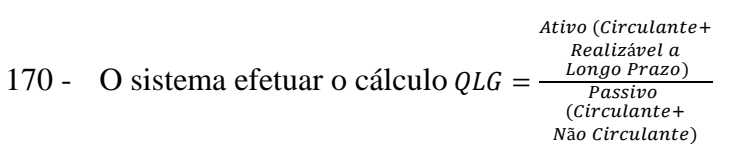

- 171 O sistema detecta o resultado do indicador (0,46)
- 172 O sistema verifica se a informação é válida;
- 173 O sistema faz a interpretação básica do resultado ( 0,46 <1);
- 174 O sistema verifica o resultado, menor que 1, fornece uma mensagem prévia: "Situação insatisfatória. Pare! "" Clique aqui!
- 175 O usuário aciona a opção clique aqui;
- 176 No resultado menor que 1, aparece a expressão: Situação insatisfatória. Pare! *Déficit* nos recursos financeiros de curto e longo prazo.
- 177 O sistema disponibiliza duas opções de finalização da operação: retornar a opção 14 (tópico inicial da dimensão orçamentária; dimensão financeira; dimensão patrimonial do município selecionado); ou ir para o próximo indicador da dimensão patrimonial;
- 178 Se o usuário clicar na opção: "próximo indicador da dimensão patrimonial";
- 179 O sistema exibe o próximo indicador da lista, o Indicador do percentual da dívida de curto prazo em relação ao valor total da dívida;
- 180 O usuário seleciona o Indicador do percentual da dívida de curto prazo em relação ao valor total da dívida
- 181 O sistema efetuar o cálculo  $QCE = \frac{Passivo Circularte}{Passivo (Circulant) }$ *Passivo* Circulante,<br>Passivo (Circulante,  $+N$ ão Circulante)
- 182 O sistema detecta o resultado do indicador (0,03);
- 183 O sistema verifica se a informação é válida;
- 184 O sistema faz a interpretação básica do resultado (0,03 <1);
- 185 O sistema verifica o resultado, menor que 1, fornece uma mensagem prévia: equilíbrio do resultado orçamentário, clique aqui!;
- 186 O sistema verifica o resultado, menor do que 1, fornece uma mensagem prévia: Situação insatisfatória Pare! Clique aqui!
- 187 O usuário aciona a opção clique aqui;
- 188 No resultado menor do que 1, aparece o comunicado: "Situação insatisfatória Pare!" *Déficit* das obrigações de curto prazo, maiores do que a soma totais das obrigações;
- 189 O sistema disponibiliza duas opções de finalização da operação: retornar a opção 14 (tópico inicial da dimensão orçamentária; dimensão financeira; dimensão patrimonial do município selecionado); ou ir para o próximo indicador da dimensão patrimonial;
- 190 O usuário clica na opção: "próximo indicador da dimensão patrimonial";
- 191 O sistema exibe o próximo indicador da lista, o Indicador do percentual da soma dos bens e direitos disponíveis em relação com soma das obrigações do período;
- 192 O usuário seleciona o Indicador do percentual da soma dos bens e direitos disponíveis em relação com soma das obrigações do período
- 193 O sistema efetuar o cálculo  $QRP = \frac{Ativo Total}{\text{Resimize}}$ Passivo Total<sup>;</sup>
- 194 O sistema detecta o resultado do indicador (0,87);
- 195 O sistema verifica se a informação é válida;
- 196 O sistema faz a interpretação básica do resultado (0,87 <1);
- 197 O sistema verifica o resultado, menor que 1, fornece uma mensagem prévia: Situação insatisfatória Pare! Clique aqui!
- 198 O usuário aciona a opção clique aqui;
- 199 No resultado menor do que 1, aparece o comunicado: "Situação insatisfatória Pare!" *Déficit* no resultado patrimonial.
- 200 O sistema disponibiliza duas opções de finalização da operação: retornar a opção 14 (tópico inicial da dimensão orçamentária; dimensão financeira; dimensão patrimonial do município selecionado); ou ir para o próximo indicador da dimensão patrimonial;
- 201 Se o usuário clicar na opção: "próximo indicador da dimensão patrimonial";
- 202 O sistema exibe o próximo indicador da lista, o Indicador da proporção entre Ativo e Passivo Financeiro;
- 203 O usuário seleciona o Indicador da proporção entre Ativo e Passivo Financeiro;
- 204 O sistema efetuar o cálculo  $QSF = \frac{Ativo Financeiro}{Because Finance}$ *Attvo Financeiro*;<br>Passivo Financeiro<sup>;</sup>
- 205 O sistema detecta o resultado do indicador (1,8);
- 206 O sistema verifica se a informação é válida;
- 207 O sistema faz a interpretação básica do resultado (1,8 >1);
- 208 O sistema verifica o resultado, maior que 1, fornece uma mensagem prévia: "Situação intermediária  $\ddot{ }$ . Atenção!" Clique aqui!
- 209 O usuário aciona a opção clique aqui;
- 210 No resultado maior do que 1, aparece a expressão: "Situação intermediária $\ddot{\Xi}$ . Atenção!" Existência de *superávit* financeiro.
- 211 O sistema disponibiliza duas opções de finalização da operação: retornar a opção 14 (tópico inicial da dimensão orçamentária; dimensão financeira; dimensão patrimonial do município selecionado); ou ir para o próximo indicador da dimensão patrimonial;
- 212 O usuário clica na opção: "próximo indicador da dimensão patrimonial";
- 213 O sistema exibe o próximo indicador da lista, o Indicador da proporção entre Ativo e Passivo Permanente;
- 214 O usuário seleciona o Indicador da proporção entre Ativo e Passivo Permanente;
- 215 O sistema efetuar o cálculo  $QSP = \frac{Ativo Permanente}{Passivo Permanente}$ ;
- 216 O sistema detecta o resultado do indicador (0,5);
- 217 O sistema verifica se a informação é válida;
- 218 O sistema faz a interpretação básica do resultado (0,5 <1);
- 219 O sistema verifica o resultado, menor que 1, fornece uma mensagem prévia: "Situação insatisfatória<sup>(\*</sup>\*)<sup>"</sup> Pare! Clique aqui!
- 220 O usuário aciona a opção clique aqui;
- 221 No resultado menor do que 1, aparece a expressão: "Situação insatisfatória " Pare! Existência de *déficit* no ativo permanente.
- 222 O sistema disponibiliza duas opções de finalização da operação: retornar a opção 14 (tópico inicial da dimensão orçamentária; dimensão financeira; dimensão patrimonial do município selecionado); ou ir para o próximo indicador da dimensão patrimonial;
- 223 O usuário clica na opção: "próximo indicador da dimensão patrimonial";
- 224 O sistema exibe o primeiro indicador da lista das Demonstrações das Variações Patrimoniais: Indicador da relação da valorização e ganhos com ativos em relação às desvalorizações e perdas com ativos;
- 225 O usuário seleciona o Indicador da relação das valorizações e ganhos com ativos em relação às desvalorizações e perdas com ativos;;

$$
226 - O sistema efetuar o cálculo QGPA = \frac{Ganhos com Ativos}{Desvalorização e}
$$
  
Perdas de Ativos

- 227 O sistema detecta o resultado do indicador (0,8);
- 228 O sistema verifica se a informação é válida;
- 229 O sistema faz a interpretação básica do resultado  $(0, 8 < 1)$ ;
- 230 O sistema verifica o resultado, menor que 1, fornece uma mensagem prévia: "Situação insatisfatória <sup>"</sup>" Pare! Clique aqui!
- 231 O usuário aciona a opção clique aqui;
- 232 No resultado menor do que 1, aparece a expressão: "Situação insatisfatória" "Pare! *Déficit* orçamentário na execução.
- 233 O sistema disponibiliza duas opções de finalização da operação: retornar a opção 14 (tópico inicial da dimensão orçamentária; dimensão financeira; dimensão patrimonial do município selecionado); ou ir para o próximo indicador da dimensão patrimonial;
- 234 O usuário clica na opção: "próximo indicador da dimensão patrimonial";
- 235 O sistema exibe o próximo indicador da lista, o Indicador das Variações dos recursos e das obrigações patrimoniais;
- 236 O usuário seleciona o Indicador das Variações dos recursos e das obrigações patrimoniais;
- 237 O sistema efetuar o cálculo  $QRVP = \frac{Aumentativas}{Variacões Patrimos}$ Variações Patrimoniais , *Aumentativas*<br>Variações Patrimoniais ; Diminutings
- 238 O sistema detecta o resultado do indicador (1,4);
- 239 O sistema verifica se a informação é válida;
- 240 O sistema faz a interpretação básica do resultado (1,4 >1);
- 241 O sistema verifica o resultado, maior que 1, fornece uma mensagem prévia: "Situação Satisfatória! Parabéns <sup>(2)</sup> Clique aqui!
- 242 O usuário aciona a opção clique aqui;
- 243 No resultado maior que 1, aparece a expressão: Situação Satisfatória. Parabéns! *Superávit* na variação do Patrimônio.
- 244 O sistema disponibiliza três opções de finalização da operação: Consultar outro Período/ano (retornar a opção 9); Consultar novo Município (retornar a opção 1 tópico inicial da opção "Meu Município") ou finalizar a operação;
- 245 O usuário escolhe a opção de finalizar a operação;
- 246 O sistema encerra a operação e retorna para a página inicial do sistema (retornar a opção 1).

Encerradas as notações do caso de uso da situação orçamentária, financeira e patrimonial do Município de Montes Claros para o ano de 2019, apresenta a visualização do protótipo do aplicativo e do portal.

### **5.2 Visualização do Protótipo do Aplicativo e do Portal**

Com base nas informações oriundas da etapa da Modelagem, apresenta-se uma simples visualização do protótipo do aplicativo e do portal que serão disponibilizados aos usuários, previamente denominado de "FinGep – Guia Financeiro do Gestor Público" A mostrada na Figura 10 apresenta o *design* geral do aplicativo com a logomarca que o usuário irá encontrar para instalar no celular através do *Google Play<sup>21</sup>®*.

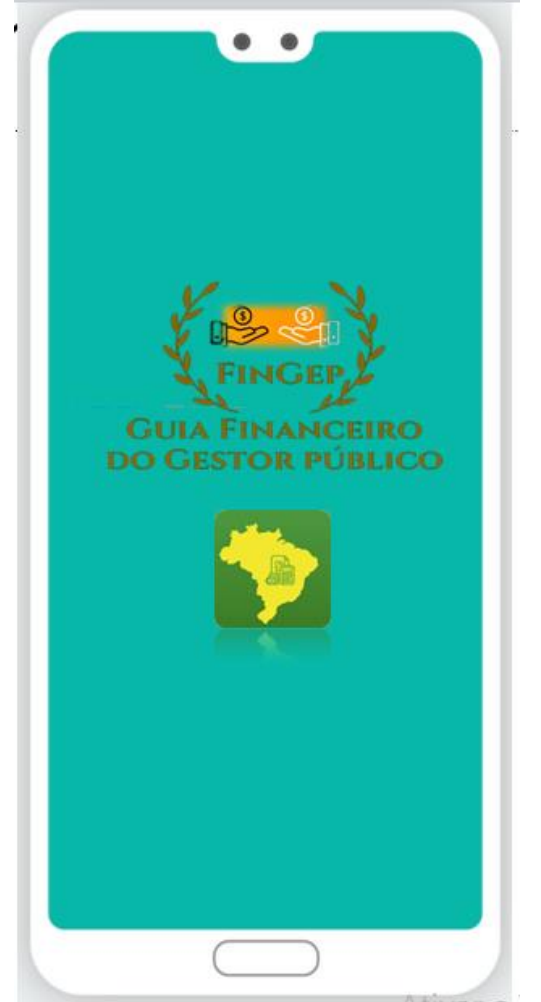

Figura 10 – *Design* geral do FinGep

Fonte: Dados da pesquisa (2021)

As Figuras 11 e 12 apresentam as seções da navegação principal com os ícones que darão acesso às funcionalidades básicas do aplicativo: Home, com os dados gerais e explicação sobre o aplicativo; Meu Município, com a opção de selecionar o município e

<sup>21</sup> *Google Play* é um serviço de distribuição digital de aplicativos, jogos, filmes, programas de televisão, músicas e livros, desenvolvido e operado pela Google. Ela é a loja oficial de aplicativos para o sistema operacional Android, além de fornecer conteúdo digital.

analisar as informações básicas como demografia, dentre outras, que será abastecido pelos dados do IBGE; O ícone "Compare" disponibiliza efetuar uma análise comparativa entre os resultados de dois municípios selecionados; a opção "Acesso ao Portal" disponibiliza acesso e o link do portal; o ícone "Sobre o Aplicativo" contém informações técnicas do aplicativo; a opção "Entre em contato" fornece a opção para entrar em contato com o desenvolvedor do aplicativo; e, o ícone "Glossário" disponibiliza uma maior familiaridade com a temática abordada no aplicativo.

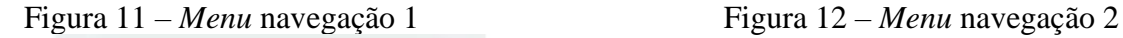

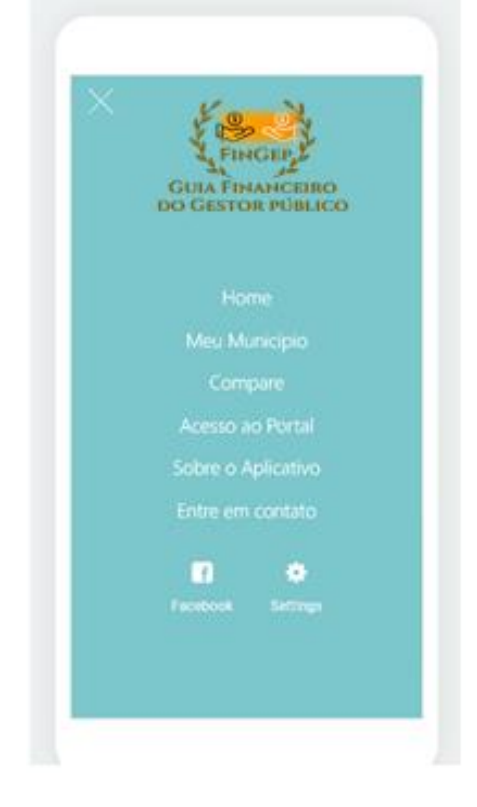

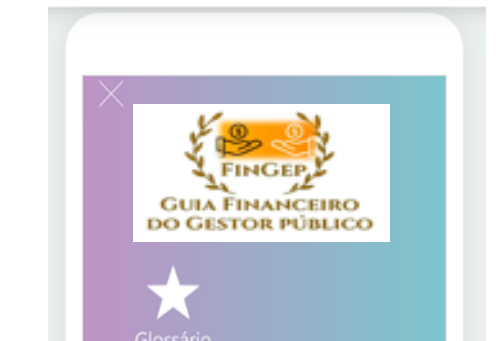

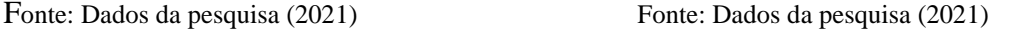

As Figuras 13 e 14 apresentam as funcionalidades ao clicar no *Menu* "Meu Município". Serão apresentados os resultados das dimensões orçamentária, financeira e patrimonial do município selecionado.

Figura 13 – Ícone Meu Município 1 Figura 14– Ícone Meu Município 2

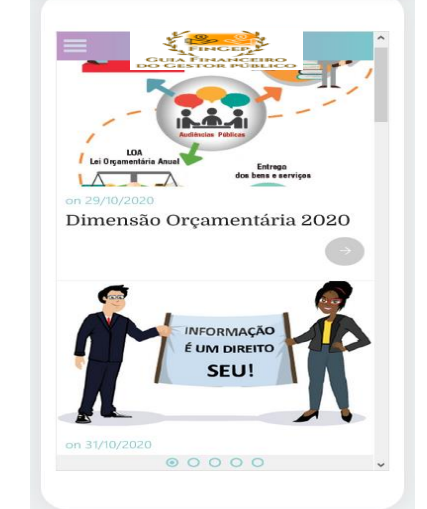

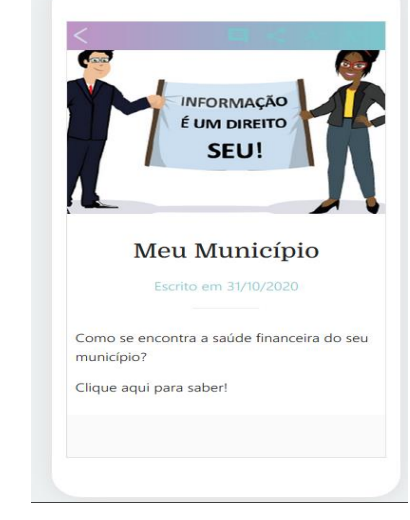

Fonte: Dados da pesquisa (2021) Fonte: Dados da pesquisa (2021)

As Figuras 15 e 16 simulam a opção que será apresentada ao clicar no tópico Dimensão Orçamentária.

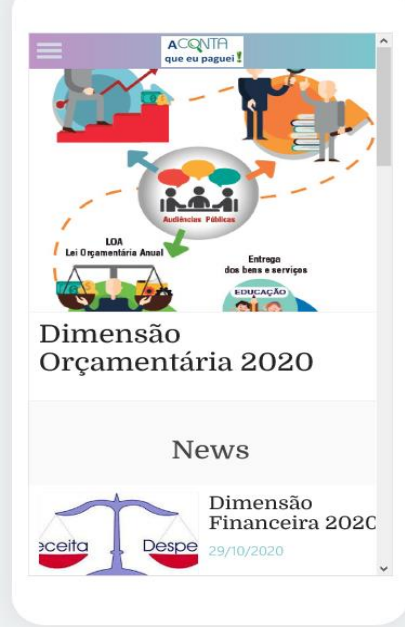

# Figura 15 – Dimensão Orçamentária 1 Figura 16 – Dimensão Orçamentária 2

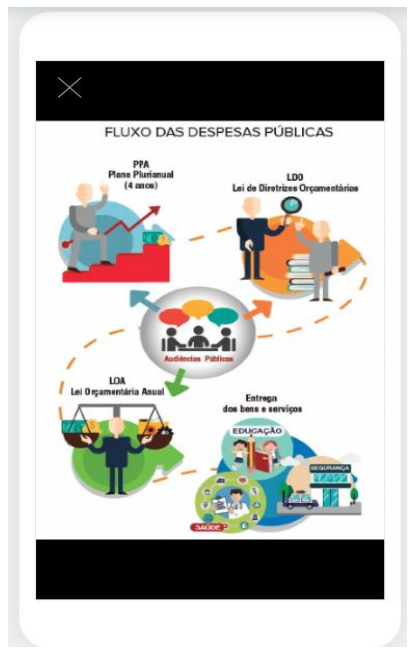

Fonte: Dados da pesquisa (2021) Fonte: Dados da pesquisa (2021)

As Figuras 17 e 18 simulam a opção de consulta do Indicador Resultado Orçamentário, do Balanço Orçamentário, que previamente foi denominado de "Valores de entrada e saída dos recursos financeiros em 2020", com a seguinte questão norteadora: As receitas arrecadadas pelo seu município cobriram as despesas assumidas em 2020? De acordo com o resultado do cálculo do indicador poderá apresentar três possibilidades: situação satisfatória, situação intermediária e situação insatisfatória. As Figuras 20 e 21 disponibilizam as três opções para critério de ilustração, porém, para o usuário será disponibilizada apenas uma opção de acordo com o resultado do município escolhido gerado pelo *software.*

Figura 17 – Resultado Orçamentário 2020 1 Figura 18 – Resultado Orçamentário 2020 2

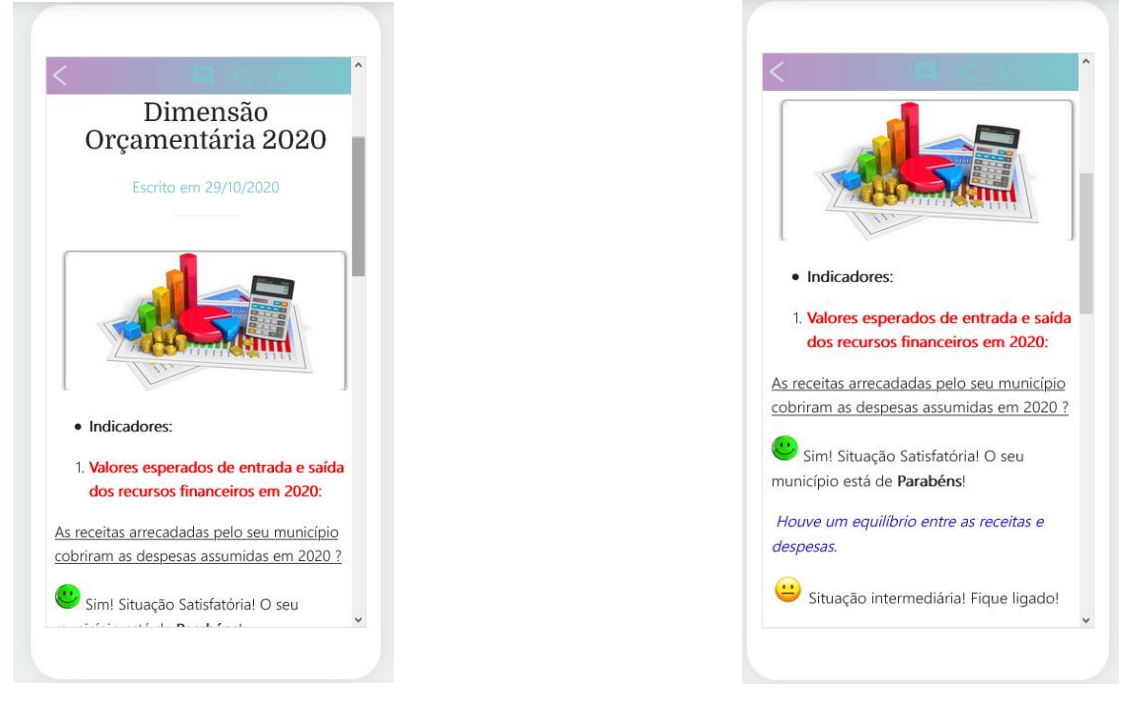

Fonte: Dados da pesquisa (2021) Fonte: Dados da pesquisa (2021)

A Figura 19 apresenta a continuidade das possibilidades dos resultados do indicador Resultado Orçamentário, aqui denominado de "Valores esperados de entrada e saída dos recursos financeiros em 2020". A Figura 20 apresenta uma simulação da opção Dimensão Financeira 2020.

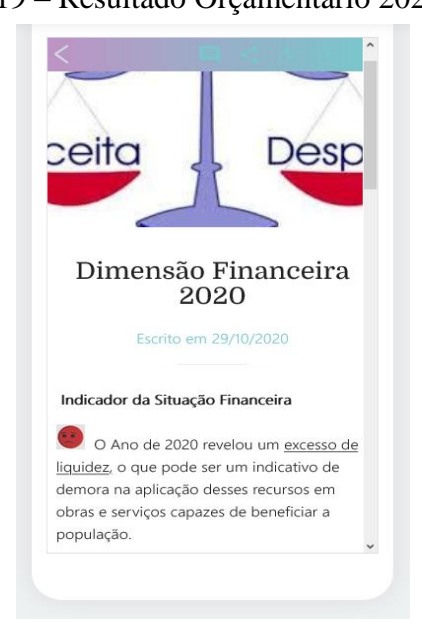

Figura 19 – Resultado Orçamentário 2020 3 Figura 20 – Dimensão Financeira 2020

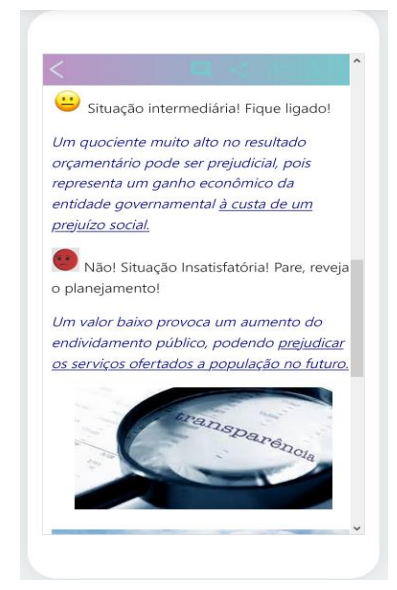

Fonte: Dados da pesquisa (2021) Fonte: Dados da pesquisa (2021)

A Figura 21 retrata as opções de compartilhar as informações do aplicativo pelo *Facebook* ou *Twitter.* A Figura 22 demonstra a opção em que o usuário poderá enviar comentários e sugestões.

Figura 21 – Opção de compartilhar Figura 22 – Opção de Comentários

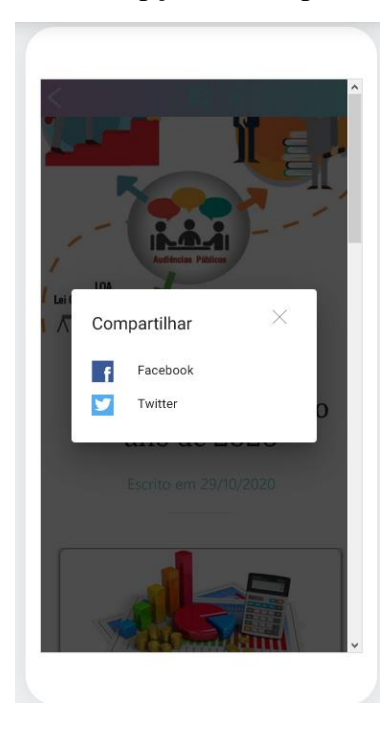

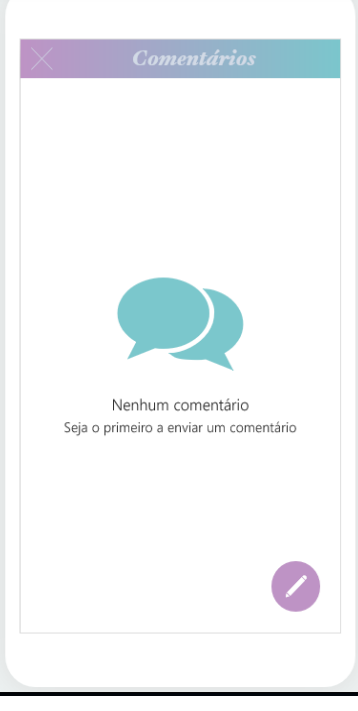

Fonte: Dados da pesquisa (2021) Fonte: Dados da pesquisa (2021)

A Figura 36 retrata as informações gerais sobre o aplicativo.

Figura 23 – Opção de Informações Gerais

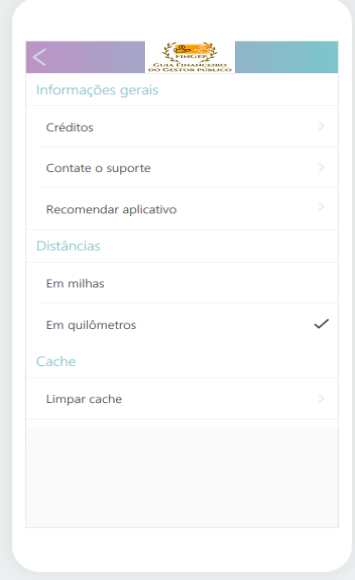

Fonte: Dados da pesquisa (2021)

A Figura 24 retrata as informações gerais sobre o Portal "FinGep".

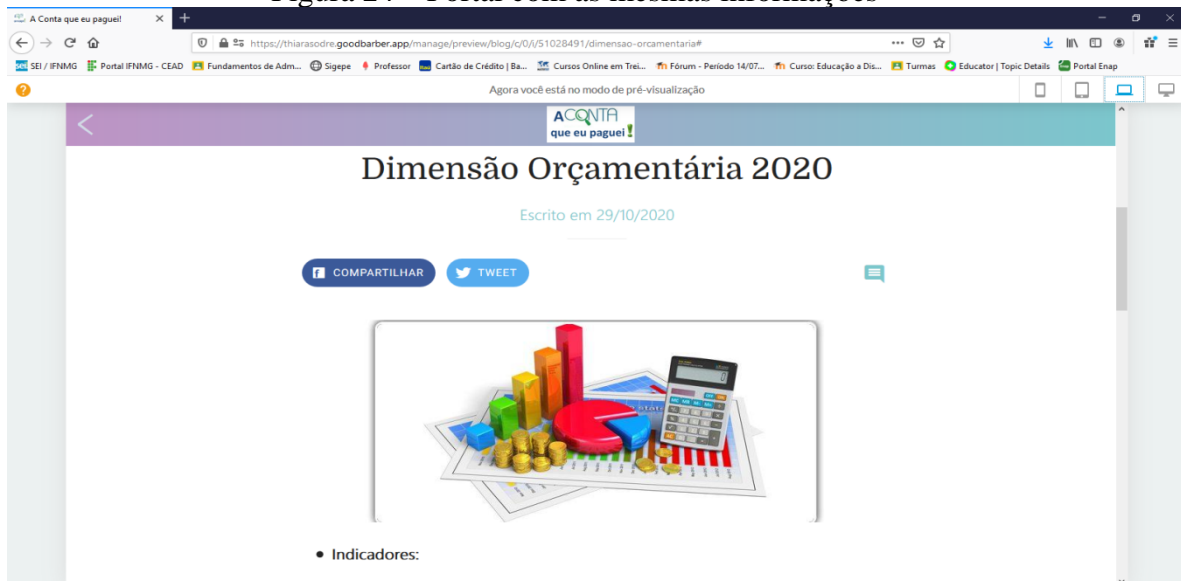

Figura 24 – Portal com as mesmas informações

Fonte: Dados da pesquisa (2021)

A Figura 27 apresenta a visualização de uma tela do Portal "FinGeP – Guia Financeiro do Gestor Público" com as mesmas funcionalidades do aplicativo, o qual poderá ser acessado sem a necessidade de instalar o aplicativo no celular. Entendese que a disseminação das informações com a linguagem acessível fará com que cada vez mais usuários acessem o aplicativo e a plataforma.

## **6 CONSIDERAÇÕES FINAIS**

Os dados levantados para proposição do modelo, assim como o conhecimento adquirido através da revisão de obras literárias, proporcionaram as informações necessárias para a construção do modelo conceitual do *software* "FinGeP – Guia Financeiro para o Gestor Público", destinado a aprimorar a comunicação com os gestores sobre informações econômico-financeiras dos municípios. Os resultados da pesquisa indicam que, com base na exigência de um funcionamento transparente e democrático da administração pública, a pré-condição é a relação entre a qualidade com que as informações são divulgadas e o estímulo aos gestores públicos à máxima compreensão do orçamento público.

Percebe-se que a transparência na comunicação com os gestores públicos através de uma "linguagem de cidadã" e de fácil acesso não é somente possível, mas também é necessária para o sucesso na gestão pública. A transparência como um processo não envolve, apenas, a disponibilidade da informação, mas a participação ativa na aquisição, distribuição e criação de conhecimento. Os conjuntos de dados divulgados não são sempre compreensíveis para o leitor. Portanto, a natureza das informações publicadas tem influência no comportamento de um agente e em como ele pode utilizálas para a tomada de decisão.

A importância do uso das Tecnologias de Informação e de Comunicação na Administração Pública com integração entre o *accountability* e governo eletrônico aumenta quando as informações possuem linguagens claras e compreensíveis. A utilização de palavras desconhecidas aos usuários ocasiona a subutilização dos demonstrativos contábeis públicos. O emprego de palavras substitutas, que possuam a capacidade de expressar melhor a ideia que se deseja comunicar, corrobora com a compreensibilidade e reduz obstáculos que a linguagem técnica exerce no processo de aproximação entre a comunicação das informações contábeis públicas e os usuários.

Dessa forma, o objetivo geral, de propor um modelo conceitual que compreendesse um conjunto de indicadores que permitisse analisar as dimensões orçamentária, financeira e patrimonial da Gestão Pública e amparar a elaboração de um *software* objetivo foi alcançado, através do protótipo do "FinGep – Guia Financeiro do Gestor Público" que visa aprimorar a comunicação com o gestor, via aparatos tecnológicos e sistemas digitais de forma amigável, facilitando a construção do conhecimento e a compreensão sem necessidade de grandes esforços de aprendizagem,

assim como, praticidade de análise para o gestor. O objetivo foi alcançado por meio da estruturação de um modelo conceitual que desenvolve um modelo operacional que ampara o desenvolvimento de um *software.*

Em relação aos objetivos específicos, de desenvolver as etapas de um modelo conceitual: Modelo Teórico; Modelo Operacional e Solução do Modelo propuseram-se, através da definição de diferentes conceitos teóricos, as noções de modelo enquanto teoria relativa a uma idealização de um fenômeno dos conjuntos de indicadores contábeis que expressassem as dimensões orçamentária, financeira e patrimonial da gestão pública e de modelo enquanto instrumento de operacionalização de uma teoria, caracterizando, assim os conceitos de modelo teórico e operacional, respectivamente, distinção fundamental para a formulação do modelo de avaliação e comparação de modelos em conjunto de indicadores.

Neste sentido, com a admissão de algumas premissas básicas, notadamente a de que no escorço científico de proposição de modelos compreende quatro componentes interagentes, quais sejam, conceitualização, modelagem e implementação e ainda, que cada uma dessas etapas corresponde a diferentes padrões de avaliação e, como decorrência, o seu exercício requer habilidades pessoais diferentes, é possível concluir que a atividade de construção de modelos pode ser enfatizada em uma ou mais dessas etapas. Apresentou-se uma aplicação de possibilidades para simplificar os dados, desmistificar e adequar a linguagem contábil à capacidade de compreensão do gestor público para diminuir o ruído e estabelecer uma situação ideal de comunicação.

Na etapa da solução do modelo, atentou-se para os normativos previstos na Lei de Responsabilidade Fiscal, no que diz respeito ao equilíbrio orçamentário na gestão municipal. Através da elaboração do aplicativo pautado na efetiva aplicação dos pilares em que se apoia a Lei, o planejamento, a transparência, o controle e a responsabilidade, para que se possa ter uma administração responsável e fundamentada na transparência e na acessibilidade das informações dos balanços contábeis públicos.

Na solução do modelo, a engenharia de requisitos desempenhou um papel importante para o a elaboração do protótipo do aplicativo, através do levantamento dos requisitos dos clientes. Certificou-se, através desse procedimento, que houve ainda o cuidado em criar canais de divulgação de informações públicas, favorecendo a transparência passiva por meio do *software* e do portal para em prestar contas dos atos administrativos e a gestão de recursos públicos com uma comunicação clara e de fácil compreensão.

A natureza da transparência também foi levada em consideração na etapa da Solução, visto que tem um impacto no relacionamento dos requisitos. Em outras palavras, a forma como as informações são divulgadas, juntamente com o conteúdo das informações (com termos técnicos ou linguagem acessível), visando à necessidade cada vez maior de informações completas e oportunas para auxiliar a governança e garantir melhores decisões aos gestores públicos.

Dessa maneira, pode-se concluir que o Modelo conceitual do *software*  "FinGep" é desenvolvido de forma a proporcionar transparência, desburocratização, inovação, transformação digital e simplificação das dimensões orçamentária, financeira e patrimonial dos recursos públicos diretamente aos gestores públicos. Sendo assim, está de acordo com os princípios e regras para o Governo Digital e Lei de Acesso Informação.

Com relação à elaboração do trabalho, é importante ressaltar que se propôs a estudar o conjunto de indicadores e a elaboração de um aplicativo que forneça a um grupo dos usuários da informação pública - os gestores públicos - uma compreensão das dimensões orçamentária, financeira e patrimonial e que possua interface amigável.

Contudo, a limitação a esse grupo pode ser interpretada como uma oportunidade para a elaboração de outros trabalhos, como sugestão de estudos futuros, com foco na construção de um aplicativo para interlocução com outros usuários, como, por exemplo, os cidadãos. Assim, a estratégia eficaz de avançar a comunicação dos dados contábeis com acessibilidade das informações, que afeta diretamente o desenvolvimento geral da sociedade e suas direções de desenvolvimento, seria alcançada com respaldo no controle social e nas possibilidades de estimular o interesse e participação do cidadão nas atividades da administração pública.

Portanto, com base nas informações apresentadas e dentro do objetivo proposto, conclui-se que a proposta de criação de um *software* com linguagem simplificada disruptiva, sem termos técnicos e rebuscados com respaldo na transparência é fundamental para a construção do conhecimento e a compreensão sem necessidade de grandes esforços de aprendizagem, assim como, praticidade de análise para apoio à tomada de decisão do gestor público.

## **REFERÊNCIAS**

ALMEIDA, Martinho Isnard; FRANCESCONI, Milton; FERNANDES, Priscila Pereira. **Manual para Desenvolvimento de Pesquisa Profissional.** São Paulo: Atlas, 2019.

ANDRADE, Nilton Aquino. **Contabilidade pública na gestão municipal**. 6ª edição. São Paulo: Atlas, 2017.

ANDRADE, Gilberto Keller; AUDY, Jorge Luis Nicolas; CIDRAL, A. **Fundamentos de sistema de informações**. Porto Alegre: Bookman, 2005.

AMORIN. Paula Karini Dias Ferreira. **Democracia e internet: a transparência de gestão nos portais eletrônicos das capitais brasileiras**. Salvador, 2012. 342 f. Tese Doutorado em Comunicação e culturas contemporâneas). Universidade Federal da Bahia. Salvador, 2008.

ARRUDA, Ângela Furtado Arruda; TELES José Sinval. A importância do Controle Social na Fiscalização dos Gastos Públicos. **Revista Razão Contábil & Finanças.**  Ceará, v.1, n.1, 2010. Disponível em:<

http://institutoateneu.com.br/ojs/index.php/RRCF/article/view/3>. Acesso em 10 de janeiro de 2020.

ASSOCIAÇÃO CONTAS ABERTAS – ACA. **Índice de transparência.** Edição 2014. Disponível em:< https://indicedetransparencia.com/ranking-2014-estados/ >. Acesso em 10 de março de 2020.

AVELINO, Bruna Camargos; BRESSAN, Valeria Gama Fully; DA CUNHA, Jacqueline Veneroso Alves. Estudo sobre os Fatores Contabeis que Influenciam o Indice FIRJAN de Desenvolvimento Municipal (IFDM) nas Capitais Brasileiras. **Revista de Educação e Pesquisa em Contabilidade (REPeC)**, Brasilia, v. 7, n. 3, p. 274-290, jul set. 2013. Disponível

em:<http://www.repec.org.br/repec/article/view/993>. Acesso em 10 de março de 2020.

BANCO MUNDIAL. Electronic government and governance: lessons for Argentina. Washington: **The World Bank**, 2002. Disponível em:<

https://www.google.com/url?sa=t&rct=j&q=&esrc=s&source=web&cd=&cad=rja&uact =8&ved=2ahUKEwjmiL-

dyNfyAhWmD7kGHbO2AroQFnoECAQQAQ&url=http%3A%2F%2Fdocuments1.wo rldbank.org%2Fcurated%2Fen%2F527061468769894044%2Fpdf%2F266390WP0E1G ov1gentina1Final1Report.pdf&usg=AOvVaw0htq-pTDTkgkIwQ8q9H03j> Acesso em 10 de junho de 2020.

BARACHO, Maria Amarante Pastor. **A importância da gestão das contas públicas municipais sob as premissas da** *gorvenance accountability.*2002. Disponível em: http://200.198.41.151:8081/tribunalcontas/2002/02/- sumario?next=1. Acesso em 10 de dezembro de 2020.

BAUM, Christopher H; DI MAIO, Andreia. Gartner's Four Phases of E-Government Model. **Gartner Group Inc, Research Note.** 2000. Disponível em:<

https://www.gartner.com/doc/317292/gartners-phases-egovernment-model>. Acesso em 10 de fevereiro de 2021.

BESANKO, David; DRANOVE, David; SHANLEY, Mark; SCHAEFER, Scott. **A economia da estratégia**. Porto Alegre: Bookman, 2006.

BEZERRA, Eduardo. **Princípios de análise e projeto de sistemas com UML®**. Rio de Janeiro: Elsevier, 2007.

BOOCH, Grady; RUMBAUGH, James; JACOBSON, Ivar: **UML®, Guia do Usuário:** tradução; Fábio Freitas da Silva, Rio de Janeiro, Campus ,2012.

BRASIL. **Lei nº 4.320, de 17 de março de 1964**. Estatui normas gerais de direito financeiro para elaboração e controle dos orçamentos e balanços da União, dos Estados, dos Municípios e do Distrito. Brasília, DF: Presidência da República, 1964. Disponível em:< http://www.planalto.gov.br/ccivil\_03/leis/l4320.htm>. Acesso em 10 de julho de 2019.

\_\_\_\_\_\_. **Decreto-Lei nº 200, de 25 de fevereiro de 1967.** Dispõe sobre a organização da Administração Federal estabelece diretrizes para a Reforma Administrativa e dá outras providências. Brasília, DF: Presidência da República, 1967. Disponível em:< www.planalto.gov.br/ccivil\_03/decreto-lei/del0200.htm>. Acesso em 10 de julho de 2019.

\_\_\_\_\_\_. **Portaria nº 42, de 14 de abril de 1999.** Atualiza a discriminação da despesa por funções de que tratam o inciso I do § 1o do art. 2o e § 2o do art. 8o, ambos da Lei n o 4.320, de 17 de março d e 1964, estabelece os conceitos de função, subfunção, programa, projeto, atividade, operações especiais, e dá outras providências. 1999. Disponível em:< https://www.google.com/url?sa=t&rct=j&q=&esrc=s &source=web&cd=&cad=rja&uact=8&ved=2ahUKEwjsi-qHmdvyAhWqJUCHQAiBXEQFnoECAQQAQ&url=http%3A%2F%2Fwww.orcamentofederal.gov. br%2Forcamentos-anuais%2Forcamento-1999%2FPortaria\_Ministerial\_42\_de\_140499.pdf%2F&usg=AOvVaw1SnzsFPjOBwO VHQpGM4Bqn >. Acesso em 10 de julho de 2019.

\_\_\_\_\_\_. Constituição. **Constituição da República Federativa do Brasil.** Senado Federal. Brasília: 05 de outubro de 1.988. Brasília, DF: Presidência da República,1988. Disponível em: < http://www.planalto.gov.br/ccivil 03/constituicao/constituicao.htm>. Acesso em 10 de julho de 2020.

\_\_\_\_\_\_. **Lei Complementar n.º 101, de 04 de maio de 2000**. Estabelece normas de finanças púbicas voltadas para a responsabilidade na gestão fiscal e dá outras providências. Brasília, DF: Presidência da República, 2000. Disponível em:< http://www.planalto.gov.br/ccivil 03/leis/lcp/lcp101.htm>. Acesso em 10 de julho de 2019.

\_\_\_\_\_\_.**Lei Complementar nº 131, de 27 de maio de 2009.** Acrescenta dispositivos à Lei Complementar nº 101, de 04 de maio de 2000. Brasília, DF: Presidência da República, 2009. Disponível em: <
http://www.planalto.gov.br/ccivil 03/leis/lcp/lcp131.htm>. Acesso em 10 de julho de 2019.

\_\_\_\_\_\_.CONTROLADORIA GERAL DA UNIÃO - CGU. **Controle Social**. 2010. Disponível em: http://www.cgu.gov.br/Publicacoes/controlesocial/arquivos/controlesocial.pdf/view . Acesso em 04 março. 2020.

\_\_\_\_\_\_. **Lei nº 12.527 de 18 de novembro de 2011.** Regula o acesso a informação previsto no inciso XXXIII do art. 5º, no inciso II do § 3º do art. 37 e no § 2º do art. 216 da Constituição Federal. Brasília, DF: Presidência da República, 2011. Disponível em:< http://www.planalto.gov.br/ccivil 03/ ato2011-2014/2011/lei/l12527.htm>. Acesso em 10 de janeiro de 2020.

\_\_\_\_\_\_. **Lei nº 7.724 de 16 de maio de 2012.** Regulamenta a Lei nº 12.527, de 18 de novembro de 2011. Brasília, DF: Presidência da República, 2012. Disponível em:< http://www.planalto.gov.br/ccivil 03/ ato2011-2014/2012/decreto/d7724.htm>. Acesso em 10 de janeiro de 2020.

\_\_\_\_\_\_. **Lei Complementar nº 156, de 28 de dezembro de 2016.** Estabelece o Plano de Auxílio aos Estados e ao Distrito Federal e medidas de estímulo ao reequilíbrio fiscal. Brasília, DF: Presidência da República, 2016a. Disponível em:< http://www.planalto.gov.br/ccivil 03/leis/lcp/lcp156.htm>. Acesso em 01 de julho de 2019.

\_\_\_\_\_\_. **Decreto nº 8.777, de 11 de maio de 2016.** Institui a Política de Dados Abertos do Poder Executivo Federal. Brasília, DF: Presidência da República, 2016b. Disponível em:< http://www.planalto.gov.br/ccivil\_03/\_Ato2015-2018/2016/Decreto/D8777.htm>. Acesso em 10 de julho de 2019.

\_\_\_\_\_\_. **Decreto nº 9.904, de 17 de julho de 2017.** Dispõe sobre a simplificação do atendimento prestado aos usuários dos serviços públicos, ratifica a dispensa do reconhecimento de firma e da autenticação em documentos produzidos no País e institui a Carta de Serviços ao Usuário. Brasília, DF: Presidência da República, 2017. Disponível em:< https://www2.camara.leg.br/legin/fed/decret/2017/decreto-9094-17 julho-2017-785213-publicacaooriginal-153382-pe.html>. Acesso em 10 de janeiro de 2020.

\_\_\_\_\_\_. Tribunal de Contas da União – TCU. **Relatório Sistêmico sobre Transparência Pública.** Brasília: DF, TCU, Secretaria de Macroavaliação Governamental (Semag), Secretaria-Geral da Presidência (Segepres), 2018 a. Disponível em:<

https://www.google.com/url?sa=t&rct=j&q=&esrc=s&source=web&cd=&cad=rja&uact =8&ved=2ahUKEwjm79S9ttfyAhUUF7kGHS-

FA20QFnoECAoQAQ&url=https%3A%2F%2Fportal.tcu.gov.br%2Fbibliotecadigital%2Ffisc-transparencia-relatorio-sistemico-sobre-transparenciapublica.htm&usg=AOvVaw0Sz5f6hkNgwOacAdl0oi5P>. Acesso em 10 de julho de 2019.

\_\_\_\_\_\_. **Estratégia Brasileira para a Transformação Digital (E-Digital).** Brasília, DF: Governo Federal, 2018b. Disponível em:< https://www.gov.br/governodigital/ptbr/estrategia-de-governanca-digital/eDigital.pdf>. Acesso em 10 de julho de 2019.

\_\_\_\_\_\_. **Manual e- SIC – Guia do Cidadão.** Brasília, DF: Governo Federal, 2018 c. Disponível em:< https://www.gov.br/acessoainformacao/pt-br/lai-para-sic/guias-eorientacoes/manual-e-sic-guia-do-cidadao>. Acesso em 10 de junho de 2019.

\_\_\_\_\_\_. Ministério do Planejamento. **Gestão Fiscal Responsável**: Cartilha sobre a Lei de Responsabilidade Fiscal. Brasília, DF: Secretaria de Administração e Gestão, 2018d. Disponível em: <http://www.escolagovernar.am.gov.br /cartilha-LRF-2018-final.pdf> Acesso em: 20 de dezembro de 2019.

\_\_\_\_\_\_. Tesouro Nacional. **Manual de Contabilidade Aplicada ao Setor Público.** 8ª Edição. Brasília: DF, STN. 2018e. Disponível em:< https://www.cnm.org.br/cms/images/stories/Links/20122018 CPU MCASP 8 ed -\_publicacao\_com\_capa\_2vs.pdf>. Acesso em 10 de janeiro de 2020.

\_\_\_\_\_. **Decreto nº 9.681, de 3 de Janeiro de 2019.** Aprova a Estrutura Regimental e o Quadro Demonstrativo dos Cargos em Comissão e das Funções de Confiança da Controlodaria-Geral da União. Brasília, DF: Presidência da República, 2019 a. Disponível em:< Lei 9.681/2019>. Acesso em 10 de janeiro de 2020.

\_\_\_\_\_\_. **Portaria nº 3.553, de 12 de novembro de 2019.** Aprova o Regimento Interno e o Quadro Demonstrativo de Cargos em Comissão e das Funções de Confiança da Controlodaria-Geral da União – CGU e da outras providências. Brasília, DF: Presidência da República, 2019 b. Disponível em:< https://www.in.gov.br/web/dou/- /portaria-n-3.553-de-12-de-novembro-de-2019-227654932>. Acesso em 10 de janeiro de 2020.

\_\_\_\_\_\_. **Portaria nº 471, de 26 de setembro de 2019.** Regulamenta o disposto nos artigos 20, 21, 22 da Lei 13.606, de 9 de janeiro de 2018. Brasília, DF: Presidência da República, 2019c. Disponível em:< https://www.in.gov.br/en/web/dou/-/portaria-n-471 de-26-de-setembro-de-2019-218532761>. Acesso em 10 de janeiro de 2020.

\_\_\_\_\_\_. **Lei Complementar nº 173, de 27 de maio de 2020.** Estabelece o Programa Federativo de Enfrentamento ao Coronavírus SARS-CoV-2 (Covid-19), altera a Lei Complementar nº 101, de 4 de maio de 2000, e dá outras providências. Brasília, DF: Presidência da República, 2020a. Disponível em:< https://www.in.gov.br/en/web/dou/- /lei-complementar-n-173-de-27-de-maio-de-2020-258915168>. Acesso em 30 de maio de 2020.

\_\_\_\_\_\_. **Decreto nº 10.531, de 26 de outubro de 2020.** Institui a Estratégia Federal de Desenvolvimento para o Brasil no período de 2020 a 2031. Brasília, DF: Presidência da República, 2020b. Disponível em:< http://www.planalto.gov.br/ccivil\_03/\_ato2019- 2022/2020/decreto/D10531.htm>. Acesso em 17 de novembro de 2020.

\_\_\_\_\_\_. **Decreto nº 14.129, de 29 de março de 2021**. Dispõe sobre princípios, regras e instrumentos para o Governo Digital e para o aumento da eficiência pública e altera a Lei nº 7.116, de 29 de agosto de 1983, a Lei nº 12.527, de 18 de novembro de 2011 (Lei de Acesso à Informação), a Lei nº 12.682, de 9 de julho de 2012, e a Lei nº 13.460, de 26 de junho de 2017. Disponível em:< http://www.planalto.gov.br/ccivil\_03/\_ato2019- 2022/2021/lei/L14129.htm>. Acesso em 30 de março de 2021.

BRESSER-PEREIRA, Luis Carlos. Uma Reforma Gerencial na Administração Pública no Brasil. **Revista do Serviço Público**, v.49, n.1, 1998. Disponível em: <https://revista.enap.gov.br/index.php/RSP/article/view/360>. Acesso em 21 de agosto de 2019.

\_\_\_\_\_\_, Luis Carlos. Reforma do Estado, Transparência e Democracia no Brasil. **Revista Acadêmica de Economia.** ISSN1696-8352, número 26, 10 de junho de 2004. Disponível

em:https://www.google.com/url?sa=t&rct=j&q=&esrc=s&source=web&cd=&ved=2ah UKEwialp-

Pt9fyAhUQH7kGHcTSBSwQFnoECDEQAQ&url=https%3A%2F%2Frepositorio.unb. br%2Fbitstream%2F10482%2F1011%2F1%2FARTIGO\_ReformaEstado.pdf&usg=AO vVaw1U0Yc\_K20feeZeH9mAmg2Z>. Acesso em 10 de junho de 2019.

BOVENS, Mark; GOODIN, Robert E.; SCHILLEMANS, Thomas. The Oxford Handbook Public of Accountability. **Oxford University Press**, 2014. Disponível em:< https://www.oxfordhandbooks.com/view/10.1093/oxfordhb/9780199641253.001.0001/o xfordhb-9780199641253> Acesso em 10 de junho de 2019.

CARNEIRO, Laura Regina; RIBEIRO FILHO, Wilson França; COSTA, Mírian Carvalho da; ARAÚJO, Bruno Fernandes Sousa. Análise do Índice FIRJAN de Gestão Fiscal (IFGF 2019) de São Luís, ano base 2018. **Departamento da Informação e Inteligência Econômica, Nota Técnica nº 014/ Março 2020**. São Luís, 2020. Disponível em:<

https://www.google.com/url?sa=t&rct=j&q=&esrc=s&source=web&cd=&cad=rja&uact =8&ved=2ahUKEwiQ9--

7s9fyAhWdlZUCHb6RDUAQFnoECAUQAQ&url=https%3A%2F%2Fdiie.com.br%2 Fwp-content%2Fuploads%2F2020%2F04%2Fnota\_tecnica\_2020-4\_IFGF-FIRJAN-2019-base2018.pdf&usg=AOvVaw0m4QdsyWvI3rd2RMBgLPwg>. Acesso em 10 de fevereiro de 2020.

CASTRO, Luciano Thomé e. **Incentivos em canais de distribuição**: um estudo comparativo entre o Brasil e os EUA no setor de defensivos agrícolas. 2008. Tese (Doutorado em Administração) - Faculdade de Economia, Administração e Contabilidade, Universidade de São Paulo, São Paulo, 2008.

CASTRO, Robson Gonçalves de. **Análise das Demonstrações Financeiras Aplicada aos Balanços Públicos.** Brasília, DF: AVM Instituto, 2010.

CDT – CENTRO PARA DEMOCRACIA E TECNOLOGIA. O Manual do Governo Eletrônico para Países em Desenvolvimento: Um Projeto da InfoDev e do Centro para Democracia e Tecnologia, Centro para Democracia e Tecnologia. 2002 Washington, DC.

\_\_\_\_\_\_**Mapa Brasil Transparente – EBT Avaliação 360º.** Brasília. CGU, 2018. Disponível em:< https://www.gov.br/cgu/pt-br/assuntos/transparencia-publica/escalabrasil-transparente-360>. Acesso em 10 de janeiro de 2020.

\_\_\_\_\_\_. **Transparência Pública.** Brasília. CGU, 2020. Disponível em: < https://www.gov.br/cgu/pt-br/assuntos/transparencia-publica>. Acesso em 10 de janeiro de 2020.

CASTELLS, Manuel*.* **A Galáxia da Internet: reflexões sobre a Internet, os negócios e a sociedade.** Tradução de Maria Luiza X. de A. Borges. Rio de Janeiro: Jorge Zahar, 2003.

COELHO, Daniela Miguel; QUINTANA, Alexandre Costa. análise do desempenho econômico e financeiro de Entidades da administração pública direta: o caso da prefeitura municipal do rio grande (RS). **Revista de Contabilidade do Mestrado em Ciências Contábeis.** Rio de Janeiro, v.13, n.2, 2008. Disponível em:< https://www.epublicacoes.uerj.br/index.php/rcmccuerj/article/view/5552>. Acesso em 10 de março de 2020.

COAD, Peter; YOURDON, Edward. **Projeto Baseado em Objetos**, Editora Campus, Rio de Janeiro, 1993.

COELHO, Ricardo Corrêa. **O Público e o Privado na Gestão Pública.** 3.ed. Florianópolis: Departamento de Ciências da Administração/ UFRSC; Brasília: CAPES: UAB, 2014.

COSTA, Maria Nunes da. **Democracia, Mass Media e Esfera Pública.** Coleção Hispérides: Centro de Estudos Humanísticos, Universidade do Minho, 2012.

CRUZ, Cláudia Ferreira da. Transparência da Gestão Publica Municipal: Referenciais Teóricos e a Situação dos Grandes Municípios Brasileiros. 2010. 140 f. **Dissertação**  (Mestrado em Ciências Contábeis) - Programa de Pós-graduação em Ciências Contábeis, Faculdade de Administração e Ciências Contábeis da Universidade Federal do Rio de Janeiro, Rio de Janeiro. Disponível em:<

http://objdig.ufrj.br/43/dissert/ClaudiaFerreiradaCruz.pdf> Acesso em 10 de março de 2020.

DINIZ, Eduardo. **Governo digital.** Montevidéu: Associação Latino-Americana de Integração (Aladi), 2002. (Relatório final da pesquisa sobre governo digital na América Latina).

DUARTE, S.V.; FURTADO, M. S. **Manual para elaboração de Monografias e projetos de pesquisa**. Montes Claros: UNIMONTES, 2003.

E-DEMOCRACIA. **Site e-Democracia (Beta).** Participação Virtual, Cidadania Real. Disponível em:< http://www.edemocracia.leg.br/> Acesso em 10 de fevereiro de 2021.

EPSTEIN, Isaac. **Teoria da Informação**. 2. ed. São Paulo: Ática, 1988.

ESCOLA NACIONAL DE ADMINISTRAÇÃO PÚBLICA – ENAP. **Controle Social.** Brasília – DF: Fundação Escola Nacional de Administração Pública, 2015a.

\_\_\_\_\_\_. **Controle Social e Cidadania.** Brasília – DF: Fundação Escola Nacional de Administração Pública, 2015b.

\_\_\_\_\_\_. **Conceitos de Dados Abertos.** Brasília – DF: Fundação Escola Nacional de Administração Pública, 2016.

\_\_\_\_\_\_. **Controle Institucional e Social dos Gastos Públicos.** Brasília, DF: Fundação Escola Nacional de Administração Pública, 2017.

\_\_\_\_\_\_. **Defesa do Usuário e Simplificação.** Brasília, DF: Fundação Escola Nacional de Administração Pública, 2018.

FAYOL, Henri. **Administração industrial e geral:** previsão, organização, comando, coordenação, controle. 10 . ed. São Paulo: Atlas, 1989.

FIRJAN- Federação das Indústrias do Estado do Rio de Janeiro .**Índice Firjan Gestão Fiscal.** Rio de Janeiro, Edição 2019a. Disponível em: http://www.firjan.org.br. Acessado em 02 fevereiro de 2020.

FIRJAN - Federação das Industrias do Estado do Rio de Janeiro. **Dados do Índice FIRJAN de Desenvolvimento Municipal (IFDM) e do Índice FIRJAN de Gestão Fiscal (IFGF)**. 2019b. Disponível em: http://www.firjan.org.br. Acessado em 02 fevereiro de 2020.

FOWLER, Martin. **UML® essencial**: um breve guia para a linguagem-padrão de modelagem de objetos. Porto Alegre: Bookman, 2007.

GALLINA, André Sekunda; FERREIRA, Júlio César; ARAÚJO, Maria da Piedade*.* O efeito da responsabilidade fiscal sobre o desenvolvimento dos municípios Paranaenses: uma análise com dados em painel. **CONTABILOMETRIA - Brazilian Journal of Quantitative Methods Applied to Accounting.** Monte Carmelo, v. 6, n. 2, p. 31-48, jul.-dez./2019. Disponível em:<https://www.google.com/url?sa=t&rct=j&q =&esrc=s&source=web&cd=&ved=2ahUKEwiK8MDbj4HqAhX9HbkGHXwMDLkQ FjABegQIBBAB&url=http%3A%2F%2Fwww.fucamp.edu.br%2Feditora%2Findex.ph p%2Fcontabilometria%2Farticle%2Fdownload%2F1407%2F1104&usg=AOvVaw3n0 mVIqWlFhH-l8oy\_89nu>. Acesso em 10 de março de 2020.

GARMERMANN, Daniel; ANTUNES, Felipe Leite. Evidence of Fraud in Brazil's Electoral Campaigns Via the Benford's Law. **Journal of Applied Statistics.** Estados Unidos, arXi:1707.08826v1, 2017. Disponível em:< https://arxiv.org/abs/1707.08826>. Acesso em 10 de maio de 2020.

GHAPANCHI, Amirhossein; ALBADVI, Amir; ZAREI, Behrouz. A framework for egovernment planning and implementation, **Electronic Government, An International Journal,** Vol. 5, No. 1, pp.71–90. Geneva, 2008. Disponível em:< https://www.researchgate.net/publication/220082659 A framework for egovernment\_planning\_and\_implementation>. Acesso em 10 de junho de 2020.

GOVERNMENTAL ACCOUNTING STANDARDS BOARD (GASB). **Objectives of Financial Reporting. Concepts Statement No. 1. Stamford**, CT: GASB, 1987. Disponível em:< https://www.gasb.org/st/concepts/gconsum1.html>. Acesso em 20 de janeiro de 2020.

GIL, Antônio Carlos. **Como elaborar projetos de pesquisa.** São Paulo: Atlas,1988.

HAGEN, Martin. **A Typology of Electronic Democracy.** 1997. Disponível em:< http://martin-hagen.net/publikationen/elektronische-demokratie/typology-of-electronicdemocracy/> Acesso em 10 de fevereiro de 2021.

HAY, David C. **Princípios de modelagem**. São Paulo: Makron Books, 1999.

HAY, David C. **UML® & Data Modeling:** A Reconciliation. Nova Jersey, Technics Publications, LLC, 2011.

HENDRIKSEN, Eldon S. **Teoria da contabilidade**. São Paulo: Atlas, 1999.

HIRAMA, Kechi. **Engenharia de** *software*: qualidade e produtividade com tecnologia. Rio de Janeiro: Elsevier, 2011.

HOOD, Christopher. Accountability and transparency: Siamese twins, matching parts, awkward couple? **West European Politics** 33: 989-1009, 2010. Disponível em:< https://www.tandfonline.com/doi/full/10.1080/01402382.2010.486122?scroll=top&need Access=true> Acesso em 10 de fevereiro de 2021.

HUGHES, Janet. An Open Data Value Chain: **Making Data Flowers Bloom.** London, 31-março-2011a. Disponível em <http://data.london.gov.uk/blog/open-data-valuechain-making-data-flowers-bloom>. Acesso em 20 de julho de 2020.

HUGHES, Janet. **How to make the flowers bloom**: Why open data is necessary but not sufficient to make a difference. London, março-2011b. Disponível em <http://www.slideshare.net/janet-hughes/how-to-make-the-flowers-bloom>. Acesso em 20 de julho de 2020.

HULL, Elizabeth; JACKSON, Ken; DICK, Jeremy. **Requirements Engineering.**  Zurique: Springer,4º ed. 2017.

INSTITUTO BRASILEIRO DE ADMINISTRAÇÃO MUNICIPAL. **Manual do Prefeito.** 2009. Disponível em: http://www.ibam.org.br/media/arquivos/estudos/manual\_prefeito.pdf Acesso em 20 de dez. 2019.

INSTITUTO BRASILEIRO DE GEOGRAFIA E ESTATÍSTICA**. Estatísticas Cidades**. Disponível em: < https://cidades.ibge.gov.br/brasil/mg/freilagonegro/panorama> Acesso em: 20 dez. 2019.

JANNUZZI, Paulo de Martino. **Monitoramento e Avaliação de Programas Sociais**: uma introdução aos conceitos e técnicas**.** Campinas: Alínea, 2016.

KOHAMA, Heilio. **Contabilidade Pública:** teoria e prática. 15 ed. São Paulo: Atlas, 2016.

\_\_\_\_\_\_. **Balanços Públicos: Teoria e Prática.** São Paulo: Atlas, 2015.

\_\_\_\_\_\_. **Balanços Públicos.** 2 ed. São Paulo: Atlas, 2006.

LEITE FILHO; Geraldo Alemandro; FIALHO, Tânia Marta Maia. Relação entre indicadores de gestão pública e de desenvolvimento dos municípios brasileiros. **Cadernos de Gestão Pública e Cidadania.** São Paulo, v.20, n.67, 2015. Disponível em:< http://bibliotecadigital.fgv.br/ojs /index.php/cgpc/article/view/52080>.

LIMA, Severino Cesário; DINIZ, Josedilton Alves. **Contabilidade Pública –Análise Financeira Governamental.** São Paulo: Atlas, 2017.

MACORATTI, José Carlos. **Modelando sistemas em UML® – casos de uso.** São Paulo**,** 2004. Disponível em:< http://www.macoratti.net/net\_UML® 2.htm/>.Acesso em: 18 de abril de 2020.

MACHADO, Rafael Peres; PINTO, Rodrigo Serpa. Análise da situação orçamentária, financeira e patrimonial da União nos anos de 2015 e 2016. **II Congresso Internacional de Desempenho do Setor Público. Anais.** Florianópolis, 2018. Disponível em:<

https://www.google.com/url?sa=t&rct=j&q=&esrc=s&source=web&cd=&cad=rja&ua ct=8&ved=2ahUKEwjn0ub0qtfyAhWYppUCHSRkD1QQFnoECAMQAQ&url=http %3A%2F%2Fcidesp.com.br%2Findex.php%2FIcidesp%2F2cidesp%2Fpaper%2Fdow nload%2F441%2F218&usg=AOvVaw3rKtBTHy4AJVoaOiJgCVyd> Acesso em 18 de abril de 2020.

MAITINO NETO, Roque. **Engenharia de** *Software***.** Londrina: Editora e Distribuidora Educacional S.A., 2016.

MALHOTRA, Naresh K. **Pesquisa de Marketing:** Uma Orientação Aplicada. 4. ed. Porto Alegre: Bookman, 2006.

MARCHE, Sunny; MCNIVEN, James D. E-government and e-governance: the future isn't what it used to be. **Canadian Journal of Administrative Sciences**, Halifax, v.20, n.1, p.74-86, Mar. 2003. Disponível em:<

https://onlinelibrary.wiley.com/doi/abs/10.1111/j.1936-4490.2003.tb00306.x>. Acesso em 10 de junho de 2020.

MARTIN, James; ODELL, James. **Princípios de Análise e Projeto Baseados em Objetos.** Editora Campus, Brasil, 1994.

MARTINS, Paula Lígia. **Acesso à informação**: Um direito fundamental e instrumental. Acervo: Rio de Janeiro, 2011.

MARTINS, Gilberto de Andrade; THEÓPHILO, Carlos Renato. **Metodologia da Investigação Científica para Ciências Sociais e Aplicadas.** 3ª ed. São Paulo: Atlas, 2016.

MARTINO, Luís Mauro Sá. **Teorias da comunicação**: ideias, conceitos e métodos. Petrópolis, Vozes, 2009.

MATIAS, Alberto Borges; CAMPELLO, Carlos Alberto Gabrielli Barreto. **Administração Financeira Municipal**. São Paulo: Atlas, 2000.

MATARAZZO, Dante Carmine. **Análise Financeira de Balanços.** 7. ed. São Paulo: Atlas S.A., 2010.

\_\_\_\_\_\_.**Análise Financeira de Balanços,** Abordagem Básica e Gerencial. 6. ed. São Paulo: Atlas, 2003.

MATIAS-PEREIRA, José. **Administração Pública**: foco nas instituições e Ações Governamentais. 5º Edição. São Paulo: Atlas, 2018.

MOTA, Francisco Glauber Lima. **Contabilidade aplicada à administração pública.** 6. ed. Brasília: Vestcon, 2012.

MAZZON, José Afonso. **Formulação de um modelo de avaliação e comparação de modelos de marketing**. 1978. Dissertação (Mestrado em Administração) - Faculdade de Economia, Administração e Contabilidade, Universidade de São Paulo, São Paulo, 1978.

MINAS GERAIS. **Tribunal de Contas. Portal Eletrônico**: Fiscalizando com o TCE – Minas Transparente**.** Belo Horizonte, 2018.

NAHMIAS, Pablo da Silva. A importância do Planejamento para a Gestão Pública. **Revista Científica da Faculdade Darcy Ribeiro**, nº 005,p. 25-33, Jan/Dez 2014.

O'KELLY Ciarán; DUBNICK, Melvin. Accountability and its Metaphors - From Forum to Agora and Bazaar. **EGPA Conference.** Speyer, Germany, 2014. Disponível em:< https://www.google.com/url?sa=t&rct=j&q=&esrc=s&source=web&cd=&cad=rja&uact =8&ved=2ahUKEwjAsOaRv9fyAhXCHbkGHUqcDbwQFnoECAUQAQ&url=https%3 A%2F%2Fpure.qub.ac.uk%2Ffiles%2F13032528%2FCOK\_MJD\_EGPA\_Paper.pdf&u sg=AOvVaw0Q98nGAHdh6o5uUkaGkBzj>. Acesso em 20 julho de 2020.

OBJECT MANAGEMENT GROUP – OMG. **Documento Normativo UML® /2.5.1.**  2017. Disponível em: <https://www.omg.org/spec/UML® /About-UML® />. Acesso em 10 de fevereiro de 2021.

ORGANIZAÇÃO DAS NAÇÕES UNIDAS - ONU. **Manual de orçamento por programas e realizações**. Rio de Janeiro: Ministério do Planejamento e Coordenação Geral, 1971.

ORGANIZAÇÃO NÃO GOVERNAMENTAL DE TRANSPARÊNCIA INTERNACIONAL. **Relatório de Retrocessos.** 2020. Disponível em:< https://transparenciainternacional.org.br/retrocessos/ >. Acesso em 20 de outubro de 2020.

ORGANIZAÇÃO DAS NAÇÕES UNIDAS - ONU. **Estudo sobre governo eletrônico da organização das nações unidas.** Nova Iorque, 2018. Disponível em:< publicadministration.un.org> Acesso em 10 de Janeiro de 2021.

ORGANIZAÇÃO PARA COOPERAÇÃO E DESENVOLVIMENTO ECONÔMICO - OCDE. **Des citoyens partenaires: information, consultation et participation à la formulation des politiques publiques**. Paris: Organização para Cooperação e Desenvolvimento Econômico (OCDE), 2001. Disponível em:< https://www.oecdilibrary.org/fr/governance/des-citoyens-partenaires\_9789264295575-fr>. Acesso em 10 de junho de 2020.

\_\_\_\_\_\_. **Promise and Problems of E-Democracy: Challenges of Online Citizen Engagement.** Organiz Organização para Cooperação e Desenvolvimento Econômico (OCDE, Paris, 2003. Disponível em:<

https://www.google.com/url?sa=t&rct=j&q=&esrc=s&source=web&cd=&cad=rja&uact =8&ved=2ahUKEwjV37X-

qdnyAhV4qJUCHT2bAukQFnoECAUQAQ&url=https%3A%2F%2Fwww.oecd.org%2 Fgov%2Fdigital-

government%2F35176328.pdf&usg=AOvVaw3JRha8Jz2a6RPcXYbhfVl\_>. Acesso em 10 de junho de 2019.

PAULA FILHO, Wilson de Pádua. **Engenharia de** *Software***:** fundamentos, métodos e padrões. Rio de Janeiro: TCL, 2000.

PISCITELLI, Roberto Bocaccio; TIMBÓ, Maria Zulene Farias; ROSA, Maria Berenice. **Contabilidade pública**: uma abordagem da administração financeira pública. 7. ed. São Paulo: Atlas, 2019.

PORTER, Michael. A novar era da estratégia. **HSM Management.** São Paulo: HSM Cultura e Desenvolvimento, ed. especial, p. 17-28, mar.-abr. 2000.

ROBL FILHO, Ilton Norberto. **Conselho Nacional de Justiça:** Estado Democrático de Direito e *accountability.* São Paulo: Saraiva, 2013.

SALLES, Helena da Motta. **Gestão Democrática e participativa.** 3.ed. Florianópolis: Departamento de Ciências da Administração/UFSC, 2014. 108p.

*SANDRONI, Araújo Gabriela.* Breve Historia y Origen del Internet. *Jurisway*. 2015. Disponível em:< https://www.jurisway.org.br/v2/dhall.asp?id\_dh=12504>. Acessado em 10 de Janeiro 2021.

SHLAER, Sally; MELLOR, Stephen J. **Object-Oriented Systems Analysis: Modeling the world in Data**, Englewood Cliffs: Prentice-Hall, 1988.

SILVA, Lino Martins da. **Contabilidade Governamental:** um enfoque administrativo da nova contabilidade pública. 9º Edição. São Paulo: Atlas, 2011.

SILVA, Rosane Leal; HOCH, Patrícia Adriani; SANTOS, Noemi de Freitas. A Lei de Acesso à Informação Pública e o Dever de Transparência Passiva do Estado: uma análise do Serviço de Informações ao Cidadão (SIC) de *sites* públicos. **Anais do 2º Congresso Internacional de Direito e Contemporaneidade: mídias e direitos da** 

**sociedade em rede UFSM.** Santa Maria, 2013. Disponível em:< http://www.ufsm.br/congressodireito/anais>. Acesso em 10 de março de 2020.

SILVA, Valmir Leôncio. **A nova contabilidade aplicada ao setor público**: uma abordagem prática – 3 ed. – São Paulo: Atlas, 2014.

SINCLAIR, Amanda. The Chameleon of Accountability: forms and discourses. **Accounting, Organizations and Society.** Australia, v.20, n. 2-3, pg. 219-237. Disponível em:< https://www.sciencedirect.com/science/article/abs/pii/0361368293E0003Y>. Acesso em 10 de junho de 2020.

SODRÉ, Thiara Ataíde. **Técnicas de Análise do Desempenho Orçamentário da Gestão Pública: um olhar através dos indicadores contábeis.** 13º Fórum de Ensino, Pesquisa, Extensão- Gestão FEPEG 2019, Unimontes. Disponível em:< http://www.fepeg2019.unimontes.br/products/e3c229d5-4319-46cd-99a9- 2c10a411241e> Acesso em 10 de janeiro de 2019.

SLOMSKI, Valmor. **Manual de contabilidade pública**: um enfoque na contabilidade municipal. São Paulo: Atlas, 2013.

SOMMERVILLE, Ian. **Engenharia de Software.** 9º ed. São Paulo: Pearson Prentice Hall, 2011.

TCE, Tribunal de Contas do Estado de Minas Gerais: **Instrução Normativa 10/2011**. Belo Horizonte: TCE/MG, 2011.

TAVARES, Fernanda Beatryz Rolim; BRAGA, Marcella Braga. Gestão pública: Análise de Indicadores Econômico-Financeiros no Desempenho Municipal. 2018. **Repositório IFPB.** Disponível em:<

http://repositorio.ifpb.edu.br/jspui/handle/177683/830>. Acesso em 10 de janeiro de 2020.

TAYLOR, Frederick Winslow. **Princípios da administração científica**. São Paulo: Editora Atlas S.A., 1995.

TEOREY, Tobey J.; LIGHTSTONE, Sam; NADEAU, Tom; JAGADISH, Hosagrahar Visvesvaraya. **Projeto e modelagem de banco de dados**. Rio de Janeiro: Elsevier, 2014.

TRANSPARÊNCIA BRASIL. Quase da metade dos principais órgãos públicos brasileiros descumprem a Lei de Acesso à Informação. 2017. Disponível em:< https://www.transparencia.org.br/downloads/publicacoes/Relat%C3%B3rio\_LAI\_1602 2018.pdf>. Acesso em 10 de março de 2020.

TRANSPARÊNCIA BRASIL. Diagnóstico de efetividade de pedidos via LAI para nível local e o impacto no controle social. 2019. Disponível em:< https://www.transparencia.org.br/blog/wpcontent/uploads/2019/05/Diagnostico\_TdP\_OT\_LAI\_2019.pdf>. Acesso em 10 de

março de 2020.

TREVISAN, Ronie; LÔBLER, Mauri Leodir; VISENTINI, Monize Sâmara; COELHO, Mary Cristine Coelho; GRABNER, Selia. Desenvolvimento de um Modelo de Indicadores Contábeis para a Avaliação da Gestão Financeira em Prefeituras Municipais. **EnAPG/ANPAD.** Salvador, novembro de 2008. Disponível em:< http://www.anpad.org.br/admin/pdf/EnAPG302.pdf>. Acesso em 10 de maio de 2020.

WAZLAWICK, Raul Sidnei. **Engenharia de** *Software*: conceitos e práticas. Rio de Janeiro: Elsevier, 2013.

WIRFS-BROCK, Rebeca J. **Design Object-Oriented Software***,* Prentice-Hall, Englewood ClS, New Jersey, 1990.

ZAVE, Pamela. **Classification of Research Efforts in Requirements Engineering**. ACM Computing Surveys, 29, Dezembro 1997. Disponível em:< https://www.researchgate.net/publication/220565934\_Classification\_of\_Research\_Effor ts in Requirements Engineering>. Acesso em 10 de junho de 2020.

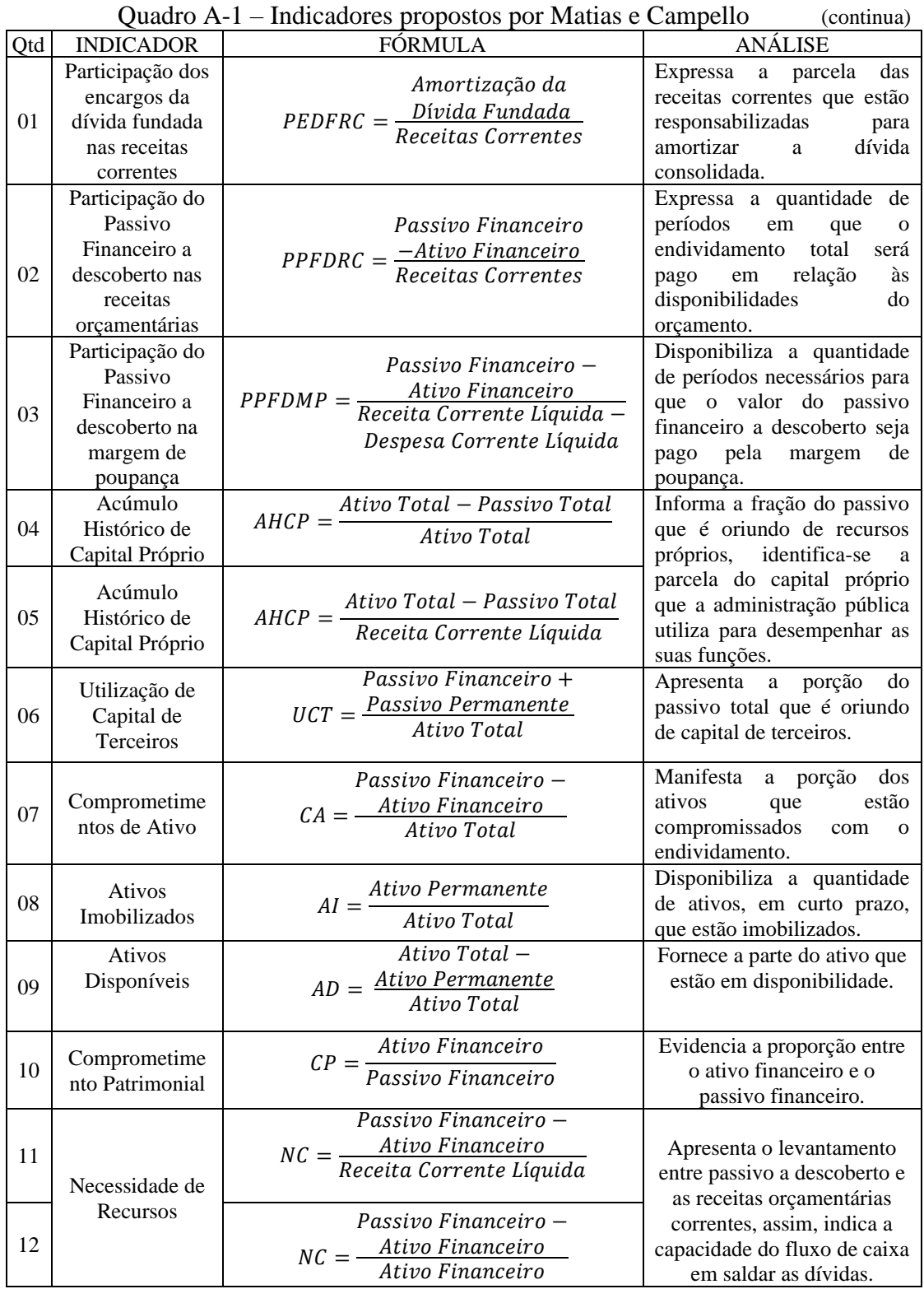

## **APÊNDICE A** – Indicadores propostos por Matias e Campello (2000)

|     | $\sqrt{u}$ uuur $\sqrt{u}$                                                                      | marcadores proposios por mainas e campeno                                                                                     | $\alpha$                                                                                                    |
|-----|-------------------------------------------------------------------------------------------------|----------------------------------------------------------------------------------------------------|----------------------------------------------------------------------------------------------------|
| Qtd | <b>INDICADOR</b>                                                                                | <b>FÓRMULA</b>                                                                                                    | <b>ANÁLISE</b>                                                                                                    |
| 13  | Liquidez<br>Orçamentária                                                                        | Despesa Liquidada +<br>$LO = \frac{Passivo \, Financeiro}{Ativo \, Financeiro}$                                               | Informa a proporção entre a<br>quantidade de desembolso<br>executado ou potencializado<br>com referência ao passivo                                                                                                    |
| 14  | Liquidez<br>Orçamentária                                                                        | Despesa Empenhada +<br>$LO = \frac{Passivo \, Financeiro}{Ativo \, Financeiro}$                                               | financeiro.                                                                                                    |
| 15  | Liquidez<br>Orçamentária                                                                        | Despesa Total +<br>Despesa Extraorçamentária<br>$LO = \frac{\grave{a} \, Pagar + Passivo \, Financeiro}{Ativo \, Financeiro}$ | Informa a proporção entre a<br>quantidade de desembolso<br>executado ou potencializado<br>com referência ao passivo<br>financeiro.                                                                                                    |
| 16  | Participação da<br>Receita<br>Tributária                                                        | Receitas Tributárias<br>$PRT = \frac{Rec}{2}$<br>$\overline{Receita \; Total}$                                                | Exprime a proporção entre<br>receitas<br>tributárias<br><b>as</b><br>próprias municipais e o<br>somatório total das receitas.                                                                                                    |
| 17  | Participação das<br>Receitas de<br>Transferências                                               | $\mathit{PRTF} = \frac{\mathit{Receitas de Transferências}}{\mathit{Receita Total}}$                                          | Reflete a proporção entre as<br>receitas de transferência e o<br>total de receitas, ou seja,<br>nível<br>expõe<br>de<br>$\mathbf{O}$<br>dependência que entidade<br>possui de outras esferas do<br>governo.                                      |
| 18  | Participação de<br>Receias de<br>Capital                                                        | $PRC = \frac{Receitas de Capital}{Receita Total}$                                                                             | Expressa a relação entre as<br>receitas de capital e o total<br>das receitas, assim, reflete a<br>receitas de terceiros que são<br>utilizadas para financiar as<br>funções públicas.                                                             |
| 19  | Participação do<br>Fundo de<br>Participação de<br>Municípios                                    | $\mathit{PFPM} = \frac{\mathit{Receitas FPM}}{\mathit{Despesa Total}}$                                                        | Esse indicador expressa a<br>relação entre os ingressos de<br>transferência federal e<br>$\overline{\mathbf{0}}$<br>somatório<br>das<br>receitas,<br>verifica-se<br>o nível<br>de<br>dependência do Governo<br>Federal que a entidade<br>possui. |
| 20  | Participação do<br>Imposto sobre<br>Circulação de<br>Mercadorias e<br>Serviços de<br>Transporte | Receitas ICMS<br>$PICMS =$<br>$\overline{Receita\;Total}$                                                                     | de<br>Demonstra<br>$\mathbf{O}$<br>grau<br>subordinação que a entidade<br>possui do Governo Estadual,<br>ou seja, exprime a relação<br>receitas<br>as<br>de<br>entre<br>transferência do Estado e o<br>total das receitas.                       |
| 21  | Participação na<br>Renda                                                                        | Receitas Próprias + ICMS<br>$PR =$<br>Renda Municipal                                                                         | Revela o nível de eficiência<br>da Gestão pública, ou seja, a<br>proporção entre as receitas<br>que possuem subordinação<br>com a gestão municipal e os<br>ingressos do município.                                                               |
| 22  | Receita per<br>capta                                                                            | Receitas Próprias + ICMS<br>$RPer = -$<br>População                                                                           | Fornece a relação entre as<br>receitas<br>que<br>detém<br>a<br>subordinação com a gestão<br>municipal e a quantidade<br>populacional do município.                                                                                               |

Quadro A-1 – Indicadores propostos por Matias e Campello (continua)

|     |                                                    | Quadro A-1 – indicadores proposios por iviatias e Campeno                                                  | (continua)                                                                                                    |
|-----|----------------------------------------------------|----------------------------------------------------------------------------------------------------|----------------------------------------------------------------------------------------------------|
| Qtd | <b>INDICADOR</b>                                   | <b>FÓRMULA</b>                                                                                             | <b>ANÁLISE</b>                                                                                                    |
| 23  | Captação<br>Extraorçamentár<br>ia                  | $CE = \frac{Receitas\;Extraorçamentária}{Receita\;Total}$                                                  | Informa a subordinação de<br>recursos no curto prazo, ou<br>seja, a proporção entre as<br>receitas extraorçamentárias e<br>o total das receitas.                                                                  |
| 24  | Participação de<br>despesas de<br>custeio          | $PDC = \frac{Despesa de Custeio}{Receita Orçamentária Líquida}$                                            | Declara o percentual das<br>receitas<br>que<br>estão<br>comprometidas com<br>as<br>despesas de custeio, ou seja,<br>dispêndios<br>OS OS<br>governamentais<br>para<br>operacionalizar e manter a<br>Administração. |
| 25  | Financiamento<br>das dívidas de<br>custeio         | $FDC = \frac{Receitas Tributárias}{Despesas de Custeio}$                                                   | Indica a parte das dívidas de<br>custeio que são pagas pelas<br>receitas tributárias, através<br>da relação entre as receitas<br>tributárias e as despesas de<br>custeio.                                         |
| 26  | Despesa com<br>Pessoal                             | $DP = \frac{Despesas\ com\ Pessoal}{Receita\ Corrente\ Liquida}$                                           | Disponibiliza a parte da<br>receita corrente que está<br>incumbida em saldar<br>as<br>despesas com pessoal.                                                                                                    |
| 27  | Despesa com<br>Total de Pessoal                    | $DPT = \frac{Despesas \: Total \: com \: Pessoal}{Receita \: Corrente \: Liquida}$                         | Disponibiliza a parte da<br>receita corrente que está<br>incumbida em saldar as<br>despesas totais de pessoal,<br>leva-se em consideração o<br>somatório do pessoal ativo e<br>inativo.                           |
| 28  | Dispêndio com<br>a dívida fundada                  | $\mathit{DDF} = \frac{\mathit{Juros\ da\ Divida\ Fundada}}{\mathit{Receita\ Corrente\ Liquida}}$           | Apresenta a parte<br>das<br>receitas<br>que<br>são<br>responsáveis por subsidiar o<br>custo da dívida fundada.                                                                                                    |
| 29  | Investimento                                       | $I = \frac{Despesa\;de\; Capital\; Liquida}{Receita\; Orçamentária\; Liquida}$                             | Expõe a parte dos ingressos<br>públicos que<br>foram<br>utilizados para saldar o<br>financiamento<br>de<br>investimentos.                                                                                         |
| 30  | Utilização de<br>Ativos Líquidos                   | Receita Orçamentária Líquida -<br>Despesa Orçamentária Líquida<br>$UAL =$<br>Ativo Total                   | O indicador de utilização de<br>ativos líquidos estabelece a<br>proporção entre o resultado<br>orçamentário e os ativos.                                                                                          |
| 31  | Utilização de<br><b>Ativos Total</b>               | Receita Orçamentária Total -<br>$UAT = \frac{Despesa Orçamentária Total}$<br>Ativo Total                   | Disponibiliza a proporção<br>entre a o resultado total de<br>ativos.                                                                                                    |
| 32  | Utilização<br>Nominal das<br>Receitas<br>Correntes | Receita Corrente Líquida -<br>Despesas Corrente Líquida<br>$UNRC =$<br>Receita Corrente Líquida            | Através desse indicador é<br>possível verificar a parte da<br>receita corrente que ainda<br>não está comprometida com<br>as despesas totais.                                                                      |
| 33  | Utilização<br>Efetiva das<br>Receitas<br>Correntes | Receita Corrente Líquida -<br>Despesas Corrente<br>Líquida Pagas<br>$UERC = -$<br>Receita Corrente Líquida | Indica a parte da receita<br>corrente que ainda não foi<br>desembolsada<br>com<br>a<br>despesa corrente.                                                                                                    |

 $Quadro \Delta_1$  – Indicadores propostos por Matias e Campello (continua)

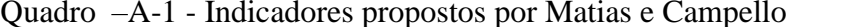

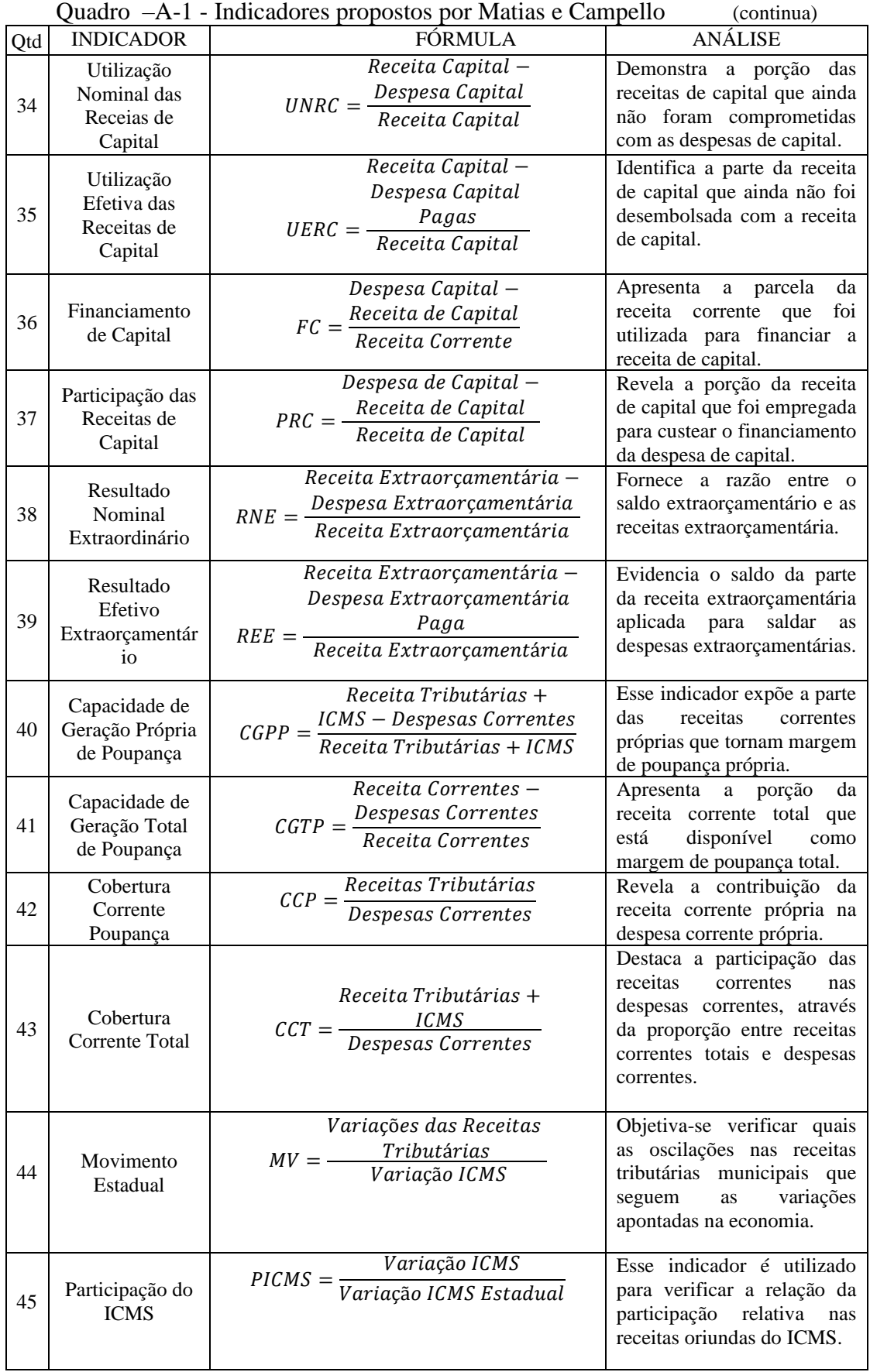

| Qtd | <b>INDICADOR</b>                     | <b>FÓRMULA</b>                                                                                | <b>ANÁLISE</b>                                                                                                    |
|-----|--------------------------------------|-----------------------------------------------------------------------------------------------|----------------------------------------------------------------------------------------------------|
| 46  | Progressividade<br>do IPTU           | Receita de IPTU<br>Número de Lançamentos<br>$PIPTU = -$                                       | Indica se a gestão pública<br>alcançando<br>está<br>$\Omega$<br>desenvolvimento<br>progressivo que foi previsto<br>referente à arrecadação do<br>IPTU. |
| 47  | Gestão da<br>Dívida Ativa            | $\emph{GDA}=\frac{\emph{Divida Ativa Cobrada}}{\emph{Inscrição em Divida Ativa}}$             | Esse indicador fornece o<br>nível de eficiência da Gestão<br>Pública na cobrança da<br>dívida ativa do município.                                      |
| 48  | Administração<br>da<br>Inadimplência | $AI = \frac{Inscri$ ção em Dívida Ativa<br>Receitas Tributárias                               | Expressa a proporção entre a<br>inscrição em dívidas ativas e<br>as receitas próprias em um<br>mesmo período financeiro.                               |
| 49  | Gestão de<br>Pessoal                 | $GP = \frac{Receitas \: Correntes}{N\'umero \: de \: Servidores}$                             | Tem<br>utilidade<br>como<br>disponibilizar a proporção<br>entre a receita corrente e a<br>quantidade de servidores.                                    |
| 50  | Números dos                          | Número de Servidores<br>$NS = -$<br>População (1000)                                          | Emite a proporção entre                                                                                                    |
| 51  | Servidores                           | Número de Servidores<br>$NS = \frac{Educa\zeta\tilde{a}o}{População (1000)}$                  | quantidade de servidores do<br>município e a população.                                                                                                |
| 52  | Prestação de<br>Serviços             | $PS = \frac{N \times \{1, 2, 3\}}{N}$<br>População (1000)                                     |                                                                                                    |
| 53  |                                      | $PS = \frac{Consumo Energia Elétrica}{População (1000)}$                                      |                                                                                                    |
| 54  |                                      | $PS = \frac{\overline{N \text{úmero de Ligações de Luz}}}{\frac{\pi}{2}}$<br>População (1000) |                                                                                                    |
| 55  |                                      | Número de Ligações Água<br>$PS = \frac{N\mu}{2}$<br>População (1000)                          | Através desse indicador é<br>possível identificar a                                                                                                    |
| 56  |                                      | Consumo de Água<br>$PS = \frac{S}{Popula\varsigma\tilde{a}o\ (1000)}$                         | qualidade de vida que a<br>Administração Pública<br>oferece à população.                                                                               |
| 57  |                                      | Número de Ônibus<br>$PS =$<br>População (1000)                                                |                                                                                                    |
| 58  |                                      | Km Linhas de Esgoto<br>$PS =$<br>População (1000)                                             |                                                                                                    |
| 59  |                                      | Km Ruas Asfaltadas<br>$PS =$<br>População (1000)                                              |                                                                                                    |

Quadro A-1– Indicadores propostos por Matias e Campello (conclusão)

Fonte: Elaboração própria, adaptado de Matias e Campello (2000).

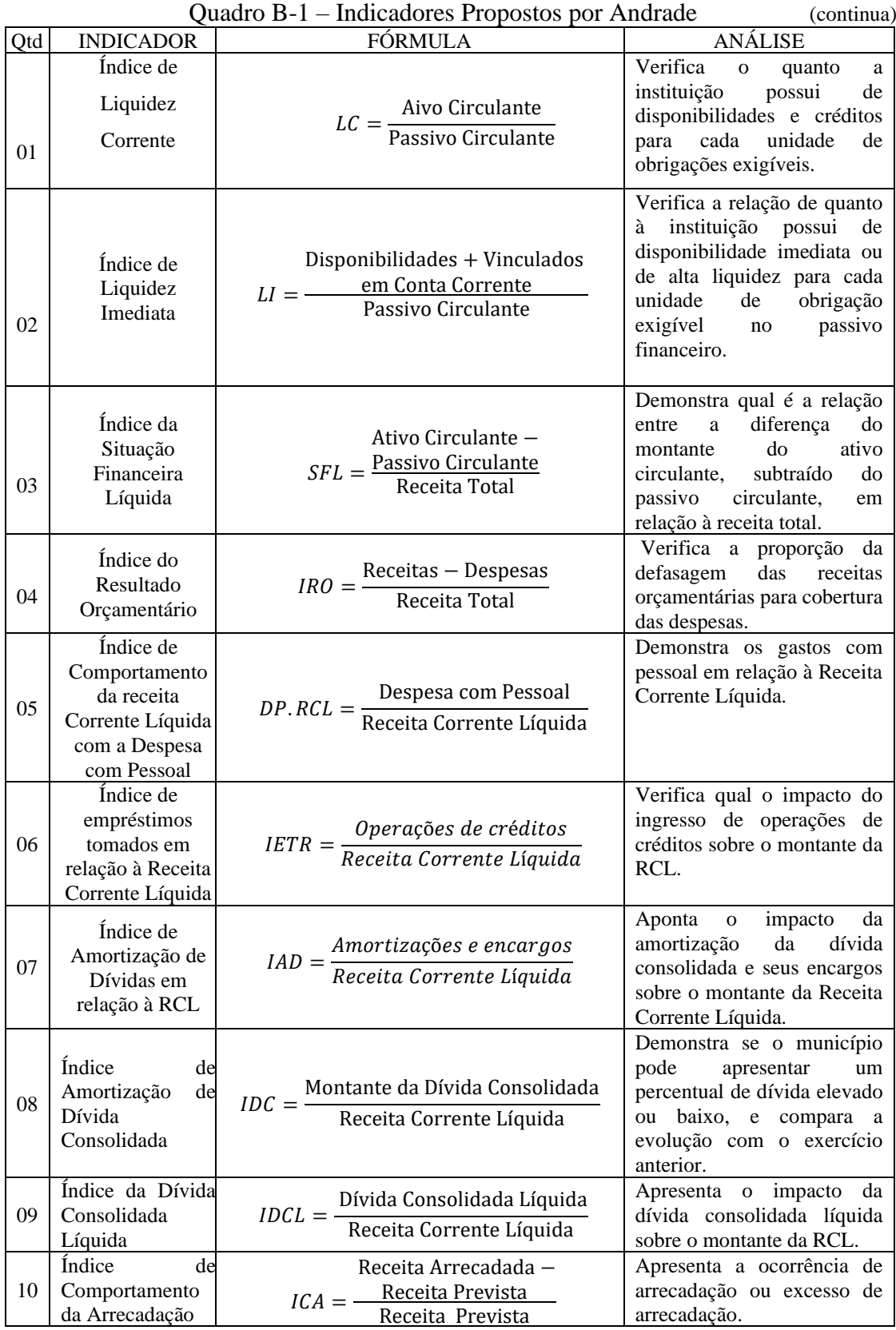

# **APÊNDICE B** – Indicadores propostos por Andrade (2017)

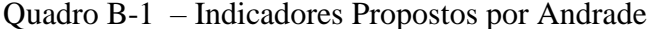

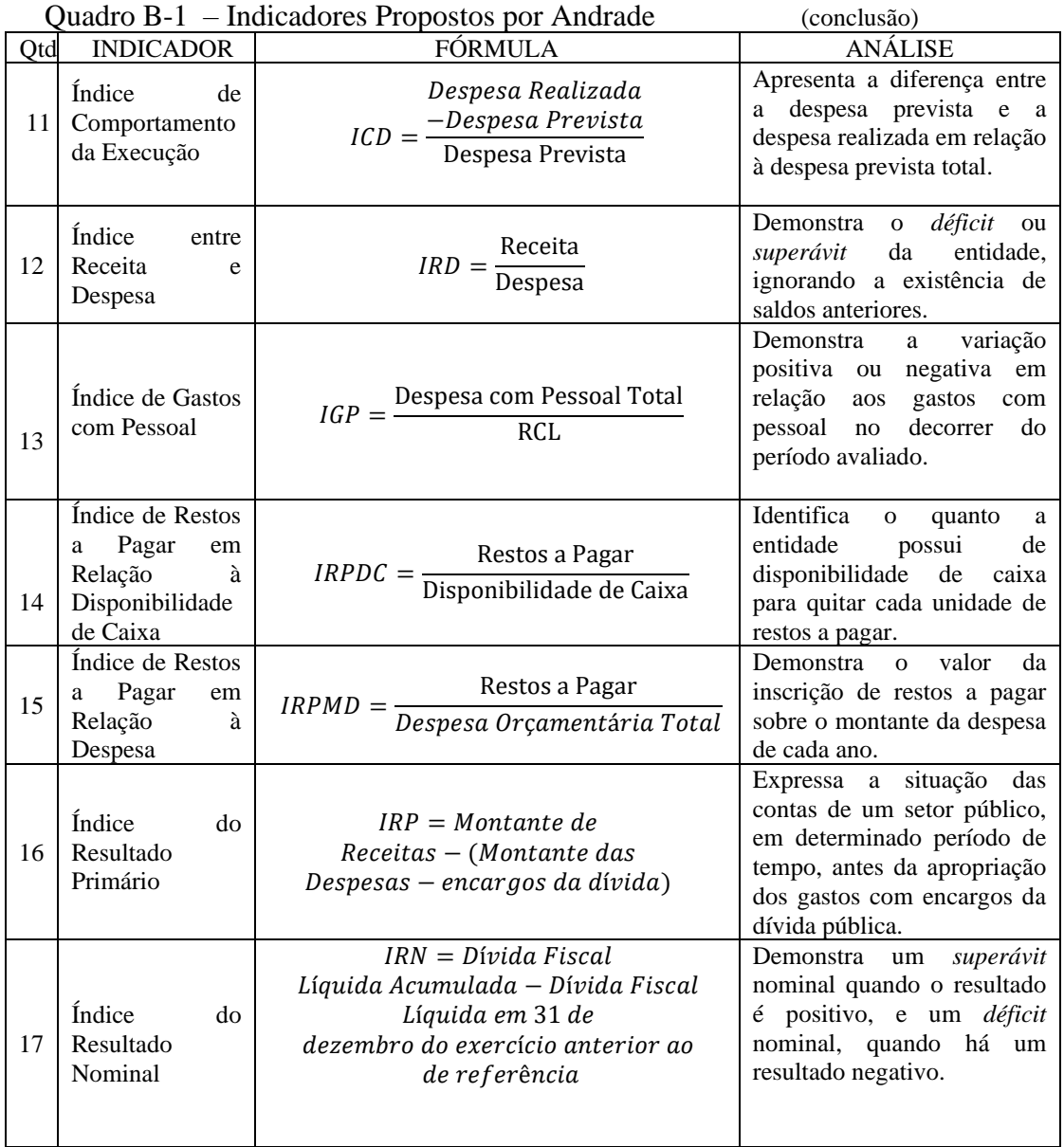

Fonte: Elaboração própria, adaptado de Andrade (2017).

**ANEXO A –** Balanço Orçamentário – Despesas – Município de Montes Claros

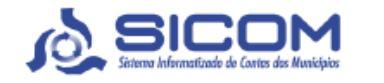

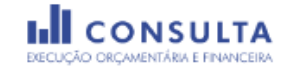

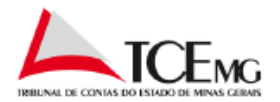

Município: 3143302 - Montes Claros

#### Demonstração Contábil: Consolidada

Órgão: Não se aplica

#### Exercício: 2019

Data de Geração: 20/07/2021

Histórico das Remessas: 19/07/2021

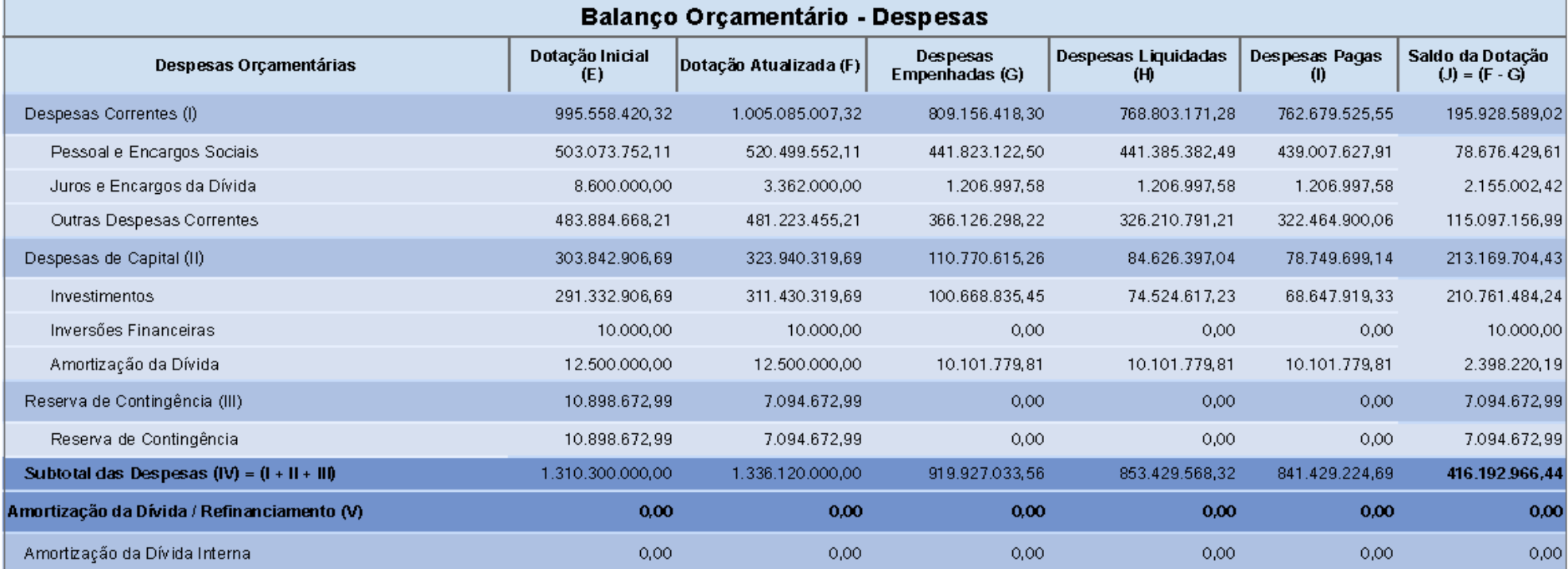

**ANEXO B –** Continuação do Balanço Orçamentário – Despesa – Município de Montes Claros

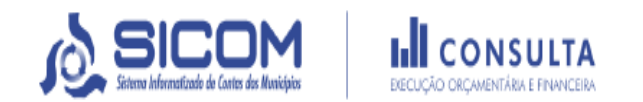

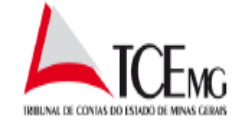

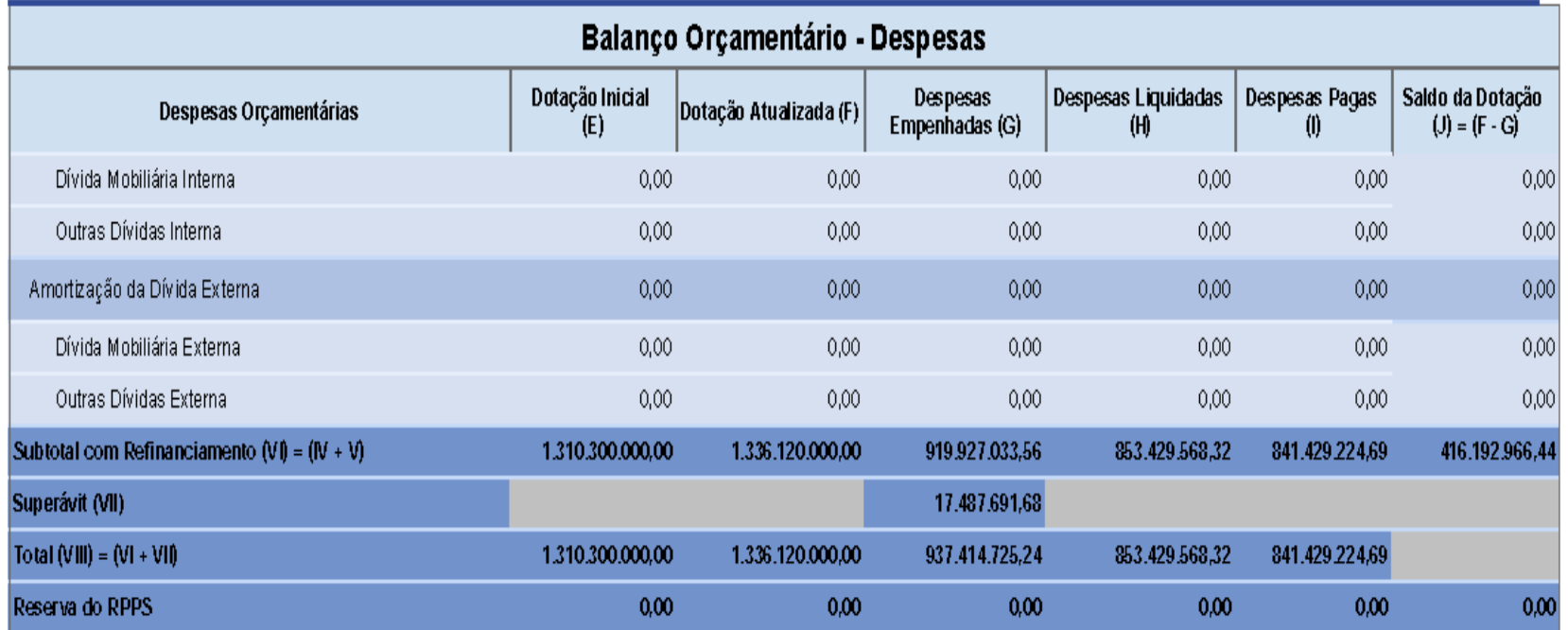

ANEXO C - Balanço Orçamentário - Receitas - Município de Montes Claros

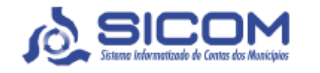

**INCONSULTA** 

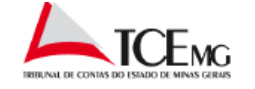

Município: 3143302 - Montes Claros

Demonstração Contábil: Consolidada

Órgão: Não se aplica

## Exercício: 2019

Data de Geração: 20/07/2021

Histórico das Remessas: 19/07/2021

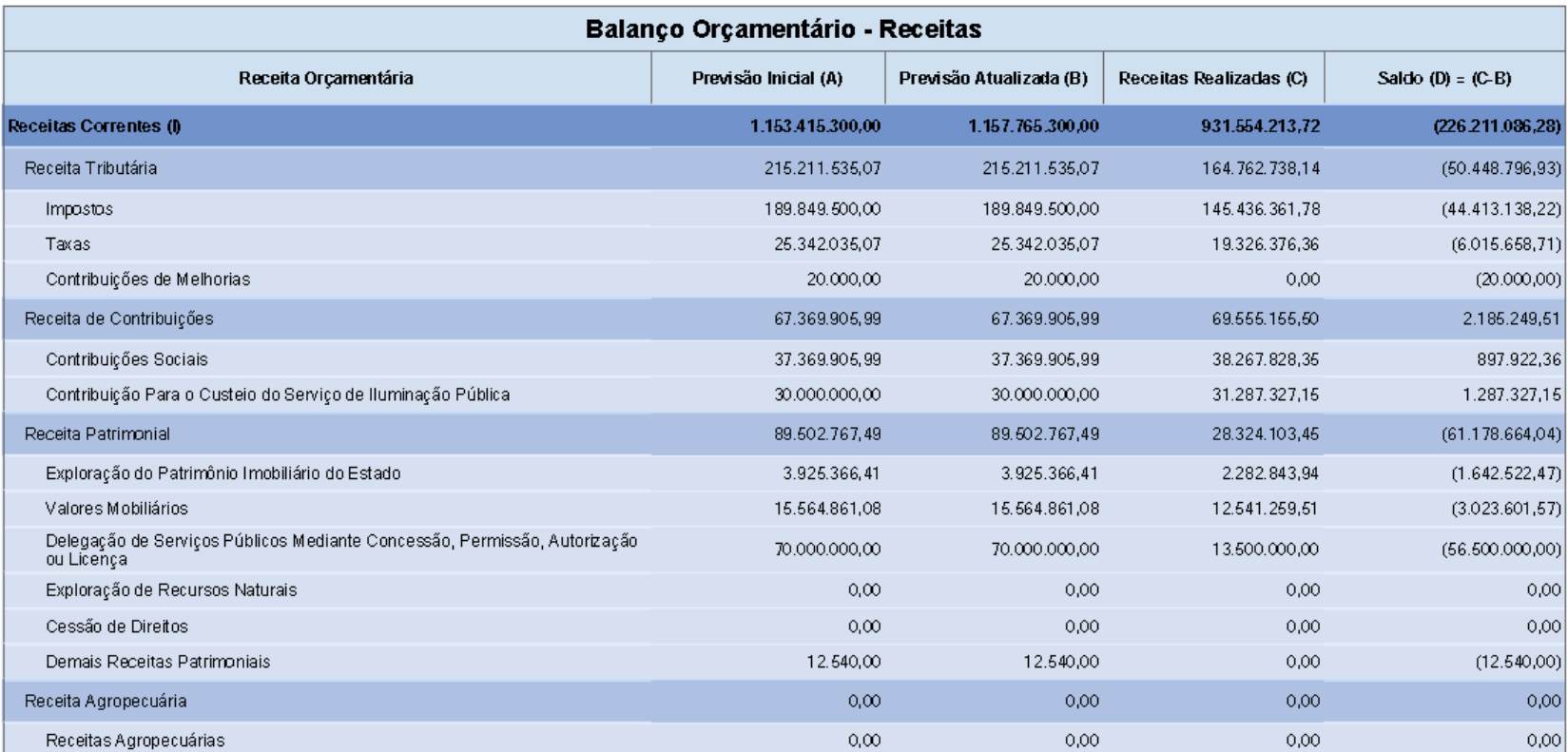

**ANEXO D –** Balanço Orçamentário – Receitas – Município de Montes Claros

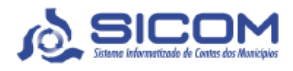

**IN CONSULTA** 

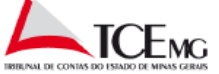

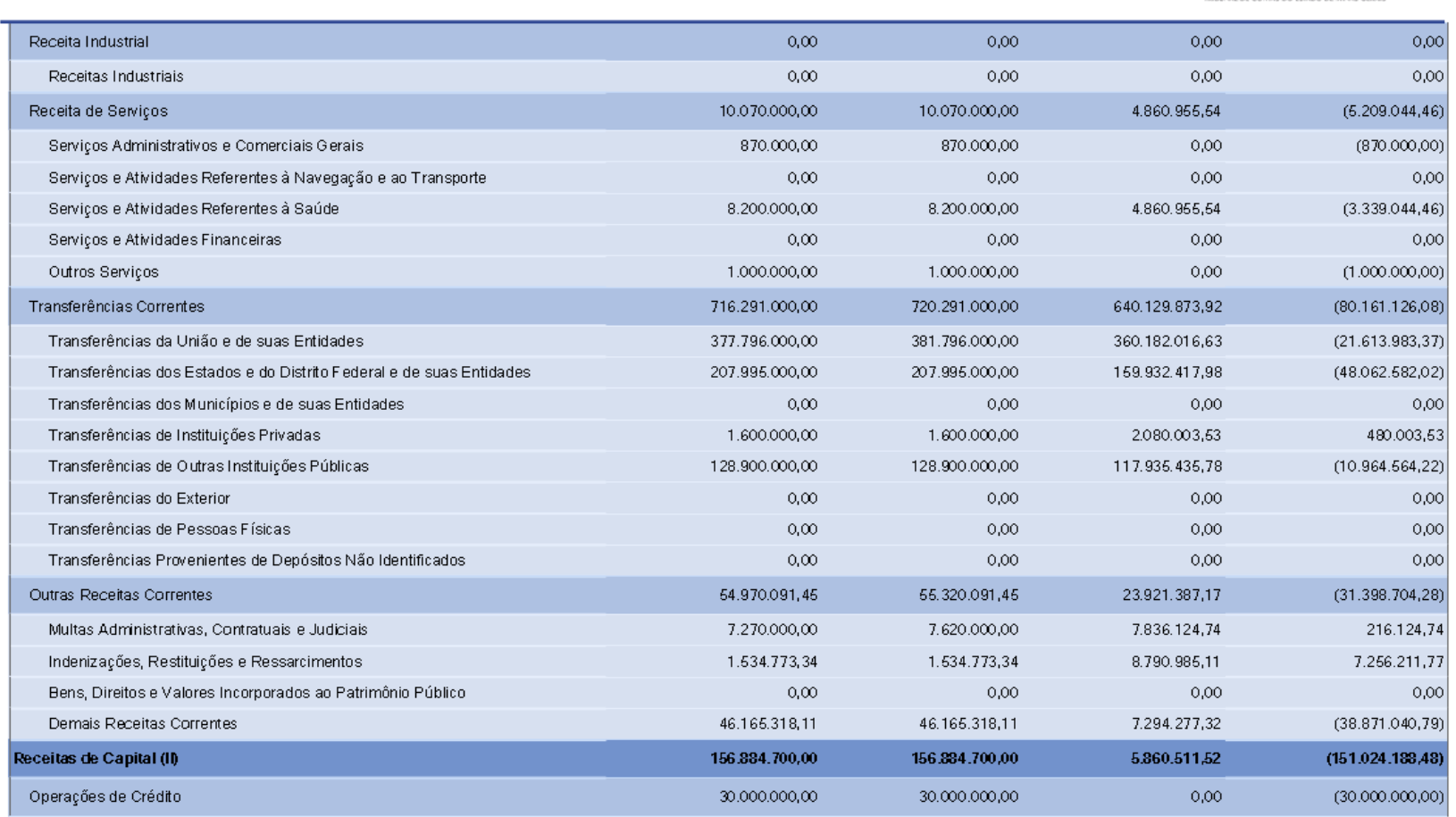

### ANEXO E - Balanço Orçamentário - Receitas - Município de Montes Claros

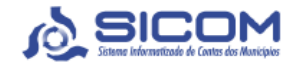

**IN CONSULTA** 

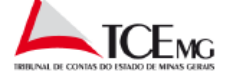

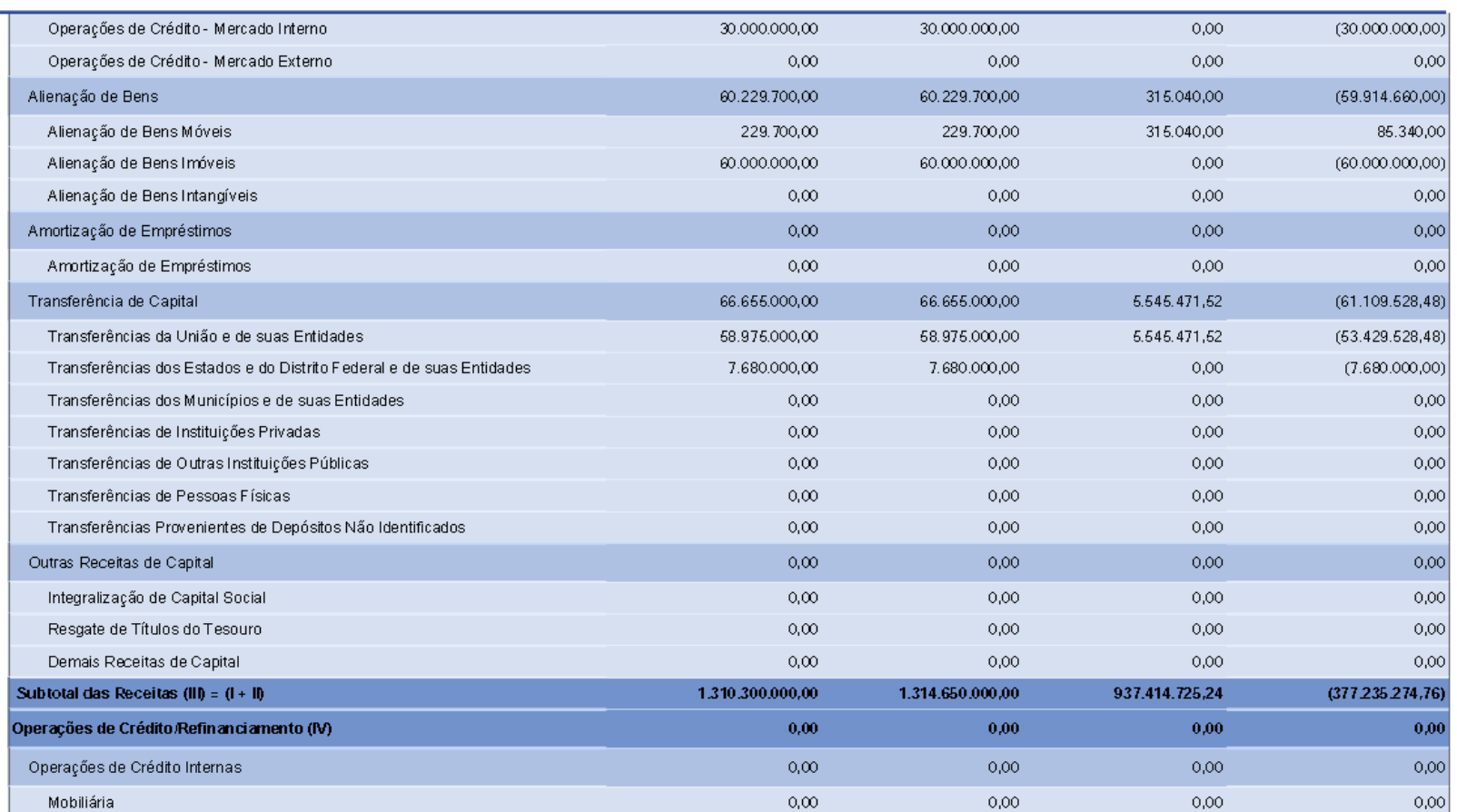

**ANEXO F –** Balanço Orçamentário – Receitas – Município de Montes Claros

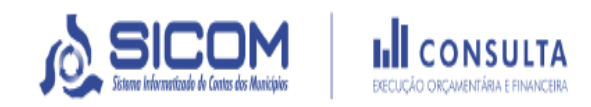

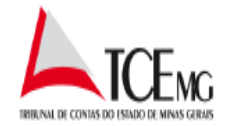

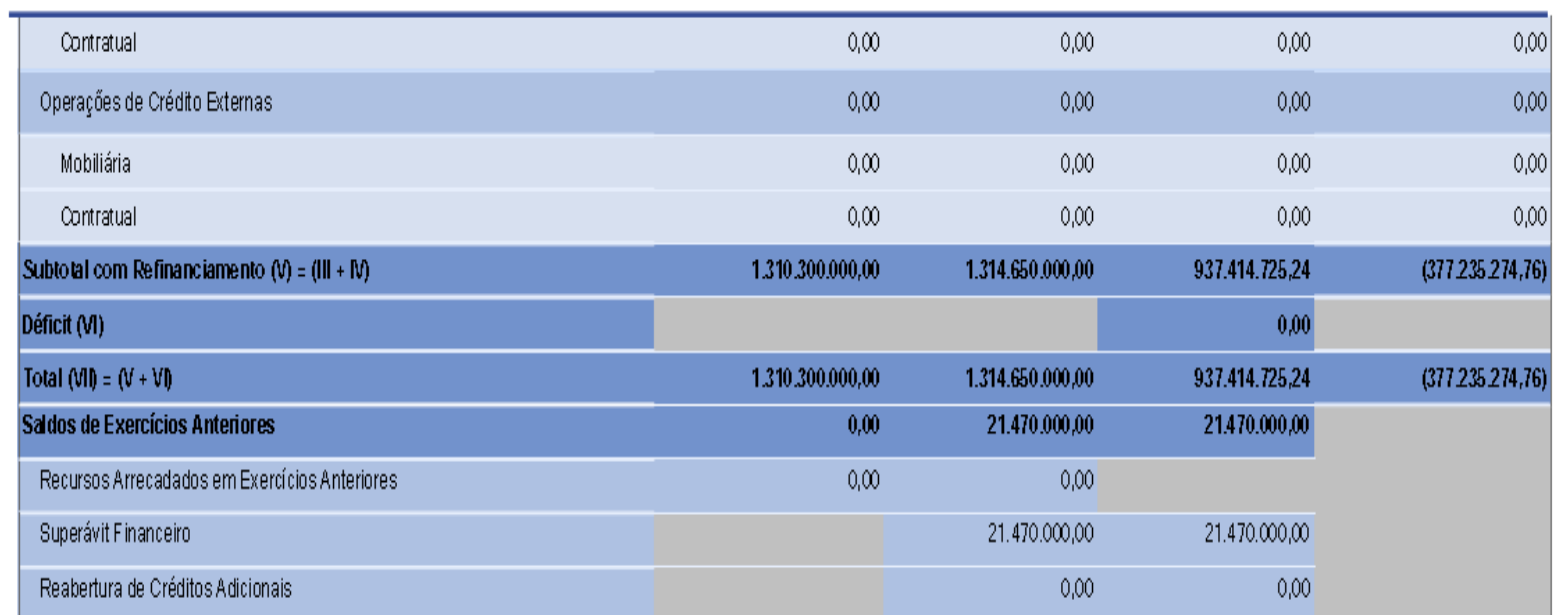

ANEXO G - Balanço Financeiro - Município de Montes Claros

Exercício: 2019

Órgão: Município

Data e Hora de Geração: 20/07/2021 21:03:53

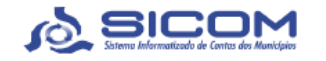

**I.I** CONSULTA

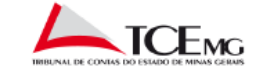

Município: 3143302 - Montes Claros

Demostração Contábil: Consolidada

Histórico das Remessas: 19/07/2021

Critérios de Seleção: Coordenadoria: 1ª Cfm - 1ª Coord. De Fiscalização Dos Municípios, Região de Planejamento: Norte

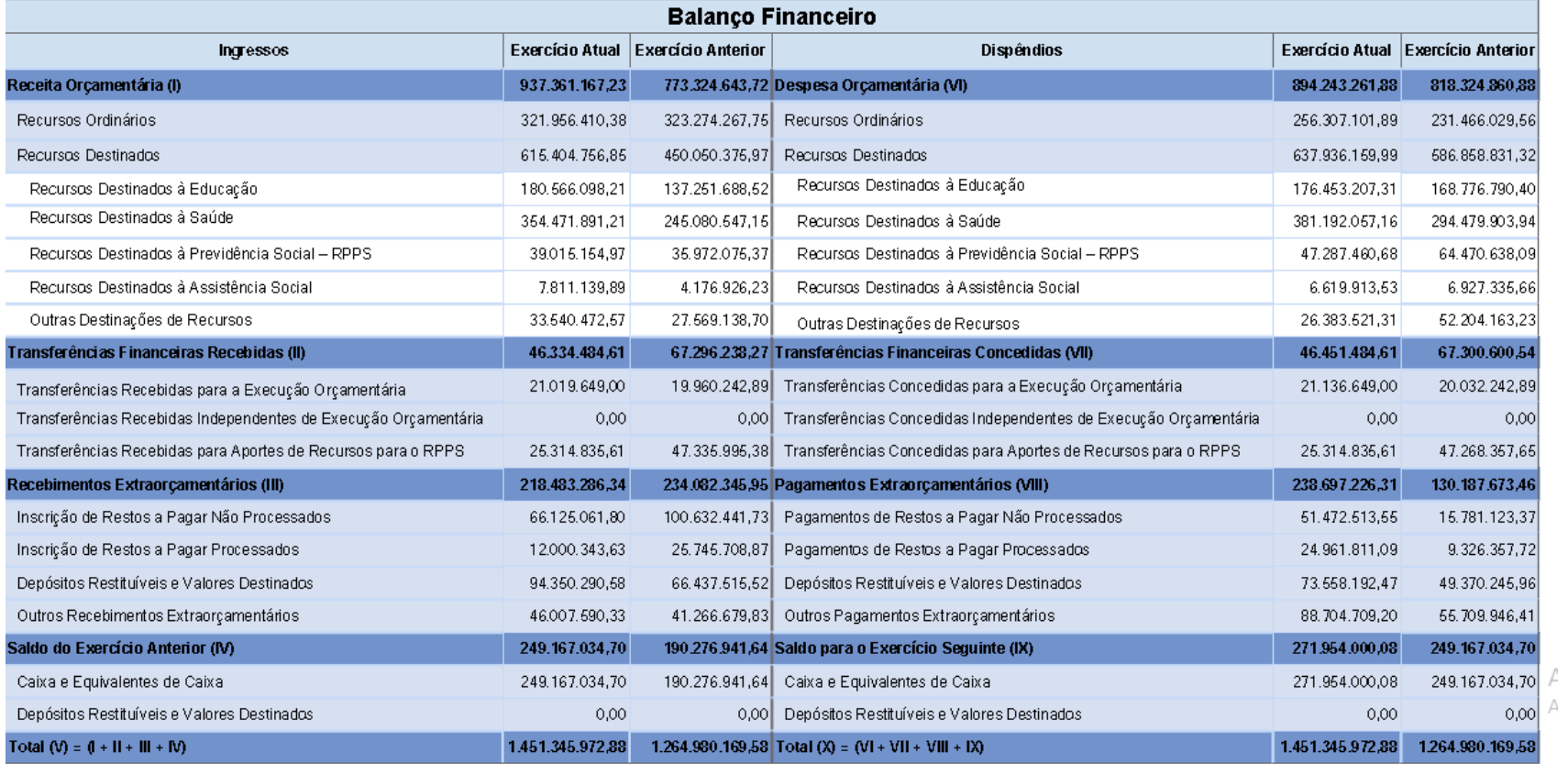

ANEXO H - Balanço Patrimonial-Ativos e Passivos - Município de Montes Claros

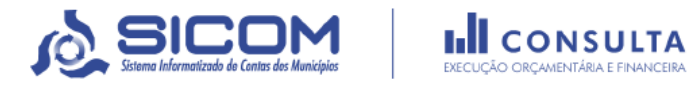

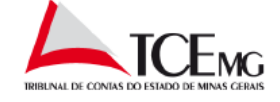

Município: 3143302 - Montes Claros

Demonstração Contábil: Consolidada

Órgão: Não se aplica

Exercício: 2019

Data e Hora de Geração: 20/07/2021

#### Histórico das Remessas: 19/07/2021

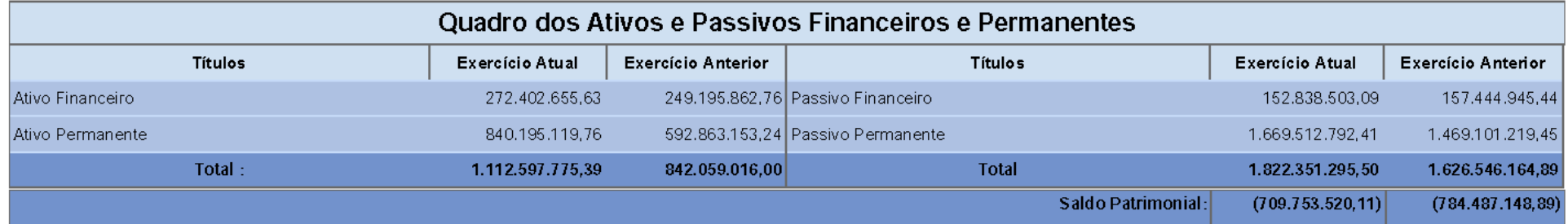

### **ANEXO I** – Balanço Patrimonial – Município de Montes Claros

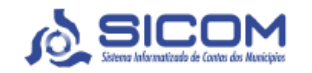

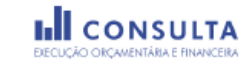

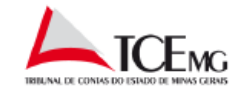

Município: 3143302 - Montes Claros

Demonstração Contábil: Consolidada

Órgão: Não se aplica

Exercício: 2019

Data de Geração: 20/07/2021

Histórico das Remessas: 19/07/2021

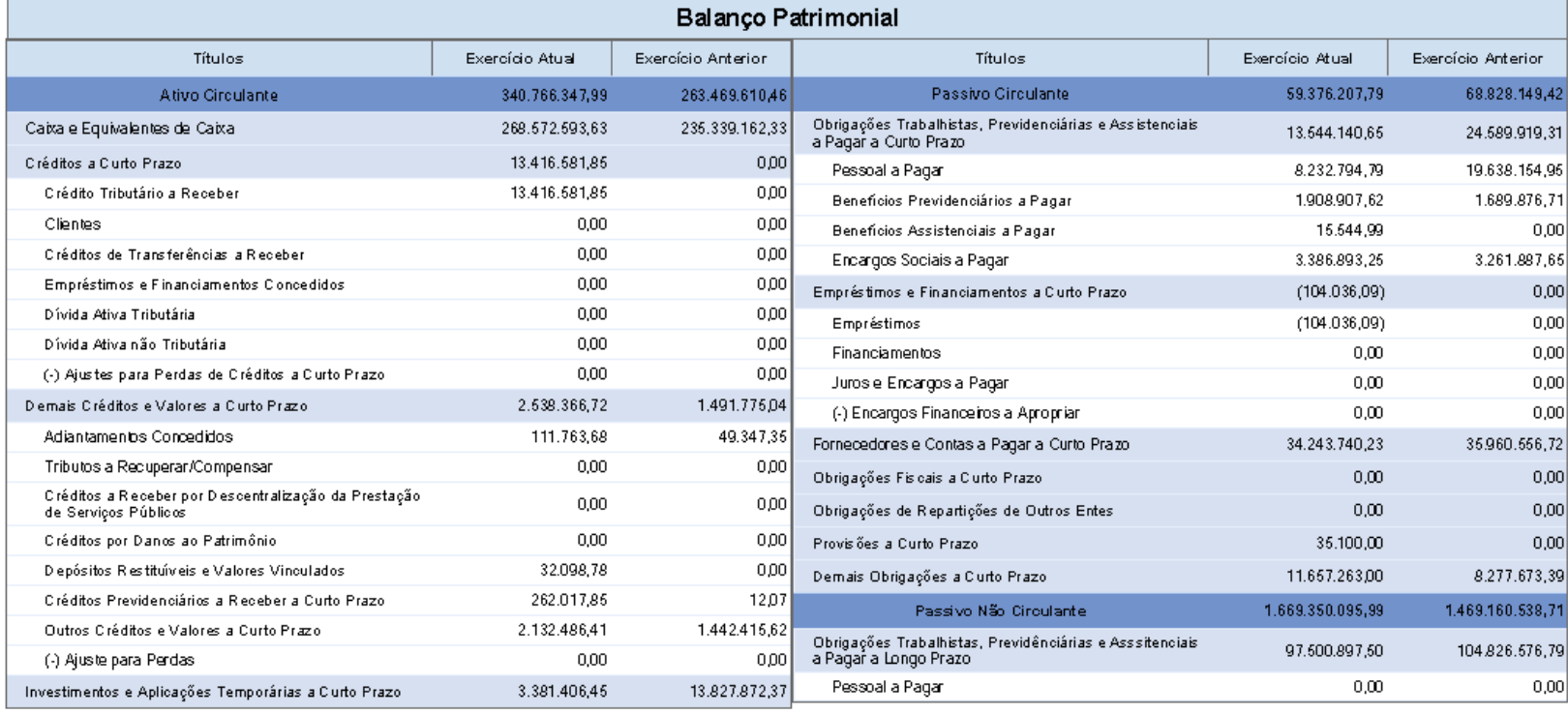

### ANEXO J - Balanço Patrimonial - Município de Montes Claros

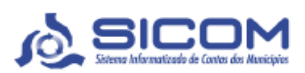

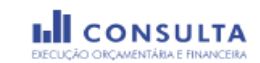

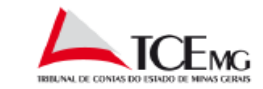

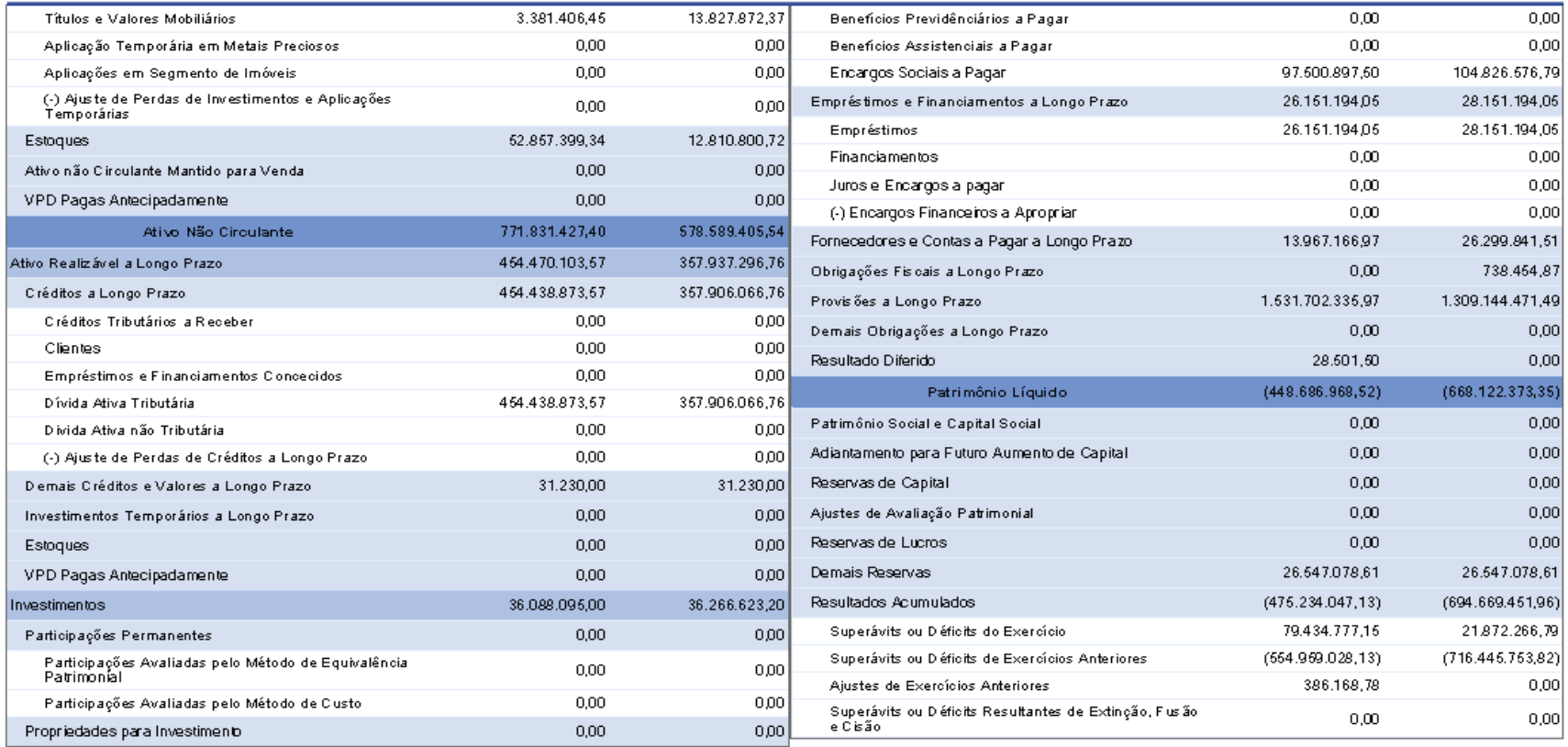

ANEXO K - Balanço Patrimonial - Município de Montes Claros

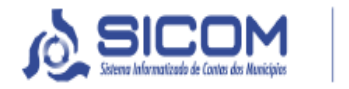

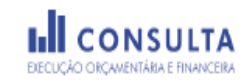

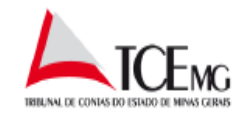

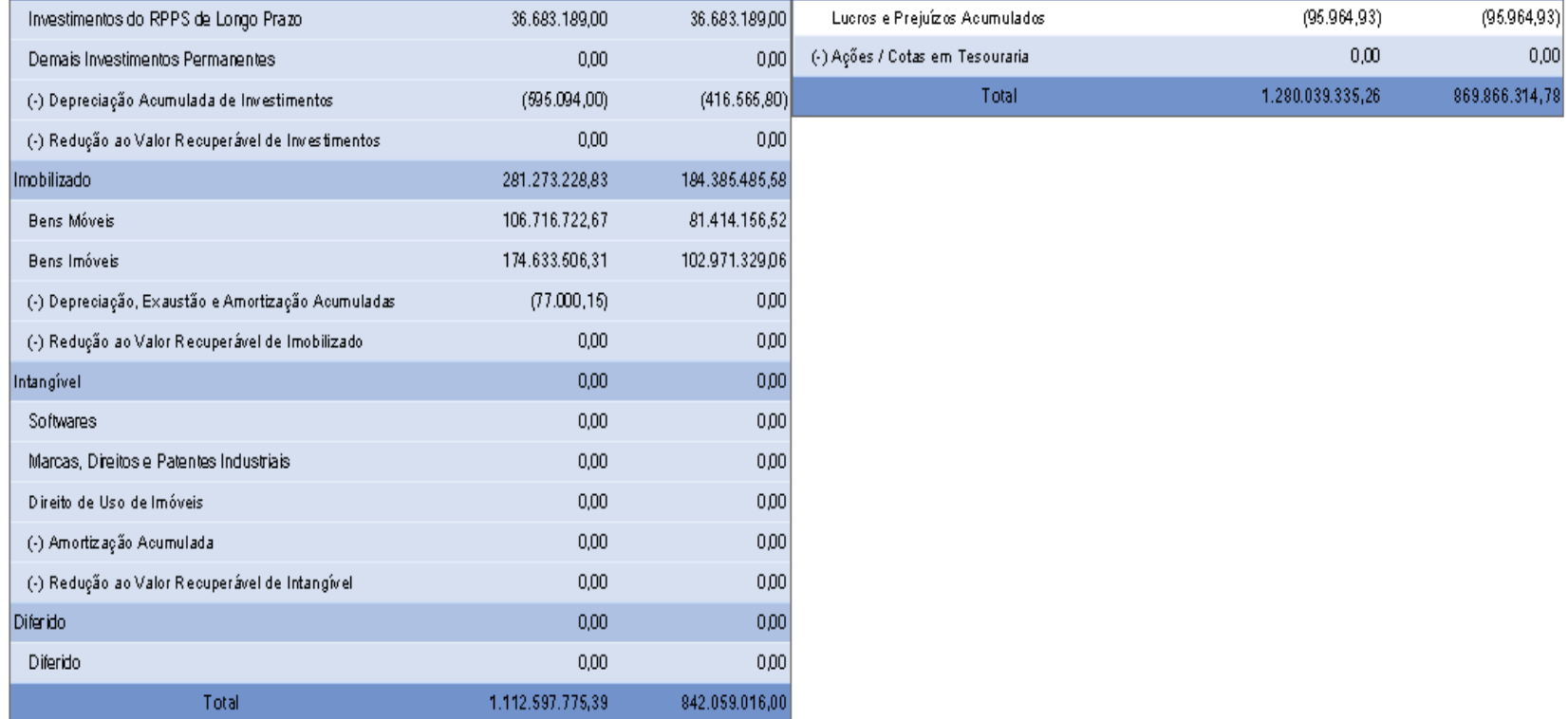

 $=$